Instituto Tecnológico de Costa Rica Área Académica de Ingeniería ADEMICA DE IN<br>MECATRÓNICA

# TEC | Tecnológico

Diseño de un prototipo de dispositivo de iluminación acoplable a una cámara fotográfica para el análisis de manchas de piel mediante procesamiento de imágenes digitales.

> Informe de Proyecto de Graduación para optar por el título de

Ingeniero en Mecatrónica con el grado académico de LICENCIATURA

Mauro José Zumbado Ruiz

Cartago, Abril de 2021

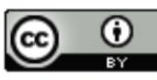

Diseño de un prototipo de dispositivo de iluminación acoplable a una cámara fotográfica para el análisis de manchas de piel mediante procesamiento de imágenes digitales. por Mauro José Zumbado Ruiz se distribuye bajo una Licencia Creative Commons Atribución 4.0 Internacional.

Declaro que el presente Proyecto de Graduación ha sido realizado enteramente por mi persona, utilizando y aplicando literatura referente al tema e introduciendo conocimientos propios.

En los casos que he utilizado bibliografía, he procedido a indicar las fuentes mediante las respectivas citas bibliográficas.

En consecuencia, asumo la responsabilidad total por el trabajo de graduación realizado y por el contenido del correspondiente informe final.

Cartago, Abril 2021

Mm//pol

Mauro José Zumbado Ruiz

Ced: 1-1689-0617

#### **INSTITUTO TECNOLÓGICO DE COSTA RICA PROGRAMA DE LICENCIATURA EN INGENIERÍA MECATRÓNICA PROYECTO FINAL DE GRADUACIÓN ACTA DE APROBACIÓN**

El profesor asesor del presente trabajo final de graduación, indica que el documento presentado por el estudiante cumple con las normas establecidas por el programa de Licenciatura en Ingeniería Mecatrónica del Instituto Tecnológico de Costa Rica. Por lo tanto, este trabajo cuenta con el aval para ser defendido ante el jurado evaluador, como requisito para optar por el título de Ingeniero(a) en Mecatrónica, con el grado académico de Licenciatura.

Estudiante: Mauro José Zumbado Ruiz

Proyecto: Diseño de un prototipo de dispositivo de iluminación acoplable a una cámara fotográfica para el análisis de manchas de piel mediante procesamiento de imágenes digitales.

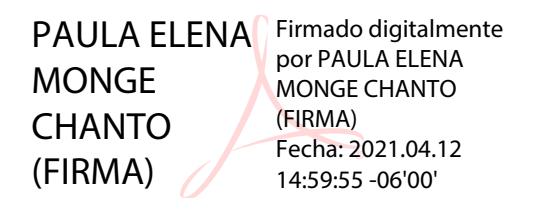

Ing. Paula Monge Chanto

Asesor

Cartago, 23 de abril 2021.

#### **INSTITUTO TECNOLÓGICO DE COSTA RICA PROGRAMA DE LICENCIATURA EN INGENIERÍA MECATRÓNICA PROYECTO FINAL DE GRADUACIÓN ACTA DE APROBACIÓN**

Proyecto final de graduación defendido ante el presente jurado evaluador como requisito para optar por el título de Ingeniero(a) en Mecatrónica con el grado académico de Licenciatura, según lo establecido por el programa de Licenciatura en Ingeniería Mecatrónica, del Instituto Tecnológico de Costa Rica.

Estudiante: Mauro José Zumbado Ruiz

Proyecto: Diseño de un prototipo de dispositivo de iluminación acoplable a una cámara fotográfica para el análisis de manchas de piel mediante procesamiento de imágenes digitales.

#### Miembros del jurado evaluador

IVAN ARAYA MENESES (FIRMA)

Firmado digitalmente por IVAN ARAYA MENESES (FIRMA) Fecha: 2021.04.26 08:51:01 -06'00'

JUAN LUIS CRESPO Firmado digitalmente por JUAN MARIÑO (FIRMA) LUIS CRESPO MARIÑO (FIRMA) Fecha: 2021.04.26 08:02:18 -06'00'

MSc. -Ing. Iván Araya Meneses

Jurado

Dr. -Ing. Juan Luis Crespo Mariño

Jurado

JOHANNA VANESSA MUÑOZ MUÑOZ PEREZ (FIRMA) PEREZ (FIRMA) Firmado digitalmente por JOHANNA VANESSA Fecha: 2021.04.26 09:59:20 -06'00'

Ing. Johanna Muñoz Pérez

Jurado

Los miembros de este jurado dan fe de que el presente proyecto final de graduación ha sido aprobado y cumple con las normas establecidas por el programa de Licenciatura en Ingeniería Mecatrónica.

Cartago, 23 de abril 2021

#### Resumen

El presente documento detalla el proceso de diseño de un prototipo de un dispositivo de iluminación acoplable a una cámara de un teléfono celular. El dispositivo deberá garantizar un ambiente de iluminación controlado para analizar imágenes de manchas de piel fotografiadas en condiciones iguales, además de que deberá de ser portable y de fácil acceso. El prototipo es importante para estudiar la característica de color sobre las manchas de piel y su relevancia en el diagnóstico del melanoma. Para dar solución, se diseñó una cápsula con luces LED en su interior para iluminar el objeto de interés y aislarlo de la luz exterior. Se diseñó también un método para acoplar la cápsula a la cámara de un teléfono celular. Posteriormente se desarrollaron y ejecutaron experimentos utilizando algoritmos de procesado de imágenes implementados en Python junto con la librería OpenCV. Estos experimentos demostraron que la cápsula de iluminación sí logra generar un ambiente de iluminación controlado y reproducible para la captura de imágenes. También se creó un algoritmo de segmentación de imágenes por color que contribuirá al análisis de fotografías en bases de datos sobre manchas de piel.

Palabras clave: Melanoma, colorimetría, comparación de imágenes, CIELab, iluminante D65, segmentación de color, cápsula de iluminación.

#### Abstract

This document details the design process of a prototype of a lighting device attachable to a cellphone camera. The device must guarantee a controlled lighting environment to analyze images of skin spots photographed under equal conditions, in addition to being portable and easily accessible. The prototype is important to study the characteristic of color on skin spots and its relevance in the diagnosis of melanoma. The solution was a capsule with LED lights inside to illuminate the object of interest and isolate it from the outside light. There was also designed a method to attach the capsule to a cellphone camera. Later, experiments were developed and executed using image processing algorithms implemented in Python together with the OpenCV library. These experiments demonstrated that the lighting capsule does manage to generate a controlled and reproducible lighting environment for image capture. Also an algorithm for segmentation of images by color was created, this program will contribute to the analysis of photographs in databases on skin spots.

Keywords: Melanoma, colorimetry, image comparison, CIELab, D65 illuminant, color segmentation, lighting capsule.

*Dedicado a todos los que han hecho estos años, una experiencia Inolvidable.*

## Agradecimientos

A Dios por ser mi guía y luz durante toda mi vida, darme fortaleza y sabiduría para enfrentarme a los obstáculos del camino y llenarme de paz y felicidad.

Agradezco con todo mi corazón a mis padres, Beatriz y Miguel, por su amor y su apoyo incondicional, por los valores y enseñanzas que me han inculcado para convertirme en quien hoy soy. Les agradezco su incansable esfuerzo por darme la oportunidad de tener una excelente educación y ser un ejemplo en mi vida. También a mi hermano José Miguel, por creer y confiar en mí, apoyarme y aconsejarme durante toda mi carrera y estar siempre a mi lado. Gracias por ser un ejemplo profesional e inspirarme a dar mi máximo esfuerzo. Los amo.

Agradezco a mis familiares, especialmente a mi querida abuela, por darme su apoyo, su amor y animarme a seguir adelante y dar lo mejor de mí.

Al Dr. Ernesto Montero Zeledón, por confiar en mí y darme la oportunidad de desarrollar este proyecto y también por aportar su valioso conocimiento técnico y profesional. También a la Ing. Paula Elena Monge Chanto, por su asesoría y consejos durante el desarrollo y ejecución de este proyecto.

Agradezco también a todos mis profesores y compañeros del TEC, que aportaron a mi formación y desarrollo profesional como ingeniero mecatrónico.

Finalmente quiero agradecer a mis amigos y amigas, que siempre han estado en las buenas y en las malas. Gracias por los momentos y las risas que hemos pasado juntos y por su cariño durante todos estos años.

# Contenido

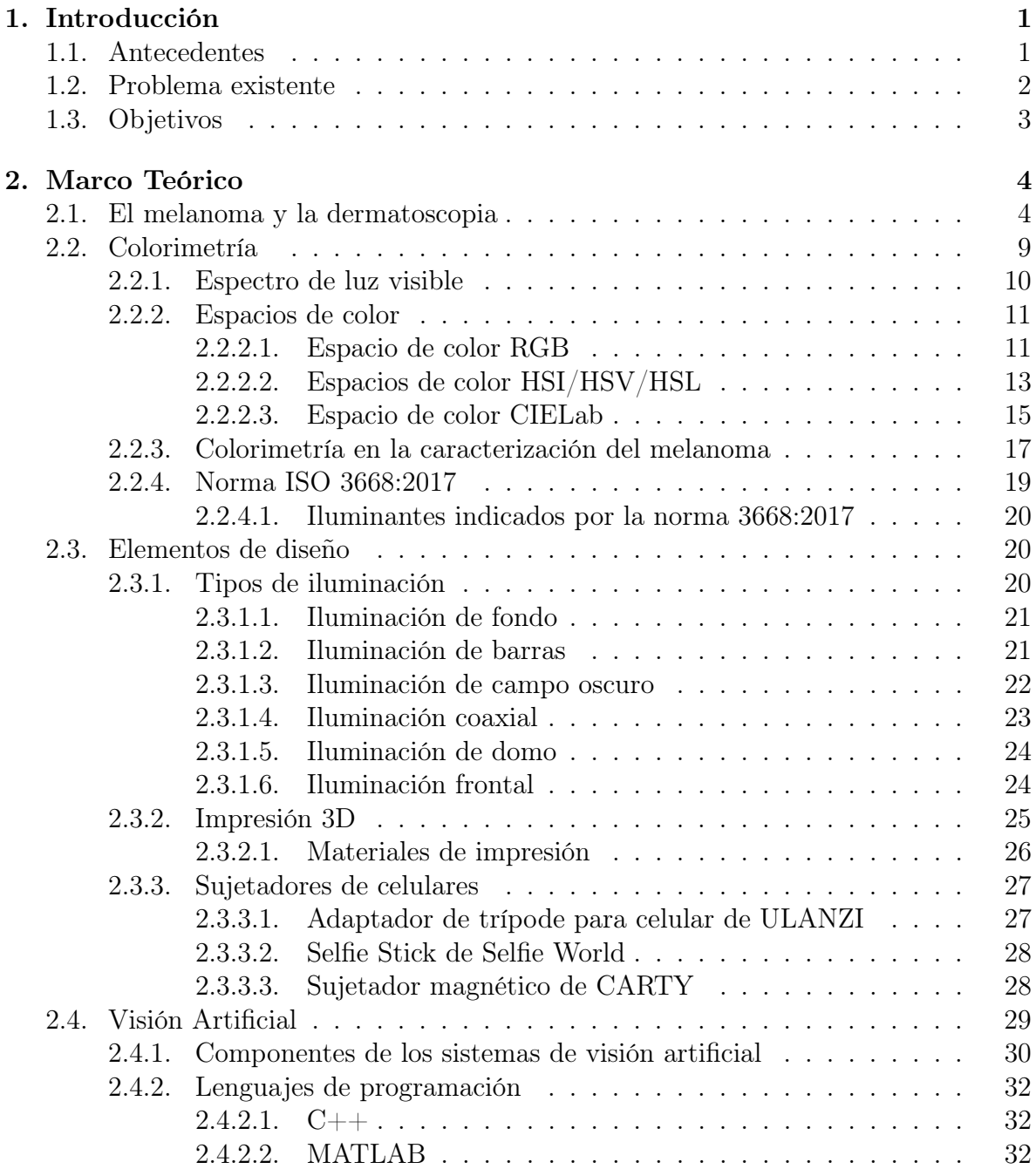

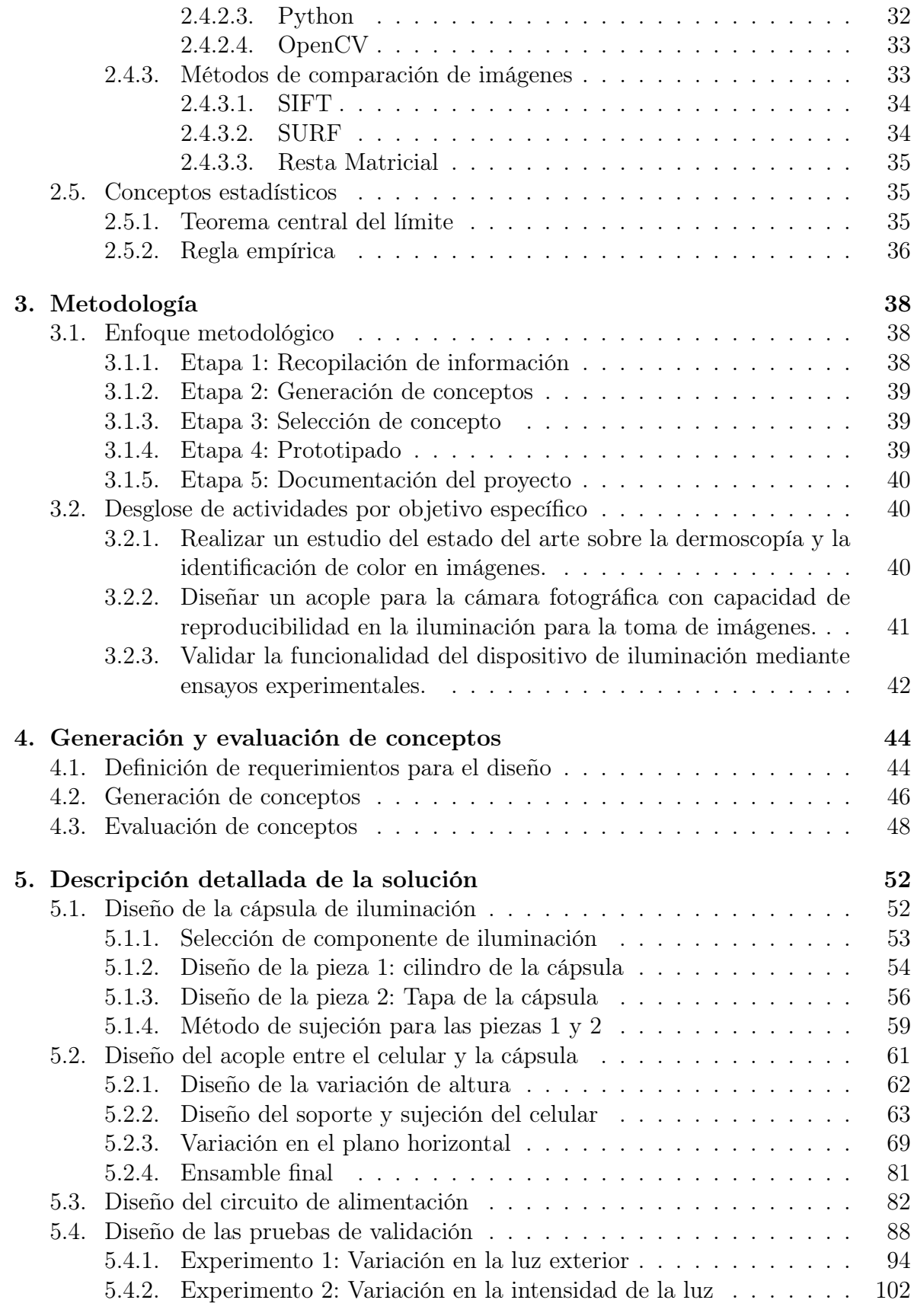

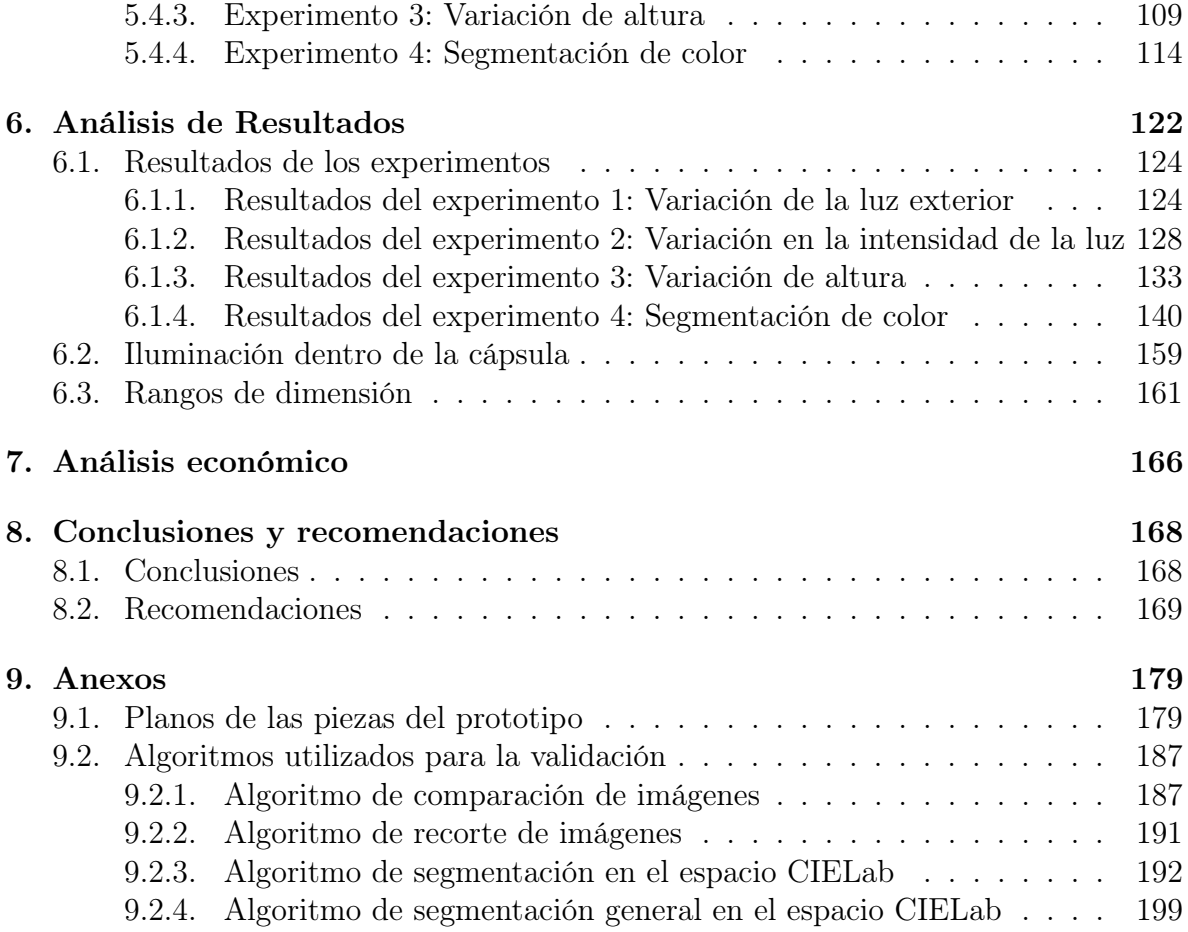

# Lista de figuras

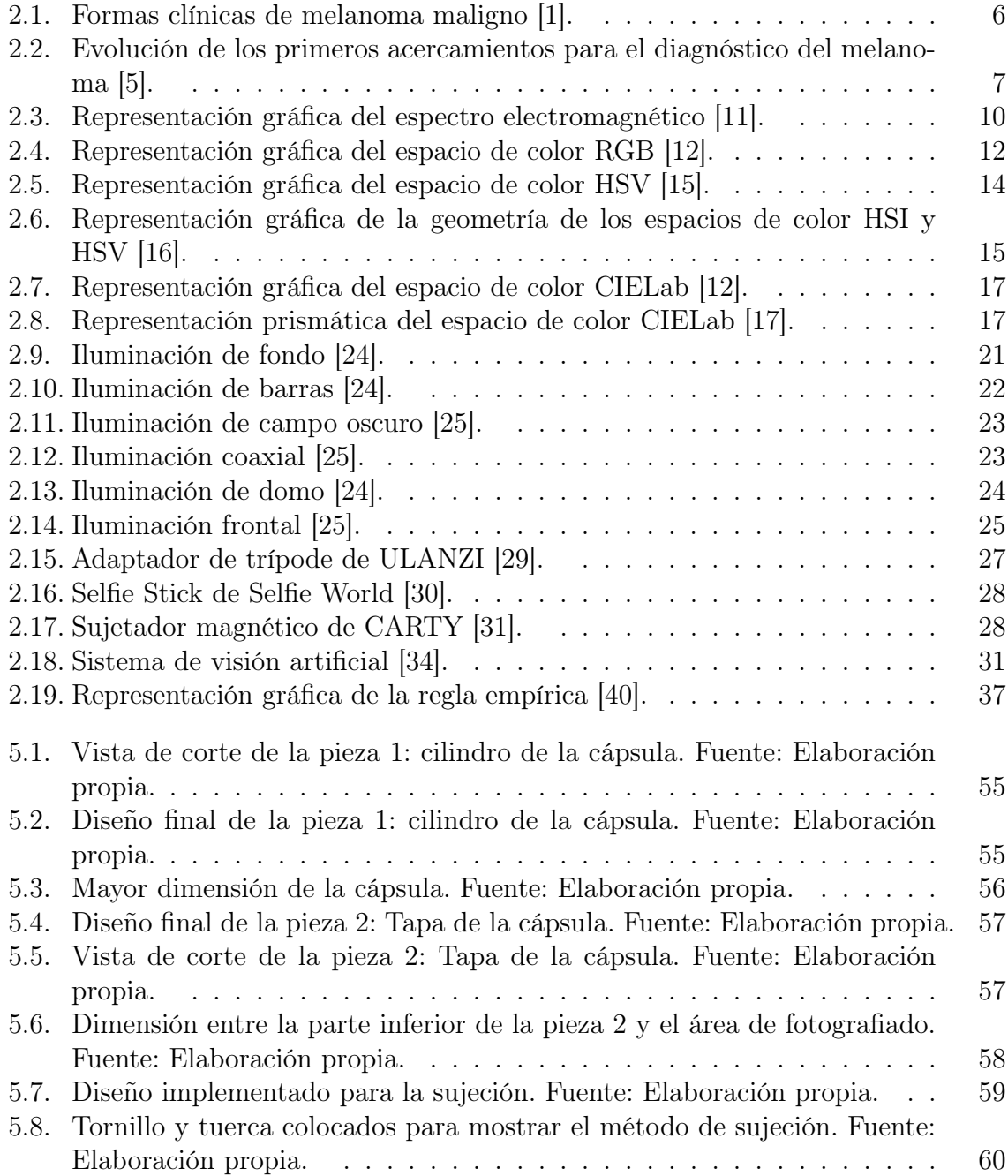

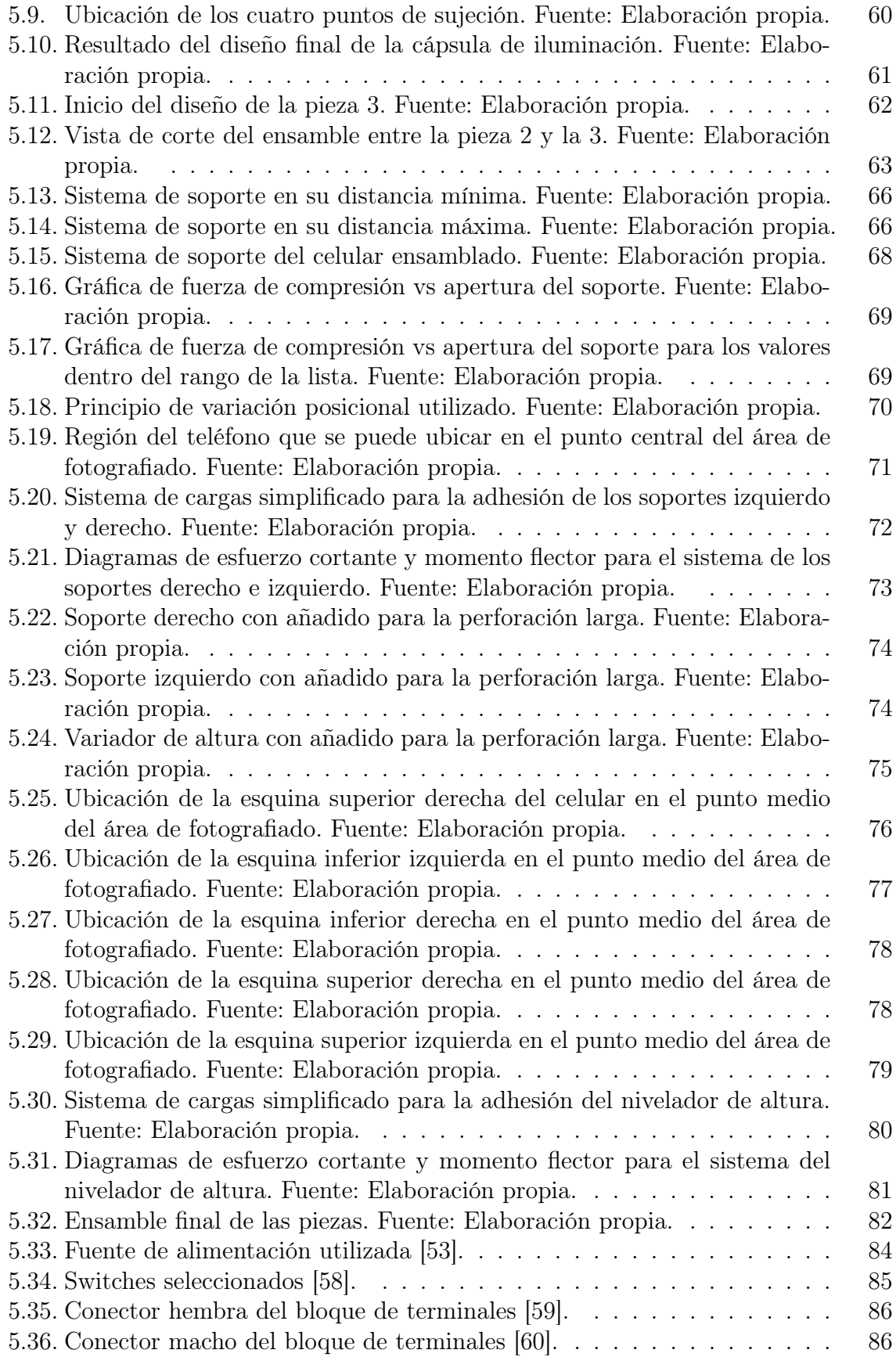

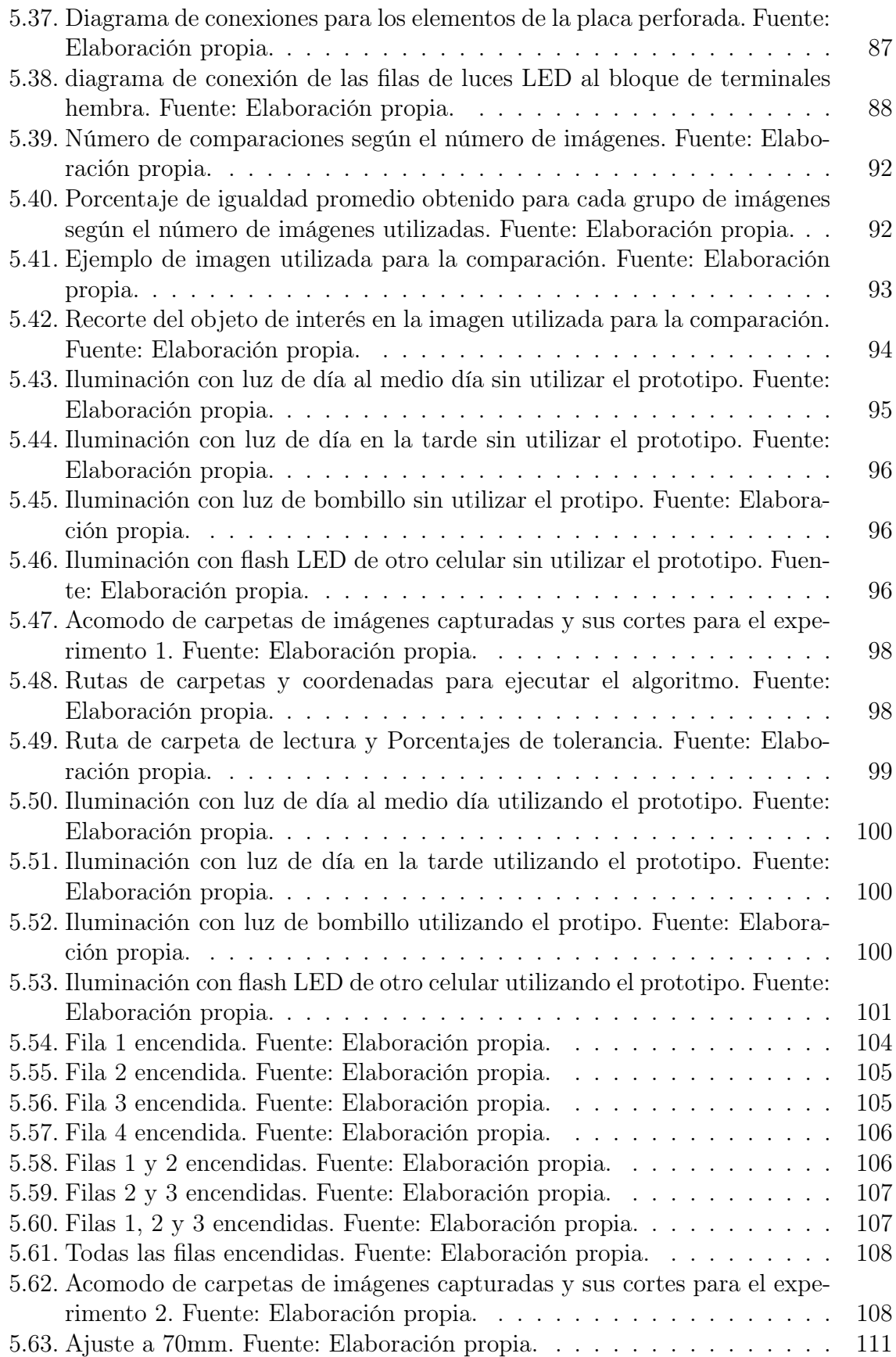

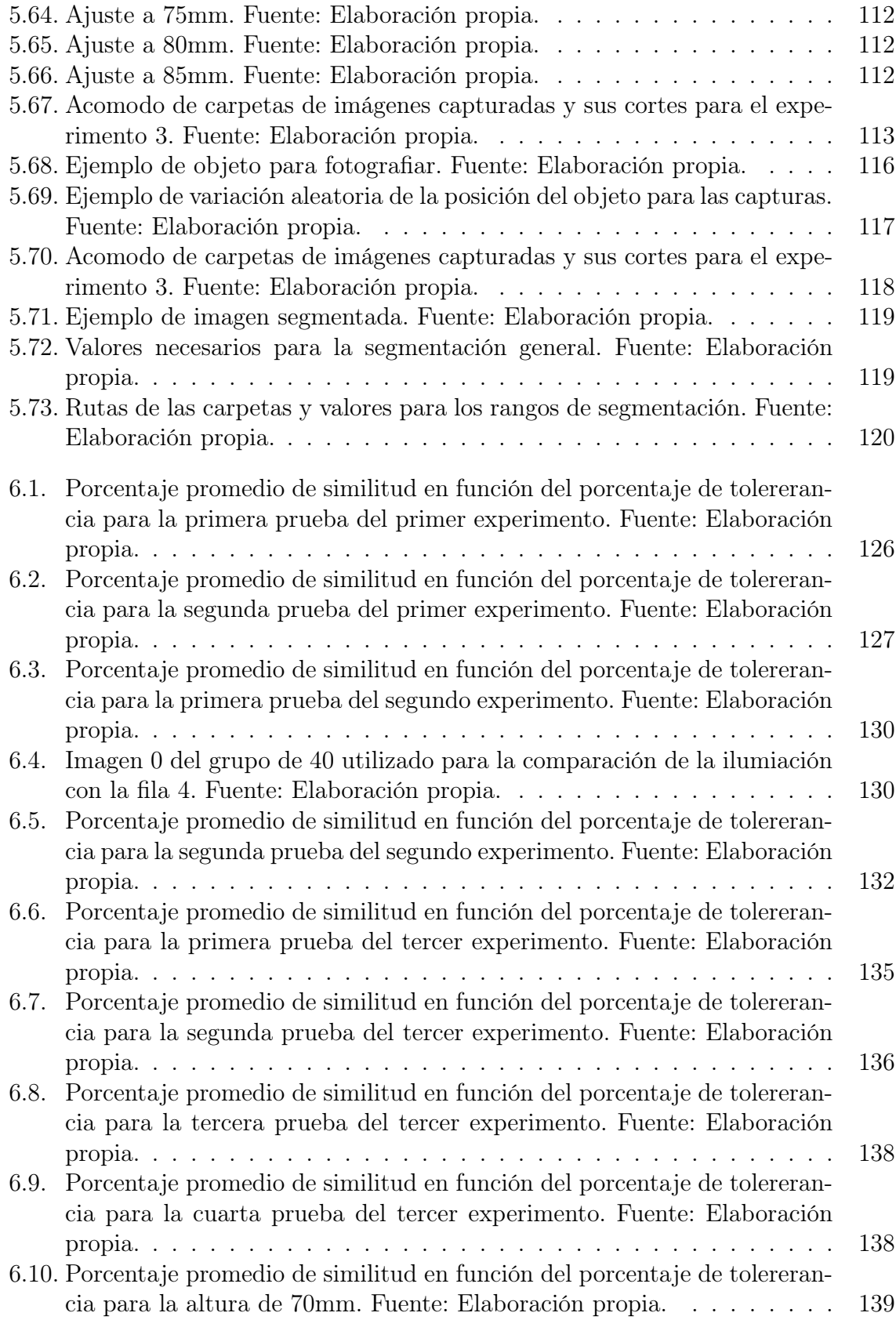

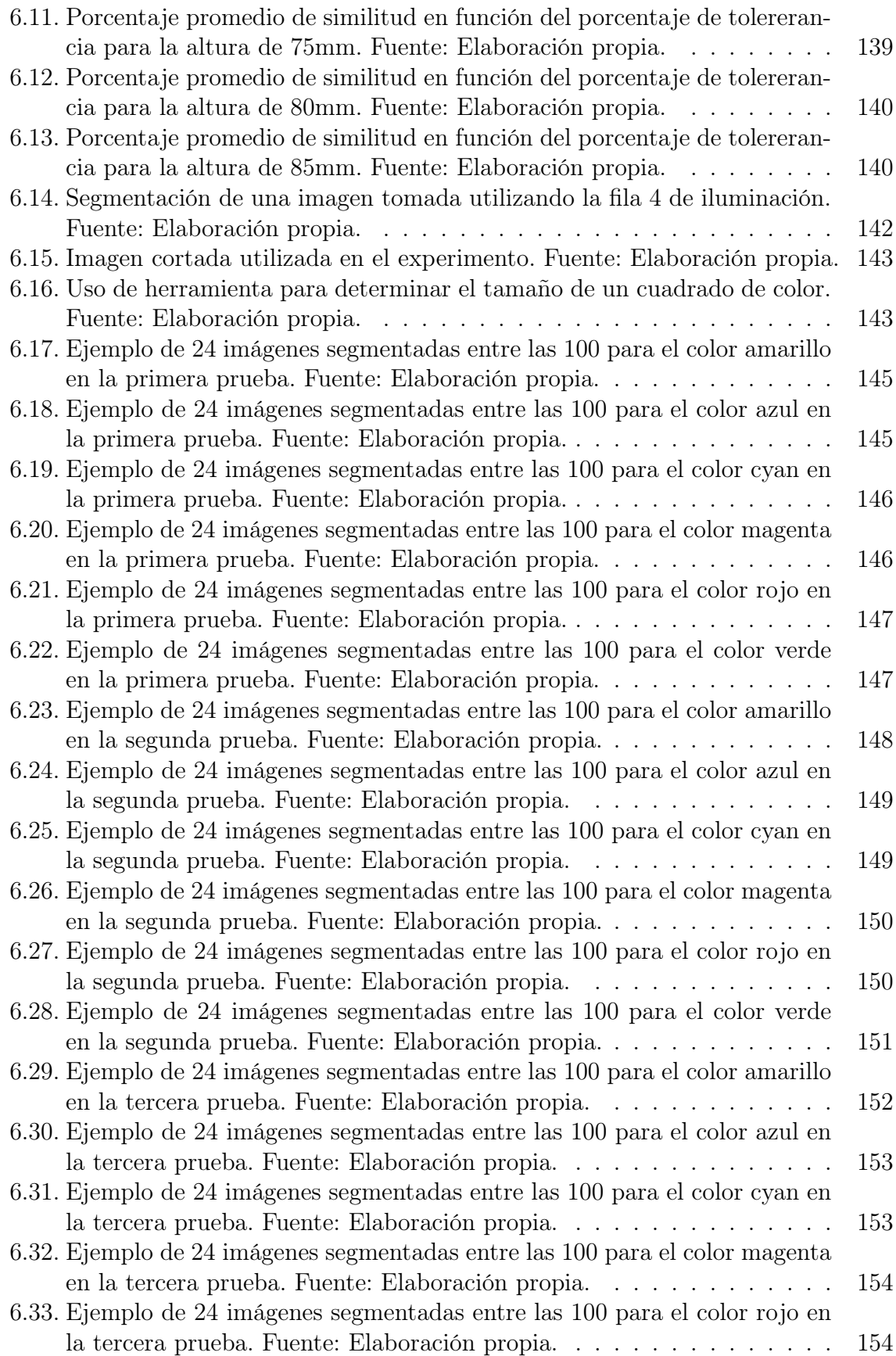

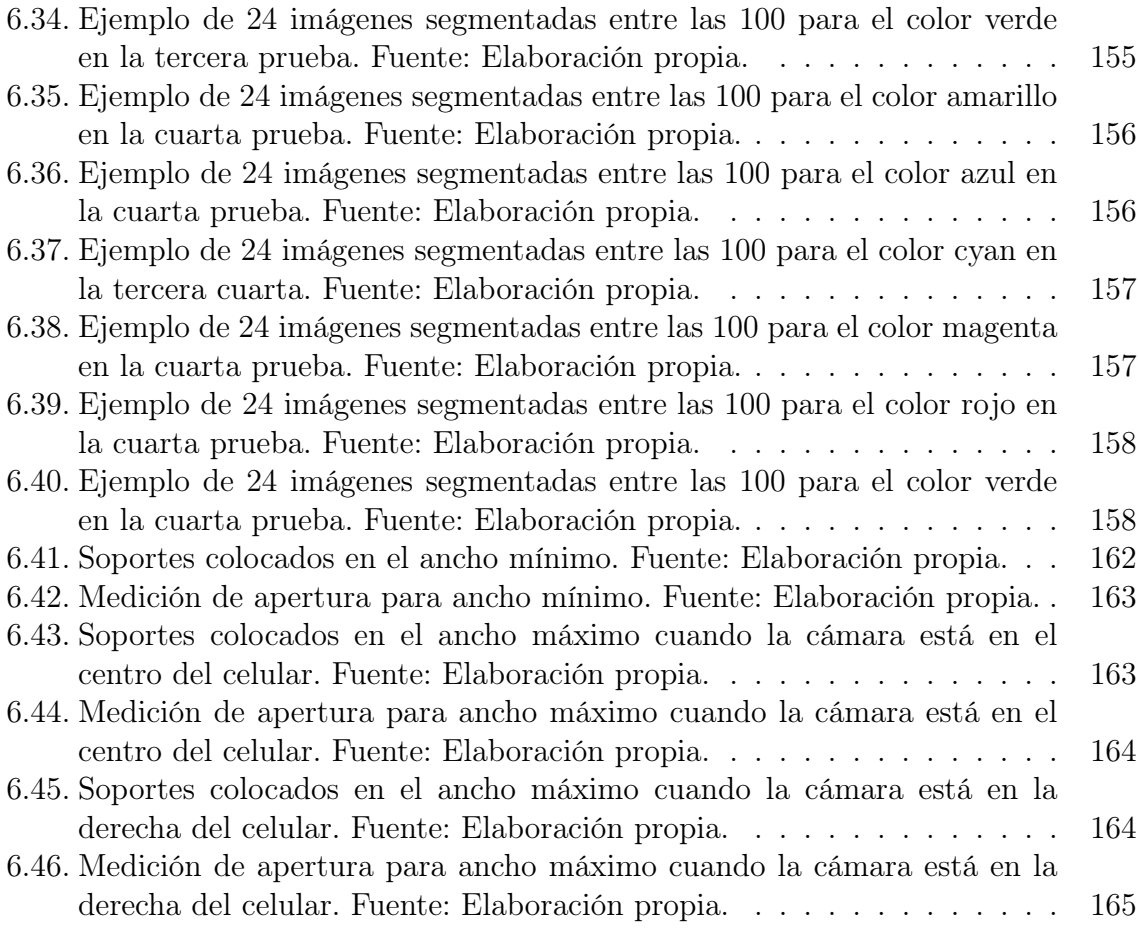

# Lista de tablas

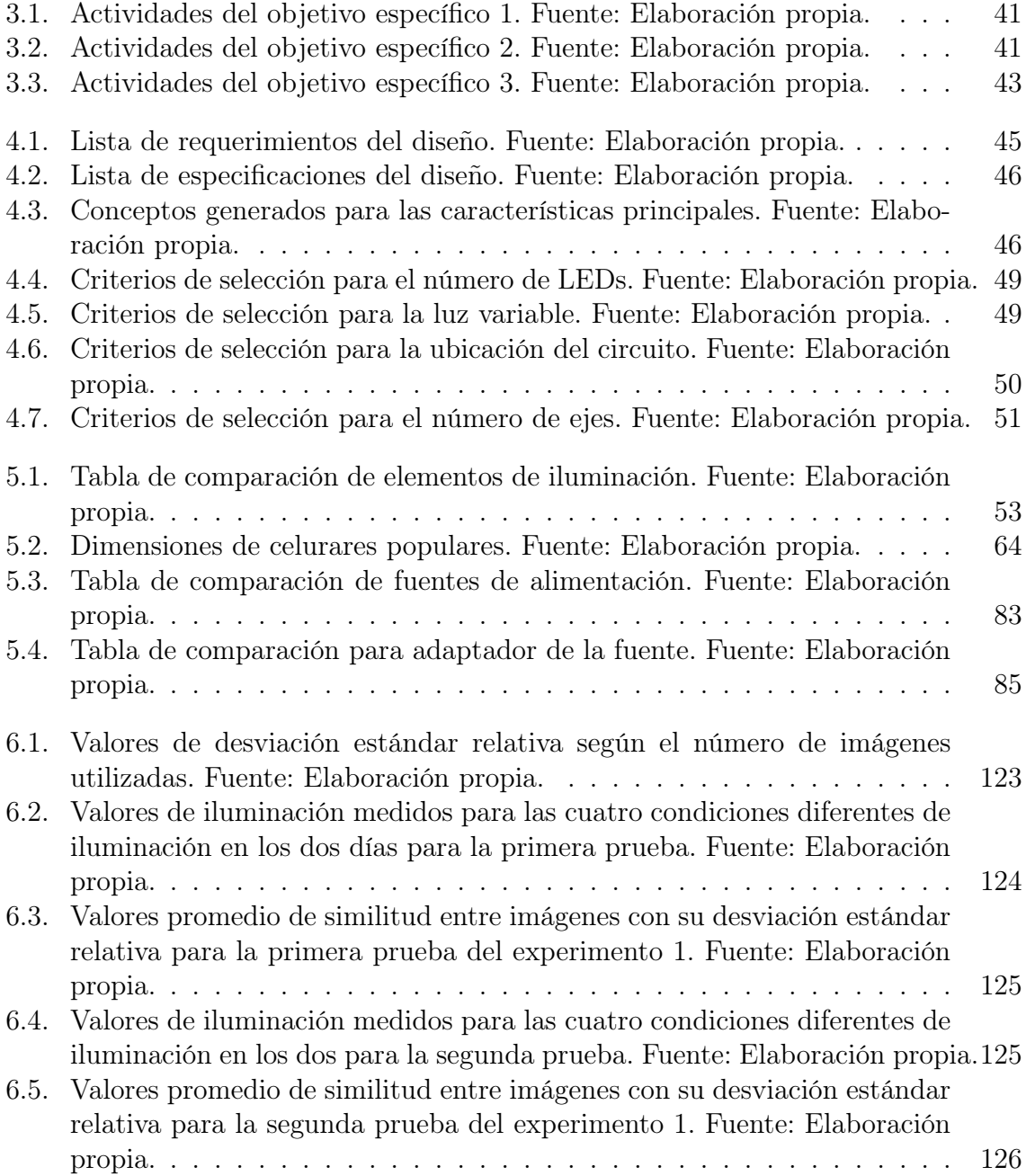

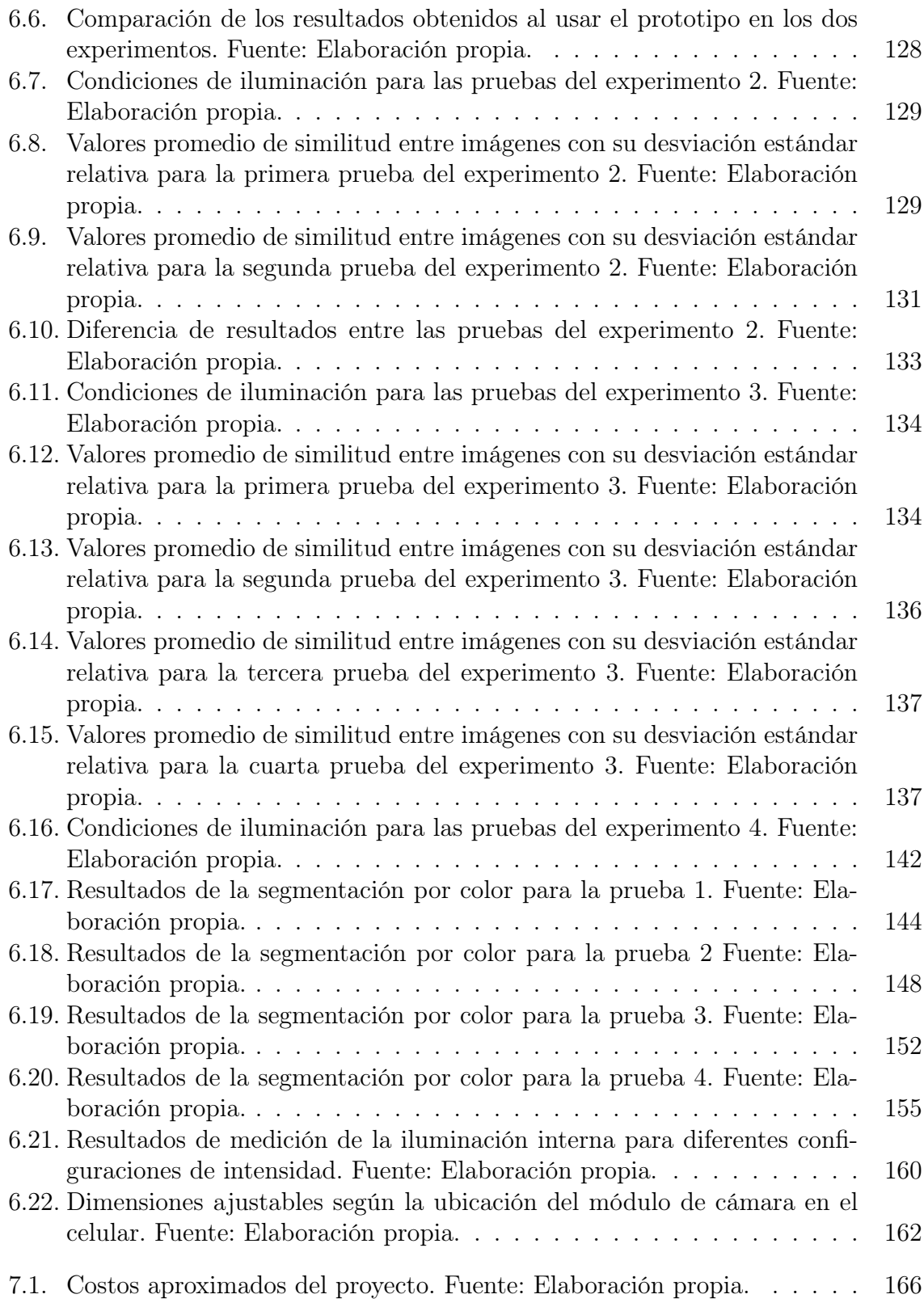

# Lista de algoritmos

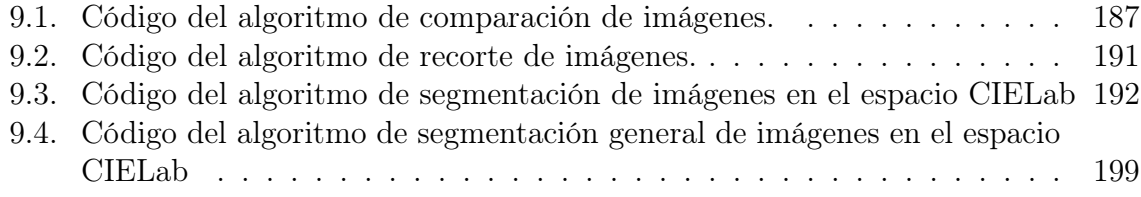

## Capítulo 1: Introducción

En este primer capítulo del documento, se presentará el entorno bajo el cual se desarrollará el proyecto, también se muestra el planteo del problema al que se dará solución y los objetivos que guiarán el proceso para el desarrollo del proyecto y el documento.

### 1.1. Antecedentes

El proyecto en que se basa esta investigación, forma parte de un proyecto de investigación de la VIE titulado "Análisis de imágenes para el estudio del Melanoma". Se llevará a cabo en conjunto con el Laboratorio de Espectroscopía Molecular, Imágenes y Color de la Escuela de Física del Tecnológico de Costa Rica. En este se cuenta con instrumentos para la determinación del color de diferentes superficies, lo cual permite la validación o corrección de las mediciones de color, de las dimensiones y de la forma de las manchas de piel.

El proyecto es motivado por la incidencia del cáncer de piel en la población de Costa Rica, que según datos de la CCSS es el cáncer más común en el país, grupo del cual forma parte el melanoma maligno. Con este proyecto se busca crear un dispositivo que mejore las valoraciones sobre características de las manchas de piel que representan un riesgo de ser melanoma.

El diagnóstico de las machas de piel para determinar si son cáncer o no, es un procedimiento en el que se analizan características basadas en el "a, b, c, d, y e del melanoma", que se refiere a: asimetría, bordes, color, diámetro y evolución de las manchas. Esta es una valoración que depende de la experiencia del médico, además que determinar el color es muy subjetivo y no es una característica medible pues el color es una percepción.

Se busca que con el dispositivo diseñado y mediante herramientas de visión artificial se pueda determinar el color como variable numérica, ya que es una característica subjetiva en el diagnóstico.

Durante el diseño del dispositivo se deberá aplicar conocimientos de selección de materiales y componentes mecánicos y electrónicos que garanticen un correcto acople, iluminación y funcionamiento. También se debe aplicar conocimientos de visión artificial para realizar luego la validación del prototipo creado utilizando imágenes captadas con dicho dispositivo.

## 1.2. Problema existente

En el laboratorio LEMIC poseen un dispositivo de iluminación calibrado denominado DigiEye, con el que se pueden fotografiar objetos en un ambiente de iluminación calibrado. Sin embargo es un dispositivo en el que se introduce el objeto y se cierra para fotografiarlo, por lo que no es posible capturar una mancha de piel en alguna parte del cuerpo.

Por lo tanto, para el desarrollo del proyecto en el laboratorio, necesitan un dispositivo portable de fácil acceso con el que se pueda capturar imágenes bajo un ambiente de iluminación controlado, para garantizar que en cada toma se tenga el color captado bajo el mismo espectro y de esta forma determinar el color real de la mancha, según el estándar que se utilice, dato que ayuda en la identificación del melanoma.

2

Se busca que con el dispositivo diseñado se capturen imágenes bajo un ambiente de iluminación controlado, y mediante herramientas de visión artificial se pueda determinar el color de la mancha como variable numérica, ya que actualmente es una característica que en el diagnóstico se valora de forma subjetiva.

## 1.3. Objetivos

El objetivo general que se plantea para este proyecto de graduación es el siguiente:

Diseñar un prototipo de dispositivo de iluminación que en conjunto con una cámara fotográfica permita capturar imágenes de manchas de piel para su procesamiento digital. Se plantea con los siguientes objetivos específicos:

- 1. Realizar un estudio del estado del arte sobre la dermatoscopia y la identificación de color en imágenes.
- 2. Diseñar un acople para la cámara fotográfica con capacidad de reproducibilidad en la iluminación para la toma de imágenes.
- 3. Validar la funcionalidad del dispositivo de iluminación mediante ensayos experimentales.

## Capítulo 2: Marco Teórico

Este capítulo gira en torno a cinco temas de investigación que guiaron el desarrollo del prototipo. El primer tema se basa en las generalidades del melanoma y su relación con la dermatoscopia. Luego se presentan conceptos relacionados al tema de la colorimetría que será un contenido de gran relevancia para el proyecto. El tercer tema gira entorno a elementos necesarios para la generación de ideas y conceptos del diseño del prototipo y cómo se va a implementar. El cuarto tema es una base sobre la visión artificial que será necesario para guiar el procesado de imágenes que se realizará para evaluar el prototipo. Por último se presentarán dos conceptos estadísticos que justifican desiciones tomadas sobre el diseño de las pruebas y el análisis de los resultados.

## 2.1. El melanoma y la dermatoscopia

Como se explicó en el capítulo anterior, este proyecto forma parte de uno que busca analizar la influencia o característica del color sobre el melanoma maligno cutáneo. Por lo que comprender de qué trata y ver la incidencia e importancia de su estudio es necesario para entender el contexto bajo el cual se pretende utilizar el prototipo.

Se define melanoma maligno, como un tumor de tipo maligno que se deriva de los malanocitos, y corresponde al tercer tipo de cáncer de piel más frecuente, afecta mayoritariamente a las áreas del cuerpo que suelen estar expuestas al sol. La incidencia que presenta es de 3 por cada 100000, y su mortalidad de 0,7 por cada 100000 a nivel mundial, cifras que no se consideran elevadas, pero sí preocupantes pues en las últimas décadas ha tenida una constante tendencia al alza, 7 % anual para el caso de Estados Unidos [1].

La causa de este aumento no es única ni se ha establecido por completo, pero se relaciona con la tendencia de tomar el sol, el incremento en la radiación ultravioleta sobre la superficie de la tierra y la detección temprana del cáncer [2]. Las formas clínicas de este cáncer se muestran en la figura 2.1.

A continuación, se presentan algunos factores de riesgo para este tipo de cáncer:

- Predisposición genética y fenotípica: edad avanzada, color de piel y cabello claros, presencia de nevus comunes, presencia de pecas, 1 o más nevus atípicos, facilidad de presentar quemaduras ante la exposición solar, inmunosupresión, historia de tratamiento con psolarenos y UVA, queratosis solares, carcinoma escamocelular, xeroderma pigmentoso y antecedentes heredofamiliares de nevus displásicos o melanoma [3].
- Comportamientos de riesgo: historia de tres o más quemaduras solares, excesiva exposición solar periódica, exposición solar continua a largo plazo y exposición a cámaras de bronceado [3].
- Factores ambientales: localizaciones geográficas con depleción de ozono y latitudes cercanas al ecuador [3].

| <b>TIPO Y FRECUENCIA</b>                 | <b>UBICACIÓN</b>                                        | <b>CARACTERÍSTICAS</b>                                                                                                    |
|------------------------------------------|---------------------------------------------------------|----------------------------------------------------------------------------------------------------|
| <b>Extensivo superficial</b><br>$(70\%)$ | Cualquiera. Extremidades inferiores y<br>tronco         | Lesión plana con áreas elevadas, tonos múltiples (café claro y oscuro,<br>negro, azul, rojo o gris). Crecimiento lento.                                                                                                    |
| Nodular (15%)                            | Cualquiera. Tronco, cabeza y cuello                     | Lesión elevada como una placa gruesa o lesión cupuliforme, polipoide<br>o exofítica. Tonos de azul, negro y ocasionalmente sin pigmento<br>(amelanótico). Crecimiento rápido (meses).                                                                                 |
| Lentiginoso acral<br>$(5-10\%)$          | Palmas, plantas, y subunqueal                           | Pacientes mayores. Lesión pigmentada macular con pápulas o nódulos<br>focales. Tonos múltiples de café, negro, azul y zonas depigmentadas. Forma<br>subunqueal: lesión pigmentada en zona de matriz, con extensión a lecho<br>y lamina unqueal.<br>Crecimiento lento. |
| Léntigo maligno<br>melanoma (5%)         | Cara, cuello y dorso de manos. (Áreas<br>fotoexpuestas) | Pacientes mayores. Lesión pigmentada plana con áreas focales<br>solevantadas. Tonos azul y grises.<br>Crecimiento muy lento (hasta 20 años)                                                                                                    |

Figura 2.1: Formas clínicas de melanoma maligno [1].

Como se acaba de mostrar, la importancia del diagnóstico temprano del melanoma no se puede subestimar. El pronóstico del melanoma es directamente proporcional a la profundidad del neoplasma y por lo tanto la detección temprana en su evolución es de crucial importancia para salvar vidas. El melanoma típicamente inicia evolucionando horizontalmente en la epidermis y luego penetra hacia la dermis. La profundidad vertical del melanoma ha mostrado en varios análisis que mejor determina su pronóstico, por lo tanto, la detección de la evolución horizontal antes de que se expanda hacia la dermis es fundamental para salvar vidas. La figura 2.2, muestra la evolución en los métodos de detección para el melanoma.

La gran mayoría de casos, requiere para su detección realizar un procedimiento invasivo. Esto quiere decir que se realiza una biopsia y luego un examen histopatológico con el que se analiza la muestra extraída e identificar la existencia de anormalidades estructurales, proteicas o genéticas para el debido diagnóstico [4].

Existen también criterios de análisis visual para la detección de forma temprana que incluso el propio paciente puede llevar a cabo por su cuenta y darle seguimiento a la mancha. Uno de ellos es el método ABCDE, que ha cambiado según la experiencia de los médicos y sus letras indican las variables que considera: Asimetría, la irregularidad

de los Bordes, la variación del Color y el Diámetro, la Evolución de la mancha. Con estas reglas, se pretende que la persona lleve un control sobre la mancha y en caso de notar un cambio en alguna de estas características recurran al control médico.

| DECADE(S) | <b>INPUT</b>         | <b>EXAMPLES</b>                   |
|-----------|----------------------|-----------------------------------|
| Pre 1980s | Gross features       | Bleeding                          |
|           |                      | Ulceration                        |
| 1980s     | Morphologic          | ABCD(E)s                          |
|           | clinical features    | Mass screenings                   |
|           | Screenings           | Public and professional education |
| 1990s     | Subsurface features  | Dermoscopy                        |
| 2000+     | Digital features     | Computer analysis                 |
|           | Subcellular features | In vivo diagnosis                 |

Figura 2.2: Evolución de los primeros acercamientos para el diagnóstico del melanoma [5].

Por las razones presentadas anteriormente, la necesidad de un diagnóstico no invasivo con el que se guíe la decisión de realizar una biopsia o no, es necesario. Bajo esta declaración, la evaluación del color de forma precisa es de gran importancia, ya que pequeñas desviaciones sobre el verdadero color significarían una gran diferencia en el diagnóstico final. Que es lo que se busca realizar con el prototipo que se está implementando.

Otro concepto importante de comprender y la razón por la que forma parte del primer objetivo es la dermatoscopia, que es el método de análisis de manchas en el que se basa el uso del prototipo Por lo que se debe de conocer sobre su función, principio y elementos necesarios para llevar a cabo este análisis.

Se define entonces la dermatoscopia, también conocida como microscopia de epiluminescencia y microscopia de superficie, como una técnica de diagnóstico no invasivo, in vivo, que es muy útil en la detección temprana del melanoma maligno cutáneo. Aun-

que inicialmente se usó para el estudio y cribaje de las lesiones pigmentadas, hoy tiene múltiples aplicaciones, como detección temprana de cáncer cutáneo de estirpe melanocítica y epitelial, tricoscopia y entodermatoscopia. A lo largo de la historia, a través de su difusión por diferentes autores y sus diversas aplicaciones, la dermatoscopia se ha convertido en una técnica indispensable como herramienta diagnóstica en la consulta dermatológica diaria [6].

El principio básico de esta técnica es la transluminación de la piel amplificando la imagen para inspección más detallada. Al colocar el dermatoscopio, se obtiene una interfaz translúcida entre el aire y la capa córnea, posibilitando la visualización de las capas más profundas de la piel, de esta forma poder observar los distintos parámetros dermatoscópicos.

Se necesitan tres elementos fundamentales en un equipo para dermatoscopia. Primero la luz, que será emitida por diodos LED. Segundo, un sistema de aumento, para observar la imagen a mayor escala, como por ejemplo lo que hace una lupa, estos dos elementos forman el dermatoscopio. Y tercero un método de visualización de las estructuras no superficiales de la piel, puede ser un método de inmersión en un medio fluido o un método de filtro de luz polarizada [7].

Durante mucho tiempo se ha utilizado la técnica del ABCDE del melanoma que se describió anteriormente para el diagnóstico temprano del melanoma. Sin embargo, no es una técnica que sea de utilidad para todos casos de nevus melanicíticos. Por esto, el uso de la dermatoscopia, se ha establecido como una técnica universal, de fácil aplicación, bajo costo y confiable en el diagnóstico. Lo que ha supuesto grandes avances en los doagnósticos de lesiones pigmentadas.

Con la dematoscopia se logra entonces identificar colores y estructuras que a simple vista no es posible observar. Los colores que se pueden apreciar al utilizar un dermatoscopio son el negro, café oscuro, café claro, azul, gris, rojo, amarillo y blanco. Es importante identificarlos e interpretarlos correctamente para comprender las estructuras que componen la lesión cutánea, como, si está más o menos vascularizada, o como poder predecir la profundidad antes de realizar una biopsia.

Otro dato relevante del diagnóstico con respecto al color en la inspección, es que la presencia de cinco o más colores en una lesión melanocítica es una señal de melanoma, a diferencia de las lesiones monocromáticas que usualmente no son malignas [7].

Según el tipo de lesión cutánea y la experiencia del clínico con el uso de esta técnica, su uso permite incrementar la certeza diagnóstica entre 5 y 30 % respecto del examen clínico visual [8].

La técnica del ABCDE es entonces un método útil para que el paciente lleve el control de la mancha de piel, sin embargo no es completamente confiable y por eso existe la dermatoscopia, que es un análsis que permite observar las características de las manchas bajo un criterio técnico. Con el prototipo diseñado se busca que contribuya de manera similar que un dermatoscopio, al generar un ambiente de iluminación controlado para lograr analizar el color de las manchas bajo las mismas condiciones.

## 2.2. Colorimetría

La colorimetría es otro tema importante de investigar pues se pretente analizar el color de las imágenes que se capturen utilizando el prototipo. Por lo tanto, es necesario comprender las características principales del color y su relación con la percepción humana, pues se debe conocer que el color es una percepción, es una lectura subjetiva de la luz de cada individuo, no todas las personas ven el mismo objeto del mismo color. También es importante conocer su representación digital, de esta forma poder generar algoritmos de procesado de imágenes que trabajen con el color presente en las fotografías.

Se define entonces colorimetría como una técnica para caracterizar el color de un objeto, puede ser de forma aislada, que se refiere a colores no relacionados, o de forma

9

conjunta dentro de una misma escena [9]. Esta caracterización debe tener un sentido perceptual, de modo tal que los números asignados deben describir un color determinado [10].

La percepción del color que se aprecia en un objeto, no depende solo de la luz que se recibe desde el objeto, sino también de la luz en el entorno, lo que demuestra la complejidad de poder describir el color de un objeto bajo diferentes condiciones de observación .

#### 2.2.1. Espectro de luz visible

La luz visible por el ojo humano pertenece a una pequeña porción del espectro eletromagnético, que corresponde a las longitudes de onda entre los 380nm y 760nm. Como se muestra en la figura 2.3.

De esta forma el color depende de la frecuencia de la luz, y esta depende de la longitud de la onda, que se obtiene de lo mostrado en la ecuación 2.1 donde  $\lambda$  representa la longitud de onda, C la longitud de los frentes de onda y T indica el período de la onda [11].

$$
\lambda = CT \tag{2.1}
$$

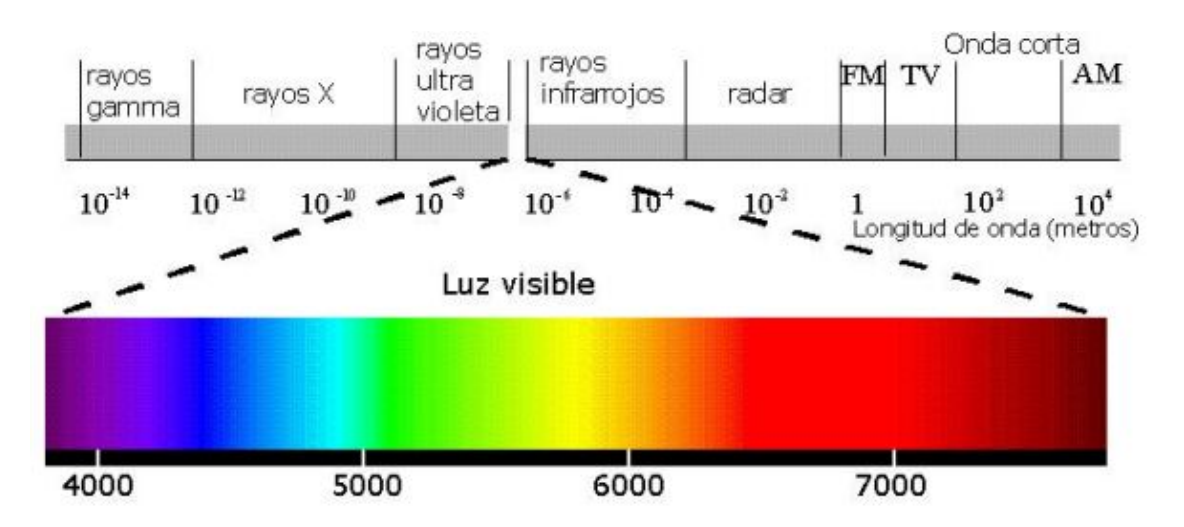

Figura 2.3: Representación gráfica del espectro electromagnético [11].

El color blanco se consigue con la superposición de todas las longitudes de onda del espectro visible y el color negro absorbe todas las longitudes de onda del espectro visible, es la ausencia de componente espectral en la franja visible. Se tiene también que las características más importantes del color son:

- Matiz: Que se refiere al color reflejado del objeto. Se relaciona directamente con la longitud de la onda y se mide como un ángulo entre los 0° y 360°.
- Saturación: Que se refiere a la intensidad de un matiz, es decir, indica qué tan puro es un color. Se mide como un porcentaje entre 0 % (gris) y 100 % (máximo saturación).
- Brillo: Que se refiere a la luminosidad relativa presente. También se mide en un porcentaje entre 0 % (negro) y 100 % (blanco).

Comprender en qué consiste el espectro de luz visible por el ojo humano es una importante base teórica para entender en qué están basados los diferentes espacios de color y comó se representan.

#### 2.2.2. Espacios de color

La caracterización del color de los objetos, se debe asociar a un conjunto de valores que se relacionan dentro de un espacio de representación del color, por ejemplo: RGB, HSI, CIELAB. A continuación se van a describir algunos espacios de color comunes.

#### 2.2.2.1. Espacio de color RGB

Uno de los espacios más populares utilizados para la representación de color es el RGB. Este espacio caracteriza los colores mediante la combinación de tres colores primarios: rojo, verde y azul. Lo que describe su nombre para los colores en inglés (Red, Green, Blue).

Se representa por un cubo, en el que cada lado es uno de los tres colores y su valor va de 0 a 255. De esta forma se consigue el color negro puro como (0,0,0) y el blanco puro como (255,255,255), como se muestra en la figura 2.4. Se puede notar también que los colores secundarios son el cyan (0,255,255), amarillo (255,255,0) y magenta (255,0,255).

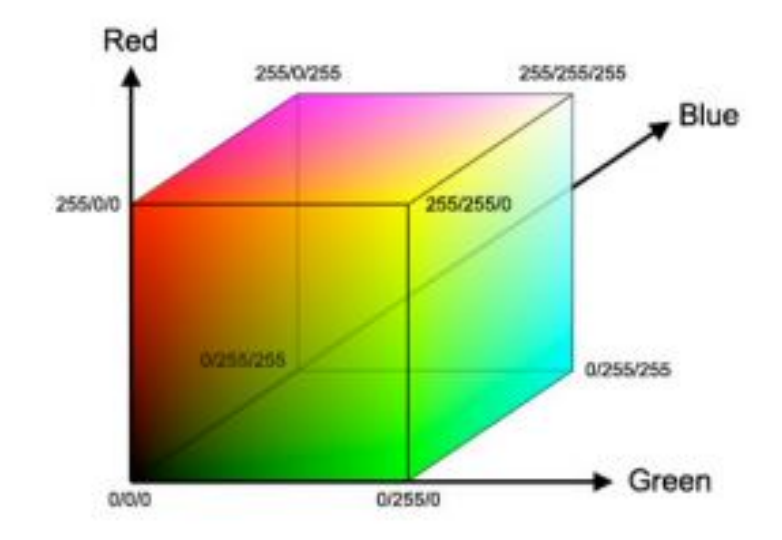

Figura 2.4: Representación gráfica del espacio de color RGB [12].

El sistema RGB se basa en la teoría tricromática propuesta por Thomas Young en 1802 y reelaborada por Herman Helmholtz en 1852. Esta teoría establece que con tres longitudes de onda distintas y separadas es suficiente para producir casi todos los colores perceptibles y que en el ojo existen tres receptores (conos), que responden de forma diferenciada a distintas longitudes de onda [13].

La teoría afirma entonces que solo se necesitan tres tipos de receptores para la determinación de un matiz. Por ejemplo, la percepción del rojo produce una experiencia cromática debido a una fuerte excitación de los receptores "rojos", juntos con una pequeña estimulación de los receptores "azul" y "'verde", por lo que se tiene una percepción de rojo. Si por ejemplo la luz es "amarillo", quiere decir que hay una fuerte estimulación de los receptores "rojo" y "verde", y una muy ligera de "azul". Así entonces es posible obtener todos los matices de la distribución espectral y sus mezclas a partir de una contribución proporcional de un sistema de tres receptores.

Los elementos utilizados para capturar imágenes en formato RGB tienen tres sensores, uno por cada color. De esta forma, la información capturada por cada sensor no depende solo de la iluminación sobre el objeto y la reflección, sino también de la función intrínseca de sensibilidad del sensor.

Por esto se considera el espacio de color RGB dependiente del dispositivo, lo que es una característica indeseable pues complica las comparaciones de imágenes que se obtengan de dispositivos diferentes [14]. Sin embargo la mayoría de cámaras de color para la toma de imágenes digitales utilizan el formato RGB [12].

Las imágenes captadas bajo el espacio RGB consisten entonces en tres planos matriciales independientes para cada color, que cuando es leído por una pantalla LED se proyecta la suma de las tres matrices.

#### 2.2.2.2. Espacios de color HSI/HSV/HSL

El espacio de color RGB, se puede transformar a otros. Una posible transformación es convertir las coordenadas rectangulares a coordenadas cilíndricas. En este espacio de color cilíndrico los colores son descritos por una combinación del matiz (Hue), la saturación (Saturation) y el brillo (Brigthness), que son las tres características importantes descritas en la sección 2.2.1 sobre el color. A diferencia del RGB que está descrito por una combinación de rojo, verde y azul.

El matiz o "Hue", es un valor angular que varía entre 0° y 360° y representa el color predominante de la región. Los colores rojo, verde y azul son descritos por los valores angulares 0°, 120° y 240° respectivamente. Los colores secundarios amarillo, cyan y magenta están descritos por los valores angulares 60°, 180° y 300° respectivamente [14]. Es por esto que la forma cilíndrica no es realmente un cilindro, sino un prisma hexagonal, en el que sus vértices decriben los colores primarios y secundarios, sin embargo se suele utilizar la forma cilíndrica y no prismática para evitar que se pierdan colores en la representación.

La saturación o "Saturation", es la cantidad de pureza presente en el color con respecto al blanco. Su rango va de 0 a 1, donde los colores con valor 1 son lo más puro posible y un valor de 0 significa que no hay color, por lo que se tiene un gris. Los colores primarios y secundarios se consideran puros [14].

El brillo o "Brigthness", mide la cantidad de blanco presente en el color. Su valor varía entre 0 y 255, donde 0 corresponde a negro puro y 255 a blanco puro. Existen varias funciones para describir el brillo, las más comunes son valor (Value), intensidad (Intensity) y luminosidad (Ligthness), formando así por sus siglas en inglés, los espacios de color HSV, HSI y HSL respectivamente. [14].

El espacio HSV representa un cono o pirámide hexagonal invertido, en el que su valor de V define cuan cerca de negro o blanco se encuentra el color, donde 1 es blanco y 0 es negro. La figura 2.5 representa la geometría de este espacio y como sus variables definen un color.

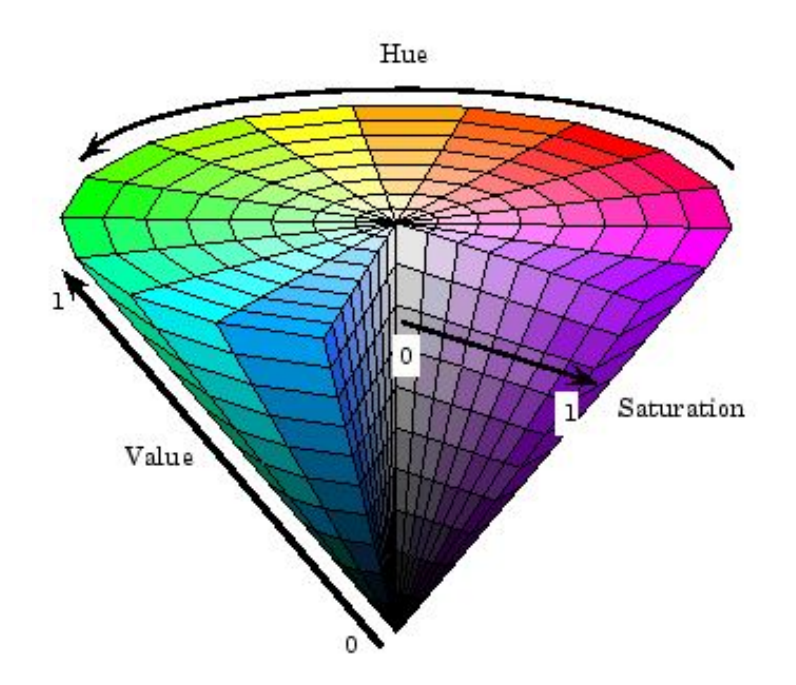

Figura 2.5: Representación gráfica del espacio de color HSV [15].

Para los casos de los espacios HSI y HSL, su representación es igual, pues ambos

corresponden a una doble pirámide en los que su componente de brillo (iluminancia o intensidad), crean un doble cono en el que su vértice superior es el color blanco y el inferior es el color negro. En la figura 2.6 se representa la geometría de estos espacios. A pesar de tener la misma forma, la conversión de los canales I y L desde es el espacio RGB es diferente. las ecuaciones 2.2 y 2.3 muestran la trasformación de RGB a los canales I y L respectivamente.

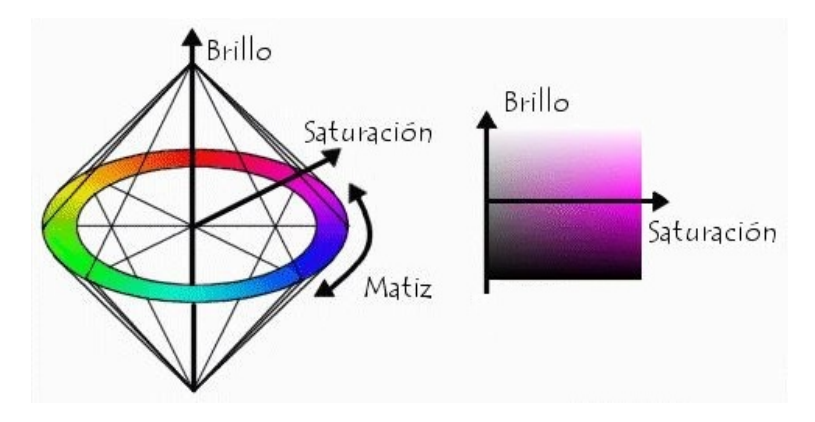

Figura 2.6: Representación gráfica de la geometría de los espacios de color HSI y HSV [16].

$$
I = \frac{R + G + B}{3} \tag{2.2}
$$

$$
L = \frac{max(R, G, B) + min(R, G, B)}{2} \tag{2.3}
$$

#### 2.2.2.3. Espacio de color CIELab

La Comisión Internacional en Iluminación, CIE por sus siglas en francés, define un espacio de color que puede ser asociado a lo percibido por el ojo humano. Este espacio se basa en lo expuesto en la teoría de los procesos oponentes de Edward Hering, que observó otro aspecto en la experiencia subjetiva del matiz.

Hering notó que los individuos nunca registran algunas combinaciones de los colores, por lo que sugirió procesos hipotéticos en los que los cuatro colores primarios rojo, verde,
amarillo y azul están organizados en pares opuestos. En un par se tendría la presencia de rojo o verde, para el otro la presencia de amarillo o azul [13].

Por ejemplo, una nuerona cuya actividad incremente al excitarse con la presencia de rojo y disminuya con la presencia de verde, no podría expresar un verde rojizo pues su actividad no puede crecer y decrecer a la vez. De igual manera para las células que se excitan con el canal amarillo-azul [13]. Se agrega también otro canal de par opuesto correpondiente al blanco-negro, para determinar la brillantez del color.

Por lo tanto, el CIELab es un espacio de color uniforme en donde la luminosidad percibida L define la luz en el color, a representa la relación de color rojo-verde y b representa la relación de color amarillo-azul en coordenadas cromáticas. En la figura 2.7 se muestra la representación geométrica y la posición de los canales L, a y b en el espacio de color.

Una importante ventaja de este sistema es que, al igual que para los espacios HSV, HSI y HSL, la brillantez tiene un valor separado del color, que no es el caso para el espacio RGB. Otra ventaja es que las correcciones de color son más eficientes y con cálculos sencillos [12].

Se puede apreciar en la figura 2.8 una representación prismática del espacio, en esta se comprende mejor la facilidad del sistema de obtener las coordenas de un determinado color. Para este espacio de color, los valores de L van de 0 a 100, siendo 0 negro y 100 lo más brillante. Los valores de a y de b van de -128 a 128, que posee la misma cantidad de valores que el rango dinámico de 0 a 255 presente en el espacio RGB.

16

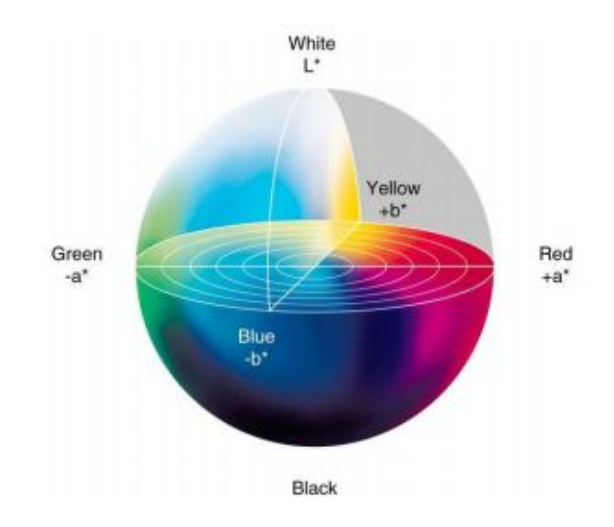

Figura 2.7: Representación gráfica del espacio de color CIELab [12].

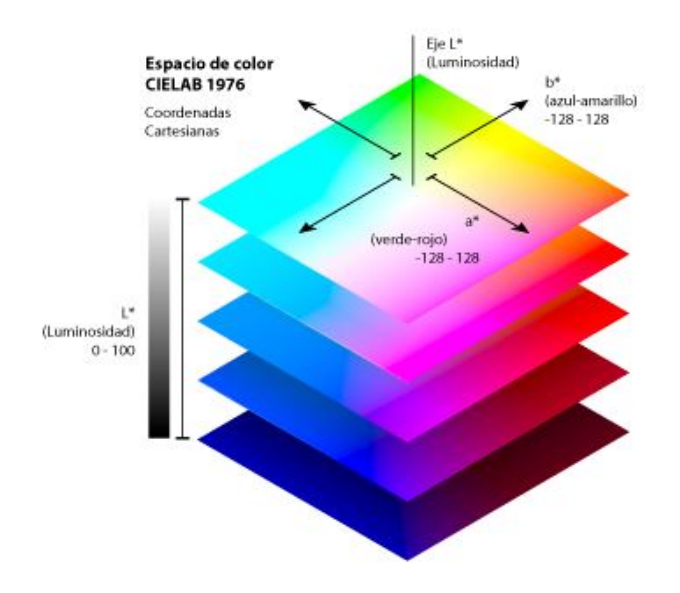

Figura 2.8: Representación prismática del espacio de color CIELab [17].

#### 2.2.3. Colorimetría en la caracterización del melanoma

La colorimetría es posible aplicarla a imágenes capturadas utilizando dispositivos digitales, en los que la representación del color se considera uno de los parámetros de calidad más importantes. El problema se da, que el mismo software de procesamiento de imágenes del dispositivo modifica parámetros como la saturación del color, generando diferencias entre los colores de la imagen. Por esto es importante que todas las imágenes

sean captadas bajo un ambiente de iluminación estable y reproducible, así a la hora de hacer la corrección de las coordenadas sea la misma para todas las imágenes. A continuación se detalla cómo se emplea la colorimetría en la detección del melanoma.

Para la captura de imágenes primarias se utiliza una paleta estandarizada de calibración con parches de color conocido y un valor CIELAB de referencia. Con esto, es posible obtener una diferencia medible del color entre las imágenes capturadas y estos valores de referencia, con un resultado dado en coordenadas cromáticas que puede ser utilizado para la corrección [9].

Para la captura de imágenes médicas, se recomienda inicialmente una calibración del dispositivo bajo condiciones de luz LED con temperaturas de 3200K y 6500K. Así la evaluación colorimétrica permite estandarizar el análisis incorporando parámetros cuantitativos y eliminando la variabilidad entre muestras [18].

Por lo tanto, con esta técnica se relaciona la información del color directamente con el análisis del melanoma de la siguiente manera: el color azul y el gris en las estructuras del velo, el gris oscuro, el azul y el negro en la pigmentación que se asocia a la regresión, el blanco en la regresión similar a una cicatriz y el eritema asociado a la inflamación [19].

Con la colorimetría también es posible determinar o medir características patológicas y normales, como el brillo, borde y color utilizando biomarcadores. Un biomarcador surge de la visión artificial, y se refiere a un algoritmo cuantitativo de imágenes de microscopía simple, en el que denotará con un 1 lo que corresponda a melanoma, y 0 para lo que no. Estos biomarcadores funcionan con el espectro RGB [20].

Para lo descrito anteriormente, la información de cada pixel se almacena como una matriz de valor RGB, en que tendrá un valor para cada tono. Por esto se utilizan espacios de color independientes, como CIELab o HSI, que implican menor distorsión debido a la luminosidad de la imagen. Implementar la colorimetría para la detección del color como un criterio dematoscópico, necesita de un desarrollo de un sistema computarizado

de visión artificial orientado clínicamente.

Estos sistemas deben cumplir las funciones de: identificar las regiones relevantes en las imágenes y asociarlas con los criterios dermatoscópicos, proporcionar etiquetas a la imagen, utilizar la información médica para estimar un diagnóstico [21]. Como se puede analizar, uno de los principales desafíos es que se requiere de una gran base de datos de imágenes médicas que deberán estar respaldadas por el diagnóstico final de la prueba.

#### 2.2.4. Norma ISO 3668:2017

La norma ISO 3668 se encarga de estandarizar las condiciones que se deben utilizar en la comparación de colores de pinturas utilizando fuentes de luz artificial en una cabina estandarizada. Por lo que es una referencia útil para evaluar si las condiciones que generará el prototipo cumplen con las normas estandarizadas por la ISO. Tamién es una guía para determinar los componentes necesarios para la fabricación del prototipo, como la iluminación.

La cabina o cápsula de iluminación que se utilizará para la comparación debe ser cerrada de modo que la luz externa quede completamente excluida. Además la fuente de iluminación dentro de la cabina debe de aproximarse a los iluminantes estándar D65, A o F11 pertenecientes a la CIE [22]. El nivel de iluminación presente en la zona de inspección de la cabina debe de estar entre los 1000 lux y 4000 lux [22].

El color interno de la cabina debe de pintarse de un color gris neutro mate, en el que los valores de a y de b (utilizando el espacio de color CIELab), no deben superar un valor de 1. El valor para L debe estar entre 45 y 55. Sin embargo, cuando se desea comparar colores claros el valor de L puede ser de 65 o más para obtener un menor contraste de brillo con el color que se va a examinar. Si se van a comparar colores oscuros se debe pintar con un negro mate de valor L cerca de 25 [22].

Con lo expresado en la norma ISO 3668, se requiere utilizar entonces alguno de los tres iluminantes descritos a continuación para la cápsula de iluminación del prototipo.

#### 2.2.4.1. Iluminantes indicados por la norma 3668:2017

A continuación se presenta una descripción de los iluminantes que se indica en la norma que deben ser utilizados si se busca realizar comparaciones de color.

- Iluminante D65: Este iluminante representa un promedio de la luz de día con una tempueratura de aproximadamente a 6500K. El D65 es un iluminante que se debe utilzar para cálculos colorimétricos que requieran la representación de la luz de día [23].
- Iluminante A: Este iluminante representa la iluminación de un filamento de tugsteno típico con una temperutura aproximada de 2856K. El iluminante A debe de utilizarse en aplicaciones que requieran de luz incandescente [23].
- **Iluminante F11:** Este iluminante es parte de la serie  $F$  de la CIE y representa la iluminación de un tubo fluorescente a una temperatura aproximada de 4100K [23].

## 2.3. Elementos de diseño

En esta sección se va a investigar sobre algunos elementos importantes que darán guía a las soluciones que se llegarán a plantear para el diseño del prototipo.

#### 2.3.1. Tipos de iluminación

Como bien se sabe, la iluminación es uno de los factores más importantes en la visión artificial, por lo que seleccionar adecuadamente el tipo de iluminación que se utilizará para la captura de imágenes determinará la calidad de la información que se está leyendo. Cuando se desea tomar una imagen de un objeto, la luz que emitida por la fuente de iluminación y reflejada por el objeto entra al sensor de la cámara. Por lo

que lo capturado en la imagen no depende únicamente del objeto, sino también de la posición de la fuente de luz con respecto al objeto y la cámara.

#### 2.3.1.1. Iluminación de fondo

Para obtener iluminación de fondo, se coloca una fuente difusa de luz detrás del objeto de modo que destaca su silueta. Es un tipo de iluminación que se utiliza para destacar agujeros u orificios, mediciones del contorno, inspección de grietas entre otros. Se debe tener en cuenta que es una iluminación con la que se pierde el detalle de la superficie del objeto [24].

En la figura 2.9 se muestra la configuración de la escena con este tipo de iluminación. Se muestra la fuente de iluminación difusa detrás del objeto (bloque azul) y la cámara colocada arriba.

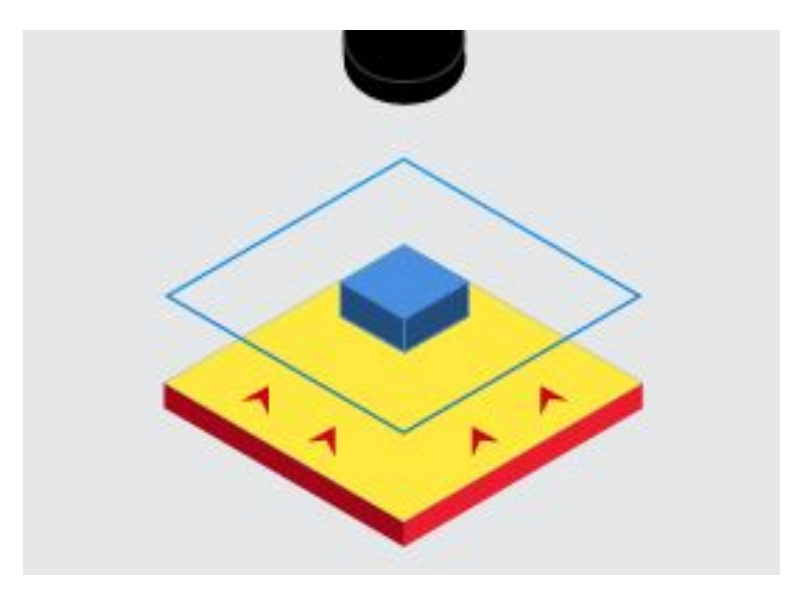

Figura 2.9: Iluminación de fondo [24].

#### 2.3.1.2. Iluminación de barras

Este tipo de iluminación genera una banda de luz sobre el objeto y obtener así una iluminación uniforme en el área. Se puede combinar con otras iluminaciones de barras alrededor del objeto e iluminarlo desde todas las direcciones. Según la posición de las barras y ángulo de incidencia sobre el objeto es posible aumentar o disminuir el reflejo especular. Este tipo de iluminación es útil para agregar contraste en superficies mate, destacar características en la superficie o definir bordes [24].

En la figura 2.10 se presenta la configuración de la escena con este tipo de iluminación. Se observa como la fuente se encuentra a un costado del objeto por lo que se obtendrá la región más cercana a la fuente con mayor iluminación. Sin embargo, se puede agregar iluminación de barra desde todos los costados o de forma cilíndrica para obtener una iluminación uniforme sobre todo el objeto.

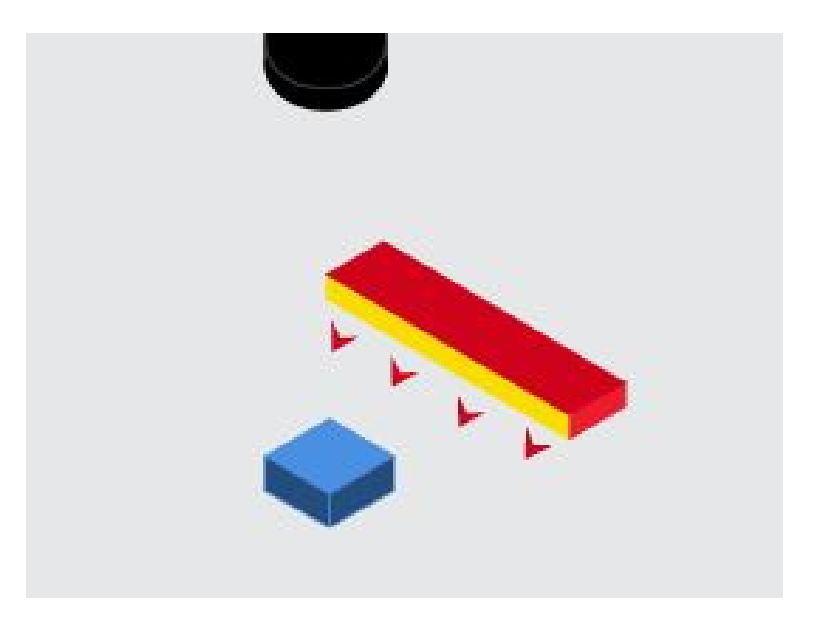

Figura 2.10: Iluminación de barras [24].

#### 2.3.1.3. Iluminación de campo oscuro

Con la técnica de iluminación de campo oscuro se coloca la fuente de luz en un ángulo poco profundo con respecto al objeto. De esta forma se logran obtener sombras sobre relieves con bajo constraste respecto al fondo. Permite detectar cambios en la superficie cuando los objetos son planos y brillantes [25].

En la figura 2.11 se puede observar la pocición y dirección de las luces para la captura de la imagen, también se puede ver el resultado. Se aprecia como se logra distinguir perfectamente el relieve de la moneda, sin embargo, no parece ser un método de iluminación efectivo para la detección del color. Ya que su función está destinado a la distinción de los relieves del objeto.

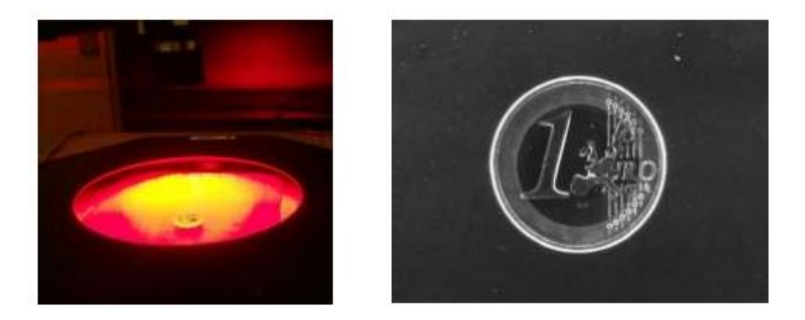

Figura 2.11: Iluminación de campo oscuro [25].

#### 2.3.1.4. Iluminación coaxial

También llamada iluminación difusa en el eje. Consiste en iluminar el objeto de manera que la luz parece provenir del sensor de la cámara. Se logra colocando la fuente a 90° del eje de la cámara y con un espejo semitransparente a 45° [25].

En la figura 2.12 se puede apreciar como la configuración hace creer que la luz proviene del propio sensor de la cámara. Con esta técnica se logra disminuir las sombras y el brillo en el objeto. Aquellas superficies en ángulo con el eje de la cámara se verán oscuras.

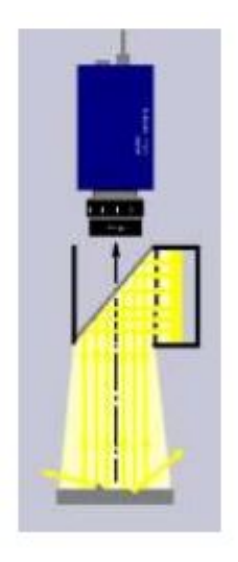

Figura 2.12: Iluminación coaxial [25].

#### 2.3.1.5. Iluminación de domo

Este tipo de iluminación genera una luz uniforme en varios ángulos, eliminando el brillo en el objeto, incluso si es uno espejado. Se le suele llamar iluminación de día nublado pues propaga la luz de manera uniforme sobre todo el objeto. Es importante que la proximidad entre la luz y el objeto sea bastante estrecha [24].

Es útil cuando se quiere inspeccionar superficies brillantes, curvas o irregulares. Se puede apreciar en la figura 2.13 la configuración de la escena para este tipo de iluminación. Los haces de luz provienen del aro de luz a la altura del objeto que ilumina hacia arriba y son reflejados en todas direcciones por el domo.

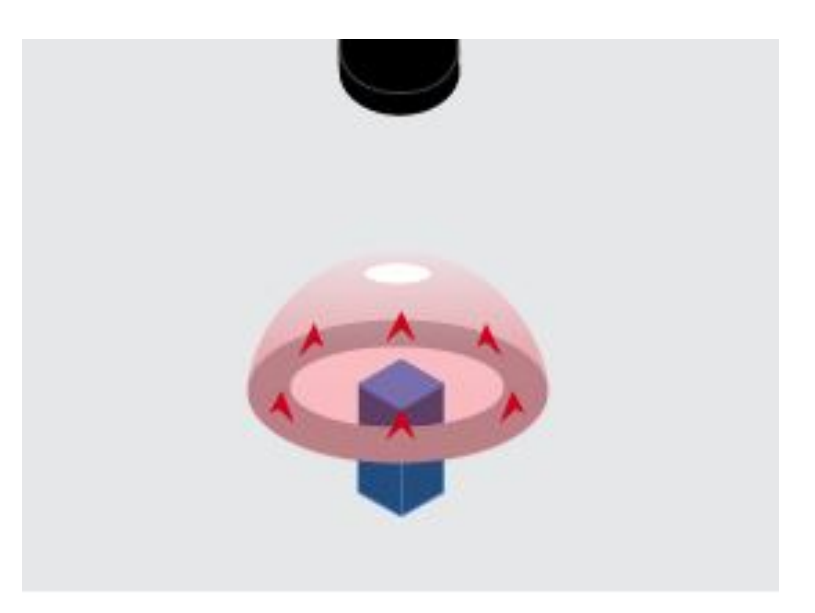

Figura 2.13: Iluminación de domo [24].

#### 2.3.1.6. Iluminación frontal

Este tipo de iluminación proyecta la luz desde el mismo lado que se encuentra la cámara. Se suele emplear con fuentes de iluminación difusas, patrones en forma de anillo o hemisféricos para que los haces se proyecten sobre el objeto desde todas las direcciones [25].

Si el objeto tiene superficie brillante no es conveniente utilizar esta iluminación, ya

que surgen brillos y zonas sombreadas sobre el objeto. En la figura 2.14 se muestra un ejemplo de la proyección de la luz al utilizar esta configuración. Se observa también en la imagen de la moneda como hay superficies con mucho brillo y otras más oscuras.

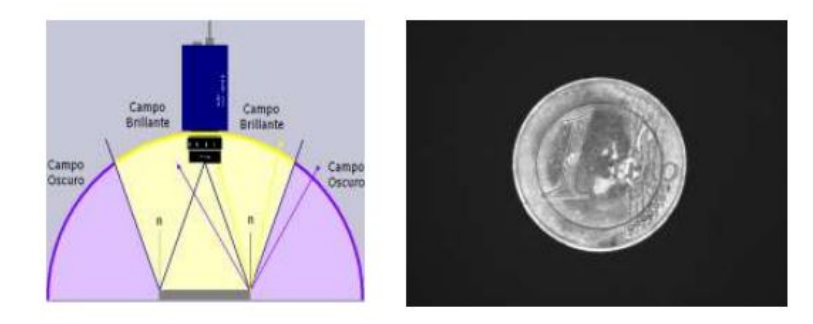

Figura 2.14: Iluminación frontal [25].

#### 2.3.2. Impresión 3D

Dado que el prototipo será fabricado utilizando impresión 3D, es importantante conocer sobre en qué se basa el proceso de fabricación y consideraciones importantes que se deben tener a la hora de fabricar un objeto con este método.

La impresión 3D es una forma de fabricación aditiva. Se basa en crear objetos tridimensionales mediante la aportación de material en lugar de sustraerlo. El proceso se comienza con un archivo digital que representa el modelo 3D del objeto que se va a fabricar, mediante una impresora 3D se usan distintos procesos aditivos en los que se van aplicando sucesivamente capas de material para crear el modelo físico del archivo digital [26].

Esta forma de fabricación posee numerosas ventajas mencionadas en [27], algunas descritas a continuación:

- La complejidad del producto a diferencia de los métodos tradicionales de fabricación no eleva el costo significativamente.
- Como los objetos se imprimen de forma continua, no es necesario un posterior ensamble pues se fabrican "todas las piezas" en una sola.
- La forma del producto no depende del material. Se puede optar por cualquier posible figura dentro del rango de los ejes de la impresora.
- Una ventaja de gran peso es que no requiere de habilidad manual, pues todo es fabricado por la impresora.
- Se necesita de poco espacio para fabricar los objetos, además de que reubicar la impresora no requiere de gran esfuerzo .
- La cantidad de material que se utiliza suele ser casi la misma necesaria para fabricar el objeto, por lo que no hay gran cantidad de residuo, a diferencia de los métodos de fabricación tradicional.

#### 2.3.2.1. Materiales de impresión

También es importante conocer los diversos tipos de filamentos que se pueden utilizar para imprimir objetos mediante impresión 3D. Con el propósito de evaluar sus propiedades mecánicas así como la resistencia que llegue a tener los puntos críticos del diseño según el material empleado. A continuación se presentan algunos de ellos.

- PLA: Se refiere al ácido poliláctico. Es un filamento que es posible extruir a temperaturas entre los 180°C y los 230°C por lo que no necesita de una cama de impresión, aunque igual es recomendable utilizarla. Es el filamento más común por su facilidad de impresión. Se debe evitar utilzar en objetos que podrían doblarse, torcerse o caerse frecuentemente [28].
- ABS: Se refiere al acrilonitrilo butadieno estireno. Tiene propiedades superiores que el PLA, sin embargo extruirlo es más complicado pues requiere de temperaturas mayores de 210°C a 250°C, además necesita también de una cama de impresión con tempreatura entre 80°C y 210°C. Es un filamento fuerte capaz de soportar altas tensiones y temperaturas, además de ser flexible [28].

**PETG:** Se refiere al tereftalato de polietileno glicolizado. Este material se extruye a una temperatura entre los 220°C y 250°C, al igual que el ABS necesita de una cama de impresión que debe estar a una temperatura entre 50°C y 75°C. Este material es adhesivo durante la impresión y también es sensible a la humedad. Sin embargo, es bastante flexible, duradero y resistentes a golpes y al calor [28].

En la página web <https://www.makeitfrom.com/> es posible consultar las propiedades físicas y mecánicas de todos estos materiales.

#### 2.3.3. Sujetadores de celulares

Un punto importante en el diseño del prototipo es la forma en la se va a sujetar el teléfono celular en el dispositivo, por lo que se buscaron algunos productos que realizan esta función en formas distintas.

#### 2.3.3.1. Adaptador de trípode para celular de ULANZI

Como se muestra en la figura 2.15, esta configuración utiliza un tornillo que a medida que se gira se abre o se cierran los sujetadores que se encuentran paralelamente.

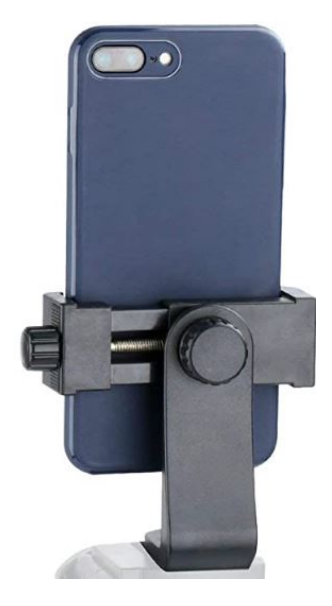

Figura 2.15: Adaptador de trípode de ULANZI [29].

#### 2.3.3.2. Selfie Stick de Selfie World

Como se muestra en la figura 2.16, esta configuración utiliza un par de resortes de compresión en los tubos internos que al extender los sujetadores generan una fuerza opuesta al movimiento.

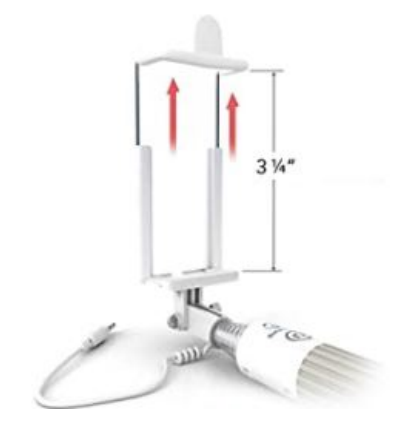

Figura 2.16: Selfie Stick de Selfie World [30].

#### 2.3.3.3. Sujetador magnético de CARTY

Como se muestra en la figura 2.17, esta configuración utiliza una placa magnética que se adhiere al teléfono celular y al acercarse al soporte se logra sujetar por medio de la fuerza magnética.

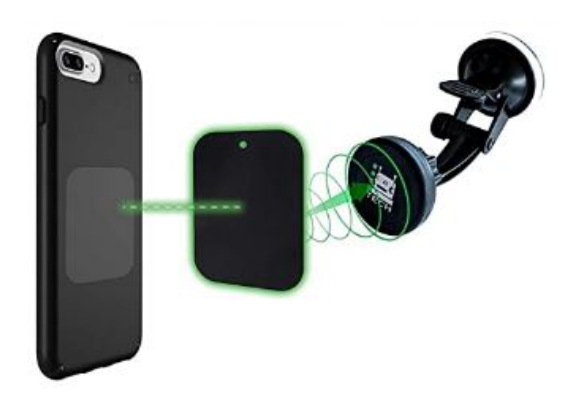

Figura 2.17: Sujetador magnético de CARTY [31].

# 2.4. Visión Artificial

El tema de la visión artificial y el procesamiento de imágenes es otra área importante de analizar para el desarrollo del proyecto, pues utilizando los conceptos y herramientas de esta rama es como se pretende validar el correcto funcionamiento del prototipo implementado.

Se define la visión artificial como una rama de la inteligencia artificial que mediante técnicas, métodos y conjuntos de teorías permite la simulación de procesos de visión y la posibildad de extraer y analizar información de las imágenes [32].

Se dice también, que la visión artificial abarca todas las aplicaciones industriales y no industriales en las que existe una combinación de hardware y software para brindar una guía de operación a dispositivos en la ejecución de funciones de captura y procesado de imágenes [33].

Con la visión artificial es entonces posible desarrollar aplicaciones y algoritmos con los cuales crear procesos para analizar y extraer información de un objeto tridimensional mediante un espacio bidimensional, que serían las imágenes.

Estos procesos de visión artificial se pueden agrupar bajo tres niveles según su grado de complejidad, como se describe a continuación:

- Procesos de bajo nivel: Se refiere a operaciones básicas como la captura de las imágenes, estapas de preprocesado como reducción de ruido o mejoras en el contraste y la calidad de la imagen. Las entradas y salidas de estos procesos son imágenes [32].
- **Procesos de nivel medio:** Son procesos que involucran operaciones más avanzadas sobre las imágenes, como la segmentación, la descripción de objetos, métodos de reconocimiento y clasificación. En estos procesos se tiene como entrada una imagen, sin embargo sus salidas suelen ser características de la imagen, como contornos, clasificaciones, idetificaciones, entre otros [32].

Procesos de nivel superior: Eston son procesos más automatizados con los que se realizan funciones cognitivas sobre objetos reconocidos en la imagen. Se asocian con procesos de interpretación [32].

Los algoritmos que se emplearán para la caracterización y validación del prototipo se pueden catalogar como algoritmos de nivel medio. Esto porque se obtendrán resultados de comparaciones entre imágenes y se harán segmentaciones de color. Por lo que entonces el algoritmo de procesado no es tan trivial como para decir que es un proceso de bajo nivel, tampoco posee porcesos automatizados por lo que no es uno de nivel superior.

#### 2.4.1. Componentes de los sistemas de visión artificial

Los sistemas de visión artificial tienen cinco elementos principales necesarios para que el proceso sea exitoso, por lo tanto es importante conocerlos para emplearlos en el diseño del prototipo y el desarrollo de las pruebas de validación. A continuación se presentan estos cinco elementos principales:

- Iluminación: Este es uno de los componentes fundamentales pues el objeto de interés debe estar correctamente iluminado para evitar la pérdida o captura errónea de información. Las técnicas de iluminación contemplan una fuente de luz y su adecuada ubicación con respecto a la cámara y al objeto de interés [34].
- Lentes de visión artificial: Los lentes son los que reciben la información de la escena y la entregan al sensor de imagen de la cámara. El lente que se vaya a utilizar para la aplicación es el que determina la calidad y resolución de la imagen capturada [34].
- Sensor de imagen: El sensor de imagen de una cámara, sea o no utilizado para una aplicación de visión artificial, es el que convierte la luz captada por el lente en una imagen digital [34].

30

- Procesador de visión: Consta de algoritmos que extraen la información de la imagen digital y realizan el procesamiento mediante software. En algunos casos se realizan etapas de preprocesado para la optimización de la imagen. Con el procesado de la imagen se obtienen características, mediciones, comparaciones que el sistema desea [34].
- Comunicaciones: Los sistemas de visión usualmente utilizan varios componentes distintos, que deben estar conectados y coordinados entre sí para optimizar el proceso del sistema [34].

Para el caso de este proyecto, los lentes y el sensor son parte del teléfono celular que se utilizará para las pruebas. La iluminación es un elemento que deberá incorporarse dentro del prototipo del dispositivo. El procesador de visión será los algoritmos que se lleguen a utilizar para el análisis de las imágenes y la caracterización del dispositivo. En este caso no se contará con un sistema de comunicación pues no habrá una coordinación entre diferentes sistemas para automatizar el proceso. En la figura 2.18 se logra observar la configuración de un sistema de visión artificial con todos los elementos descritos anteriormente.

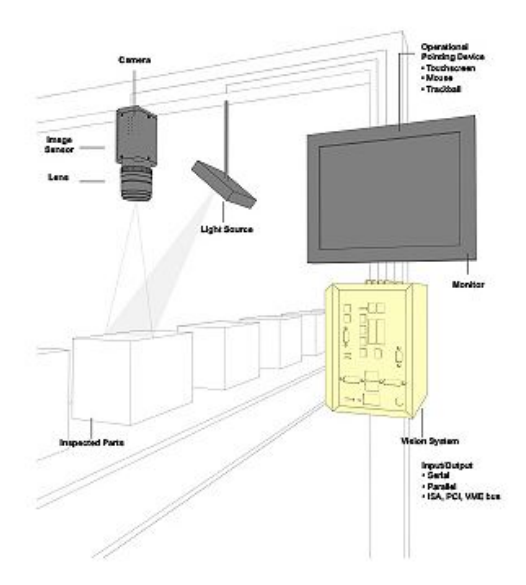

Figura 2.18: Sistema de visión artificial [34].

#### 2.4.2. Lenguajes de programación

Existen varios lenguajes de programación con los que es posible realizar procesamiento de imágenes para aplicaciones de visión artificial mediante librerías compatibles al lenguaje. Por lo tanto es importante conocer algunos para determinar con cual es mejor trabajar para desarrollar los algoritmos de validación. A continuación se presentan tres lenguajes populares que se pueden utilizar para el procesado de imágenes.

#### $2.4.2.1.$  C++

Este es un lenguaje compilado que se orienta a objetos, existe también una gran variedad de bibliotecas que facilitan las tareas de programación. Se considera un lenguaje de bajo nivel.

Su ejecución es rápida y es compatible con gran cantidad de librerías para el procesado de imagen. Sin embargo, los códigos tienen una alta complejidad lo que hace su lectura difícil al igual que su ejecución en diferentes paltaformas [35].

#### 2.4.2.2. MATLAB

MATLAB es un programa de alto rendimiento para la computación técnica que posee numerosas aplicaciones como: cálculos matemáticos, desarrollo de algoritmos, adquisición y análisis de datos, modelado y simulación, entre otros [32].

Cuenta también con un "toolbox" que extiende las funciones del programa a múltiples aplicaciones. Su licencia es propiedad de MathWorks Inc, lo que significa que no es gratis para todos los usuarios.

#### 2.4.2.3. Python

Python es un lenguaje interpretado, quiere decir que es posible ejecutarlo sin necesidad de recompilar en cualquier plataforma. Su escritura y lectura del código es simple

de manera que facilita el desarrollo de pogramas coplejos, además de que posee la capacidad de integrar múltiples librerías [35]. Otra ventaja es que existe gran cantidad de bibliografía y recursos electrónicos que facilitan su aprendizaje.

#### 2.4.2.4. OpenCV

OpenCV, que se refiere a "Open source Computer Vision" es una librería multiplataforma que actualmente es muy útil en el procesamiento de imágenes y la visión artificial, lo que abre la posibilidad de utilizarla en aplicaciones para el control de procesos, sistemas de seguridad, reconocimiento de objetos, robótica, entre otros. También cuenta con un fuerte enfoque en aplicaciones en tiempo real y una buena eficiencia computacional [32].

OpenCV es una librería libre y gratuita y puede ser instalada en Windows y Linux, además de que es compatible con los lenguajes de programación descritos anteriormente, por lo que la hace una librería de gran uso a nivel global, de modo que existe múltiples recursos y repositorios que facilitan su aprendizaje.

#### 2.4.3. Métodos de comparación de imágenes

Como se pretenden comparar mediante algoritmos de procesamiento de imágenes las que se capturen al utilizar el dispositivo, es importante conocer algunos con los que se logre dicha tarea. Existen algoritmos con los que es posible determinar la similitud entre imágenes mediante la detección de características de la imagen que el propio algoritmo asigna. Los algoritmos de comparación deben ser robustos para funcionar ante transformaciones de la imagen, como rotación, escalado, cambios de iluminación o ruido por ejemplo. Por lo tanto, las características asignadas deben de ser distintivas para que puedan ser comparadas con alta probabilidad. A continuación se presentan algunos algoritmos o métodos de comparación de imágenes.

#### 2.4.3.1. SIFT

"Scale-invariant feature transform", este algoritmo resuelve la rotación de imagen, transformaciones afín, intensidad en la iluminación y cambios de punto de vista en el emparejamiento de características.

Este algoritmo tiene cuatro pasos básicos, primero detecta los puntos clave de la imagen o "keypoints" utilizando la detección "scale-space extrema" que se basa en la diferencia Gaussiana o (DoG) por sus siglas en inglés [36]. El segundo paso es la localización de puntos clave que luego se filtran de manera que se eliminan los que tengan bajo contraste. Tercero, se realiza la asignación de orientación de los puntos clave basándose en el gradiente de la imagen. Por último se utiliza un generador de descriptores para calcular el descriptor de cada punto clave, basándose en la magnitud y orientación del gradiente de la imagen [36].

#### 2.4.3.2. SURF

"Speeded-up robust features" es un algoritmo que aproxima el DoG mediante filtros de desenfoque. En lugar de promediar la imagen con el Gaussiano, se utilizan cuadrados ya que su convolución es más rápida. También se puede hacer paralelamente para diferentes escalas.

El algoritmo realiza un reconocimiento de regiones que se basa en el Hessiano de la matriz para encontrar los puntos clave [36]. Para asignar la orientación utiliza la oscilación tipo onda "wavelet" en las direcciones horizontal y vertical.

Para la descripción de las características también utiliza la misma oscilación tipo onda, los pixeles vecinos de los puntos clave se seleccionan y se dividen en subregiones, luego las respuestas de la onda oscilatoria representan los descriptores de las características para cada subregión [36].

El signo del Lapaciano, que se calcula en la detección, se utiliza para resaltar los puntos de interés. Este signo distingue las regiones claras en fondos oscuros. Las características se emparejan si tienen el mismo tipo de contraste determinado por el signo dado [36].

#### 2.4.3.3. Resta Matricial

Otro método de comparación entre imágenes es realizar una resta matricial, como bien se sabe, las imágenes se representan matricialmente donde cada pixel es un punto de la matriz. Para este método se debe tener en cuenta que las imágenes deben tener la misma dimensión, si no, no podrán restarse.

Si dos imágenes son exactemente iguales, el resultado de la comparación debe ser cero pues el valor de cada pixel se resta entre sí [37].

## 2.5. Conceptos estadísticos

Para la caracterización del prototipo es necesario comprender algunos conceptos estadísticos que llevaron a tomar desiciones sobre el diseño de las pruebas y los resultados que se pretenden obtener y evaluar para determinar si el prototipo funciona adecuadamente. Para eso se utiliza lo que expresa el teorema cental del límite y la regla empírica.

#### 2.5.1. Teorema central del límite

El teorema central del límite establece que si una muestra es lo suficientemente grande, no importa la distribución muestral que sea, seguirá una distribución aproximandamente normal. Se considera una muestra lo suficientemente grande cuando la muestra supera los 30 datos [38].

Entonces, cualquier variable aleatoria utilizada para extraer las muestras, si la cantidad es superior a 30 y se calculan los promedios muestrales, estos promedios se aproximarán a una distribución normal. Además de que la media muestral, será aproximadamente el valor del error estándar.

Un dato relevante sobre este teorema, es que ejemplifica la razón por la cual en gran cantidad de campos de aplicación, se encuentran en todo momento, distribuciones normales o aproximadamente normales [38].

Este teorema es importante conocerlo porque permite definir la cantidad de muestras mínimas que se deben tomar para realizar los experimentos de validación del prototipo, de manera que se pueda confiar en los resultados obtenidos.

#### 2.5.2. Regla empírica

La regla empírica establece que si un conjunto de datos posee una distribución normal, se puede utilizar las siguientes reglas prácticas para describir dicho conjunto, donde  $\bar{x}$  representa la media y  $\sigma$  la desviación estándar del conjunto de datos.

- Aproximadamente el  $68\%$  de los datos se encuentran a una distancia entre su media y su desviación estándar, es decir en el intervalo  $\bar{x} \pm \sigma$  [39].
- Aproximadamente el 95 % de los datos se encuentran a una distancia entre su media y dos veces su desviación estándar, es decir en el intervalo  $\bar{x} \pm 2\sigma$  [39].
- Aproximadamente el 99.7 % de los datos se encuentran a una distancia entre su media y dos veces su desviación estándar, es decir en el intervalo  $\bar{x} \pm 3\sigma$  [39].

En la figura 2.19 se muestra gráficamente la representación de esta regla, donde  $\mu$ se refiere a la media y  $\sigma$  a la desviación estándar del conjunto.

Es importante conocer la regla empírica pues si se utiliza el teorema del límite central, se espera entonces que los datos tengan un comportamiento de una distribución normal, por lo tanto al aplicar la regla empírica es posible determinar el rango de valores en los que se encontrán todas las mediciones realizadas sobre la caracterización del prototipo.

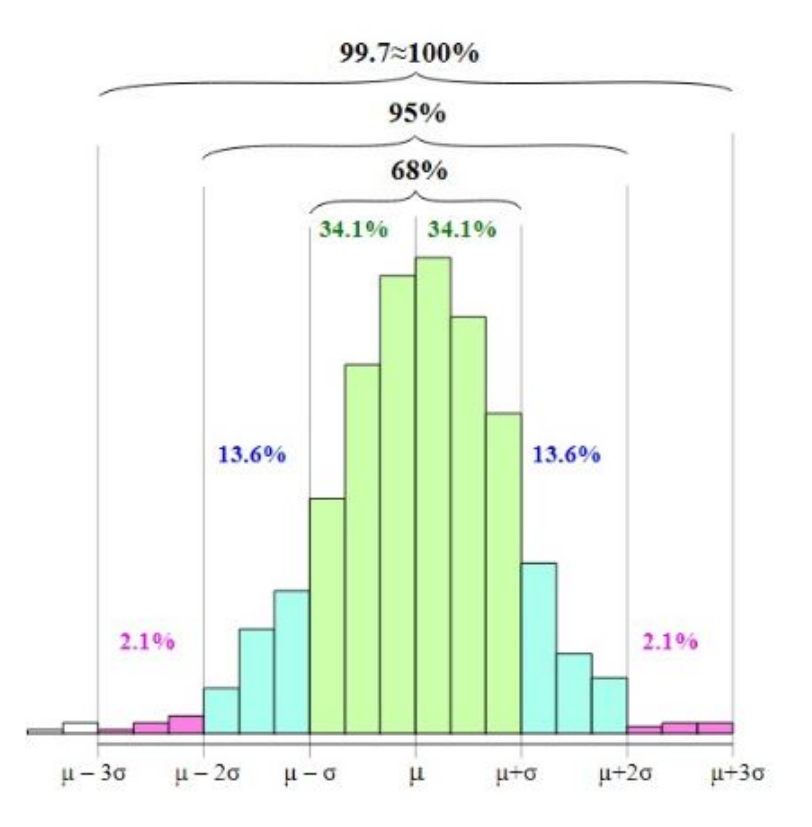

Figura 2.19: Representación gráfica de la regla empírica [40].

# Capítulo 3: Metodología

Para dar solución al problema descrito en la sección 1.2, se planteó el objetivo general y los objetivos específicos mostrados en la sección 1.3. En este capítulo se presentará la metodología utilizada, que corresponde a el desglose de las tareas definidas por cada objetivo que guiarán el proceso del desarrollo del proyecto.

## 3.1. Enfoque metodológico

Para desarrollar el proyecto se utiliza como base la metodología de diseño y desarrollo de productos planteada por K. Ulrich y S. Eppinger, los pasos utilizados para dar seguimiento a la metodología son los descritos a continuación.

#### 3.1.1. Etapa 1: Recopilación de información

Este primer paso corresponde a una investigación de fondo sobre los temas necesarios para dar lugar al proyecto. Es la etapa en la que se van a desarrollar las actividades de investigación que permitirán generar criterio para el planteamiento y desarrollo de conceptos. Es importante, antes de comenzar, tener claro el problema que se quiere resolver y tomar en cuenta las necesidades del cliente, para así comprender los campos de investigación que serán significativos para el proyecto.

#### 3.1.2. Etapa 2: Generación de conceptos

Con las necesidades claras y las bases de información y conocimiento sustancial recopilado, se continúa con la etapa de generación de conceptos. Esta etapa trata sobre la generación de ideas y posibles soluciones tomando en cuenta las consideraciones ya analizadas. Para este proyecto, se dividió esta etapa en tres partes, el diseño de la cámara de iluminación, el acople entre el celular y dicha cámara de iluminación, se debe tomar en cuenta que estas dos etapas están relacionadas, por último el uso de la visión artificial para validar el funcionamiento del dispositivo.

#### 3.1.3. Etapa 3: Selección de concepto

Esta es la etapa en la que se decide con cuál idea se continuará el desarrollo del proyecto, esta decisión será tomada utilizando una matriz de selección basándose en los criterios y especificaciones que surgen de la investigación y las necesidades planteadas por el cliente. Con la matriz se podrá evaluar las propuestas generadas para cada división del diseño mediante una escala de calificación que otorgará un puntaje por criterio.

#### 3.1.4. Etapa 4: Prototipado

En esta cuarta etapa se generará el diseño seleccionado para las dos partes mencionadas en la generación de conceptos, correspondientes al diseño de la cámara de iluminación y el acople entre el celular y dicha cámara de iluminación. Se construirá un prototipo físico utilizando impresión 3D, pues será un objeto tangible con el que se experimentará y se pondrá a prueba para uso del laboratorio. También se desarrollarán algoritmos de análisis de imágenes con el que se podrá validar la funcionalidad del producto construido mediante distintos experimentos. Esta etapa también contemplará procesos de rediseño en caso de que sea necesario.

#### 3.1.5. Etapa 5: Documentación del proyecto

Esta será la etapa final del proyecto en la que se documentará los resultados obtenidos, se elaborarán los planos de las piezas para el prototipo y la documentación del algoritmo de validación utilizado. También se harán las respectivas conclusiones y recomendaciones sobre los resultados finales.

# 3.2. Desglose de actividades por objetivo específico

Para simplificar el proceso de desarrollo de la solución del problema, se definió una lista de actividades para cada uno de los objetivos específicos, estas actividades serán parte de alguna etapa del proceso metodológico descrito en la sección anterior, de esta manera poder seguir una estructura adecuada sin perder los lineamientos en el proceso de diseño de ingeniería utilizado.

# 3.2.1. Realizar un estudio del estado del arte sobre la dermoscopía y la identificación de color en imágenes.

En la tabla 3.1 se muestran las actividades planteadas para desarrollar el primer objetivo. Se puede notar que este primer objetivo está enfocado en realizar una investigación para la obtención de los criterios de selección adecuados para realizar el proyecto.

De la actividad número 1, se tomó nota sobre las necesidades que expresó el cliente. En las actividades 2 y 3, se recopiló toda la información necesaria y suficiente sobre los temas mostrados, para generar una adecuada cantidad de criterios de selección. En la última actividad se definieron cuales de todos estos criterios son los que tienen mayor peso para el desarrollo del prototipo y se creó una escala de calificación con la que se obtuvo el mejor resultado posible. El cumplimiento de este objetivo se refleja en lo

expuesto en el marco teórico y los criterios de selección que guiaron el diseño.

Tabla 3.1: Actividades del objetivo específico 1. Fuente: Elaboración propia.

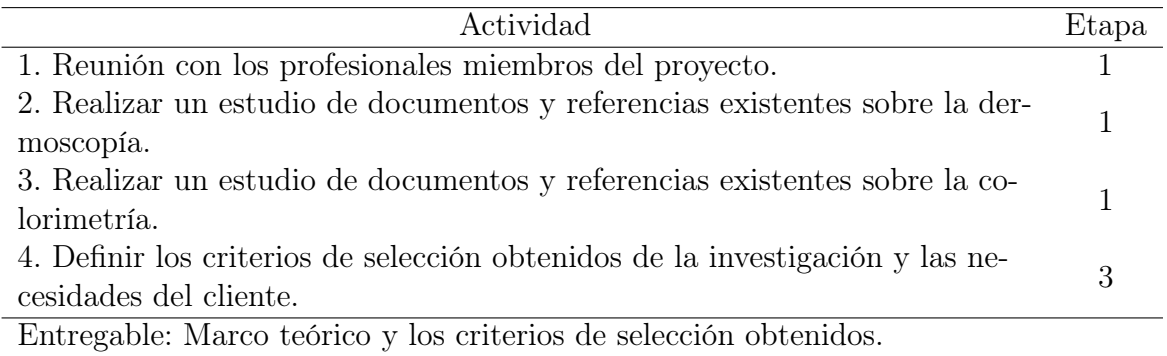

# 3.2.2. Diseñar un acople para la cámara fotográfica con capacidad de reproducibilidad en la iluminación para la toma de imágenes.

En la tabla 3.2 se observan las actividades planteadas para el desarrollo del segundo objetivo. Este objetivo está enfocado en el generación y diseño del concepto del prototipo de la cápsula de iluminación y su acople al teléfono celular.

Tabla 3.2: Actividades del objetivo específico 2. Fuente: Elaboración propia.

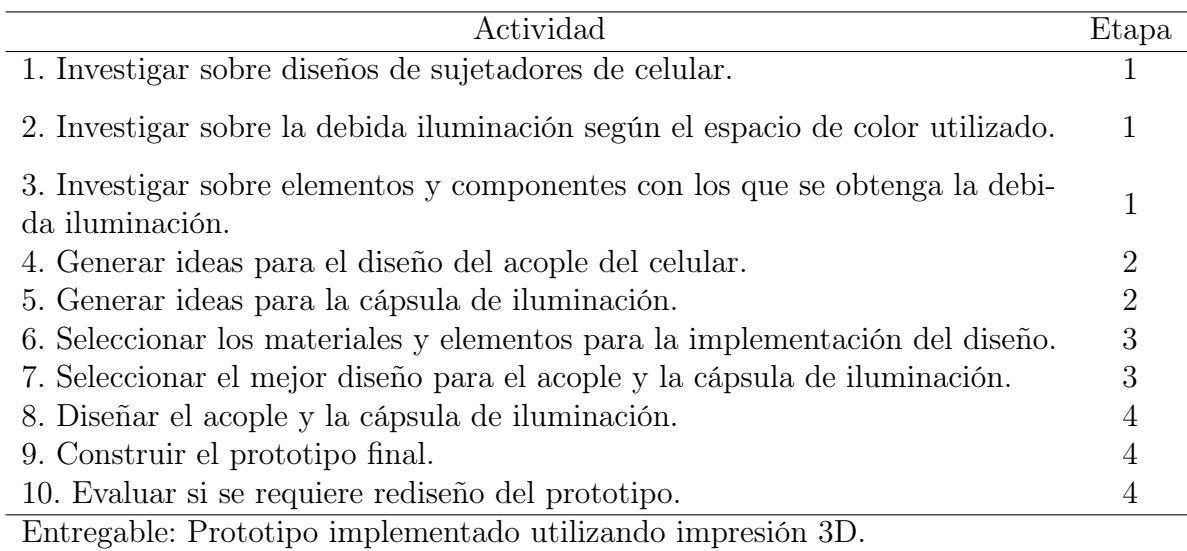

Las primeras tres actividades, se basan en la investigación y búsqueda de información

que ayudará al proceso de diseño del prototipo, se investigó sobre sujetadores de celular, las luces adecuadas y elementos de fabricación y diseño, de esta forma generar una base de conocimiento con el que se pueda plantear ideas. El diseño del prototipo se divide en dos partes principales, el diseño del acople y el de la cápsula de iluminación. Las actividades 4 y 5 corresponden a la generación de ideas para estas dos partes. Luego de generar ideas sobre el diseño, en la actividad 6 se seleccionaron los materiales y elementos que logran satisfacer las necesidades de los conceptos planteados y como será construido. La actividad 7 corresponde a la selección del concepto que tenga la mejor calificación en la tabla. Las últimas tres actividades son parte de la etapa de prototipado, y consisten en el diseño, fabricación y evaluación del concepto seleccionado. El cumplimiento de este objetivo se refleja en el prototipo creado mediante impresión 3D.

# 3.2.3. Validar la funcionalidad del dispositivo de iluminación mediante ensayos experimentales.

En la tabla 3.3 se presentan las actividades con las que se desarrollará el objetivo 3 del proyecto. Este objetivo se enfoca en la validación del prototipo diseñado, por ende, será el de mayor peso e importancia pues evalúa si el diseño realmente funciona y posee la capacidad de reproducibilidad en su iluminación en el momento de tomar las imágenes, es decir, que la iluminación sea estable en todas las muestras tomadas.

Las actividades 1 y 2 pertenecen a la primer etapa sobre la búsqueda de información, aquí se trató el tema de espacios de color y conversión de coordenadas principalmente en el espacio CIELab. En la actividad 3, se decidió cuales son los factores de influencia que pueden variar en el uso del dispositivo y como impactaron en los resultados de las muestras. Con las actividades 4 y 5 se desarrollaron las herramientas y los experimentos con los cuales se caracterizó el dispositivo y se determinó si cumple adecuadamente la capacidad de ser reproducible en la iluminación.

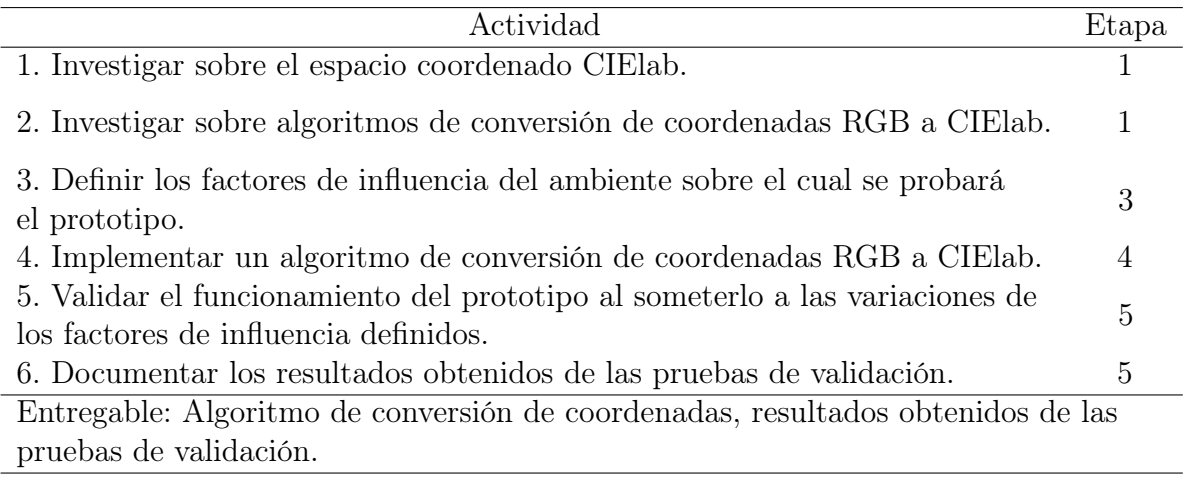

Tabla 3.3: Actividades del objetivo específico 3. Fuente: Elaboración propia.

En la última actividad se presentan y se analizan los resultados obtenidos de los experimentos de caracterización. Este análisis de resultados refleja el cumplimiento del tercer objetivo.

# Capítulo 4: Generación y evaluación de conceptos

Este capítulo detalla las etapas dos y tres del proceso de diseño establecidas en la metodología, correspondientes a generación y selección de conceptos, aquí se definen los subsistemas en los que se divide el diseño final, de manera que se puedan establecer ideas de una posible solución final, así como la evaluación de estas, para seleccionar el concepto que finalmente se va a desarrollar.

## 4.1. Definición de requerimientos para el diseño

Antes de generar conceptos e ideas para dar solución al problema, es necesario primero definir cuales son los requerimientos del diseño. Para simplificar el proceso de diseño, se divide en dos subsistemas principales: La cámara de iluminación y el acople de la cámara al celular. Una vez definidos los conceptos que se utilizarán para estos subsistemas, se diseñan las pruebas experimentales para validar el prototipo.

Se debe mencionar que el diseño de la cápsula de iluminación tiene prioridad sobre el acople, es decir, el concepto que se genere del acople para el celular va a depender del diseño seleccionado para el subsistema de iluminación del prototipo. Dicho esto, se elabora una lista de requerimientos como se indica en [41] basada en las necesidades del proyecto, junto con una evaluación de importancia en cada punto, esta lista se muestra en la tabla 4.1. La calificación de importancia utilizada para esta tabla se basa en las siguientes valoraciones:

- $\blacksquare$  1 = Necesidad deseable pero no de alta importancia.
- $\blacksquare$  2 = Necesidad de alta importancia para el proyecto.
- $\bullet$  3 = Necesidad que se debe cumplir obligatoriamente.

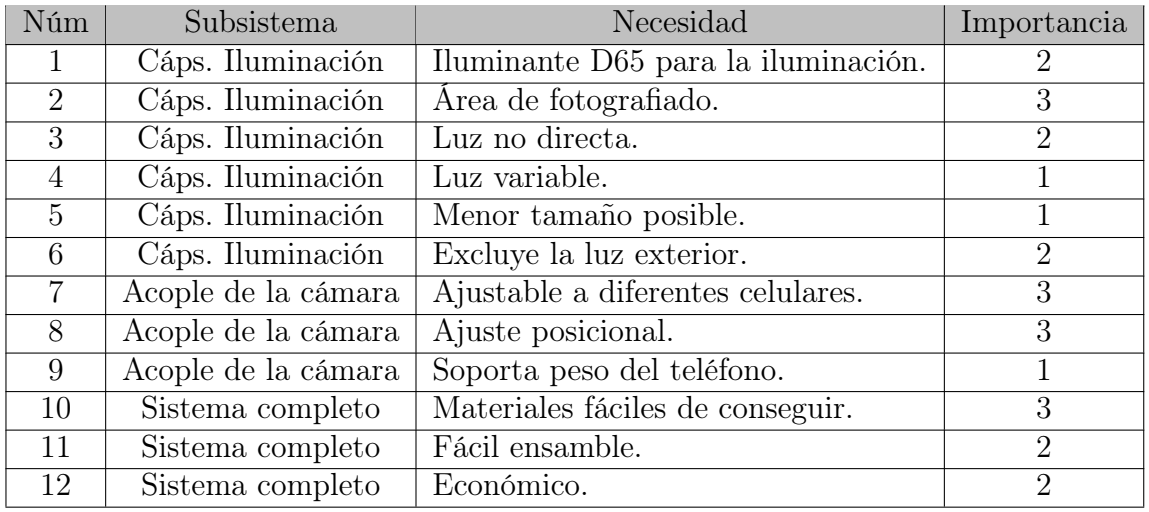

Tabla 4.1: Lista de requerimientos del diseño. Fuente: Elaboración propia.

Es importante aclarar, que la segunda necesidad correspondiente al área de fotografiado, se refiere al tamaño del área dentro de la cápsula de iluminación, que será visible para la cámara del teléfono del celular.

Una vez definida la lista de requerimientos del concepto y su nivel de importancia, se genera una tabla de las especificaciones con sus métricas para cada necesidad planteada, para así facilitar el control del cumplimiento de cada necesidad. Esta lista se muestra en la tabla 4.2.

Algunas métricas de la tabla no poseen una unidad de valoración pues su evaluación de cumplimiento se basa en si están o no presentes en el diseño, las demás sí poseen una unidad y un valor medible por lo que su cumplimiento puede variar dentro del rango de valor indicado.

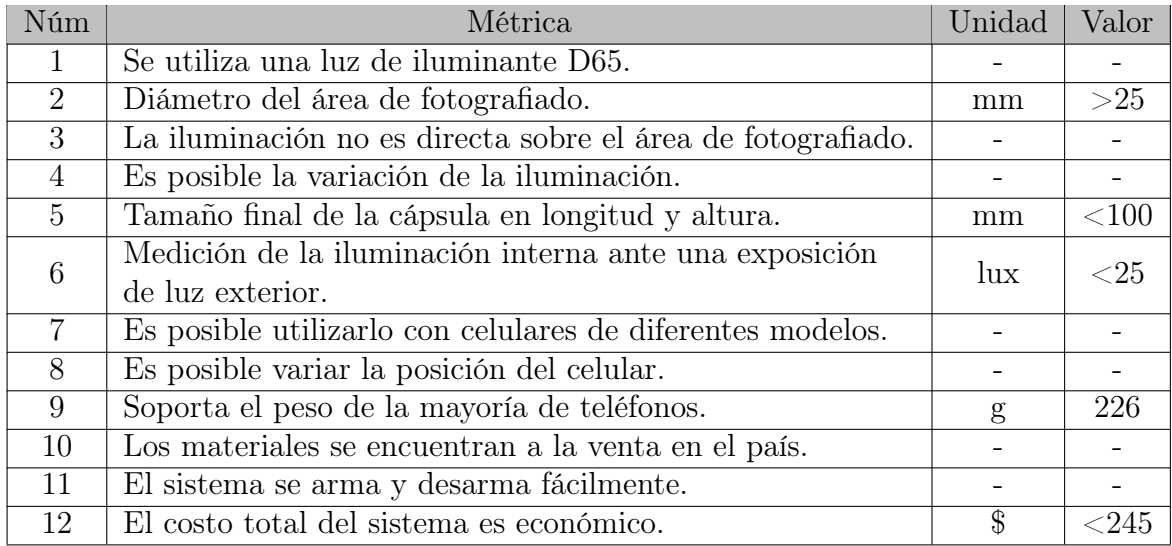

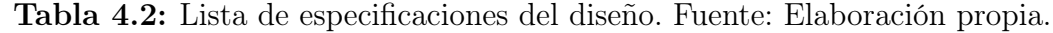

# 4.2. Generación de conceptos

Ya con las listas de necesidades y requerimientos planteadas, es posible continuar con la generación de conceptos para el diseño. Dado que los conceptos deben ser evaluados y derterminar cual cumple mejor los requisitos, se elabora una tabla con un par de opciones a evaluar para las características principales que determinan el diseño final. En la tabla 4.3 se muestran estas características con los conceptos planteados para el desarrollo del prototipo.

Tabla 4.3: Conceptos generados para las características principales. Fuente: Elaboración propia.

| Número de LEDs                | Luz variable | Ubicación del circuito               | Número de ejes    |
|-------------------------------|--------------|--------------------------------------|-------------------|
| 15 LEDs por fila.             |              | Implementar luz   Circuito dentro de | 2 ejes de ajuste. |
|                               | variable.    | la cápsula.                          |                   |
| 18 LEDs por fila.   Luz fija. |              | Circuito fuera de                    | 3 ejes de ajuste. |
|                               |              | la cápsula.                          |                   |

Ahora se explica el por qué la importancia de cada característica y lo que define en el diseño del prototipo. También se hará un análisis del impacto que tendrá cada concepto generado, de esta forma poder realizar una evaluación con mayor criterio de los conceptos y seleccionar el más apto para la aplicación.

- Número de LEDs: La cinta de iluminación que se va a utilizar posee un grosor de 10mm y una extensión de 5m, sin embargo se puede cortar cada 50mm, que corresponde a un circuito de 3 LEDs. La cantidad de LEDs que se utilicen por fila va a definir el diámetro exterior de la cápsula. Para cumplir con la especificación número 5, se seleccionan las opciones de utilizar 15 LEDs o 18 LEDs por fila, teniendo como diámetro aproximado de la cápsula 80mm y 95mm respectivamente. Ambos valores cumplen con la especificación número 5 y con la número 2, pues utilizar una cantidad menor de LEDs reduce el tamaño del área de fotografiado.
- Luz variable: El hecho de tener luz variable en el dispositivo representa una de las necesidades planteadas, sin embargo, su valoración es de 1, lo que quiere decir que no es fundamental para el desarrollo del prototipo. Esta característica es importante porque afecta directamente la decisión sobre la ubicación del circuito, pues se debe considerar que si se desea hacer la luz variable el circuito tendra mayor tamaño. Para simplificar el diseño, se plantea que la variación de la iluminación sea de caracter discreto y no lineal, por lo tanto, implementar la luz variable se refiere a que cada una de las cuatro filas de iluminación se podrá encender independientemente del estado de las otras, por lo que se necesitará de 4 activadores y un circuito de alimentación de mayor tamaño. Por otro lado, que la luz sea fija quiere decir que al alimentar el circuito las cuatro filas de LEDs se encenderán, simplificando dicho circuito a un único interruptor.
- Ubicación del circuito: La ubicación del circuito es una característica importante de evaluar pues afecta directamente el diseño final de la cápsula. También, como se mencionó antes, se debe evaluar luego de tomar la decición sobre la implementación de luz variable, ya que de implementarla, incrementará el tamaño del circuito. Colocar el circuito dentro de la cápsula con solo el o los interruptores

por fuera, hará que el diseño final se vea mejor pues no tendrá un circuito fuera que llama la atención, también lo protegerá más contra accidentes y polvo, sin embargo, hará el diseño final más complicado al igual que la instalación. Caso contrario si se coloca fuera de la cápsula, que facilitará el diseño y la instalación, pero tendrá menor protección.

Número de ejes: La última característica evaluable es la del número de ejes de ajuste que se vayan a utilizar para el diseño del acople. Es necesario que se tengan al menos dos ejes para cumplir con la necesidad número 8 del diseño, mostrada en la tabla 4.1, que está evaluada como de caracter obligatorio. Aún así, es posible agregar la variación en el tercer eje correspondiente a la altura. Agregar un tercer eje significa una mayor complejidad en el diseño, pero habilita la posibilidad de utilizar celulares que tengan una altura de enfoque superior. Si la variación de altura se deja fija seleccionando solo dos ejes, se tendrá un diseño más simple, pero algunos celulares no se podrán utilizar porque su distancia mínima de enfoque es superior a la definida.

# 4.3. Evaluación de conceptos

Con los conceptos generados ya definidos y como repercuten en el diseño del proyecto, se procede con la evaluación de los mismos. Para esto se idea una serie de criterios de selección con los que se evalúan ambos conceptos de cada característica principal. Los criterios son diferentes para cada característica y la evaluación consiste en otorgar dos puntos al concepto que sea superior bajo ese criterio y cero puntos al otro. Se otorga un punto si es ligeramente superior y cero al otro. Si ambos funcionan bien para un determinado criterio se otorga cero puntos a ambos. Al final se selecciona el concepto con mayor cantidad de puntos, todo este procedimiento es basado en lo expuesto en el capítulo 8 de [41].

| Criterio de selección        | 15 LEDs por fila   18 LEDs por fila |
|------------------------------|-------------------------------------|
| Tamaño final de la cápsula.  |                                     |
| Costo de manufactura.        |                                     |
| Facilidad de diseño.         |                                     |
| Area de fotografiado.        |                                     |
| Cumplimiento de necesidades. |                                     |
| Suma total                   |                                     |

Tabla 4.4: Criterios de selección para el número de LEDs. Fuente: Elaboración propia.

En la tabla 4.4 se puede observar la calificación dada para cada concepto según el criterio planteado. Se determinó que utilizar 15 LEDs es mejor para el desarrollo del diseño, puesto que, a pesar de reducir el área de fotografiado, queda menos ajustado a la especificación de diseño número cinco, además de que al ser de menor tamaño, reduce el costo y el tiempo de impresión, haciéndolo más económico. Se podría suponer que la facilidad de diseño sería favorable para alguno de los dos, pero utilizar uno o el otro no cambiaría el diseño final pues consistiría simplemente en escalar el tamaño, por eso para este criterio no se considera que algún concepto tenga ventaja sobre el otro.

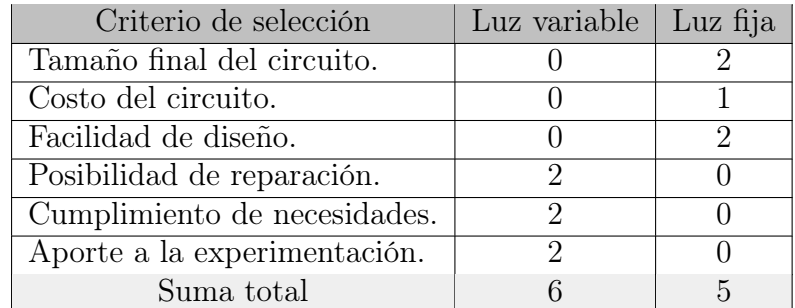

Tabla 4.5: Criterios de selección para la luz variable. Fuente: Elaboración propia.

La tabla 4.5 presenta la selección del concepto de la luz variable. Se tiene como resultado que implementar la luz variable es un concepto superior porque le dará mayor versatilidad al prototipo y un mayor aporte a la investigación. Otro punto importante es el caso en el que una fila de LEDs se dañe, al tener alimentaciones separadas será más simple detectar donde está fallando y hacer la debida sustitución. También se está cumpliendo una de las necesidades planteadas, que a pesar de no ser de carácter obligatorio, el costo económico de incluirla no es significativamente superior, en contraste con el aporte experimental que brindará. Por estos motivos se decide que la luz variable es mejor, a pesar de incrementar el tamaño del circuito de alimentación y de hacer el diseño de la cápsula más complejo.

| Criterio de selección                       | Dentro de la cápsula   Fuera de la cápsula |  |
|---------------------------------------------|--------------------------------------------|--|
| Facilidad de diseño.                        |                                            |  |
| Estética.                                   |                                            |  |
| Protección del circuito.                    | ٠,                                         |  |
| Facilidad de instalación.                   |                                            |  |
| Cumplimiento de necesidades.                |                                            |  |
| $\overline{\text{Inspecc}}$ ción de fallos. |                                            |  |
| Costo de manufactura.                       |                                            |  |
| Suma total                                  |                                            |  |

Tabla 4.6: Criterios de selección para la ubicación del circuito. Fuente: Elaboración propia.

En la tabla 4.6 se muestran los resultados de la evaluación de las conceptos para la ubicación del circuito. Aquí se consideró la desición de utilizar luz variable lo que condiciona el circuito a tener mayor tamaño, teniendo en cuenta esto, la desición sobre la facilidad de diseño y la estética forman parte de los criterios de selección, ya que escoger uno u otro sí cambia notablemente estos aspectos. Ubicar el circuito fuera de la cápsula es mejor porque facilita el proceso de diseño y de instalación, al igual que reduce el costo de manufactura de la cámara y en caso de fallos, la inspección del circuito será más simple. A pesar de que ubicar el circuito dentro de la cápsula si cambia la estética del diseño, dado que es un prototipo no es un criterio de gran importancia, por lo tanto su evaluación es de menor valor.

La tabla 4.7 muestra los criterios de selección utilizados para la evaluación de la última característica sobre el número de ejes en el ajuste. A pesar de que utilizar dos ejes facilita bastante el diseño y disminuye el costo de manufactura, reduce la posibilidad de utilizar algunos celulares por lo que aporta menos a la investigación y a la experimentación. Agregar tres ejes permite cumplir con mayor rango de modelos la

necesidad número 7 de la tabla 4.1, que se refiere a la posibilidad de ajustarse a varios celulares, y por esto su valoración en el cumplimiento de necesidades es mayor. De esta forma se decide utilizar tres ejes de ajuste para el acople.

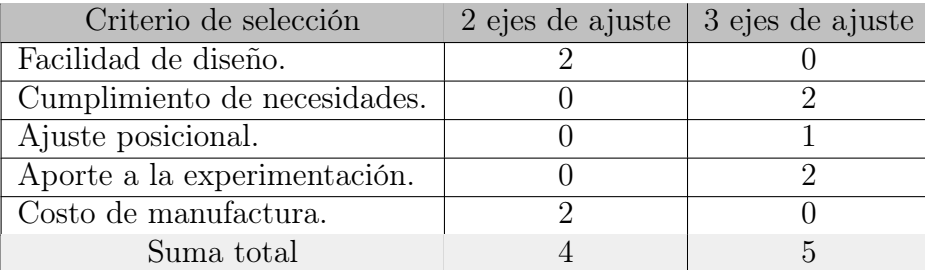

Tabla 4.7: Criterios de selección para el número de ejes. Fuente: Elaboración propia.

Una vez que se han seleccionado los conceptos de mayor importancia, se procede a diseñar la totalidad del prototipo, que será atendido en el próximo capítulo. Así entonces, se decide que el diseño debe contar con cuatro filas de luces de 200mm de longitud, que corresponde a un total de 15 LEDs por fila y su alimentación deberá ser independiente. El circuito para encenderlas se ubicará fuera de la cápsula de iluminación y se contará con una variación en los tres ejes para el ajuste del celular.
# Capítulo 5: Descripción detallada de la solución

En este capítulo se describirá detalladamente las deciciones, lineamientos, elementos, selección de componentes y materiales y todo aquello que llevó al diseño final del proyecto. Está dividido en los tres subsistemas principales. Primero se presenta el diseño de la cápsula de iluminación, donde se muestra la selección del elemento de iluminación en el que se basan todas las deciciones sobre la cápsula. Segundo se presenta el diseño del acople del celular a la cápsula, donde se utiliza una lista de dimensiones de teléfonos celulares para determinar la forma y tamaño que deberá tener el acople. Tercero se presenta la selección de componentes y el diseño del circuito de alimentación. Por último el diseño de las pruebas experimentales para validar el funcionamiento del prototipo final, donde se mostrarán todos los algoritmos de procesado de imágenes utilizados y los pasos necesarios para ejecutar los experimentos.

## 5.1. Diseño de la cápsula de iluminación

La cápsula de iluminación es la parte del diseño que se va a encargar de garantizar un ambiente controlado de iluminación, por lo que debe ser diseñada para aislar la luz exterior del interior de la cápsula, de esta forma el área de fotografiado siempre estará iluminada bajo las mismas condiciones sin importar los factores externos a la cápsula.

## 5.1.1. Selección de componente de iluminación

Para comenzar el diseño de la cápsula, se utilizó como referencia lo expuesto por la norma ISO 3668:2017 en la sección 2.2.4 sobre la utilización del iluminante D65 para aplicaciones de detección de color. Por lo tanto el primer paso fue investigar sobre componentes en el mercado que generaran esta iluminación. Luego de analizar las opciones existentes se reduce a tres posibles candidatos mostrados en [42], [43] y [44].

Tabla 5.1: Tabla de comparación de elementos de iluminación. Fuente: Elaboración propia.

| Característica       | FilmGrade          | <b>YUJILEDS</b>    | crcibernética     |
|----------------------|--------------------|--------------------|-------------------|
| Longitud             | 5m                 | 5m                 | 5m                |
| <b>CRI</b>           | $95 +$             | $95 +$             | NI                |
| Temperatura de color | 6500K              | 6500K              | 5500K-6500K       |
| Lumens               | $1500 \text{lm/m}$ | $1300 \text{lm/m}$ | $500 \text{lm/m}$ |
| Tensión              | $12V$ o $24V$      | $12V$ o $24V$      | 12V               |
| Potencia             | NI                 | 16.5W/m            | 5W/m              |
| Disponibilidad       | Fuera del país     | Fuera del país     | Dentro del país   |
| Precio               | 109\$              | 89.5\$             | 14.95\$           |
| Precio con envío     | 199\$              | 114.5\$            | 19.95\$           |

La tabla 5.1 muestra la comparación entre las características importantes a considerar para la elección. Se puede observar que las dos primeras opciones, correspondientes a FilmGrade y YUJILEDS son considerablemente superiores y de mejor calidad que la última opción, sin embargo, luego de realizar la cotización, la cinta de luces LED de FilmGrade es 84.5\$ más costosa que la de YUJILEDS, y un precio de 199\$ se aproxima al presupuesto establecido en la especificación número 12 de la tabla 4.2, dejando poco margen para los demás materiales y componentes, por este motivo fue descartada.

El índice de reproducción cromática, o CRI por sus siglas en inglés, es una forma estandarizada de medir la precisión con la que una fuente de luz reproduce los colores de los objetos. La opción de YUJILEDS posee un CRI superior, por lo que podrá reproducir los colores de la superficie de mejor manera, sin embargo se decide optar por la opción de crcibernética pues es un costo considerablemente menor, pues representa solo un 8 % del presupuesto y no un 47 % como YUJILEDS. Además de que el envío toma menor tiempo pues la opción de crcibernética tiene disponibilidad dentro del país que satisface la especificación número 10 de la tabla 4.2, que indica la importancia de que los materiales se consigan en territorio nacional. La característica con la que debe cumplir la iluminación es que su temperatura sea de 6500K para cumplir con lo que se indica en la norma ISO 3668 y la opción de crcibernética satisface esta necesidad.

### 5.1.2. Diseño de la pieza 1: cilindro de la cápsula

Una vez que se define el componente de iluminación, se procede con el diseño de la cápsula. El diseño se plantea utilizando dos piezas, la primera corresponde a un cilindro de poco grosor abierto en la parte inferior y superior, con canales de 11mm para las filas de luces LED en la superficie lateral, en la que habrá un orificio para sacar los cables de cada fila al circuito de alimentación. Al decidir el concepto de utilizar luz variable, se solicitó que fueran 4 filas independientes, por lo que bajo este factor se diseñó la altura del cilindro.

Los diámetros para el diseño de este cilindro se definieron de acuerdo a la selección de concepto de la primera característica, que correspondía a la utilización de 15 LEDs por fila, de esta forma se tiene un perímetro interno de la cápsula de 250mm y por lo tanto un diámetro de aproximadamente 80mm. Para diseñar las piezas del prototipo, se utilizó el programa SolidWorks 2019, en la figura 5.1 se muestra el diseño de esta pieza utilizando dicho software.

Se aprecia en la figura 5.1 el diseño de los canales de 11mm para cada fila de luces LED, los orificios mostrados corresponden a la salida de los cables de alimentación, se ideó que estuvieran inclinados para que los cables no salieran de la pieza de manera perpendicular y poder así evitar dañarlos.

Las dimensiones finales externas con las que se diseñó esta pieza fueron de 85mm de diámetro y 52mm de altura. En la figura 5.2, se muestra el diseño final completo de esta pieza y se debe mencionar que la dimensión más larga corresponde a la distancia entre los extremos de los orificios de sujeción opuestos, que es de 97mm como se muestra en la figura 5.3, satisfaciendo así el requerimiento número cinco de la tabla 4.2, que indica que la altura y la longitud de la cápsula no deben superar los 100mm.

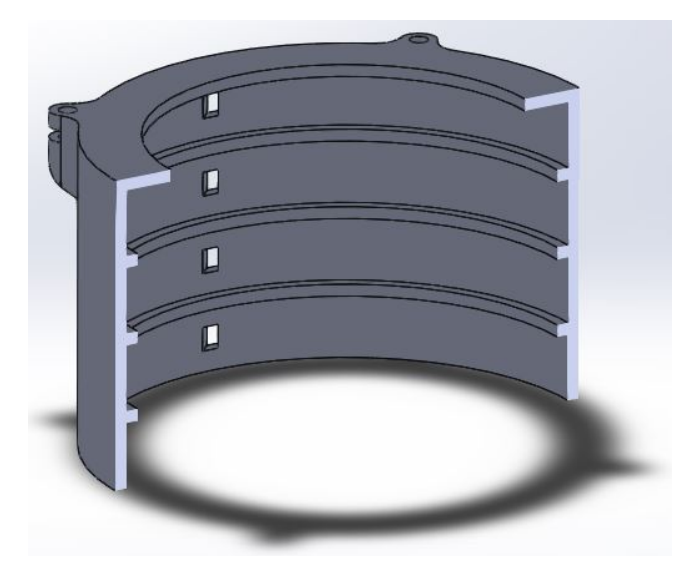

Figura 5.1: Vista de corte de la pieza 1: cilindro de la cápsula. Fuente: Elaboración propia.

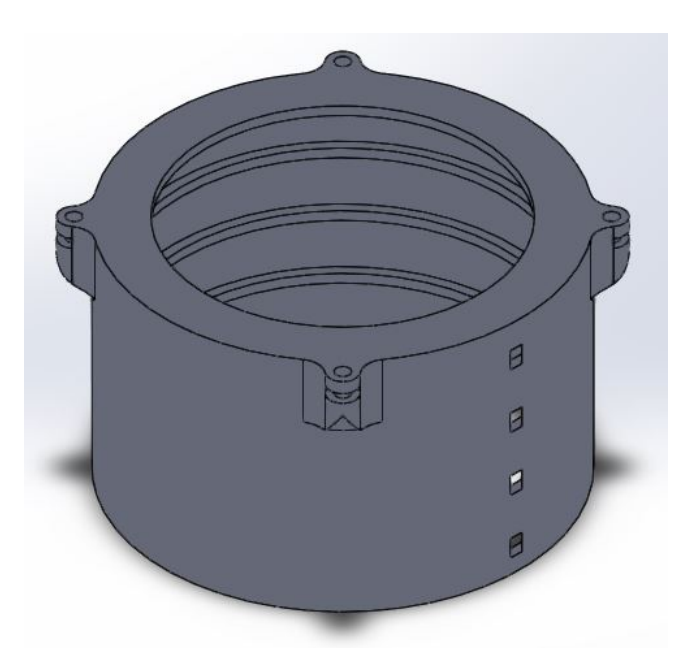

Figura 5.2: Diseño final de la pieza 1: cilindro de la cápsula. Fuente: Elaboración propia.

Se enumeran las filas de iluminación para facilitar la explicación con mayor detalle, por lo tanto, la fila uno de iluminación de ahora en adelante, corresponde a la primera de abajo hacia arriba, dejando la fila cuatro como la que se encuentra en el canal superior de la cápsula. De esta forma queda distribuido dimensionalmente de la siguiente manera:

- Fila 1: de 0 a 11mm de altura.
- Fila 2: de 13mm a 24mm de altura.
- Fila 3: de 26mm a 37mm de altura.
- Fila 4: de 39mm a 50mm de altura.

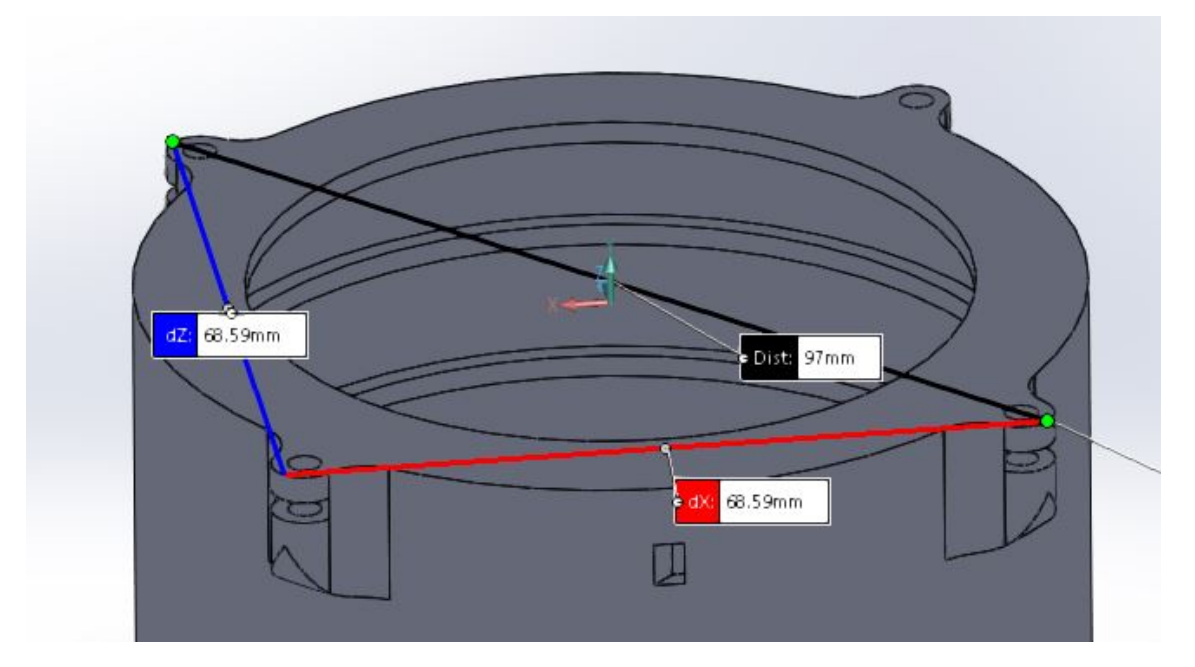

Figura 5.3: Mayor dimensión de la cápsula. Fuente: Elaboración propia.

#### 5.1.3. Diseño de la pieza 2: Tapa de la cápsula

La segunda pieza que conforma la cápsula de iluminación corresponde a la tapa en la que se inserta el acople, la decisión de utilizar el concepto de una variación en los tres ejes condiciona el diseño de esta pieza. También es el agujero por el cual la cámara del celular toma la fotografía, por lo que su agujero determinará el área de fotografiado del dispositivo. Las figuras 5.4 y 5.5 muestran el diseño final y una vista de corte de la pieza respectivamente.

Dado que esta pieza es la responsable de determinar el área de fotografiado junto con la que se inserta del acople, se definió primero el díametro de dicha área de 30mm y se trabajó con esta dimensión como la medida sobre la que se diseñará toda la pieza. Se escoge un díametro de 30mm para satisfacer la especificación número 2 de la tabla 4.2, que indica que el área de fotografiado debe tener un diámetro superior a los 25mm.

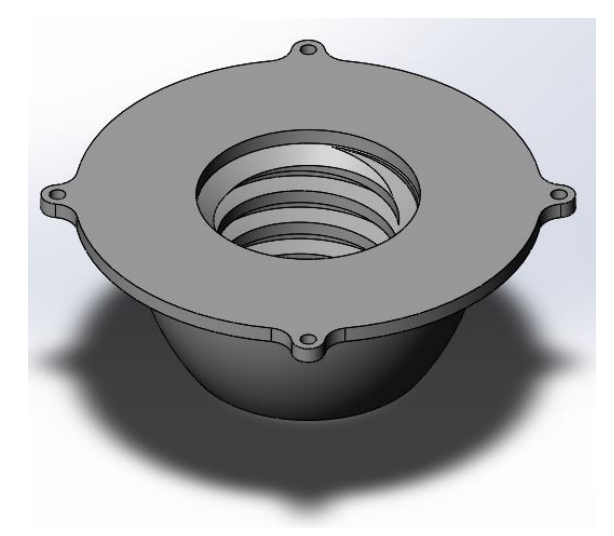

Figura 5.4: Diseño final de la pieza 2: Tapa de la cápsula. Fuente: Elaboración propia.

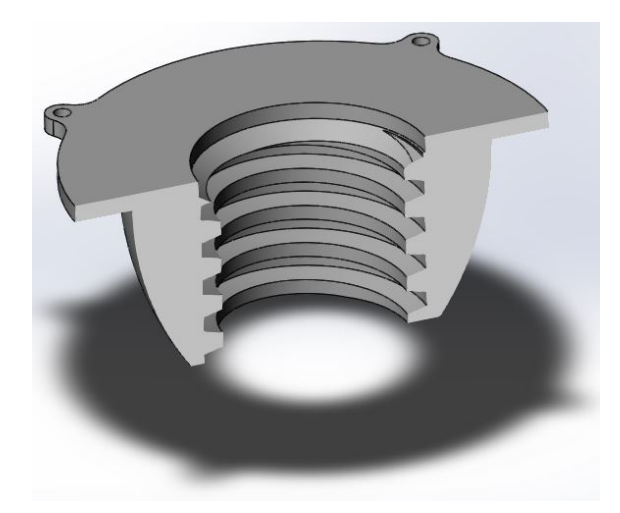

Figura 5.5: Vista de corte de la pieza 2: Tapa de la cápsula. Fuente: Elaboración propia.

Para acoplar el soporte ajustable donde se coloca el celular a la tapa de la cápsula y a la vez poder variar la altura, se utiliza el concepto de un tornillo y una tuerca. La tapa cumple la función de la tuerca por lo que tiene una rosca interna M40 tipo ACME métrico con paso de 7mm como se observa en la figura 5.5. Se utiliza M40 y no M30 porque el tornillo, que en este caso corresponde a la pieza de acople, debe tener un agujero de 30mm de diámetro que va a determinar el área de fotografiado.

El alto de la rosca es el total de variación posible en altura que va a tener el dispositivo, se decide que las filas de iluminación 1 y la mitad de la fila 2 no estarán obstruidas por la entrada del acople, por lo tanto como la altura del cilindro de la cápsula es de 52mm, la variación final en altura sería de 35mm, dejando así la parte inferior de esta pieza a 20mm de altura sobre el área de fotografiado como se aprecia en la figura 5.6.

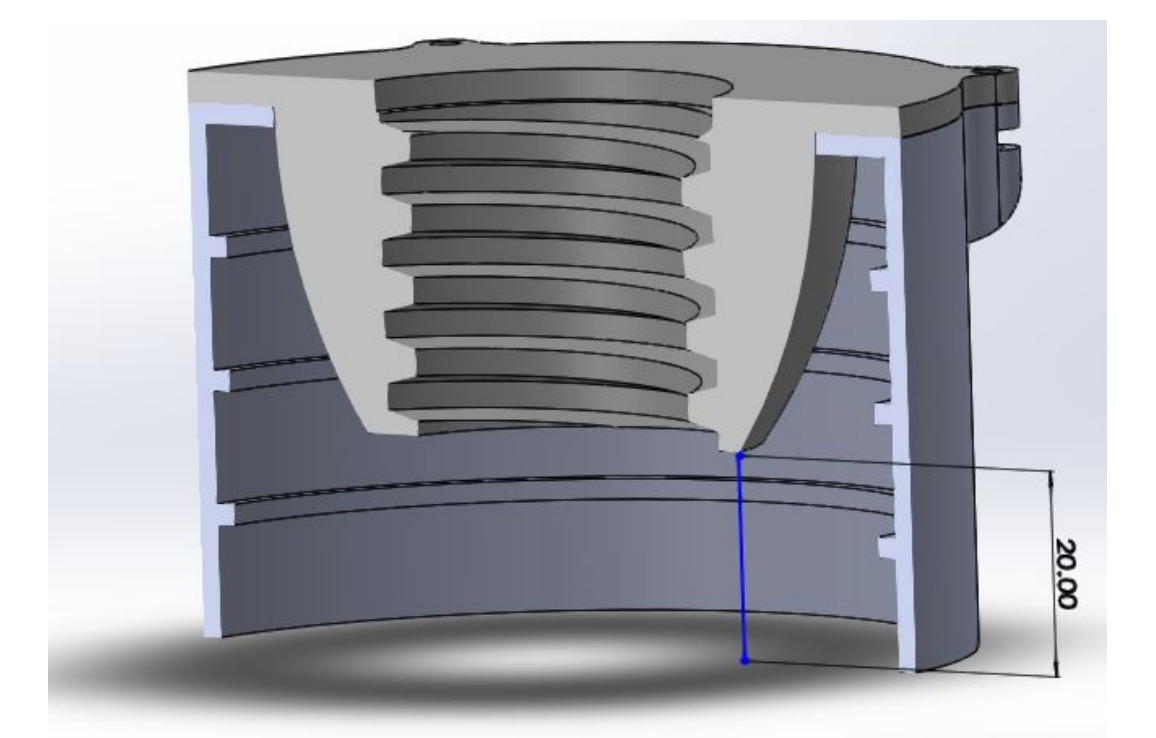

Figura 5.6: Dimensión entre la parte inferior de la pieza 2 y el área de fotografiado. Fuente: Elaboración propia.

Se observa en las figuras 5.4 y 5.5 que la parte exterior de la pieza dos tiene una

forma esférica en lugar de cilíndrica, se optó diseñarlo de esta forma para que la reflexión de la luz sea más difusa dentro de la cápsula y rebote en varias direcciones. Si se hubiese utilizado una forma cilíndrica, la luz se reflejaría contra una superficie perpendicular ocasionando sombras en el área de fotografiado.

## 5.1.4. Método de sujeción para las piezas 1 y 2

Otro detalle importante a mencionar, es el método de sujeción utilizado para unir estas dos piezas. Se puede apreciar lo diseñado en la figura 5.7. Inicialmente se diseñó un agujero roscado en ambas piezas de tamaño M3 con paso de 7mm, pero resulta un detalle muy difícil de manufacturar utilizando impresión 3D como método de manufactura. Es por esto, que se debió modificar el diseño a un aguro de 3mm en ambas piezas por el cual pasara el tornillo y se hizo una ranura en el aguro de la pieza 1 para introducir una tuerca. Como el aguro se hizo lizo y de 3mm se utilizó entonces una tuerca M3 de 2mm de espesor y un tornillo M3 con paso de 0,5mm y largo de 10mm. De esta forma se mantiene ensamblado como se muestra en la figura 5.8.

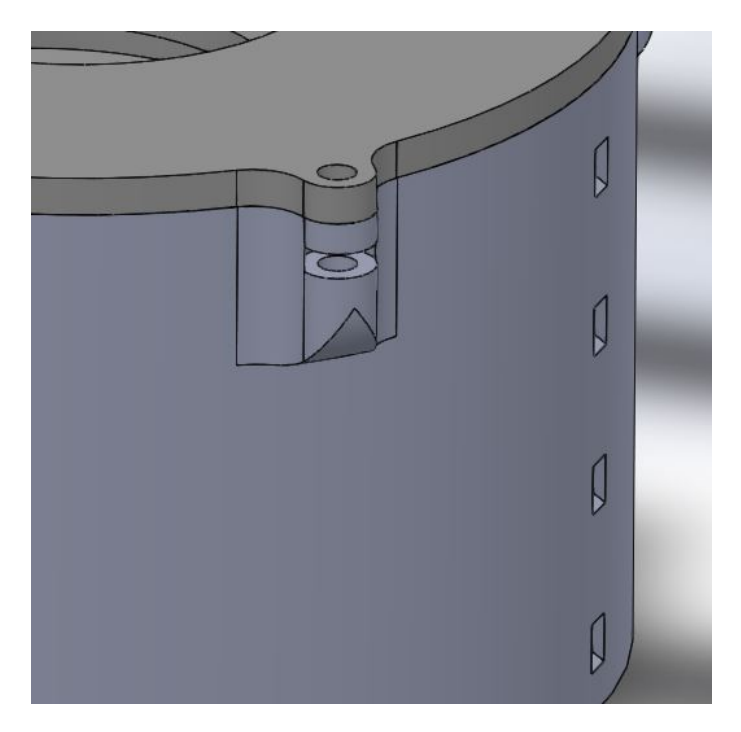

Figura 5.7: Diseño implementado para la sujeción. Fuente: Elaboración propia.

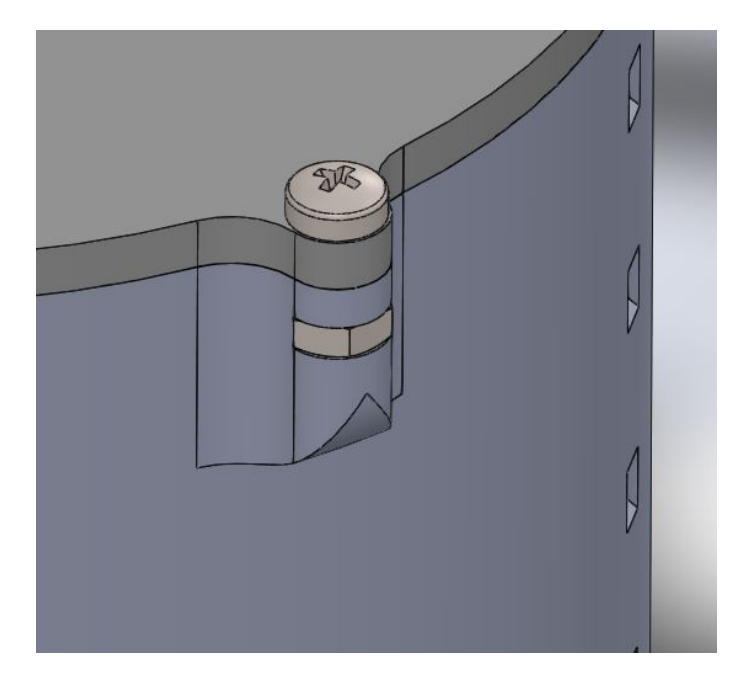

Figura 5.8: Tornillo y tuerca colocados para mostrar el método de sujeción. Fuente: Elaboración propia.

Estos detalles en el diseño se hicieron en las puntas de los ejes  $x \, y \, y$  de las piezas, dejando así cuatro puntos de sujeción como se observa en la figura 5.9.

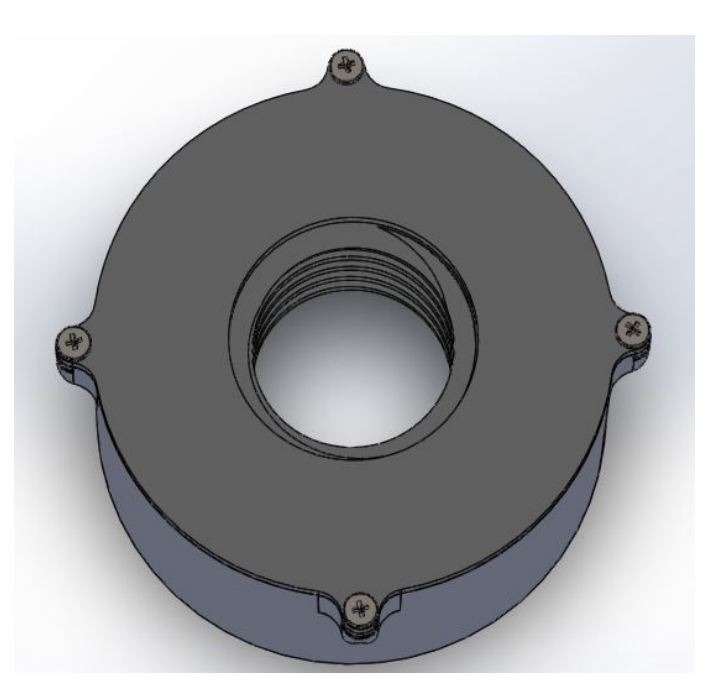

Figura 5.9: Ubicación de los cuatro puntos de sujeción. Fuente: Elaboración propia.

Así se obtiene entonces, como diseño final de la cápsula de iluminación lo que se ob-

serva en la figura 5.10 en donde se ensamblan las piezas 1 y 2 utilzando la configuración anteriormente descrita con los tornillos y tuercas M3.

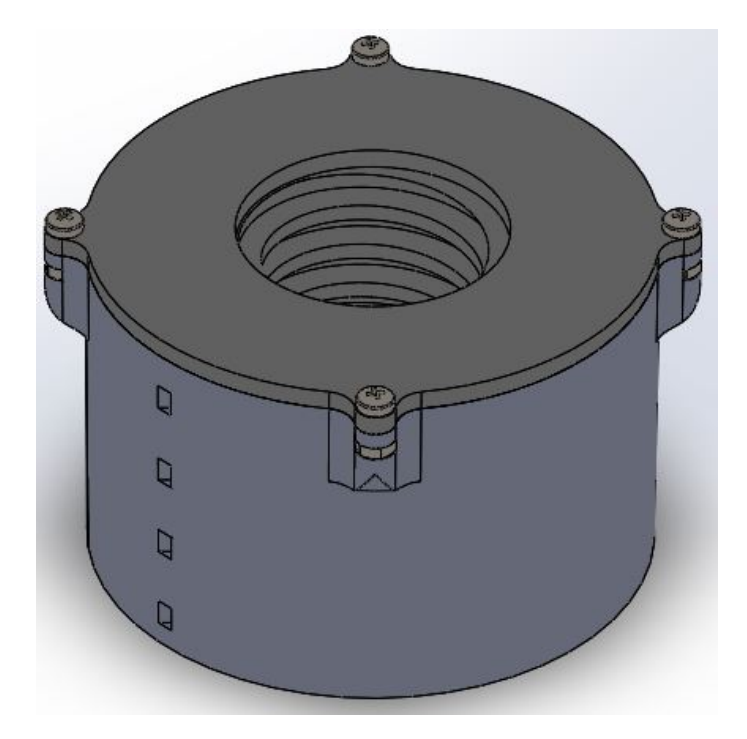

Figura 5.10: Resultado del diseño final de la cápsula de iluminación. Fuente: Elaboración propia.

# 5.2. Diseño del acople entre el celular y la cápsula

El acople entre el celular y la cápsula será el encargado de sostener el teléfono mientras se toma la foto, debe ser ajustable a una gran variedad de dispositivos y también debe variar la altura de fotografiado en caso de que algún télefono celular que se utilice tenga una altura de enfoque mayor a la distancia mínima entre la cámara y el área de fotografiado. Para implementar el acople se diseñaron cuatro piezas diferentes: El nivelador de altura, el soporte derecho, el soporte izquierdo y la pieza de seguro. Los diseños de estas piezas se relacionan mucho entre sí, por lo tanto las subsecciones de esta sección no serán sobre el diseño de cada pieza individual, sino sobre la variación de la altura, el soporte y sujeción del celular y la variación en el plano horizontal, de esta forma su explicación es más sencilla.

## 5.2.1. Diseño de la variación de altura

El nivelador de altura, como su nombre lo dice, se encarga de variar la distancia entre la cámara y el área de fotografiado. Sus dimensiones fueron ajustadas y diseñadas en conjunto con la pieza dos, correpondiente a la tapa de la cápsula. Como se había ya indicado, se deció trabajar como dimensión base, el diámetro del área de fotografiado, ajustado a 30mm, por esto se utilizó para comenzar el diseño, un tornillo M40 tipo ACME métrico de paso 7mm y se le hizo un agujero en el centro de 30mm de diámetro. Su longitud corresponde al largo del roscado en la pieza 2, que es de 35mm. Teniendo esto se obtiene lo mostrado en la figura 5.11, que se ajusta perfectamente a la pieza dos como se muestra en la figura 5.12 y se puede girar para acercarse o alejarse del área de fotografiado en un rango de 35mm.

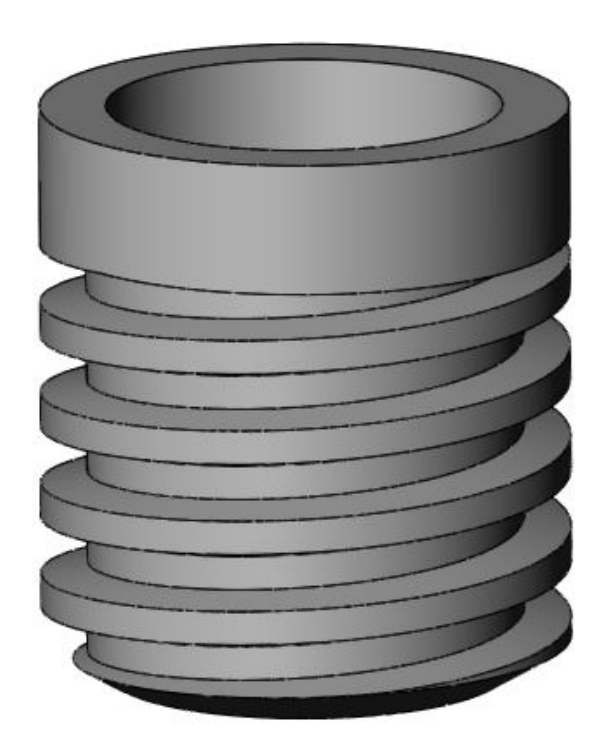

Figura 5.11: Inicio del diseño de la pieza 3. Fuente: Elaboración propia.

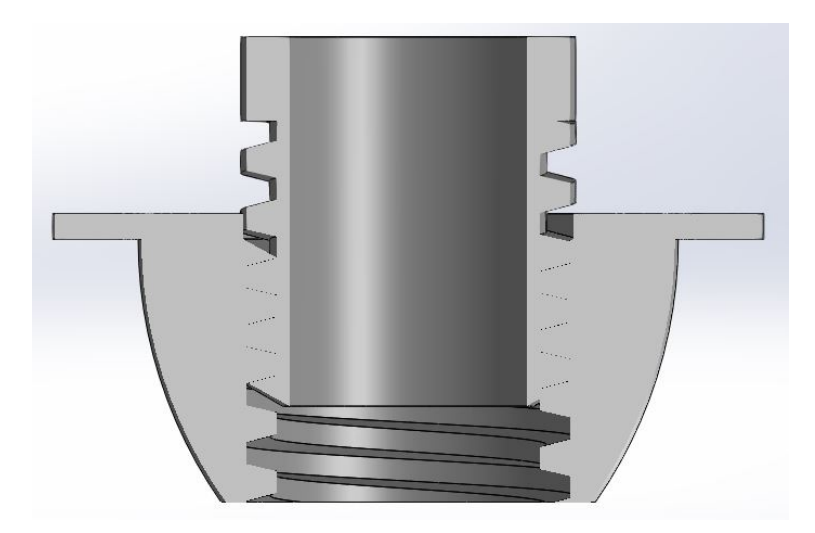

Figura 5.12: Vista de corte del ensamble entre la pieza 2 y la 3. Fuente: Elaboración propia.

También es posible apreciar en la figura 5.12 el agujero interno de 30mm de diámetro en la pieza, que será el medio de acceso de la cámara al área de fotografiado.

## 5.2.2. Diseño del soporte y sujeción del celular

Una vez diseñado la parte de la nivelación, se diseñó la parte del acople al celular. Para lograrlo se escogió el principio de soporte que se utiliza en el producto mostrado en la sección 2.3.3.2 para sostener el télefono y se ideó un modo de sujetar el teléfono celular y acoplarlo al nivelador.

Como es importante satisfacer el requirimiento número siete de la tabla 4.1, que indica que el acople se puede ajustar a diferentes celulares, fue necesario realizar un estudio sobre las dimensiones y el peso de los celulares más populares. Para esto se utilizaron noticias y reportes a nivel nacional e internacional recuperados de [45], [46], [47], [48], [49] y [50], y se elaboró una lista de 30 diferentes modelos de teléfonos celulares, luego se buscaron sus dimensiones y peso. Los datos recopilados se muestran en la tabla 5.2.

| <b>Num</b>      | Modelo               | Longitud [mm] | Ancho [mm]        | Grosor [mm]      | Peso [g] |
|-----------------|----------------------|---------------|-------------------|------------------|----------|
| $\mathbf{1}$    | iPhone XR            | 150.9         | 75.7              | 8.3              | 194.0    |
| $\overline{2}$  | iPhone 11            | 150.9         | 75.7              | 8.3              | 194.0    |
| 3               | Galaxy A51           | 158.5         | 73.6              | 7.9              | 172.0    |
| $\overline{4}$  | Oppo $\overline{AS}$ | 163.9         | 75.5              | $\overline{8.3}$ | 180.0    |
| $\overline{5}$  | iPhone 8             | 138.4         | 67.3              | $\overline{7.3}$ | 148.0    |
| 6               | Galaxy A20           | 158.4         | 74.7              | $\overline{7.8}$ | 169.0    |
| $\overline{7}$  | iPhone 7             | 138.3         | 67.1              | $\overline{7.1}$ | 138.0    |
| 8               | iPhone XS max        | 157.5         | 77.4              | $\overline{7.7}$ | 208.0    |
| $\overline{9}$  | Galaxy A30           | 158.5         | 74.7              | $\overline{7.7}$ | 165.0    |
| 10              | Redmi Note 8         | 158.3         | 75.3              | 8.4              | 188.0    |
| 11              | Redmi Note 8 Pro     | 161.4         | 76.4              | $\overline{8.8}$ | 200.0    |
| 12              | Galaxy S20           | 151.7         | 69.1              | 7.9              | 163.0    |
| 13              | Galaxy A71           | 163.6         | $\overline{76.0}$ | $\overline{7.7}$ | 179.0    |
| 14              | Honor 9x             | 163.5         | 77.3              | $\overline{8.8}$ | 196.8    |
| 15              | Vivo Y3              | 159.4         | 76.8              | 8.9              | 191.5    |
| $\overline{16}$ | Huawei Mate 30       | 160.8         | 76.1              | $\overline{8.4}$ | 196.0    |
| 17              | Redmi Note 9         | 162.3         | 72.2              | $\overline{8.9}$ | 199.0    |
| 18              | Huawei P30 Lite      | 152.9         | 72.7              | 7.4              | 159.0    |
| 19              | Huawei PSmart 2020   | 155.2         | 73.4              | $\overline{7.9}$ | 160.0    |
| 20              | Galaxy A90           | 164.8         | 76.4              | 8.4              | 206.0    |
| 21              | Galaxy A50           | 158.5         | 74.7              | $\overline{7.7}$ | 169.0    |
| 22              | Sharp AQuos sense3   | 147.0         | 70.0              | 8.9              | 167.0    |
| 23              | Huawei Y9            | 162.4         | 77.1              | $\overline{8.1}$ | 173.0    |
| 24              | Huawei Mate 20 Lite  | 158.3         | 75.3              | 7.6              | 172.0    |
| 25              | Huawei P30           | 149.1         | 71.4              | 7.6              | 165.0    |
| $\overline{26}$ | Huawei Y5 Lite       | 145.1         | 73.7              | $\overline{8.3}$ | 142.0    |
| 27              | Huawei PSmart        | 150.1         | 72.1              | $7.5\,$          | 143.0    |
| $\overline{28}$ | Huawei P20 Lite      | 148.6         | $\overline{71.2}$ | $\overline{7.4}$ | 145.0    |
| 29              | Moto G8 Power        | 156.0         | 75.8              | $\overline{9.6}$ | 197.0    |
| 30              | iPhone 11 Pro max    | 158.0         | 77.8              | 8.1              | 226.0    |

Tabla 5.2: Dimensiones de celurares populares. Fuente: Elaboración propia.

Las medidas que son necesarias para definir el rango de variación en el plano de ajuste, son la mayor y la menor para las dimensiones de longitud y ancho, y la mayor para el grosor. Estos valores corresponden entonces a:

Mayor Longitud: 164.8mm, correspondiente al modelo número 20 de la lista, Samsumg Galaxy A90.

- Menor Longitud: 138.4mm, correspondiente al modelo número 5 de la lista, iPhone 8.
- Mayor Ancho: 77.8mm, correspondiente al modelo número 30 de la lista, iPhone 11 Pro max.
- Menor Ancho: 67.1mm, correspondiente al modelo número 7 de la lista, iPhone 7.
- Mayor Grosor: 9.6mm, correspondiente al modelo número 29 de la lista, Moto G8 Power.
- Mayor Peso: 226g, correspondiente al modelo número 30 de la lista, iPhone 11 Pro max.

Todos estos valores se pueden corroborar observando la tabla 5.2. Otro dato importante a considerar, es que el método de fabricación que se utilizará es impresión 3D, y la impresora con la que se cuenta tiene un espacio de impresión máximo de 200x200mm por lo tanto ninguna pieza se debe exceder de esas dimensiones.

El primer paso fue el diseño de la plataforma donde se apoyará la parte inferior del celular (considerando que todos los celulares ubican su cámara en la parte superior). Esta plataforma consta de tres partes, un soporte de lado izquierdo donde se apoyará el celular, un soporte de lado derecho que se inserta dentro del otro para variar el ancho que se puede abrir y una pieza con forma de c que funciona como tope, como se muestra en la figura 5.13 que se encuentra en la menor distancia posible de 60mm. En la figura 5.14 se muestra el mismo sistema abierto todo lo posible, que va hasta 115mm, sin embargo estas dos medidas no son el mínimo y máximo posibles debido al método de sujeción.

Como lo que se busca es sujetar el teléfono celular, se agrega un par de resortes de compresión al sistema. Los resortes se introducen en el agujero interno del soporte de la derecha y las varillas del soporte de la izquierda van dentro del resorte, luego se coloca la pieza con forma de c y de esta manera al extender la distancia de soporte se comprimen los resortes, como se muestra en la figura 5.15.

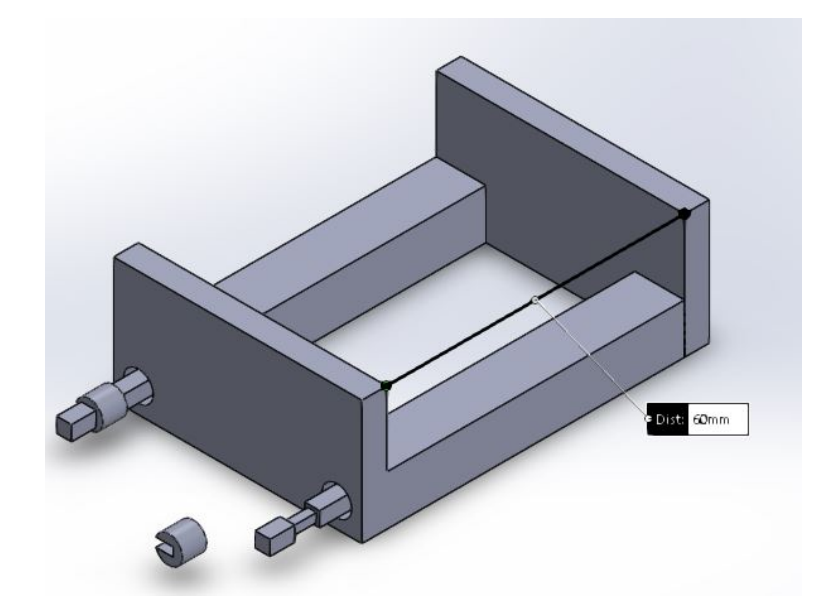

Figura 5.13: Sistema de soporte en su distancia mínima. Fuente: Elaboración propia.

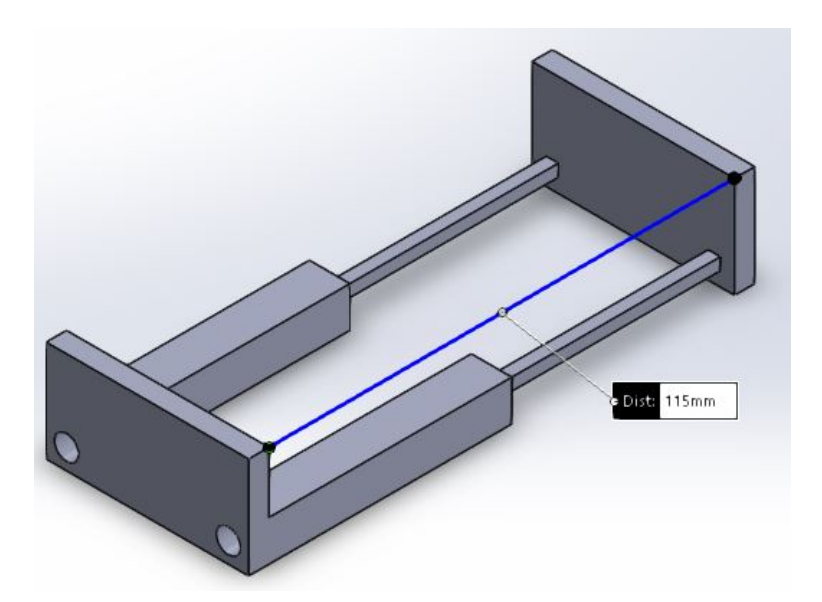

Figura 5.14: Sistema de soporte en su distancia máxima. Fuente: Elaboración propia.

La selección de este resorte se basó en las dimensiones de sus diámetros interno y externo. El diámetro externo debe ser inferior a 6mm para que se pueda introducir en el

soporte izquierdo. El diámetro interno debe ser superior a 4.24mm para que las varillas del soporte derecho se introduzcan en el resorte. Se consultó el catálogo de McMaster-Carr sobre resortes, disponible en <https://www.mcmaster.com/springs/>, y se buscó los resortes que cumplieran con estas dimensiones. Las longitudes de los resortes que cumplen estas condiciones de diámetros van desde los 6.5mm hasta los 50mm.

Es deseado que el resorte se comprima desde que se empieza a abrir el soporte, por lo tanto se seleccionó la mayor longitud posible. Con estas dimensiones definidas se reduce la decisión a tres posibles resortes, cuya diferencia es la compresión máxima del resorte. Seleccionando el que se logra comprimir más para que el soporte admita el ancho máximo posible, se escoje el que se puede comprimir hasta 25.85mm, dejando así una apertura del soporte máxima hasta los 90.85mm.

Estos resortes poseen una carga de 0.04lb/mm, por lo que su fuerza de compresión máxima es de 1.06lb. Se debe evaluar que esta fuerza no dañe el punto crítico del soporte derecho, que corresponde al área transversal donde se ensambla la pieza con forma de c. Por lo tanto, se aplica la ecuación de esfuerzo mostrada en 5.1, donde P es la fuerza del resorte, A es el área de la sección transversal crítica, cuyo valor es de 3.0625mm<sup>2</sup> y  $\sigma$  es el esfuerzo que ejerce la fuerza sobre el área.

$$
\sigma = \frac{P}{A} \tag{5.1}
$$

Se obtiene que el esfuerzo ejercido es de 1.54MPa, que es considerablemente inferior al esfuerzo último de tensión del material que es de 50MPa. Por lo tanto el resorte utilizado logra cumplir su función, otorgando una apertura máxima de 90mm sin dañar el punto crítico del soporte derecho. Los resortes seleccionados poseen entonces diámetros externo e interno de 5.99mm y 4.97mm respectivamente, un largo de 50mm y una compresión de 0.04lb/mm.

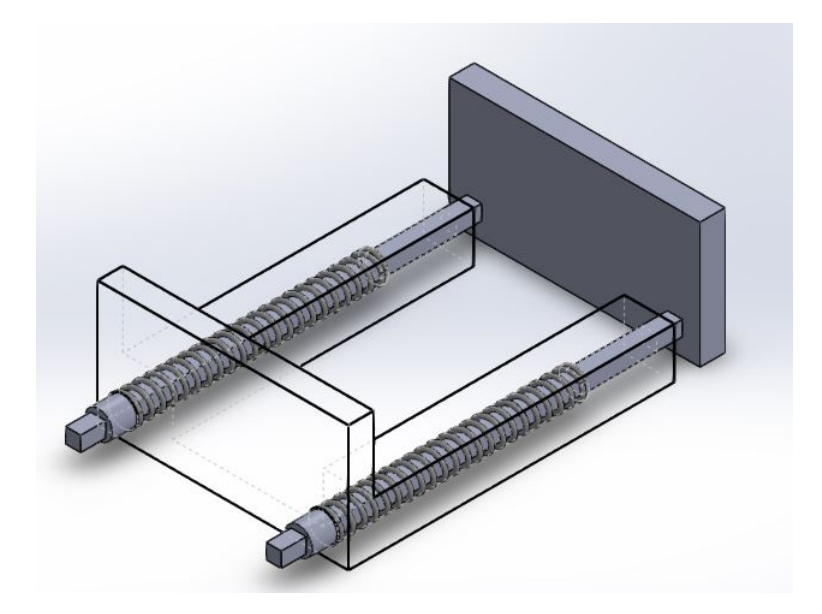

Figura 5.15: Sistema de soporte del celular ensamblado. Fuente: Elaboración propia.

Aplicando la ley de Hooke, es posible obtener la fuerza de compresión ejercidad por los resortes utilizando la ecuación 5.2, donde F es la fuerza de compresión, k es la constante del resorte  $(0.04 \text{lb/mm})$  y x es la longitud de compresión:

$$
F = -kx\tag{5.2}
$$

De esta forma, considerando que se está utilizando dos resortes, para el menor ancho de la lista que es 67.1mm se tiene una fuerza de compresión de 0.0168lb, si se calcula para el celular de mayor ancho de 77.8mm, se tiene una fuerza de compresión de 1.024lb. Se puede observar en la gráfica de la figura 5.16 la fuerza de compresión para la distancia de apertura mínima de 65mm hasta la máxima de 90mm, esta última tiene ese valor porque el resorte no se puede comprimir más, sin embargo hay un margen de 12.2mm tomando en cuenta que el celular más ancho de la lista tiene la dimensión de 77.8mm.

La figura 5.16 muestra los valores de fuerza de compresión para todo el rango de apertura posible del soporte, así que hay muchos valores que no son realmente de interés, por lo que se muestra en la figura 5.17 los valores que contemplan la variación total de ancho obtenida de la tabla 5.2, que va del menor valor de 67.1mm hasta el mayor de

77.8mm.

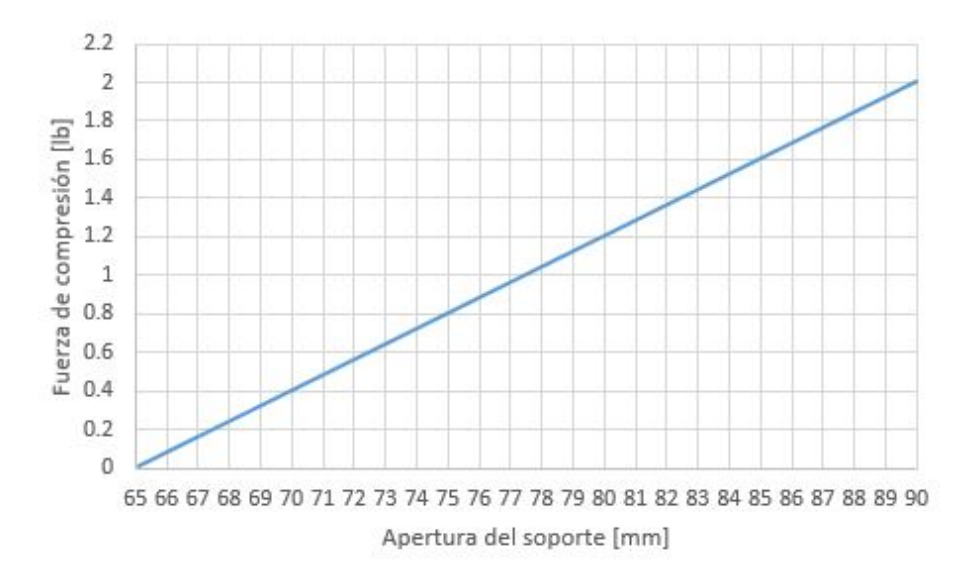

Figura 5.16: Gráfica de fuerza de compresión vs apertura del soporte. Fuente: Elaboración propia.

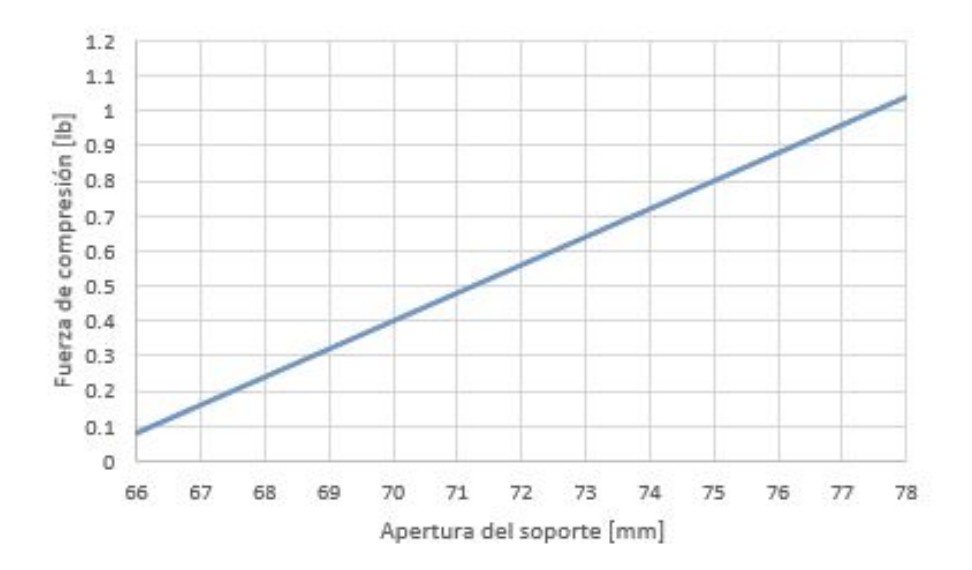

Figura 5.17: Gráfica de fuerza de compresión vs apertura del soporte para los valores dentro del rango de la lista. Fuente: Elaboración propia.

## 5.2.3. Variación en el plano horizontal

Para la variación en el plano horizontal, se utiliza como concepto un "ojo chino", que corresponde a una perforación larga en la pieza. Si se ajustan con un elemento de sujeción dos piezas perforadas a lo largo y se colocan una sobre otra con las perforaciones en posición perpendicular, es posible variar el posicionamiento a lo largo de los orificios y ajustar el punto deseado con el elemento de sujeción como se muestra en la figura 5.18. Se observa como el punto rojo puede variar su posición en x y y con respecto al punto verde, y el grado de variación posible lo define el largo de las perforaciones en cada pieza.

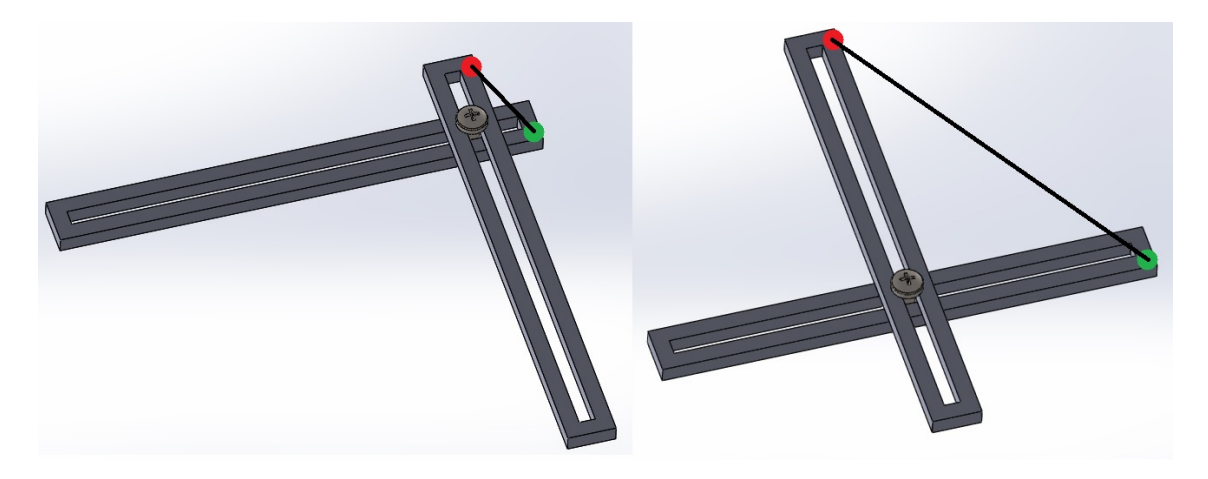

Figura 5.18: Principio de variación posicional utilizado. Fuente: Elaboración propia.

Aplicando este concepto, se agrega a las piezas soporte derecho y soporte izquierdo una sección larga, cuya longitud se define utilizando las medidas obtenidas de la tabla 5.2, que van de 138.4mm a 164.8mm. Se diseñan con un ancho de 15mm de modo que la perforación larga sea de 5mm para utilizar un tornillo M5.

Para definir la longitud de estos añadidos, se comienza suponiendo que por ergonomía, los celulares que poseen botones en los laterales, los tienen por encima de la mitad superior del teléfono y que el área de sujeción del sistema de soporte no debe quedar oprimiendo ninguno de estos botones.

Se busca geométricamente, que cualquier punto de la parte superior del celular se pueda colocar en el punto central del área de fotografiado, esto debido a que los celulares no tienen todos la ubicación de la cámara en el mismo lugar. Entonces si se toma el celular con mayor longitud que es 164.8mm, debe poder variarse la ubicación

en 82.5mm, determinando así el largo de la perforación. En la figura 5.19 se simula la ubicación de un celular con las dimensiones del modelo número 20 de la tabla 5.2, que es el que posee la mayor dimensión de longitud de 164.8mm, se muestra en verde todo lo que bajo esta configuración podría ubicarse en el área de fotografiado, si se coloca el eje de la mitad del celular donde se inicia el área de soporte. De esta forma las adhesiones quedan con una longitud total de 138mm.

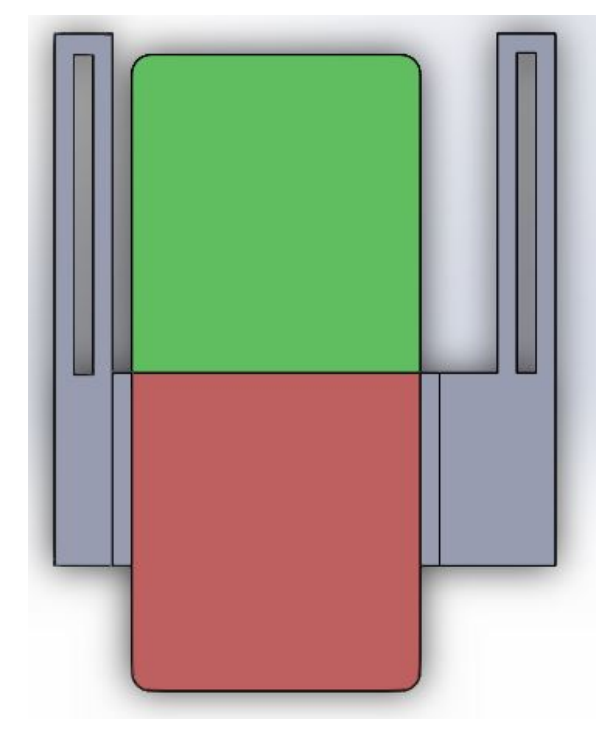

Figura 5.19: Región del teléfono que se puede ubicar en el punto central del área de fotografiado. Fuente: Elaboración propia.

Para definir el espesor de las adhesiones, se simplifica el sistema comparándolo con una viga empotrada con una carga distribuida como se muestra en la figura 5.20. Donde la viga tendrá un grosor de 5mm y el largo total de la adhesión que es de 138mm. La carga será un cuarto (porque el sistema se simplifica a cuatro vigas iguales soportando el peso) de la que ejerce el celular de mayor peso de la tabla 5.2, que corresponde a 226g, y estará distribuida a lo largo del área de soporte, simulando así el peor de los casos. La cuarta parte de 226g distribuidos en 50mm representan una carga de 0.0111N/mm. Se distribuye en 50mm pues es el largo de la sección de soporte.

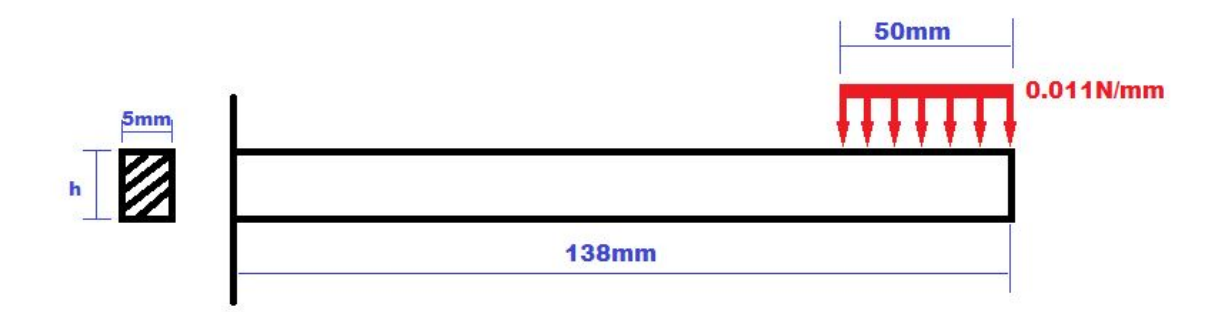

Figura 5.20: Sistema de cargas simplificado para la adhesión de los soportes izquierdo y derecho. Fuente: Elaboración propia.

Realizando sumatoria de fuerzas y de momentos sobre la viga se obtiene los valores de M y V en el punto del empotramiento. Con estos valores es posible dibujar mediante el método de áreas los diagramas de esfuerzo cortante y momento flector de la viga, como se muestra en la figura 5.21. Con estos diagramas se determina que el momento máximo que se ejerce sobre la viga es de 62.715Nmm. De la página [https://www.makeitfrom.](https://www.makeitfrom.com/) [com/](https://www.makeitfrom.com/) se obtiene que el esfuerzo máximo para flexión del material PLA es de 80MPa. Aplicando lo expuesto en el capítulo 5 de [51] es posible calcular la altura h mínima que debe tener la viga. Se toma la ecuación 5.3 donde  $\sigma_m$  representa el esfuerzo máximo del material, Mmax representa el momento máximo ejercido sobre la viga y S representa el módulo de sección de la viga. El módulo de sección para una viga rectangular está dado por la ecuación 5.4 donde b representa el ancho y h el alto del rectángulo.

$$
\sigma_m = \frac{M_{max}}{S} \tag{5.3}
$$

$$
S = \frac{bh^2}{6} \tag{5.4}
$$

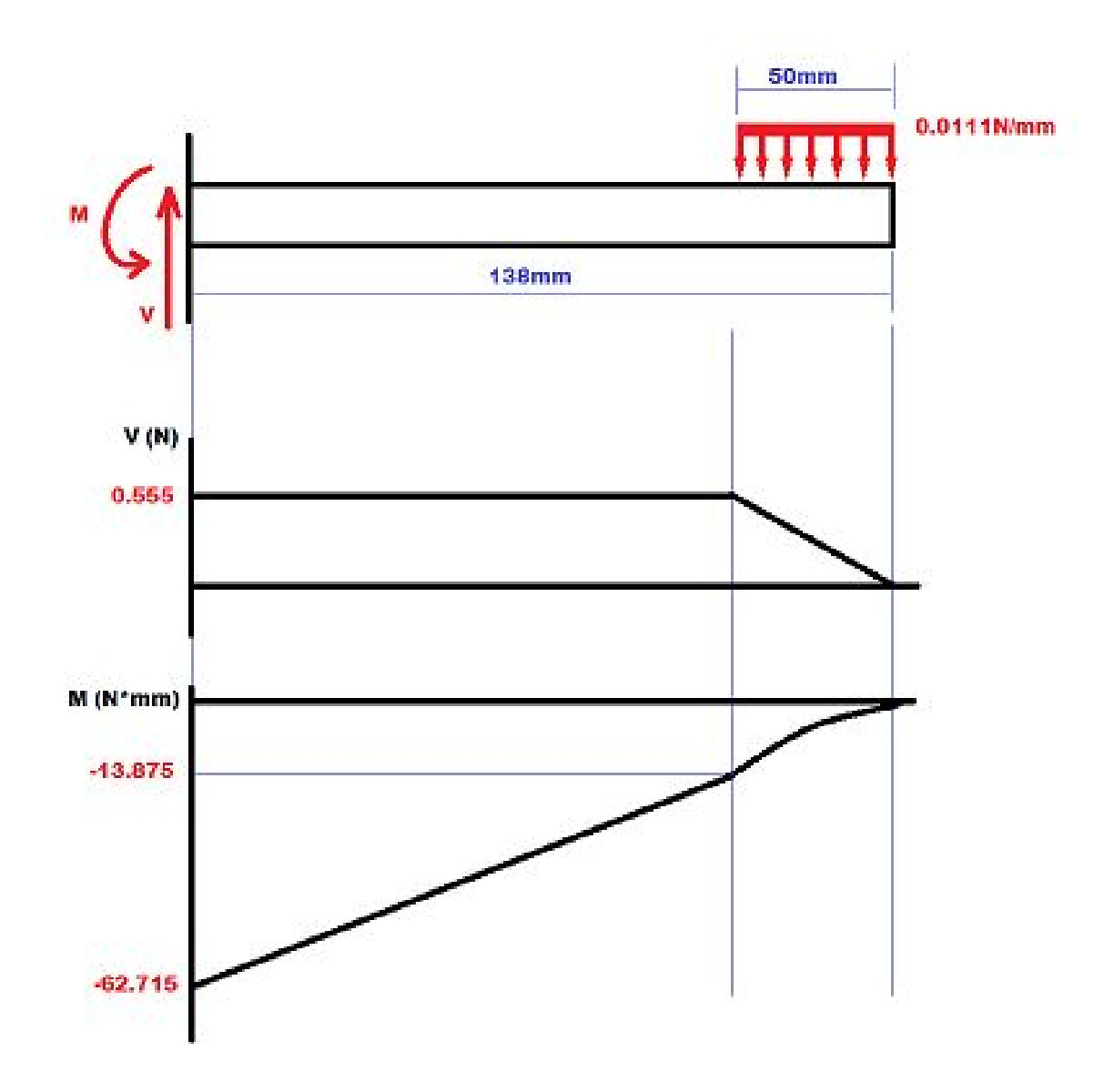

Figura 5.21: Diagramas de esfuerzo cortante y momento flector para el sistema de los soportes derecho e izquierdo. Fuente: Elaboración propia.

Teniendo entonces que b es un ancho de 5mm,  $M_{max}$  es 62.715Nmm y  $\sigma_m$  es de 80MPa, se obtiene que h debe de ser mayor que 0.97mm para diseñar la viga. Se escoje un espesor de la viga de 10mm por lo que se obtiene entonces un factor de seguridad  $F.S. = 10.3.$ 

Con este cálculo se diseñan entonces las adhesiones con un espesor de 10mm y un ancho de 15mm. Luego se realizó una perforación a lo largo de la adhesión de 5mm de ancho. En las figuras 5.22 y 5.23 se muestran los resultados de las piezas soporte

derecho y soporte izquierdo respectivamente al realizarles estos añadidos.

Figura 5.22: Soporte derecho con añadido para la perforación larga. Fuente: Elaboración propia.

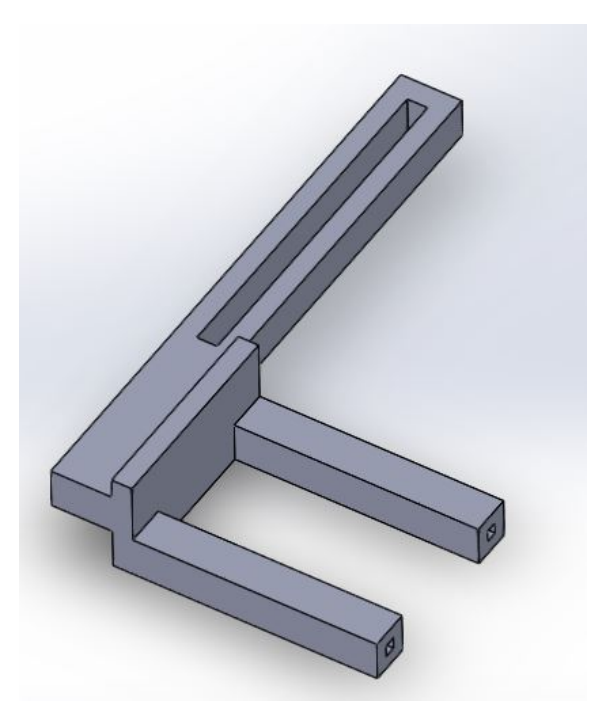

Figura 5.23: Soporte izquierdo con añadido para la perforación larga. Fuente: Elaboración propia.

Ahora que se puede variar verticalmente todos los puntos ubicados en dicha región del celular, se procede con la variación horizontal. Para esto se le hace un añadido a la pieza tres, que tendrá un ancho de 15mm, para que la perforación sea de 5mm de ancho, igual que para las otras dos piezas y de esta forma poder utilizar un elemento de sujeción M5 que funcione para ambos.

Para determinar el largo de este añadido, se debe primero recordar que el largo máximo para la fabricación de las piezas es de 200mm debido a la impresora que se utilizará, también se considera la suposición de que los celulares tienen su módulo de cámara ubicado en el eje central o en la derecha del celular (si se observa con la pantalla hacia arriba). Teniendo en cuenta estos dos puntos de gran importancia, se diseñan los añadidos como se muestra en la figura 5.24.

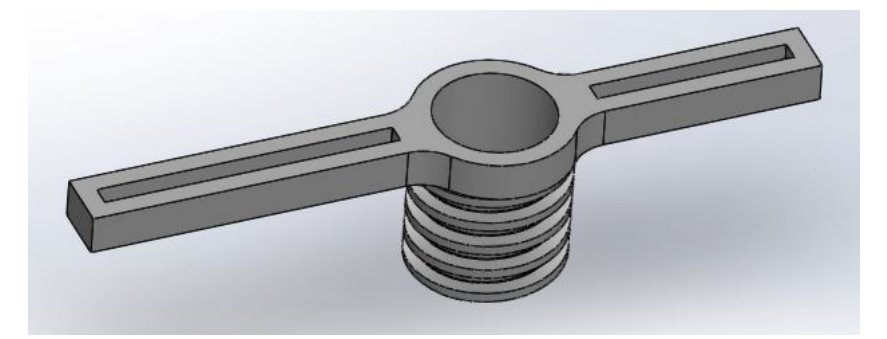

Figura 5.24: Variador de altura con añadido para la perforación larga. Fuente: Elaboración propia.

Observando las figuras 5.19 y 5.24 se puede notar fácilmente dos discrepancias de simetría en el diseño. Se puede ver primero en la figura 5.19 que el soporte derecho tiene su perforación extendida a mayor distancia del eje medio del celular que el soporte izquierdo. De la figura 5.24 se puede notar que la perforación extendida tiene menor longitud en el lado derecho que el izquierdo. Esto es debido a los puntos importantes descritos anteriormente. Las perforaciones extendidas en el variador de altura están lo más próximo posible al área de fotografiado, si se extendieran más interferirían con la parte roscada. Ahora bien, si se quiere poder ubicar una esquina superior del celular en el punto central del área de fotografiado, se debe alejar del eje medio del celular la perforación del soporte para que así se pueda calzar el tornillo, como se muestra en la figura 5.25, que al ubicar la esquina superior derecha del celular en el punto medio del área de fotografiado, el tornillo de la derecha se encuentra en el extremo izquierdo de la perforación sin posibilidad de moverse más.

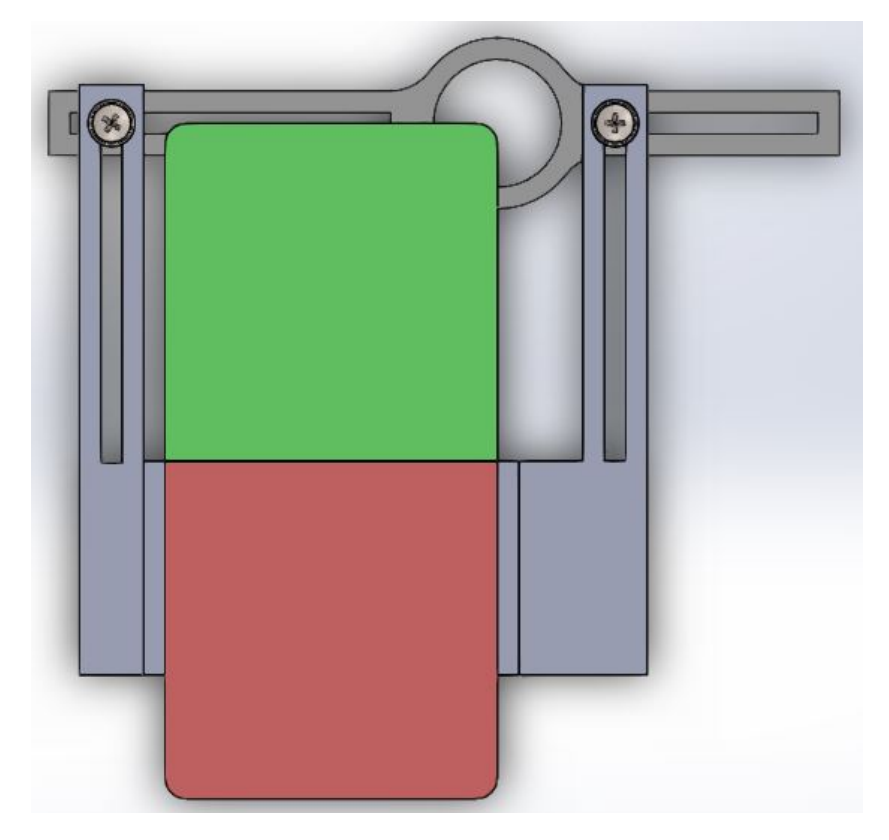

Figura 5.25: Ubicación de la esquina superior derecha del celular en el punto medio del área de fotografiado. Fuente: Elaboración propia.

De esta forma se utiliza entonces la medida del celular de mayor ancho, de 77.8mm para determinar la longitud de las perforaciones. En la figura 5.25, la distancia entre el punto medio del área de fotografiado y el tornillo de la izquierda es de 93mm aproximadamente. Si entonces se deseara ubicar la esquina superior izquierda del celular en el punto medio del área de fotografiado, la perforación de lado derecho del variador de altura debería extenderse hasta al menos 93mm también, y además de eso, sería necesario alejar la perforación del soporte izquierdo del eje medio del celular igual que el soporte derecho. Estas dos modificaciones harían que la pieza 3 correspondiente al

variador de altura, tenga una longitud de 226mm, lo que haría imposible su fabricación pues es mayor a los 200mm máximos permitidos por la impresora.

Tras un análisis de los celulares en el mercado, no se encontraron celulares que tengan su módulo de cámara en el lado izquierdo del celular (ubicándolo con la pantalla hacia arriba), por lo que estas modificaciones no son necesarias, ya que no hay variante en la que se deba ubicar la esquina superior izquierda del celular en el punto medio del área de fotografiado. Así la longitud de la pieza 3 variador de altura queda con una longitud de 185mm, que sí se puede fabricar en la impresora.

De esta forma, ubicando el eje medio horizontal del celular coincidente con en el inicio del área de sujeción y soporte, se obtiene la región en la que puede variar la ubicación del punto medio del área de fotografiado en la superficie del celular. Las figuras 5.26, 5.27, 5.28 y 5.29, muestran la ubicación del punto medio del área de fotografiado en las esquinas de la región variable, por lo que todo lo que se presenta color verde es una posición en la que es posible ubicar el punto medio del área de fotografiado. El ancho de esta región será siempre de 45mm, pero el largo sí puede variar en función de la longitud del celular y donde se posicione en el soporte.

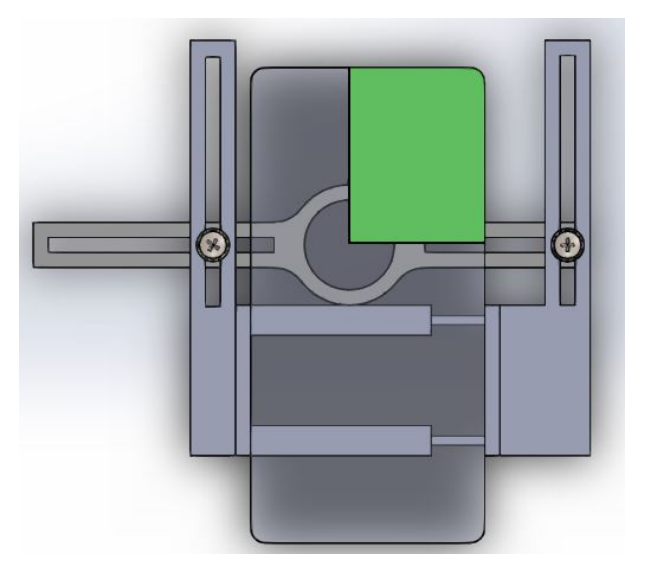

Figura 5.26: Ubicación de la esquina inferior izquierda en el punto medio del área de fotografiado. Fuente: Elaboración propia.

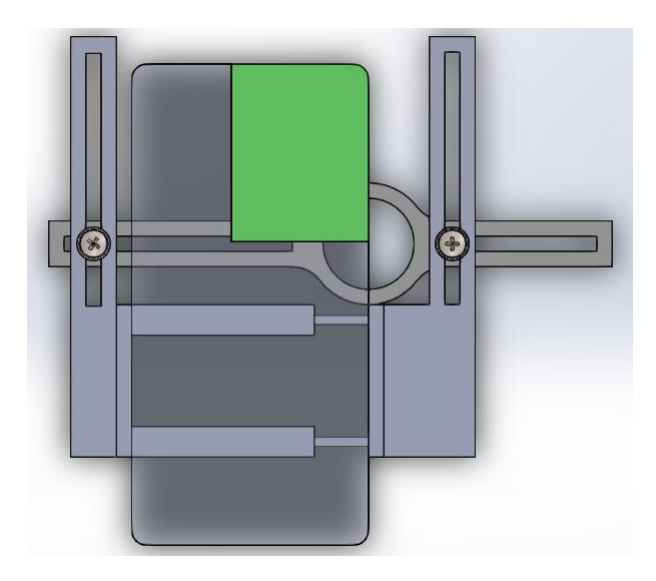

Figura 5.27: Ubicación de la esquina inferior derecha en el punto medio del área de fotografiado. Fuente: Elaboración propia.

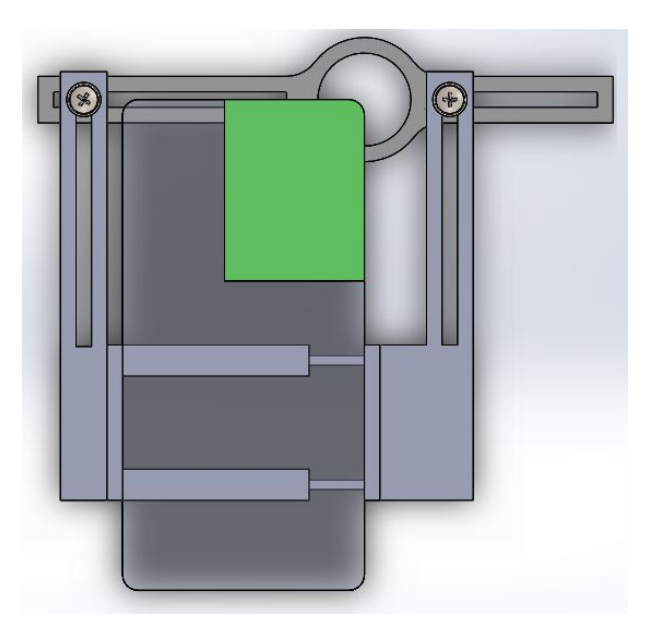

Figura 5.28: Ubicación de la esquina superior derecha en el punto medio del área de fotografiado. Fuente: Elaboración propia.

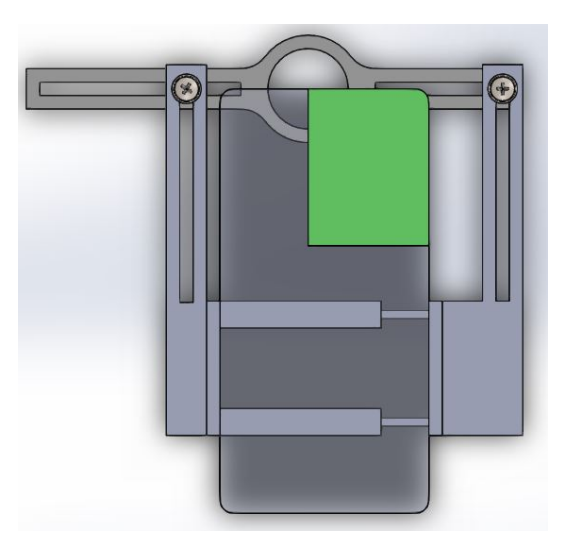

Figura 5.29: Ubicación de la esquina superior izquierda en el punto medio del área de fotografiado. Fuente: Elaboración propia.

En cuanto al espesor de estos añadidos, se realiza un análisis similar al que se hizo para las adhesiones de los soportes izquierdo y derecho. Como el lado izquierdo de la pieza es de mayor longitud, es sobre el que se genera mayor momento por lo que fallaría primero que el lado derecho, por esto solo se analiza este lado. Para este caso se analiza también una viga con área transversal de 5mm de ancho y altura  $h$ , que sostiene también un cuarto del peso del celular más pesado de la tabla 5.2 que es de 226g, en el extremo de la viga, pero en este caso, por la configuración del sistema, la fuerza no es una carga distribuida, sino que se traslada como una carga puntual junto con un momento de torsión, como se muestra en la figura 5.30.

Realizando sumatoria de fuerzas y de momentos sobre la viga se obtiene los valores de M y V en el punto del empotramiento. Con estos valores es posible dibujar mediante el método de áreas los diagramas de esfuerzo cortante y momento flector de la viga, como se muestra en la figura 5.31. Con estos diagramas se determina que el momento máximo que se ejerce sobre la viga es de 44.4 Nmm. Dado que el momento flector máximo en este caso es menor al anterior, quiere decir que un módulo de sección para la viga de 5mm de ancho y 10mm de alto también aguantará la carga colocada. Con un factor de seguridad de  $F.S. = 12.25$  en este caso.

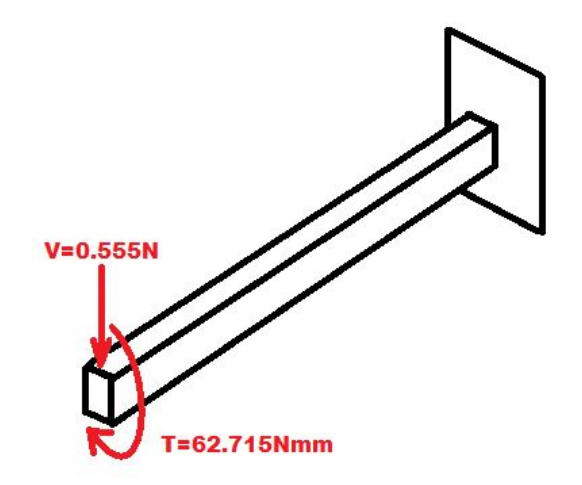

Figura 5.30: Sistema de cargas simplificado para la adhesión del nivelador de altura. Fuente: Elaboración propia.

En cuanto al momento de torsión generado por el traslado de las fuerzas, se toma lo expuesto en el capítulo 3 de [51] sobre torsión de elementos no circulares. Se aplica la ecuación 5.5 para una sección transversal cuadrada, donde  $\tau_{max}$  representa el esfuerzo de cortante máximo del material, T representa el torque aplicado, a y b son, respectivamente, el lado de la sección de mayor y menor tamaño, y  $c_1$  es un coeficiente que se obtiene de la tabla 3.1 de [51].

$$
\tau_{max} = \frac{T}{c_1 ab^2} \tag{5.5}
$$

Tomando los valores de la sección del caso anterior, se tiene que:

- $a = 10$ mm
- $b = 5$ mm
- $c_1 = 0.246$  tomado de la tabla 3.1 de [51].

Aplicando el torque de 62.715Nmm mostrado en la figura 5.30 y utilizando los valores de la sección transversal recién mostrados en la ecuación 5.5, se obtiene que el esfuerzo cortante sobre la viga es de 1.02MPa. Del sitio web <https://www.makeitfrom.com/> se toma el valor de esfuerzo cortante máximo del material PLA, que es de 2.4GPa. Por lo tanto la viga con estas dimensiones sí resiste el momento de torsión generado.

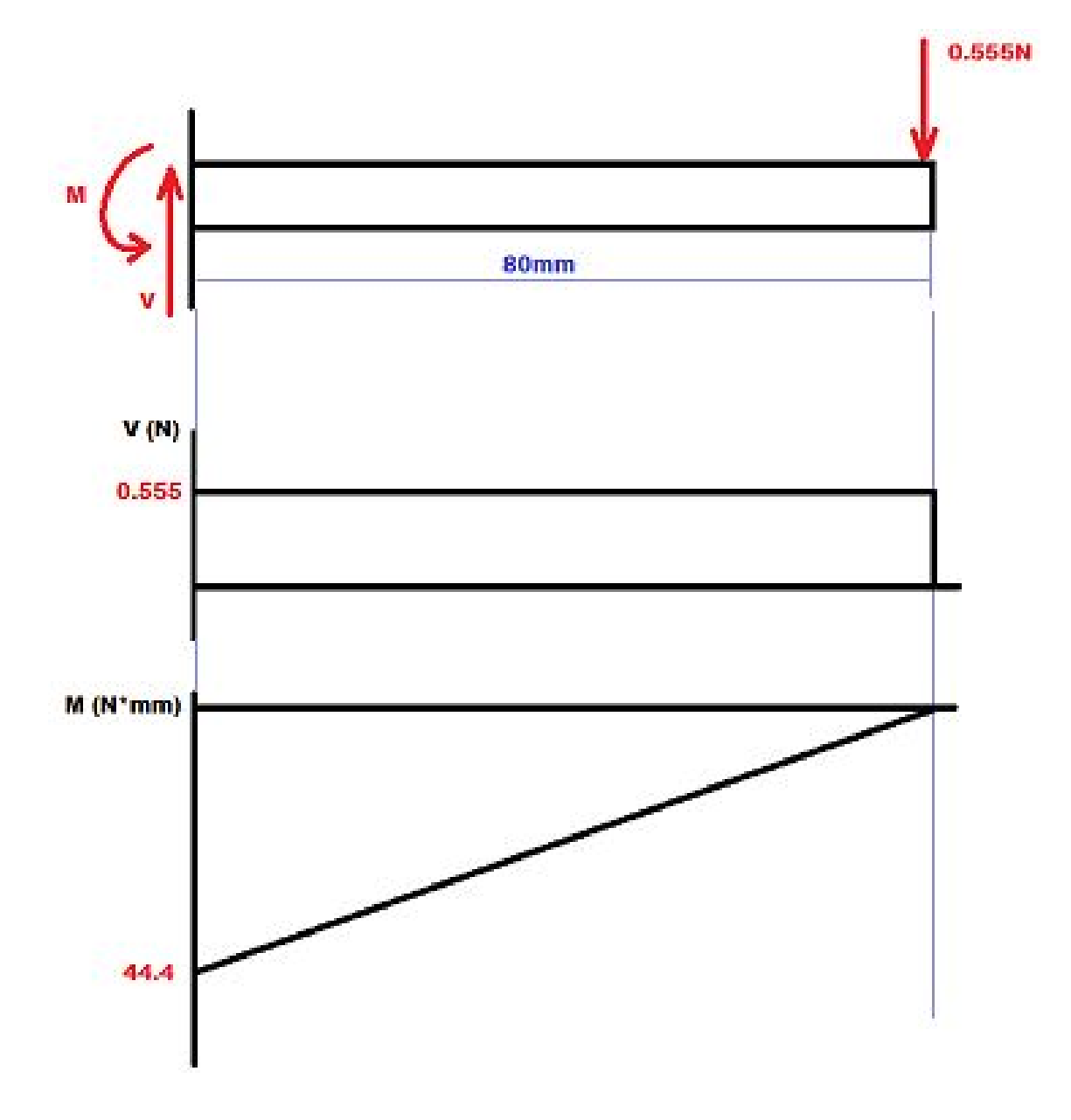

Figura 5.31: Diagramas de esfuerzo cortante y momento flector para el sistema del nivelador de altura. Fuente: Elaboración propia.

## 5.2.4. Ensamble final

Con todo lo mostrado durante esta sección y la sección 5.1, se logra diseñar las seis piezas necesarias para la cápsula de iluminación y el acople necesario para sujetar y variar la posición del celular. En la figura 5.32 se puede apreciar el resultado del ensamble final y como funciona al ubicarle un celular, que en este caso se muestra con transparencia.

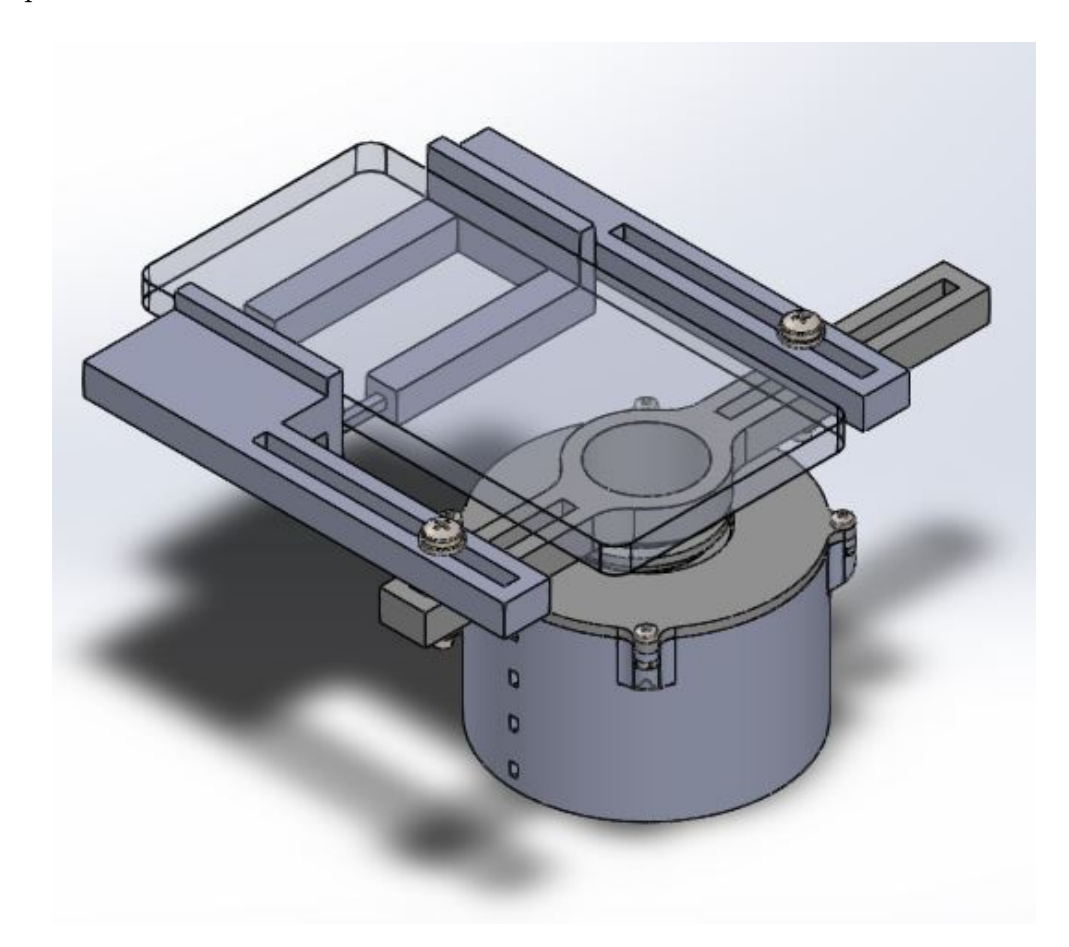

Figura 5.32: Ensamble final de las piezas. Fuente: Elaboración propia.

Los planos de todas las piezas se encuentran en el anexo 9.1 del documento.

## 5.3. Diseño del circuito de alimentación

El circuito de alimentación, como su nombre lo dice, será el encargado de energizar las filas de luces de la cápsula. Se debe recordar que se había seleccionado como concepto que la luz fuera variable, por lo que se colocaron cuatro filas de luces con alimentación independiente, es decir, cada fila necesita un switch individual. Teniendo esto en cuenta se buscaron los elementos necesarios para satisfacer la necesidad, correspondientes al cable, los switch y la fuente.

Recordando de la tabla 5.1, las luces seleccionadas para el proyecto necesitan una tensión de alimentación de 12V y consumen una potencia de 5W/m, la cantidad total de luces utilizadas es exactamente un metro de longitud, como se mostró en la sección 5.1, por lo que el consumo máximo será de 5W. Aplicando la fórmula de potencia eléctrica mostrada a continuación, donde P es la potencia en [W], V es la tensión en [V] e I es la corriente en [A]:

$$
P = VI \tag{5.6}
$$

Se tiene que la corriente máxima del circuito será entonces de 417mA, por lo tanto la fuente deberá suplir esa corriente. Se consideraron las opciones mostradas en la tabla 5.3 que se obtuvieron de [52], [53] y [54]. Se puede notar que todas las opciones consideradas cumplen con la corriente necesaria y su tensión de alimentación es la adecuada para las luces, además que están disponibles dentro del país. Por lo tanto la desición fue tomada por la característica de precio, adquiriendo entonces la opción más barata que fue la número dos, mostrada en [53]. En la figura 5.33 se puede apreciar una imagen de la fuente adquirida para alimentar el circuito.

Tabla 5.3: Tabla de comparación de fuentes de alimentación. Fuente: Elaboración propia.

| Características | Power Suply     | Power Suply     | Power Suply     |
|-----------------|-----------------|-----------------|-----------------|
|                 | Module          | Adapter 2A      | Adapter 10A     |
| Tensión         | 12V             | 12V             | 12V             |
| Corriente       | 2A              | 2A              | 10A             |
| Potencia        | NI              | 24W             | 120W            |
| Disponibilidad  | Dentro del país | Dentro del país | Dentro del país |
| Precio          | 8.65\$          | 5.95\$          | 14.95\$         |

Se puede apreciar en la figura 5.33 que la salida de la fuente es un jack DC macho de tipo barril, por lo tanto se necesita un adaptador para integrarlo al circuito. Para el

adaptador se evaluaron tres opciones diferentes tomadas de [55], [56] y [57], cada una presenta una configuración diferente que varía la forma de integrarse al circuito.

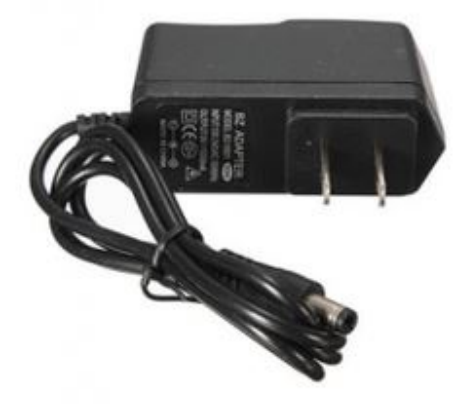

Figura 5.33: Fuente de alimentación utilizada [53].

En la tabla 5.4 se muestran las características de las tres opciones evaluadas. Dado que el circuito necesita una corriente de 467mA, se observa que cualquiera de los adaptadores puede soportarla, también se muestra que todas las opciones se encuentran disponibles dentro del país y que todas poseen un precio bajo, por lo que no es un factor determinante. La desición se tomó debido a la característica del tipo de salida. Como el circuito se prentende implmentar en una placa perforada, se decide optar por la opción 1 con salida de pines. La opción dos también es posible integrarla a una placa perforada, pero estáticamente afectaría el diseño al tener un cable colgando del circuito, por lo tanto se descartó esa opción. Si se quisiera utilzar la opción tres, ocurriría el mismo problema que con la dos, tendría un par de cables colgando del circuito que afectarían la estética del prototipo, además de que estar ajustando los tornillos es esfuerzo innecesario considerando las opciones anteriores.

Tabla 5.4: Tabla de comparación para adaptador de la fuente. Fuente: Elaboración propia.

| Características | Opción 1        | Opción 2        | Opción 3              |
|-----------------|-----------------|-----------------|-----------------------|
| Corriente máx   | 2.5A            | 2Α              | 10 A                  |
| Tipo de salida  | Pines           | Cable           | Terminal atornillable |
| Disponibilidad  | Dentro del país | Dentro del país | Dentro del país       |
| Precio          | 1.25\$          | 1.85\$          | 0.95\$                |

La elección de los switches fue más sencilla, pues se redujo a lo que había disponible en el momento ya que muchas opciones se encontraban agotadas. Para los switches interesaba que fueran deslizables y que su actuador tuviera un tamaño cómodo para accionarlo fácilmente, también es importante que aguanten la corriente que van a suministrar, que en este caso es de 104mA. En la figura 5.34, se muestra una imagen de los switch seleccionados. Corresponden a switches 2P3T, aunque en este caso se va a utilizar solo dos estados ON y OFF. Poseen un actuador de 5mm de largo, 3mm de ancho y 3mm de alto, por lo que tienen una dimensión cómoda para accionarlos y un tamaño pequeño para poder reducir el tamaño del circuito. También soportan una corriente máx de 300mA y una tensión máxima de 50VDC, que es más que suficiente para resistir la potencia del circuito. El costo para cada uno fue de 0.90\$.

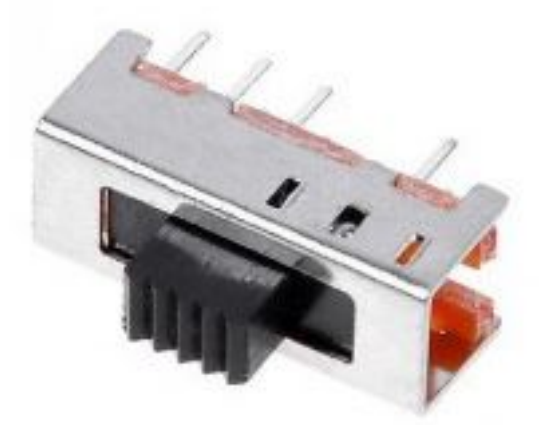

Figura 5.34: Switches seleccionados [58].

Como último elemento del circuito se necesitó un bloque de terminales en el que se

conectarán los cables positivo y tierra de cada fila de luces. Los bloques de terminales se componen de dos elementos, el bloque hembra que posee las terminales atornillables donde se ajustan los cables y el bloque macho que va soldado a la placa perforada. Se decidió utilizar este tipo de conectores por la facilidad de desconectar las filas de luces del circuito en caso de que se quiera desensamblar el prototipo. Las figuras 5.35 y 5.36 muestran cada uno de estos bloques, que son los que se utilizaron para el circuito.

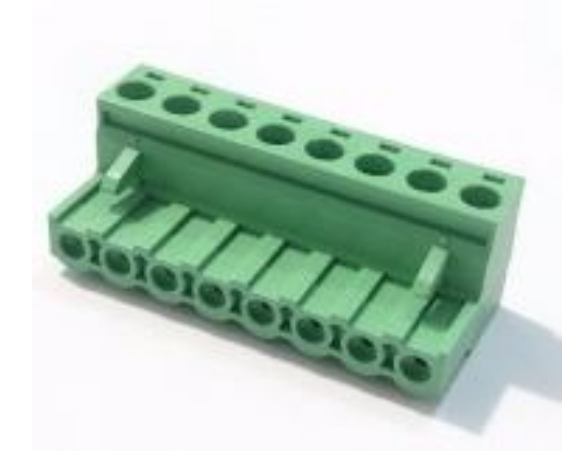

Figura 5.35: Conector hembra del bloque de terminales [59].

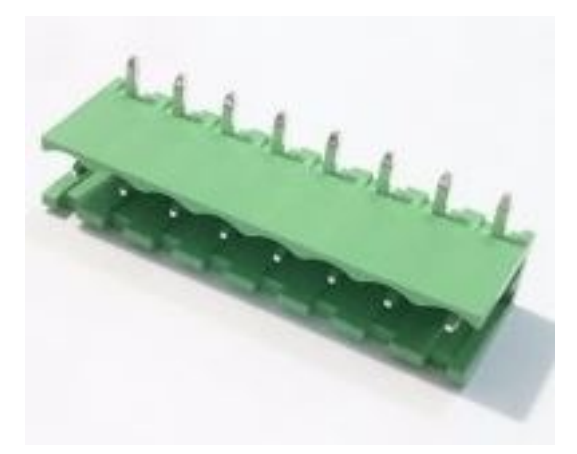

Figura 5.36: Conector macho del bloque de terminales [60].

Se tenía la opción de seleccionar un bloque de 8 ó 5 terminales. Si se utilizaba uno de 5, se tendrían 4 terminales para cada línea positiva de las filas de luces y una terminal para una tierra común. Al utilizar un bloque de 8 terminales se tiene entonces

un terminal positivo y uno de tierra para cada fila de luces. Al final se optó por utilizar el de 8 terminales, porque en caso de que una fila de luz falle desintalar la luz averiada e instalar una nueva no depende de las otras, además de que también disminuye el trabajo de soldadura pues no habría que implementar una tierra en común para todas las filas de luces.

Una vez que se contó con todos los elementos del circuito se procedió con su diseño, en la figura 5.37 se muestra el diagrama de conexiones para los elementos que se encontrarán soldados en la placa perforada. Se puede notar como cada switch está conectado a la alimentación de 12V y a un terminal del bloque de terminales macho. las terminales impares de este bloque se encuentran todas conectadas a tierra. La figura 5.38 muestra un diagrama de la conexión de las filas de luces LED al bloque de terminales hembra. Se nota que están ordenados de manera que los pines 8 y 7 corresponden al positivo y negativo de la fila 1 respectivamente, los pines 6 y 5 a los de la fila 2, los pines 4 y 3 a los de la fila 3 y los pines 2 y 1 a los de la fila 4. Luego se introduce el bloque hembra en el bloque macho para hacer la conexión de cada pin con su respectivo número. Se observa que al activar por ejemplo el switch S1, deja pasar la corriente por el pin 8 hacia la Fila 1 y luego por el pin 7 a tierra.

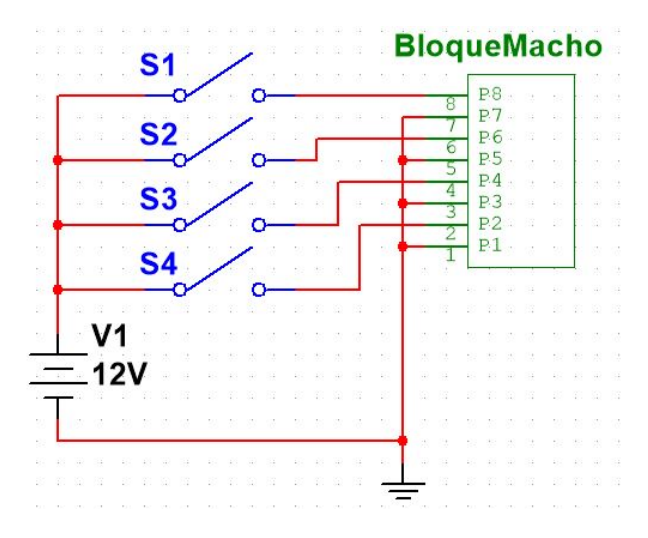

Figura 5.37: Diagrama de conexiones para los elementos de la placa perforada. Fuente: Elaboración propia.
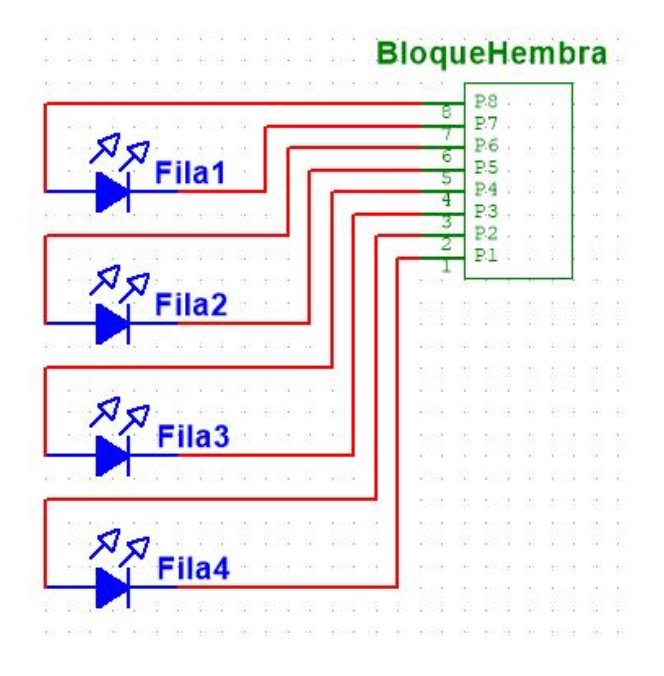

Figura 5.38: diagrama de conexión de las filas de luces LED al bloque de terminales hembra. Fuente: Elaboración propia.

## 5.4. Diseño de las pruebas de validación

Las pruebas de validación serán los procedimientos experimentales que se seguirán para determinar el correcto funcionamiento del dispositivo y estimar si logra proporcionar un ambiente de luz controlado y reproducible aislando también la luz exterior. Para estos procedimientos fue necesario generar varios códigos sobre visión artificial para moficar las imágenes capturadas y compararlas entre sí.

El primer paso de todo este procedimiento fue definir con el cliente los factores que caracterizarán y pueden modificar el ambiente controlado que proporciona el dispositivo, es decir, aquellos factores que al variarlos cambian las condiciones del ambiente, pero si el prototipo funciona debidamente no deben de afectar su reproducibilidad. Se definieron entonces cuatro factores de influencia que pueden modificar el ambiente explicados a continuación:

Luz exterior: El prototipo debe ser capaz de poder aislar la luz en el exterior de

la cápsula, no importa si es con un bombillo, la luz de día o si no hay luz exterior, la luz dentro de la cápsula no debe variar.

- Intensidad de la luz: Como se tiene una luz variable dentro de la cápsula, la intensidad de la luz puede variar según los switches que se accionen. En este caso no se va a evaluar que la luz sea la misma sin importar que filas se encuentren encendidas, porque por el simple hecho de estar ubicadas en diferentes posiciones la iluminación individual que genera cada una es diferente a las demás. Lo que se evaluará es si el ambiente de iluminación se mantiene estable sin importar la fila o filas que se encuentran encendidas.
- Variación de altura: La variación de altura es otro factor importante pues una de las características que se decidió agregar en la selección de concepto. En este caso se evaluará si la iluminación se mantiene constante cuando se varía la altura entre la cámara y el área de fotografiado.
- Color de la superficie: El color de la superficie es un factor importante a evaluar porque los colores que se van a fotografiar cambian, no siempre se fotografiará el mismo objeto. En este caso se pretende hacer una segmentación general de color y evaluar los resultados para determinar su estabilidad.

Una vez definidos los factores de influencia del ambiente, se procede con la selección del lenguaje de programación que fue una decición simple. Visto lo investigado en la sección 2.4.2, se optó trabajar con Python y la librería OpenCV, por ser un lenguaje libre y de fácil acceso, además de que ya se tenía conocimiento previo y facilitaría las cosas. También fue necesario el uso de la librería nunpy.

Para caracterizar y determinar un correcto funcionamiento del dispositivo, se decidió que la comparación pixel por pixel entre dos imágenes sería el método para determinar qué porcentaje de similitud poseen las imágenes entre sí. Como se vió en la sección

2.4.3, algoritmos como SIFT, SURF son algoritmos de comparación que utilizan características de objetos en la imagen para determinar la similitud o igualdad entre ellas [36], por eso utilizarlos para la comparación de imágenes de un mismo objeto donde lo que cambiará son las condiciones de iluminación, no tendría sentido, pues siempre generará un resultado favorable.

Con el método de comparación definido, se procede a generar el algoritmo de comparación entre imágenes. Como se mencionó antes, el algoritmo lo que hará es comparar pixel por pixel el valor en escala de grises entre dos imágenes. El valor del pixel puede ir de 0 a 255, entonces con una tolerancia de 0 %, el algoritmo contará el número de pixeles que tienen su valor exactamente igual y como resultado retornará el porcentaje de igualdad entre las dos imágenes. Si por ejemplo se utiliza una tolerancia de 1 %, el algoritmo tomará como iguales una variación de 3 puntos entre los pixeles, es decir, si un pixel tiene un valor de 200 y el pixel con el que se compara tiene un valor de 198, el algoritmo dirá que son iguales y lo sumará al porcentaje de igualdad de la imagen. Si se elige una tolerancia mayor a 0, el algoritmo también retornará una gráfica de la variación del porcentaje de igualdad en las imágenes vs el porcentaje de tolerancia indicado. Otro dato que el algoritmo mostrará sera el tiempo en segundos que tomó la ejecución. Las variables que el algoritmo solicita son:

- El porcentaje de tolerancia que se quiere utilizar, se debe mencionar que el algoritmo también realizará la operación para los porcentajes de tolerancia anteriores y poder mostrar la gráfica de variación en el procentaje de igualdad según la tolerancia.
- La dirección de la carpeta donde se encuentran las imágenes que se van a comparar. El algoritmo toma todas las imágenes que se encuentran en la carpeta y las compara todas entre sí, por lo que el número de comparaciones en cada tolerancia

incrementa según la cantidad de imágenes de la siguiente manera:

$$
NumComparaciones = \sum_{x=0}^{n-1} x \tag{5.7}
$$

donde n corresponde a la cantidad de imágenes en la carpeta seleccionada.

Dependiendo del PC que se está utilizando, realizar muchas comparaciones toma bastante tiempo, por lo tanto, el número de imagenes que se deben capturar para cada experimento es un dato necesario para no gastar tiempo comparando imágenes de más y para asegurarse a partir de cúantas imágenes el resultado de la comparación es estable.

Para determinar cuántas imágenes son suficientes, se realizó el siguiente procedimiento:

- 1. Se capturaron 8 grupos de 60 imágenes, cada grupo de imágenes sobre un objeto en condiciones distintas, por lo que los grupos entre sí no son comparables.
- 2. Se graficó el número de comparaciones según el número de imágenes que se utilizaron, este resultado se puede observar en la figura 5.39.
- 3. Se realizó la comparación de los grupos para una tolerancia de 0 % y se graficó el porcentaje de igualdad promedio obtenido según el número de imágenes utilizadas, para cada grupo de imágenes. Las 8 gráficas juntas se pueden observar en la figura 5.40.
- 4. Se analisó la gráfica de la figura 5.40 y se determinó que a partir de las 30 imágenes los resultados presentan estabilidad para todos los grupos de imágenes.
- 5. Se tomó la desición de utilizar 40 imágenes, pues el tiempo de ejecución era menor a 15min con una tolerancia de 10 %, y estaba por encima del límite de estabilidad de la gráfica.

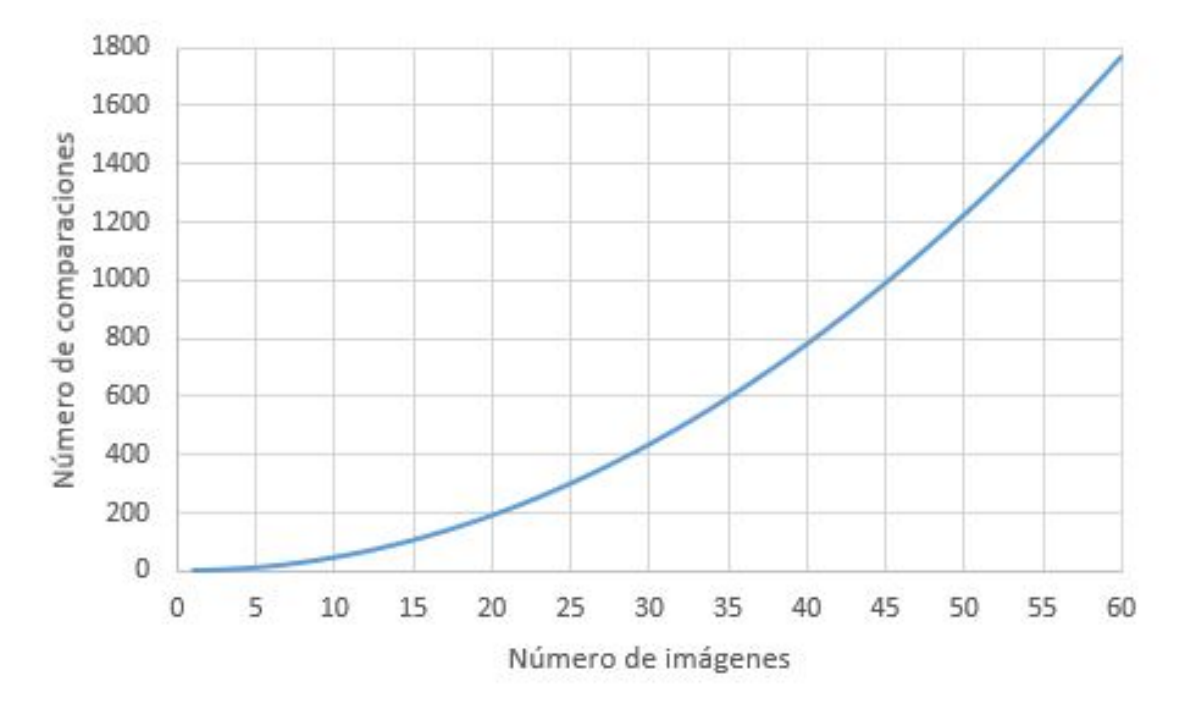

Figura 5.39: Número de comparaciones según el número de imágenes. Fuente: Elaboración propia.

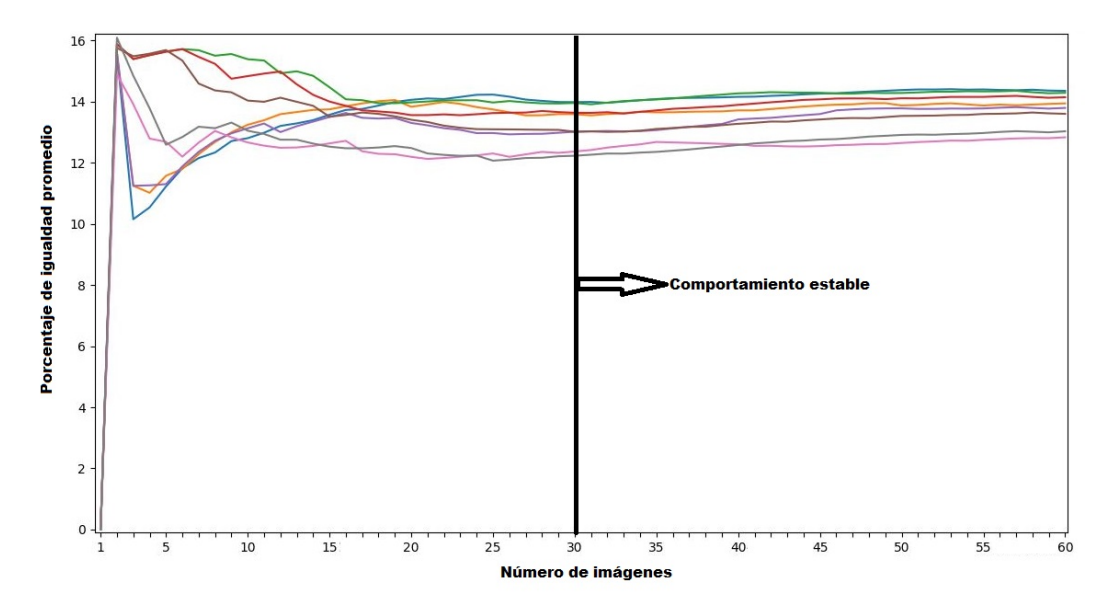

Figura 5.40: Porcentaje de igualdad promedio obtenido para cada grupo de imágenes según el número de imágenes utilizadas. Fuente: Elaboración propia.

Como la comparación de las imágenes se hace pixel por pixel, todos deben tener uno con quien compararse, por lo que todas las imágenes de la carpeta deben tener las mismas dimensiones. Para esto se generó un algoritmo que corta las imágenes por

coordenadas x y y. En la figura 5.41 se muestra una de las imágenes utilizadas para la comparación, que tiene dimensiones de 3968x2976. La figura 5.42 muestra el crop (recorte) del objeto de interés en la imagen, que corresponde al cuadro de colores, la imagen se recorta en las coordenadas [1320:2660, 985:2325], dejando la nueva imagen con dimensiones de 1340x1340, de esta forma se obtiene un resultado más acertado sobre la comparación y se reduce el tiempo de ejecución del programa. Todas las imágenes de la carpeta se recortan en las mismas coordenadas y son guardadas, por lo que el algoritmo solicita tres variables:

- La dirección de la carpeta donde se encuentran las imágenes que se van a cortar.
- Las coordenadas del recorte de la imagen, es decir, el rango de pixeles en  $x \, y \, y$ donde se ubicará el recorte.
- La dirección de la carpeta donde se guardarán las imágenes cortadas, se guardarán con el nombre "cropn.jpg", donde n va de cero hasta el número de imágenes  $-1$ .

Teniendo listos los algoritmos de comparación y de recorte, mostrados en las secciones de anexos 9.2.1 y 9.2.2 respectivamente, se procede con el diseño de los experimentos. Se realizó un experimento para cada factor de influencia del ambiente.

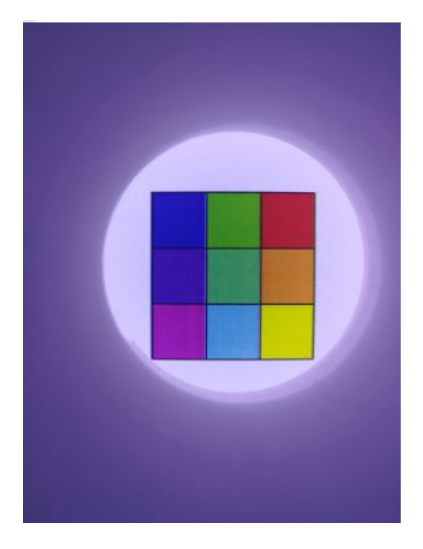

Figura 5.41: Ejemplo de imagen utilizada para la comparación. Fuente: Elaboración propia.

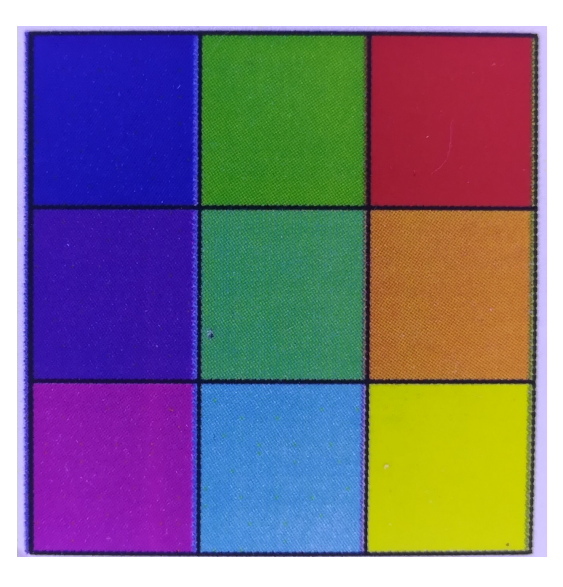

Figura 5.42: Recorte del objeto de interés en la imagen utilizada para la comparación. Fuente: Elaboración propia.

### 5.4.1. Experimento 1: Variación en la luz exterior

Con este primer experimento se evaluará si el prototipo puede aislar la luz exterior y como se comporta al variar este factor de influencia. Con este experimento se plantea tomar 40 imágenes para cuatro condiciones de iluminación diferentes. Luego se capturan 10 imágenes utilizando el dispositivo expuesto a cada una de las cuatro condiciones de iluminación y comparar las 40 imágenes tomadas entre sí. Si el dispositivo funciona correctamente y proporciona un ambiente de iluminación estable el algoritmo de comparación deberá mostrar un porcentaje de similitud promedio aceptable. Para ejecutar este experimento se debe contar con dos días, en el primero se capturarán las imágenes sin utilizar el prototipo, en el segundo se capturarán utilizando el prototipo.

A continuación se presentan los pasos necesarios para ejecutar el experimento 1: Variación en la luz exterior.

1. Asegúrese de contar con el programa Python y la librería de OpenCV istalados en su PC, en caso de no tenerlo puede seguir los pasos mostrados en el siguiente enlace [https://www.youtube.com/watch?v=6R\\_VU958jPY.](https://www.youtube.com/watch?v=6R_VU958jPY.)

- 2. Asegúrese de contar también con la libreria matplotlib, en caso de no tenerla puede seguir los pasos mostrados en el siguiente enlace [https://www.youtube.](https://www.youtube.com/watch?v=HrJxGC1F54A) [com/watch?v=HrJxGC1F54A](https://www.youtube.com/watch?v=HrJxGC1F54A)
- 3. Defina el objeto que va a utilizar para las pruebas, es recomendable que este objeto tenga dimensiones menores a los 30mm para que su totalidad pueda ser abarcado por el área de fotografiado.
- 4. Asegúrese de tener con suficiente carga el celular pues deberá dejarlo en la misma posición durante el periodo en que se tomarán las 40 imágenes para cada condición de iluminación diferente. También de que tenga suficiente espacio en memoria para todas las imágenes.
- 5. Busque un lugar para realizar el experimento, donde tenga acceso a cuatro condiciones de iluminación diferentes, es recomendable que estas sean: la luz de día al medio día en un día soleado, luz de día en la tarde, y dos fuentes de iluminación artificial en la noche. Tome en cuenta que del lugar seleccionado no se podrá mover el celular y no deben haber sombras sobre el objeto cuando se va a fotografiar. En las figuras 5.43, 5.44, 5.45 y 5.46, se muestran, respectivamente, las condiciones de iluminación utilizadas, correspondientes a la luz de día de medio día, la luz de día en la tarde, la luz con un bombillo y la luz con un flash LED de otro celular.

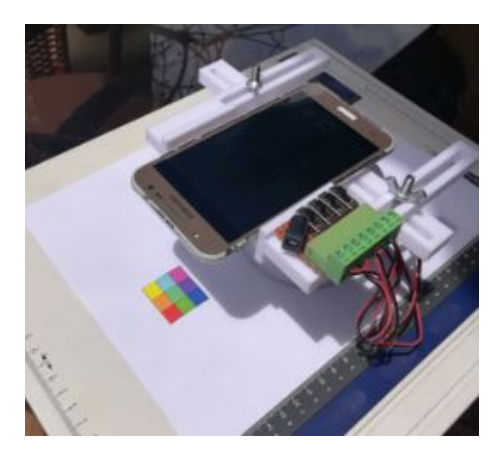

Figura 5.43: Iluminación con luz de día al medio día sin utilizar el prototipo. Fuente: Elaboración propia.

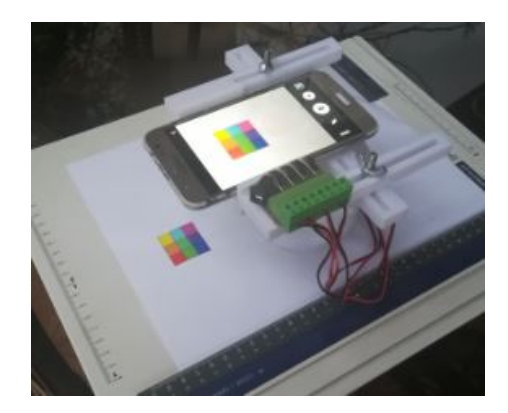

Figura 5.44: Iluminación con luz de día en la tarde sin utilizar el prototipo. Fuente: Elaboración propia.

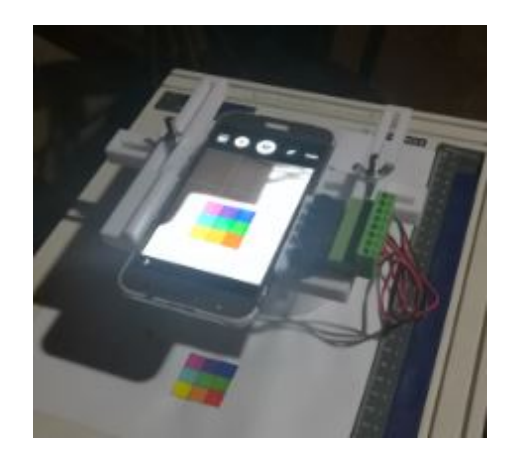

Figura 5.45: Iluminación con luz de bombillo sin utilizar el protipo. Fuente: Elaboración propia.

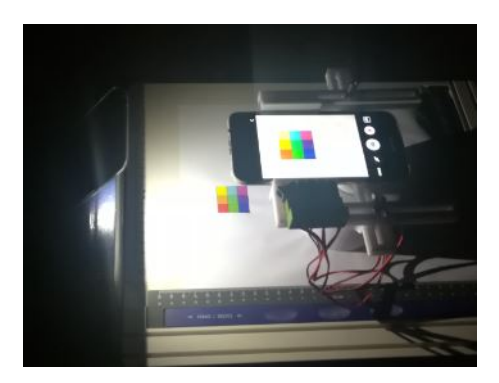

Figura 5.46: Iluminación con flash LED de otro celular sin utilizar el prototipo. Fuente: Elaboración propia.

6. Coloque el celular a una distancia del objeto que se va a fotografiar que sea posible

ajustar con el prototipo. Puede hacerlo utilizando como soporte el prototipo, anote la distancia seleccionada.

- 7. Mida la cantidad de iluminación del ambiente, anótelo. En caso de no tener luxómetro puede instalar alguna aplicación que utiliza el luxómetro del celular. Por ejemplo "Lux Ligth Meter Free".
- 8. Capture las 40 imágenes asegurándose de no mover el celular durante ni después de las capturas. Espere a la siguente condición de iluminación.
- 9. Mida la cantidad de iluminación del ambiente bajo la nueva condición de iluminación y anótelo junto con la hora a la que la realizó. Capture 40 imágenes asegurándose de no mover el celular durante ni después de las capturas. Espere a la siguente condición de iluminación. Repita este paso para otras dos condiciones de iluminación.
- 10. Una vez que se capturaron las 160 imágenes (40 para cada condición), expórtelas a su PC y acomódelas en carpetas separadas.
- 11. Cree otras cuatro carpetas donde se guardarán las imágenes cortadas, como se muestra en la figura 5.47, la ubicación de las carpetas es a su gusto, siempre y cuando en el algoritmo de recorte indique adecuadamente la ruta de dichas carpetas.
- 12. Abra el algoritmo de recorte de imágenes mostrado en el anexo 9.2.2, e indique las rutas de las carpetas de lectura y guardado así como las coordenadas de recorte como se muestra en la figura 5.48 dentro de los marcos rojos.

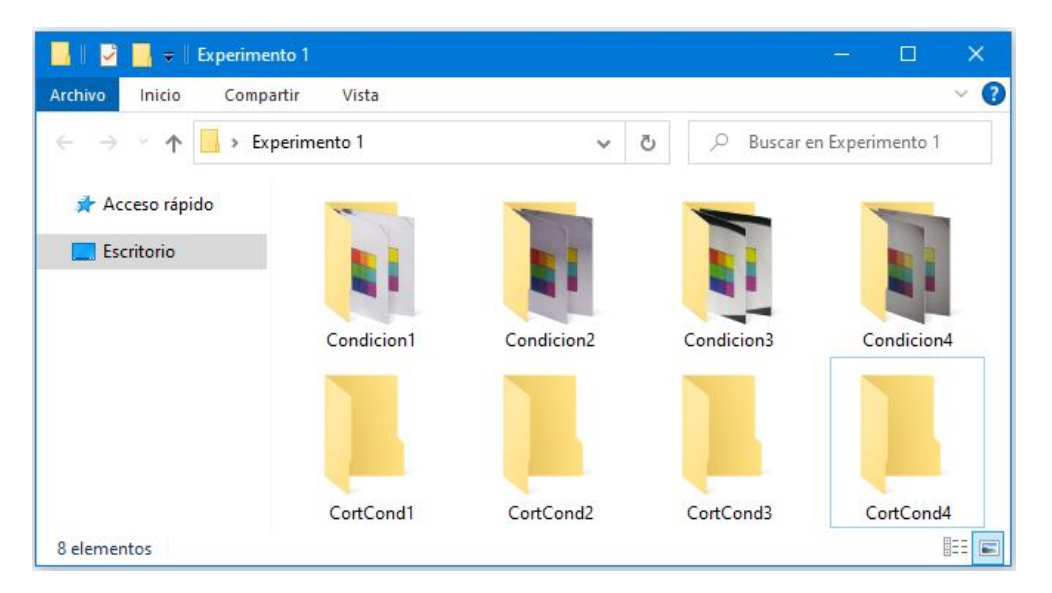

Figura 5.47: Acomodo de carpetas de imágenes capturadas y sus cortes para el experimento 1. Fuente: Elaboración propia.

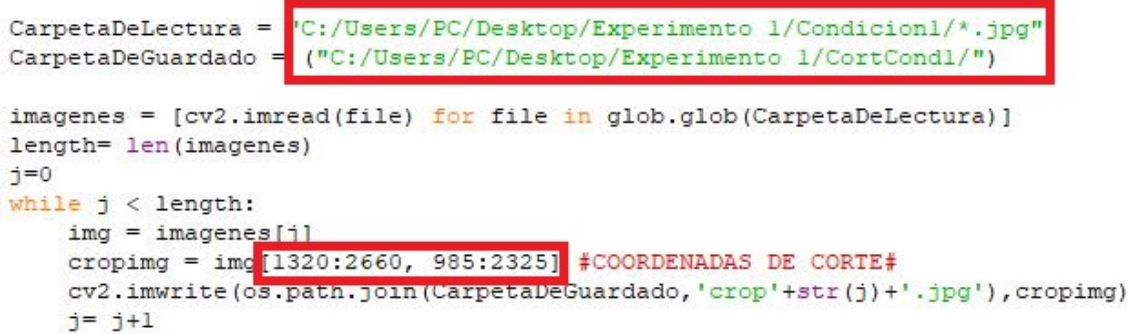

Figura 5.48: Rutas de carpetas y coordenadas para ejecutar el algoritmo. Fuente: Elaboración propia.

- 13. Ejecute el algoritmo de recorte, y modifique las coordenadas de corte hasta obtener el resultado deseado en la nueva imagen.Si el celular se mantuvo en su posición durante todo el experimento, las coordenadas de una condición deben de funcionar para las otras. Para verificar las dimensiones de la nueva imagen puede ejecutar cropimg.shape en el Shell de Python.
- 14. Abra el algoritmo de comparación mostrado en el anexo 9.2.1 e indique la ruta de la carpeta de las imágenes cortadas de la primera condición de iluminación,

indique también hasta que porcentaje de tolerancia desea evaluar las imágenes, como se muestra en la figura 5.49. Guarde los resultados para el posterior análisis y repítalo para las otras tres condiciones. Utilice el mismo porcentaje de tolerancia para todos los casos.

```
import numpy as np
import cv2
import glob
import matplotlib.pyplot as plt
from time import time
```
CarpetaDeLectura="C:/Users/PC/Desktop/Experimento 1/CortCondl/\*.jpg" PorcentajeTolerancia = 3

imagenes=[cv2.imread(file) for file in glob.glob(CarpetaDeLectura)]  $num = 0$ 

Figura 5.49: Ruta de carpeta de lectura y Porcentajes de tolerancia. Fuente: Elaboración propia.

- 15. Al siguiente día se hará el mismo procedimiento pero ahora utilizando el dispositivo. Coloque el celular en el mismo lugar y a la misma distancia del objeto que se colocó el día anterior.
- 16. Ajuste la cámara del celular de modo que el área de fotografiado quede en el centro de la imagen.
- 17. Mida la cantidad de iluminación del ambiente, y encienda las filas de luces que desea utilizar en el experimento, deben ser las mismas para todas las capturas del día. En las figuras 5.50, 5.51, 5.52 y 5.53, se muestran, respectivamente, las condiciones de iluminación utilizadas, correspondientes a la luz de día de medio día, la luz de día en la tarde, la luz con un bombillo y la luz con un flash LED de otro celular, pero en este caso utilizando el prototipo para la captura de las imágenes.

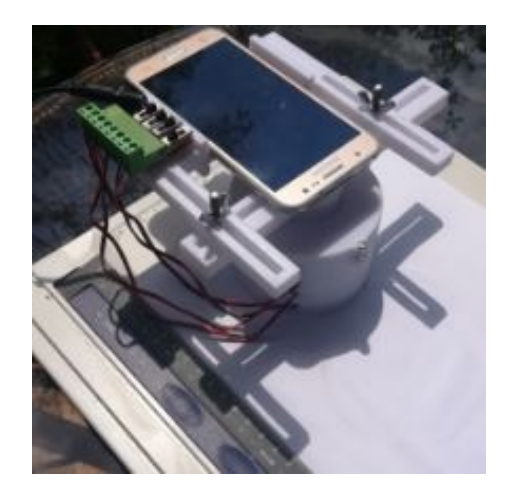

Figura 5.50: Iluminación con luz de día al medio día utilizando el prototipo. Fuente: Elaboración propia.

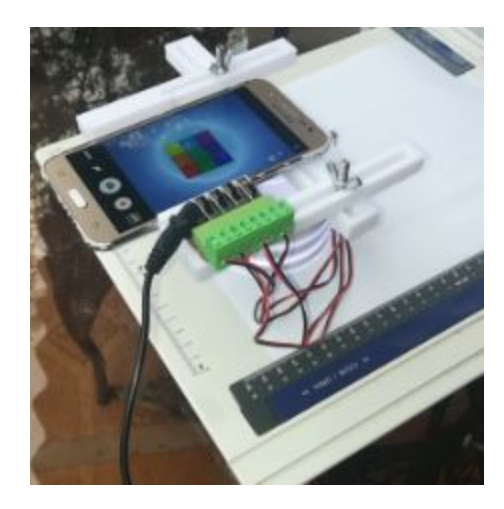

Figura 5.51: Iluminación con luz de día en la tarde utilizando el prototipo. Fuente: Elaboración propia.

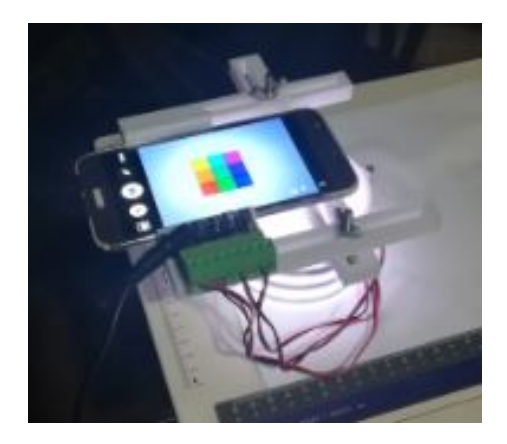

Figura 5.52: Iluminación con luz de bombillo utilizando el protipo. Fuente: Elaboración propia.

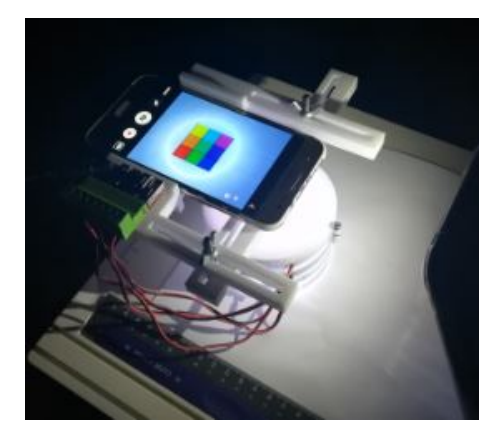

Figura 5.53: Iluminación con flash LED de otro celular utilizando el prototipo. Fuente: Elaboración propia.

- 18. Capture las 10 imágenes asegurándose de no mover el celular durante ni después de las capturas y apague las filas de luces del prototipo. Espere a la siguente condición de iluminación.
- 19. Mida la cantidad de iluminación del ambiente bajo la nueva condición de iluminación. Encienda las mismas filas de luces que encendió para la condición anterior y capture otras 10 imágenes asegurándose de no mover el celular durante ni después de las capturas. Apague nuevamente las filas de luces del prototipo. Espere a la siguente condición de iluminación. Repita este paso para las otras dos condiciones de iluminación, que deben ser las mismas que las utilizadas el día anterior.
- 20. Una vez que se capturaron las 40 imágenes, expórtelas a su PC y acomódelas en una carpeta.
- 21. Cree otra carpeta donde se guardarán las imágenes cortadas.
- 22. Indique las rutas para las carpetas de lectura y guardado y ejecute el algoritmo de recorte, modifique las coordenadas de corte hasta obtener el resultado deseado en la nueva imagen.
- 23. Abra el algoritmo de comparación e indique la ruta de la carpeta de las imágenes cortadas, indique también hasta que porcentaje de tolerancia desea evaluar las

imágenes, debe ser el mismo valor que se usó para las otras condiciones. Guarde los resultados para el posterior análisis.

Al final del experimento se debe contar con 4 carpetas de diferentes condiciones de iluminación con 40 imágenes y otras cuatro carpetas con sus respectivos recortes. Una carperta con 40 imágenes tomadas bajo diferentes condiciones de iluminación pero utilizando el prototipo y otra con sus respectivos recortes. También se deben tener los resultados de las comparaciones necesarios para el análisis. Los porcentajes de igualdad entre las imágenes capturadas utilizando el dispositivo de iluminación, deberán ser similares a los obtenidos por las diferentes condiciones de iluminación sin utilizar el prototipo. Si es así, quiere decir que a pesar de someterse a condiciones de iluminación externas diferentes, el prototipo logra proporcionar un ambiente estable de iluminación.

#### 5.4.2. Experimento 2: Variación en la intensidad de la luz

Con este segundo experimento se va a evaluar si los diferentes niveles de iluminación del prototipo proporcionan una condición estable de iluminación. Se pretenden capturar 40 imágenes para 8 configuraciones de iluminación diferentes. En la sección 5.1.2 se menciona la ubicación de cada fila de iluminación en la cápsula. A continuación se muestran las 8 configuraciones de iluminación que se utilizarán para el experimento:

- Fila 1 encendida y las demás apagadas.
- Fila 2 encendida y las demás apagadas.
- Fila 3 encendida y las demás apagadas.
- Fila 4 encendida y las demás apagadas.
- Filas 1 y 2 encendidas y las demás apagadas.
- Filas 2 y 3 encendidas y las demás apagadas.
- Filas 1, 2 y 3 encendidas y la fila 4 apagada.
- Todas las filas encendidas.

Para este experimento es importante que el celular que se va a utilizar para capturar las imágenes tenga un modo profesional de cámara, con el que se pueda ajustar el valor de sensibilidad ISO y la velocidad de obturación s. De esta forma se ajustan dichos valores fijos para todas las imágenes que se van a capturar y poder evaluar adecuadamente las diferentes condiciones de iluminación. A continuación se presentan las pasos para ejecutar el experimento:

- 1. Asegúrese de contar con el programa Python y la librería de OpenCV istalados en su PC, en caso de no tenerlo puede seguir los pasos mostrados en el siguiente enlace [https://www.youtube.com/watch?v=6R\\_VU958jPY.](https://www.youtube.com/watch?v=6R_VU958jPY.)
- 2. Asegúrese de contar también con la libreria matplotlib, en caso de no tenerla puede seguir los pasos mostrados en el siguiente enlace [https://www.youtube.](https://www.youtube.com/watch?v=HrJxGC1F54A) [com/watch?v=HrJxGC1F54A](https://www.youtube.com/watch?v=HrJxGC1F54A)
- 3. Defina el objeto que va a utilizar para las pruebas, es recomendable que este objeto tenga dimensiones menores a los 30mm para que su totalidad pueda ser abarcado por el área de fotografiado.
- 4. Asegúrese de tener con suficiente carga el celular pues deberá dejarlo en la misma posición durante el periodo en que se tomarán las 40 imágenes para cada intensidad de iluminación diferente. También de que tenga suficiente espacio en memoria para todas las imágenes.
- 5. Ajuste la distancia entre la cámara y el objeto que se va a fotografiar, anótelo.
- 6. Mida las condiciones de iluminación externa bajo las cuales se realizará el experimento, anótelo. En caso de no tener luxómetro puede instalar alguna aplicación que utiliza el luxómetro del celular. Por ejemplo "Lux Ligth Meter Free".
- 7. Ajuste los valores de sensibilidad ISO y velocidad de obturación s que utilizará durante todas las capturas, anótelos.
- 8. Ajuste la cámara del celular de modo que el área de fotografiado quede en el centro de la imagen.
- 9. Encienda la fila 1 como se muestra en la figura 5.54 y capture las 40 imágenes, asegúrese de no mover el celular durante la captura de las 40 imágenes, apague la fila de luces.

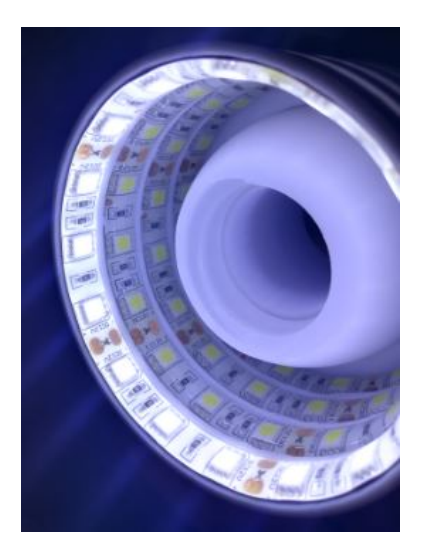

Figura 5.54: Fila 1 encendida. Fuente: Elaboración propia.

10. Encienda la fila 2 como se muestra en la figura 5.55 y capture las 40 imágenes, asegúrese de no mover el celular durante la captura de las 40 imágenes, apague la fila de luces.

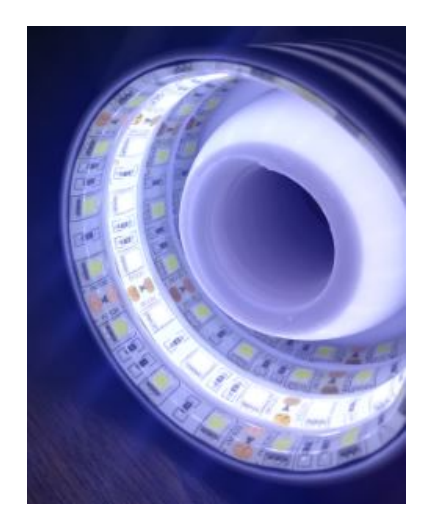

Figura 5.55: Fila 2 encendida. Fuente: Elaboración propia.

11. Encienda la fila 3 como se muestra en la figura 5.56 y capture las 40 imágenes, asegúrese de no mover el celular durante la captura de las 40 imágenes, apague la fila de luces.

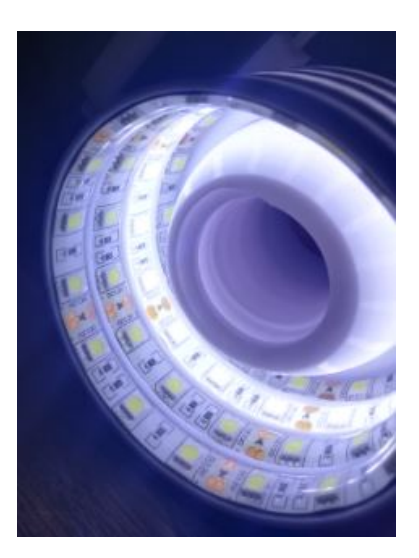

Figura 5.56: Fila 3 encendida. Fuente: Elaboración propia.

12. Encienda la fila 4 como se muestra en la figura 5.57 y capture las 40 imágenes, asegúrese de no mover el celular durante la captura de las 40 imágenes, apague la fila de luces.

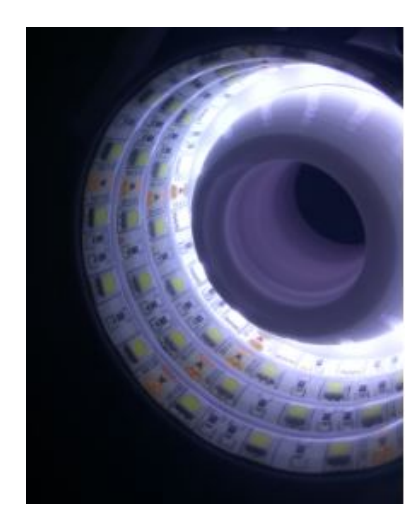

Figura 5.57: Fila 4 encendida. Fuente: Elaboración propia.

13. Encienda las filas 1 y 2 como se muestra en la figura 5.58 y capture las 40 imágenes, asegúrese de no mover el celular durante la captura de las 40 imágenes, apague las filas de luces.

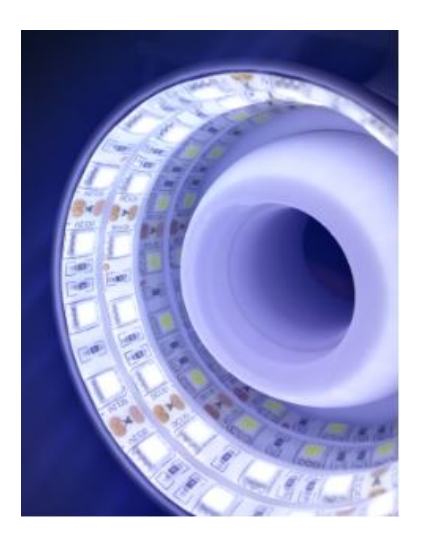

Figura 5.58: Filas 1 y 2 encendidas. Fuente: Elaboración propia.

14. Encienda las filas 2 y 3 como se muestra en la figura 5.59 y capture las 40 imágenes, asegúrese de no mover el celular durante la captura de las 40 imágenes, apague las filas de luces.

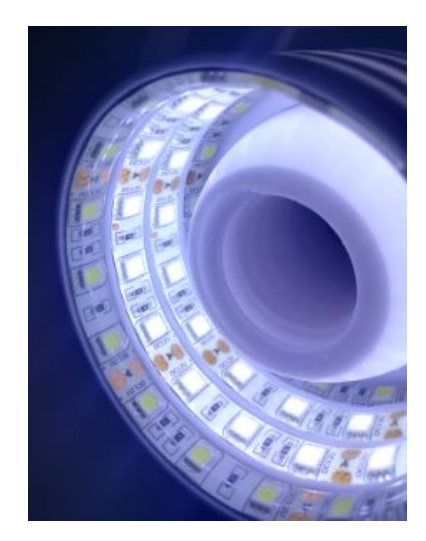

Figura 5.59: Filas 2 y 3 encendidas. Fuente: Elaboración propia.

15. Encienda las filas 1, 2 y 3 como se muestra en la figura 5.60 y capture las 40 imágenes, asegúrese de no mover el celular durante la captura de las 40 imágenes, apague las filas de luces.

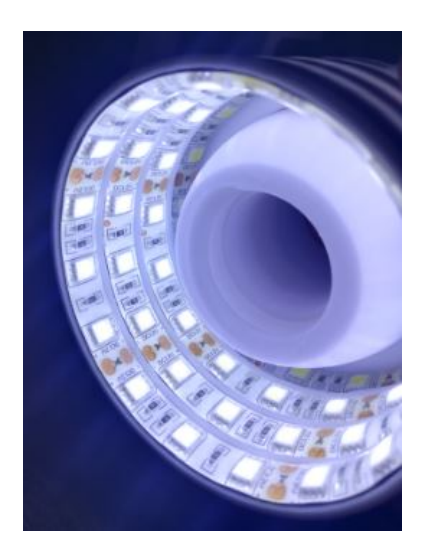

Figura 5.60: Filas 1, 2 y 3 encendidas. Fuente: Elaboración propia.

16. Encienda todas las filas de luces como se muestra en la figura 5.61 y capture las 40 imágenes, asegúrese de no mover el celular durante la captura de las 40 imágenes, apague las filas de luces.

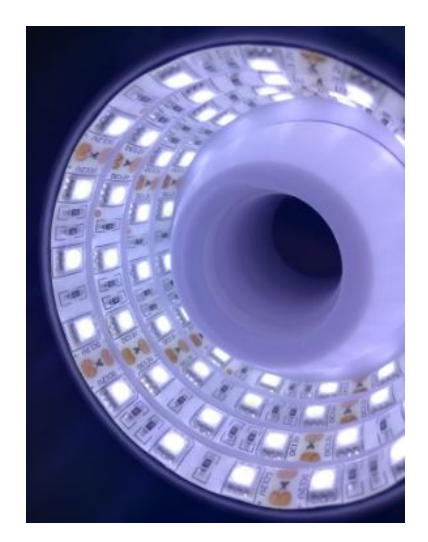

Figura 5.61: Todas las filas encendidas. Fuente: Elaboración propia.

- 17. Una vez que se capturaron las 320 imágenes (40 para cada intensidad de iluminación), expórtelas a su PC y acomódelas en carpetas separadas.
- 18. Cree otras 8 carpetas donde se guardarán las imágenes cortadas, como se muestra en la figura 5.62, la ubicación de las carpetas es a su gusto, siempre y cuando en el algoritmo de recorte indique adecuadamente la ruta de dichas carpetas.

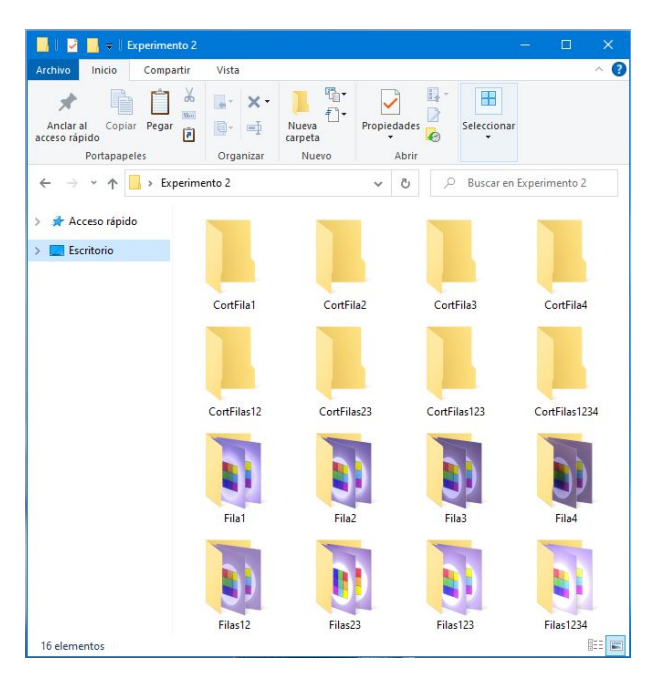

Figura 5.62: Acomodo de carpetas de imágenes capturadas y sus cortes para el experimento 2. Fuente: Elaboración propia.

- 19. Abra el algoritmo de recorte de imágenes mostrado en el anexo 9.2.2, e indique las rutas de las carpetas de lectura y guardado así como las coordenadas de recorte como se muestra en la figura 5.48 dentro de los marcos rojos.
- 20. Ejecute el algoritmo de recorte, y modifique las coordenadas de corte hasta obtener el resultado deseado en la nueva imagen. Si el celular se mantuvo en su posición durante todo el experimento, las coordenadas de una condición deben de funcionar para las otras. Para verificar las dimensiones de la nueva imagen puede ejecutar cropimg.shape en el Shell de Python.
- 21. Abra el algoritmo de comparación mostrado en el anexo 9.2.1 e indique la ruta de la carpeta de las imágenes cortadas de la primera intensidad de iluminación, indique también hasta que porcentaje de tolerancia desea evaluar las imágenes, como se muestra en la figura 5.49. Guarde los resultados para el posterior análisis y repítalo para las otras seis condiciones. Se recomienda que utilice el mismo porcentaje de tolerancia para todos los casos.

Al final del experimento se debe contar con 8 carpetas de diferentes intensidades de iluminación con 40 imágenes y otras 8 carpetas con sus respectivos recortes. También se deben tener los resultados de las comparaciones necesarios para el análisis. Los porcentajes de igualdad entre las imágenes capturadas en las distintas condiciones de intensidad de iluminación deberán de ser similares para todos los casos. De ser así, quiere decir que el dispositvo proporciona un ambiente de iluminación estable sin importar qué filas de luces se encuentren encendidas.

#### 5.4.3. Experimento 3: Variación de altura

Con este tercer experimento se pretende evaluar si las condiciones de iluminación que percibe la cámara siguen siendo estables a pesar de realizar las capturas a distintas distancias del área de fotografiado. Se pretende entonces, bajo condiciones de ilumina-

ción iguales capturar 40 imágenes en 4 distancias diferentes. El celular que en este caso se utilizará para la prueba comienza a enfocar el área de fotografiado a una distancia aproximadamente superior a 65mm. Por otra parte, el nivelador de altura debe de ajustarse mínimo una vuelta para mantenerse estable, por lo que la distancia máxima a la que se puede fotografiar es a 85mm. Tomando esto en cuenta se definen las alturas para este caso a: 70mm, 75mm, 80mm y 85mm de distancia entre la cámara y el área de fotografiado. En el momento de medir la altura, se debe tomar en cuenta que la cámara se ubica en la misma distancia que el área superior del nivelador de altura, por lo tanto, la medición se realiza desde la base hasta dicha área. A continuación se presentan los pasos a seguir para ejecutar el experimento:

- 1. Asegúrese de contar con el programa Python y la librería de OpenCV istalados en su PC, en caso de no tenerlo puede seguir los pasos mostrados en el siguiente enlace [https://www.youtube.com/watch?v=6R\\_VU958jPY.](https://www.youtube.com/watch?v=6R_VU958jPY.)
- 2. Asegúrese de contar también con la libreria matplotlib, en caso de no tenerla puede seguir los pasos mostrados en el siguiente enlace [https://www.youtube.](https://www.youtube.com/watch?v=HrJxGC1F54A) [com/watch?v=HrJxGC1F54A](https://www.youtube.com/watch?v=HrJxGC1F54A)
- 3. Defina el objeto que va a utilizar para las pruebas, es recomendable que este objeto tenga dimensiones menores a los 30mm para que su totalidad pueda ser abarcado por el área de fotografiado.
- 4. Asegúrese de tener con suficiente carga el celular pues deberá dejarlo en la misma posición durante el periodo en que se tomarán las 40 imágenes para cada altura diferente. También de que tenga suficiente espacio en memoria para todas las imágenes.
- 5. Mida las condiciones de iluminación externa bajo las cuales se realizará el experimento, anótelo. En caso de no tener luxómetro puede instalar alguna aplicación que utiliza el luxómetro del celular. Por ejemplo "Lux Ligth Meter Free".
- 6. Ajuste los valores de sensibilidad ISO y velocidad de obturación s de la cámara del celular que utilizará durante todas las capturas, anótelos.
- 7. Ajuste la cámara del celular de modo que el área de fotografiado quede en el centro de la imagen.
- 8. Ajuste la altura de 70mm entre la cámara del celular y el área de fotografiado, como se muestra en la figura 5.63.

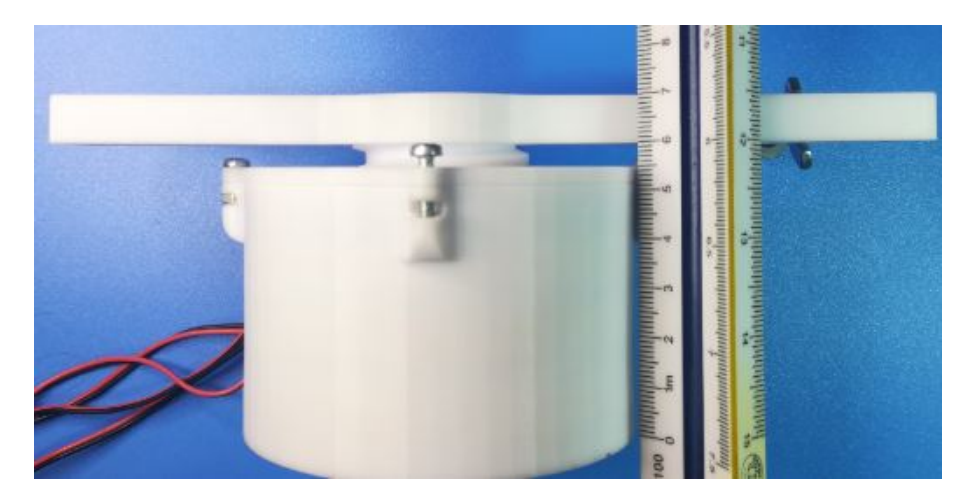

Figura 5.63: Ajuste a 70mm. Fuente: Elaboración propia.

- 9. Encienda la fila o filas de luces que utilizará para la captura de imágenes. Debe ser la misma para todas las variaciones de altura.
- 10. Capture las 40 imágenes, asegúrese de no mover el celular durante el proceso de captura, apague la fila o filas de luces.
- 11. Repita los pasos del 8 al 10, ajustando la altura a 75mm, 80mm y 85mm, como se muestra en las figuras 5.64, 5.65 y 5.66 respectivamente.

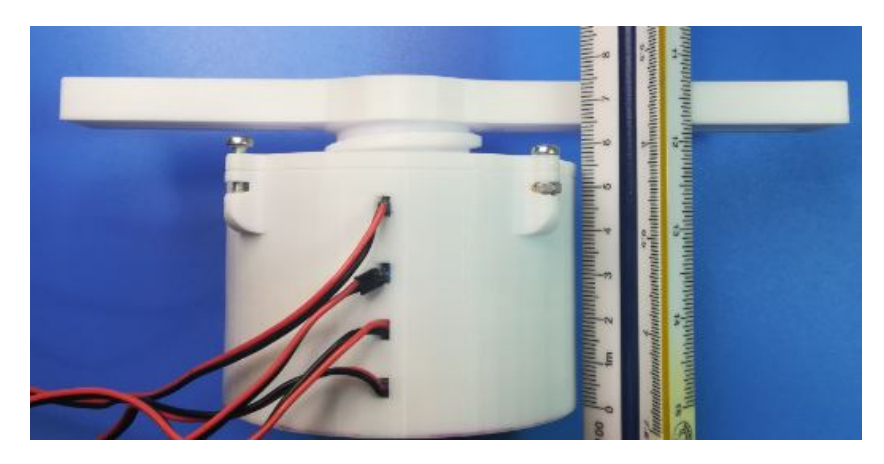

Figura 5.64: Ajuste a 75mm. Fuente: Elaboración propia.

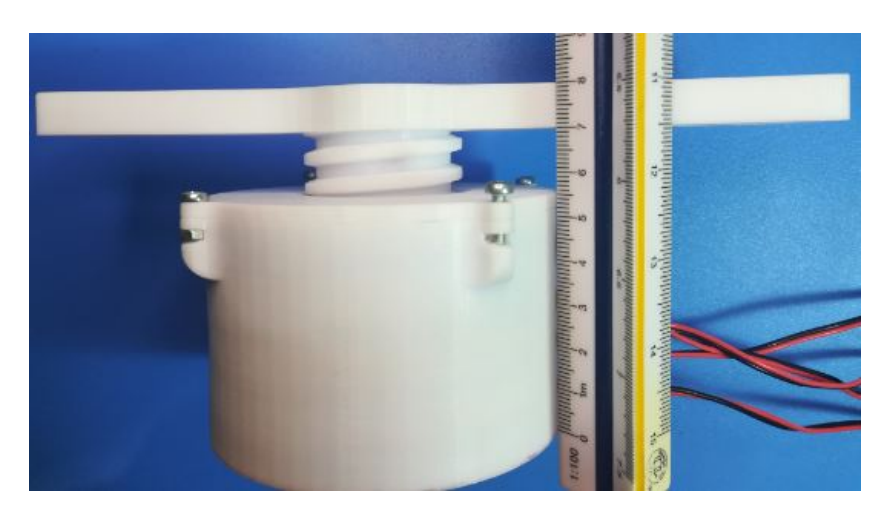

Figura 5.65: Ajuste a 80mm. Fuente: Elaboración propia.

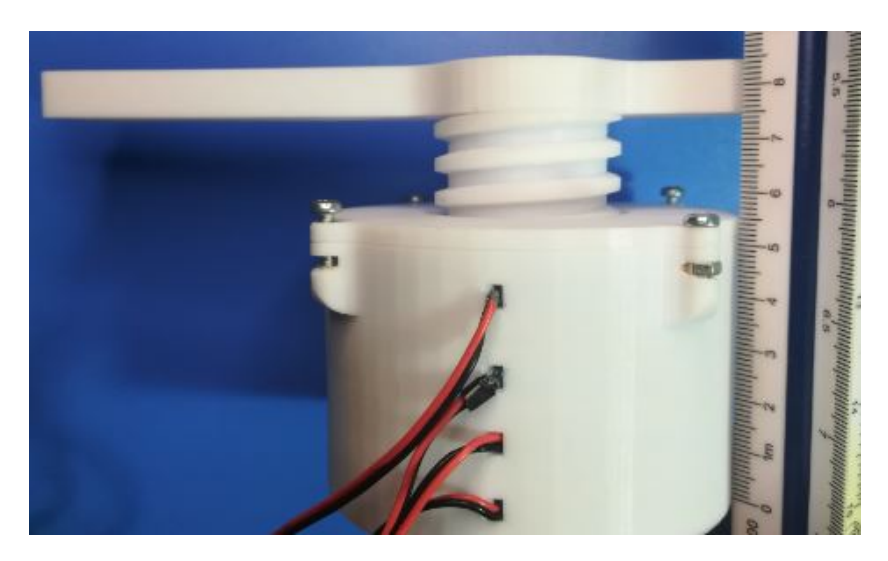

Figura 5.66: Ajuste a 85mm. Fuente: Elaboración propia.

- 12. Una vez que se capturaron las 160 imágenes (40 para cada altura), expórtelas a su PC y acomódelas en carpetas separadas.
- 13. Cree otras 4 carpetas donde se guardarán las imágenes cortadas, como se muestra en la figura 5.67, la ubicación de las carpetas es a su gusto, siempre y cuando en el algoritmo de recorte indique adecuadamente la ruta de dichas carpetas.

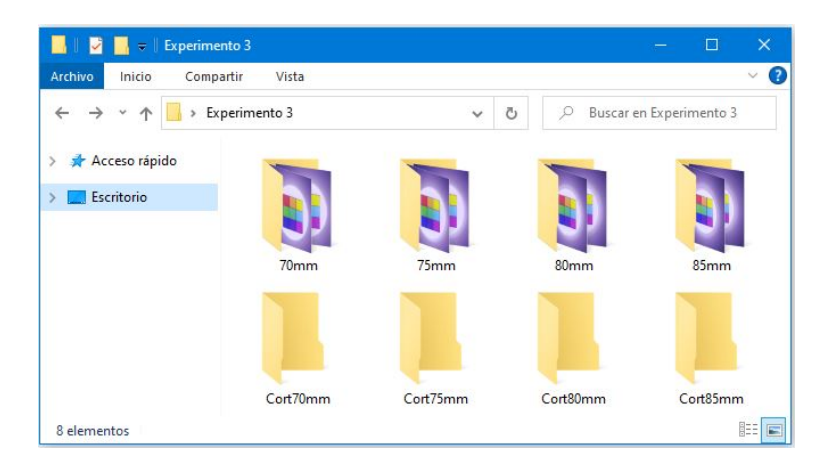

Figura 5.67: Acomodo de carpetas de imágenes capturadas y sus cortes para el experimento 3. Fuente: Elaboración propia.

- 14. Abra el algoritmo de recorte de imágenes mostrado en el anexo 9.2.2, e indique las rutas de las carpetas de lectura y guardado así como las coordenadas de recorte como se muestra en la figura 5.48 dentro de los marcos rojos.
- 15. Ejecute el algoritmo de recorte, y modifique las coordenadas de corte hasta obtener el resultado deseado en la nueva imagen. En este caso al variar la altura, las coordenadas no serán iguales para los diferentes grupos de imágenes, puesto que, en el caso de 70mm, al estar más cerca del área de fotografiado, el objeto ocupará más área de la imagen, a diferencia de una altura de 85mm, en la que el objeto se verá más pequeño. No es necesario que las dimensiones del corte sean las mismas para los cuatro casos, pues las imágenes no se compararán con otras de diferente altura.

16. Abra el algoritmo de comparación mostrado en el anexo 9.2.1 e indique la ruta de la carpeta de las imágenes cortadas de la altura de 70mm, indique también hasta que porcentaje de tolerancia desea evaluar las imágenes, como se muestra en la figura 5.49. Guarde los resultados para el posterior análisis y repítalo para las otras tres alturas. Utilice el mismo porcentaje de tolerancia para todos los casos.

Al final del experimento se debe contar con 4 carpetas de diferentes alturas con 40 imágenes y otras 4 carpetas con sus respectivos recortes. También se deben tener los resultados de las comparaciones necesarios para el análisis. Los porcentajes de igualdad entre las imágenes capturadas en las distintas alturas deberán de ser similares para todos los casos. De ser así, quiere decir que el dispositvo proporciona un ambiente de iluminación estable sin importar a qué distancia se encuentra la cámara del área de fotografiado.

#### 5.4.4. Experimento 4: Segmentación de color

El cuarto experimento se realiza para determinar si los colores capturados son estables en el área de fotografiado. Es un factor de gran importancia porque medir color utilizando el prototipo es uno de los objetivos del proyecto del cual forma parte este. Para este experimento se pretende capturar 100 imágenes en las mismas condiciones de intensidad de luz y altura, pero con el objeto que se va a fotografiar en posiciones aleatorias dentro del área de fotografiado. Luego se segmentan todas las imágenes bajo los mismos parámetros y se comparan la cantidad de pixeles restantes de la segmentación en todas las imágenes.

Para poder segmentar las imágenes por color, se decidió trabajar con el espacio de color CIELab, por sus ventajas vistas en la sección 2.2.2.3. Se desarrolló un algoritmo que lee una imagen seleccionada, la convierte al espacio de color CIELab y utilizando variadores de barras manuales se pueden ajustar los rangos de valores para L, a y b con los que se desea segmentar la imagen. Se debe recordar que los valores de L, a y b se encuentran en los siguientes rangos:

- L: de 0 a 100
- a: de -128 a 128
- $\bullet$ b: de -128 a 128

Luego de que se termina de ajustar los rangos, el algoritmo devuelve los valores mínimos y máximos de L, a y b utilizados para el ajuste. Un punto importante de mencionar, es que la pantalla o monitor del PC no lee las imágenes en CIELab, por lo que el algoritmo trabaja la segmentación en un ciclo, que al final de cada corrida convierte la imagen nuevamente al espacio de color RGB para mostrar la segmentación de la imagen, este ciclo se mantiene hasta que el usuario indique que finalizó la segmentación. En vista del buen funcionamiento del algoritmo, se agregaron algunos elementos para mejorar la experiencia del usuario. Como poder buscar la imagen a segmentar en los directorios en lugar de tener que escribir la dirección, botones de segmentar o salir del programa, y la opción de guardar la imagen explorando los directorios si el usuario lo desea. También se generó un archivo ejecutable .exe del algoritmo para que cualquier usuario aún sin tener el programa de Python pueda utilizarlo.

Luego se desarrolló otro algoritmo con el que se segmentarán todas las imágenes de una carpeta bajo los mismos rangos de L, a y b. De esta forma, se indica en el algoritmo la dirección de las carpetas de lectura y guardado y los rangos mínimos y máximos para L, a y b obtenidos de la segmentación individual utilizando el algoritmo anterior. Si el dispositivo logra proporcionar un ambiente de iluminación controlado, todas las imágenes capturadas bajo las mismas condiciones serán segmentadas con el rango indicado.

Luego de que el algoritmo realiza la segmentación de todas las imágenes, lee de la carpeta donde las guardo y toma todas las imágenes segmentadas y extrae el número de pixeles que fueron segmentados en cada imagen, luego los promedia y obtiene la desviación estándar y la desviación estándar relativa de los datos para determinar si la cantidad de pixeles segmentados coinciden o se aproximan en todas las imágenes.

Los pasos necesarios para ejecutar este experimento se presentan a continuación:

- 1. Asegúrese de contar con el programa Python y la librería de OpenCV istalados en su PC, en caso de no tenerlo puede seguir los pasos mostrados en el siguiente enlace [https://www.youtube.com/watch?v=6R\\_VU958jPY.](https://www.youtube.com/watch?v=6R_VU958jPY.)
- 2. Defina el objeto que va a utilizar para las pruebas, es recomendable que este objeto tenga dimensiones menores a los 30mm para que su totalidad pueda ser abarcado por el área de fotografiado, también se recomienda que sea multicolor como el mostrado en la figura 5.68, puede copiarlo de la figura en imprimirlo.

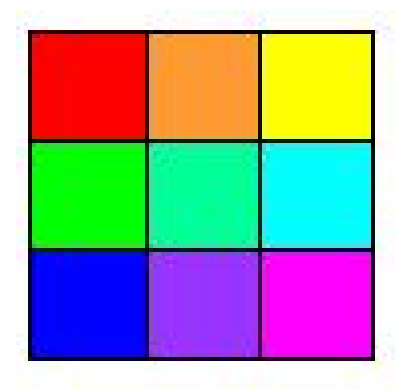

Figura 5.68: Ejemplo de objeto para fotografiar. Fuente: Elaboración propia.

- 3. Asegúrese de tener con suficiente carga el celular pues deberá dejarlo en la misma posición durante el periodo en que se tomarán las 100 imágenes. También de que tenga suficiente espacio en memoria para todas las imágenes.
- 4. Mida las condiciones de iluminación externa bajo las cuales se realizará el experimento, anótelo. En caso de no tener luxómetro puede instalar alguna aplicación que utiliza el luxómetro del celular. Por ejemplo "Lux Ligth Meter Free".
- 5. Ajuste los valores de sensibilidad ISO y velocidad de obturación s que utilizará durante todas las capturas, anótelos.
- 6. Ajuste la cámara del celular de modo que el área de fotografiado quede en el centro de la imagen.
- 7. Ajuste la altura a la que desea capturar las imágenes y anótela, debe ser la misma para todas las imágenes.
- 8. Encienda la fila o filas de luces que utilizará para la captura de imágenes. Debe ser la misma intensidad de luz para todas las capturas.
- 9. Comience la captura de las imágenes. Cada vez que termine la captura de una, gire aleatoriamente el prototipo asegurándose de que el objeto quede siempre dentro del área de fotografiado y capture la siguiente imagen. La figura 5.69 muestra un ejemplo de como deben ir quedando. Realice este procedimiento para las 100 imágenes. Tenga especial cuidado de no variar la altura entre las imágenes.

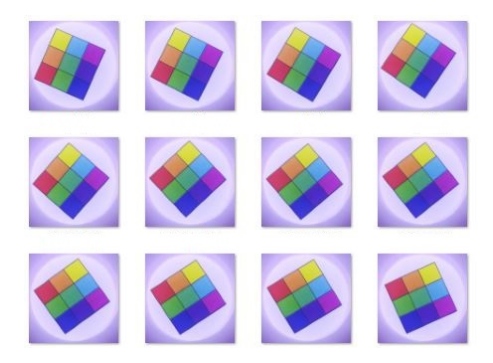

Figura 5.69: Ejemplo de variación aleatoria de la posición del objeto para las capturas. Fuente: Elaboración propia.

- 10. Una vez que se capturaron las 100 imágenes, expórtelas a su PC y acomódelas en una carpeta.
- 11. Cree otra carpeta donde se guardarán las imágenes cortadas y otras por cada color que se buscará segmentar como se muestra en la figura 5.70. Como se va a utilizar el objeto de la figura 5.68 se segmentarán los tres colores primarios y los tres secundarios la ubicación de las carpetas es a su gusto, siempre y cuando en el algoritmo de recorte indique adecuadamente la ruta de dichas carpetas.

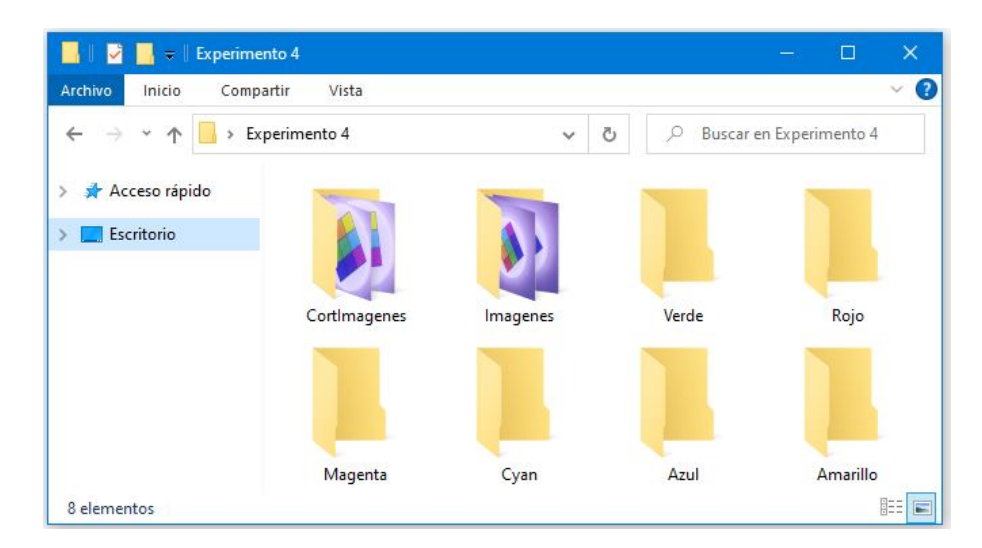

Figura 5.70: Acomodo de carpetas de imágenes capturadas y sus cortes para el experimento 3. Fuente: Elaboración propia.

- 12. Abra el algoritmo de recorte de imágenes mostrado en el anexo 9.2.2, e indique las rutas de las carpetas de lectura y guardado así como las coordenadas de recorte como se muestra en la figura 5.48 dentro de los marcos rojos.
- 13. Ejecute el algoritmo de recorte, y modifique las coordenadas de corte hasta obtener el resultado deseado en la nueva imagen. Es preferible que el recorte abarque todo el área de fotografiado.
- 14. Ejecute el programa SEGMENTADOR.exe, si no lo tiene abra el algoritmo en el anexo 9.2.3 y ejecútelo.
- 15. Dele click en el botón de segmentar y abra alguna de las 100 imágenes ya cortadas.
- 16. Escale la imagen modificando el valor de la barra de " %Escala" si la imagen se sale de la resolución de la pantalla o monitor del PC.
- 17. Ajuste los valores para el rango de L deseado utilizando las barras "minL" y "maxL".
- 18. Ajuste los valores para el rango de a deseado utilizando las barras "minA" y "maxA".
- 19. Ajuste los valores para el rango de b deseado utilizando las barras "minB" y "maxB".
- 20. Una vez que se obtiene el resultado deseado como se muestra en la figura 5.71 oprima la tecla "Enter".
- 21. Si desea guardar la imagen puede hacerlo pero no es necesario para el desarrollo del experimento. Ahora debe anotar los valores mostrados en la ventana del programa, que serán los necesarios para la segmentación general del color. En la figura 5.72 se muestran dentro de un cuadro rojo los valores que debe anotar.

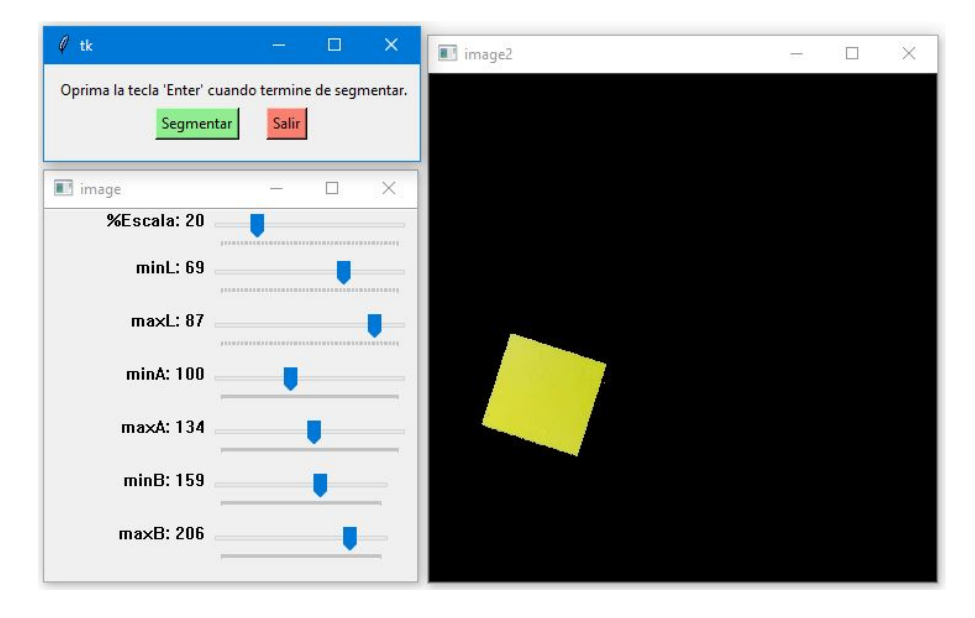

Figura 5.71: Ejemplo de imagen segmentada. Fuente: Elaboración propia.

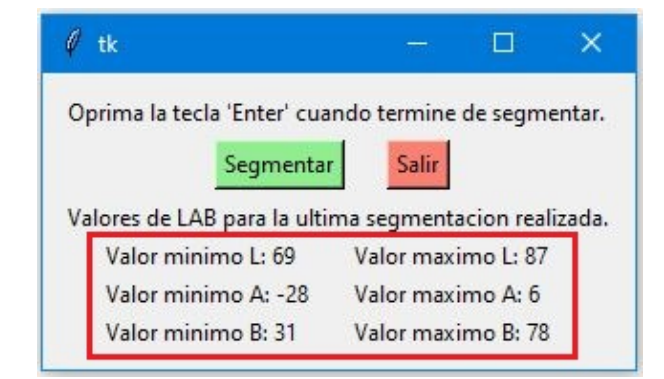

Figura 5.72: Valores necesarios para la segmentación general. Fuente: Elaboración propia.

22. Ahora abra el algoritmo de segmentación general mostrado en el anexo 9.2.4, e indique las direcciones de las carpetas de lectura y guardado. Indique también los valores mínimos y máximos de L, a y b anotados en el paso 21, en los lugares mostrados en la figura 5.73, y ejecútelo.

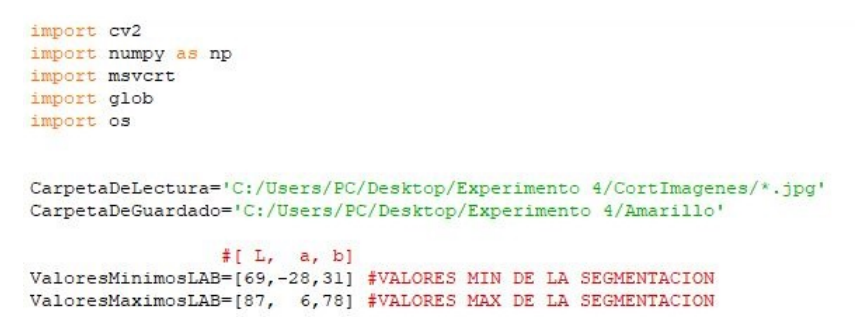

Figura 5.73: Rutas de las carpetas y valores para los rangos de segmentación. Fuente: Elaboración propia.

- 23. Observe en la carpeta de guardado como aparecen todas las imágenes segmentadas bajo las rangos de L, a y b seleccionados.
- 24. Cuando el algoritmo termine la ejecución, retornará el tiempo de ejecución, el porcentaje segmentado promedio entre todas las imágenes, la desviación estándar y desviación estándar relativa. Anote todos estos datos bajo el nombre del color utilizado, pues son necesarios para el posterior análisis.
- 25. Ahora repita los pasos desde el 14 hasta el 24 para los demás colores que desea segmentar, en este caso son los tres principales rojo, verde y azul, y los tres secundarios magenta, cyan y amarillo.

Algo importante de notar a la hora de utilizar el algoritmo de segmentación del anexo 9.2.3, es que los valores de las barras para los mínimos y máximos de a y b van de 0 a 255, como se aprecia en la figura 5.71, sin embargo los valores que aparecen en la ventana sí tienen su valor real, como se muestra en la figura 5.72.

Una vez que se termina el experimento se tendrán los valores de la segmentación promedio por color de las imágenes con su desviación estándar. Para determinar si el prototipo genera un ambiente controlado de iluminación y permite una segmentación estable de los colores, el valor de estas desviaciones estándar debe ser muy bajo.

# Capítulo 6: Análisis de Resultados

En este capítulo se van a presentar y analizar los resultados obtenidos para cada aspecto descrito en el capitulo anterior y lo que se logró conseguir con en el diseño implementado. Se presentarán los resultados obtenidos de realizar todos los experimentos que ayudarán a determinar la reproducibilidad de la iluminación del prototipo y la estabilidad de la misma. Luego se mostrará las características de la iluminación conseguidas dentro de la cápsula luego de realizar unas pruebas de iluminación. Se presentará también los rangos de dimensión que se pueden acoplar a la cápsula.

Antes de continuar con las subsecciones del capítulo, se va a mostrar con mayor profundidad lo que llevó a tomar la desición de utilizar 40 imágenes para el desarrollo de los experimentos. Lo que se quiere demostrar es, cuántas imágenes se deben utilizar para poder confiar en los resultados del algoritmo de comparación. Lo que se hizo entonces, fue graficar el valor promedio de comparación según el número de imágenes que se esté utilizando, y analizar a partir de cuántas imágenes este valor comienza a tener un comportamiento lineal, es decir que el valor de comparación promedio, por más imágenes que se comiencen a utilizar, no va a variar significativamente. Para esto se capturaron 8 grupos de 60 imágenes y se graficó el valor promedio de comparación para cada uno según el número de imágenes utilizadas como se muestra en la figura 5.40, al observar la figura se puede notar como el valor de comparación promedio comienza a tener un comportamiento lineal a partir de las 20 imágenes.

| Grupos             | Antes de 20           | Después de 20 | Después de 30 | Después de 40 |
|--------------------|-----------------------|---------------|---------------|---------------|
| Grupo1             | 25.743%               | $0.990\,\%$   | $1.002\%$     | $0.564\,\%$   |
| Grupo2             | 20.262%               | $0.978\%$     | $0.918\%$     | $0.495\%$     |
| Grupo3             | 19.571 %              | $1.033\%$     | $0.871\%$     | $0.177\%$     |
| Grupo4             | $\overline{19.780\%}$ | 1.634 %       | 1.362 %       | $0.526\,\%$   |
| Grupo <sub>5</sub> | 19.963%               | $2.460\,\%$   | $2.202\%$     | $0.925\%$     |
| Grupo <sub>6</sub> | 19.960 %              | 1.562 %       | 1.556 %       | $0.789\%$     |
| Grupo7             | 19.444 %              | 1.565 %       | $0.856\,\%$   | $0.767\%$     |
| Grupo <sub>8</sub> | 20.097%               | 2.457 %       | $2.044\%$     | $1.033\%$     |

Tabla 6.1: Valores de desviación estándar relativa según el número de imágenes utilizadas. Fuente: Elaboración propia.

En la tabla 6.1 se presenta en la segunda columna la desviación estándar relativa de los porcentajes de similutud entre las imágenes cuando se utiliza un total de 20 imágenes. Se observa que los valores son significativos (superior al  $10\%$ ), pues el menor es para el Grupo7 que tiene un valor de desviación estándar relativa de 19.444 %. Ahora, si se analiza la región lineal de las gráficas definida después de 20 imágenes, el valor más alto de desviación estándar relativa es un 2.460 %, perteneciente al Grupo5. Es un valor lo suficientemente bajo (menor al 5 %), para decir que utilizar 20 imágenes es suficiente para obtener un resultado de porcentaje de comparación promedio confiable. Sin embargo el proceso de comparación de 20 imágenes con una tolerancia de hasta 10 % es de aproximadamente 3.5min, que es un tiempo corto y es posible agregar más imágenes para hacer las pruebas. Se evaluó entonces la posibilidad de utilizar 40 imágenes, en la tabla 6.1 se observa que la desviación estándar relativa solo en el grupo 8 alcanza apenas 1 %, por lo que se puede decir que utilizar más de 40 imágenes no va a variar el resultado en más de 1 %, además si se utilizan 40 imágenes el tiempo que toma la comparación hasta una tolerancia de 10 % es de aproximadamente 15min, que sigue siendo razonable. Por estas razones es que se realizan los experimentos de comparación con 40 imágenes, aunque si se cuenta con poco tiempo, es posible realizarlos con 20 imágenes como mínimo.

Otro dato importante para tener en cuenta sobre los resultados obtenidos, es que se
estableció con el cliente como requerimiento, que con una tolerancia de 5 % los resultados de comparación deben superar el 90 % de igualdad promedio, cuando se utiliza una cantidad superior a las 20 imágenes para la comparación, pues a partir de esta cantidad se obtiene una estabilidad en los resultados como se mostró en la figura 5.40. También se desea que la desviación estándar relativa sea inferior a un 10 % para los datos. De esta forma un resultado que logre alcanzar el 90 % de similitud promedio a una tolerancia del 5 % y desviación estándar relativa inferior a 10 % se tomará como aceptable.

# 6.1. Resultados de los experimentos

En esta sección se presentarán todos los resultados obtenidos para los experimentos planteados en el diseño de las pruebas. Luego se realizarán los análisis que determinaran si el prototipo funciona correctamente. Para medir el nivel de iluminación durante los experimentos se utilizó la aplicación que utiliza el luxómetro del celular "Lux Ligth Meter Free". Se expuso el celular durante 1min a la luz y se anotó el valor de lux promedio indicado en la aplicación.

### 6.1.1. Resultados del experimento 1: Variación de la luz exterior

Este experimento se llevó a cabo solamente dos veces porque el hecho de tener que hacerse en dos días y propiciar las condiciones de iluminación similares en cada uno dificultó su repetición. Para ambos casos se ajustó la altura a 75mm y la fila 1 para la intensidad de iluminación.

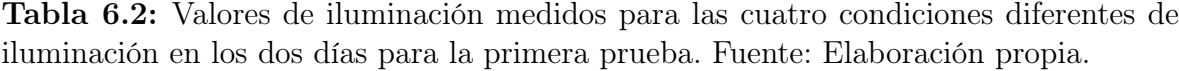

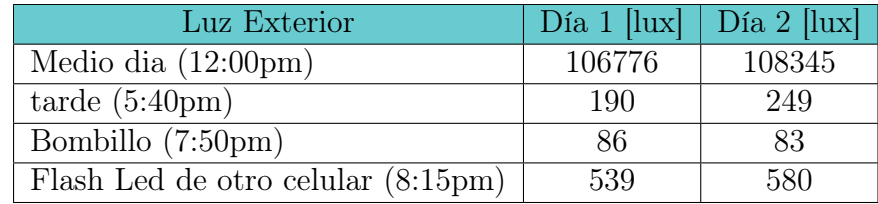

Los valores medidos de iluminación para las cuatro condiciones diferentes durante los dos días se muestran en la tabla 6.2, se buscó que los valores fueran lo más similar posible. Como se mencionó en el paso 5 del experimento, se utilizó la luz de día al medio día (12:00pm), la luz del día en la tarde (5:40pm), y como fuentes de iluminación artificial para las otras dos condiciones, se utilizó un bombillo de luz blanca de 11W y el flash LED de otro télefono celular.

La tabla 6.3 muestra los valores de porcentaje promedio de igualdad entre imágenes obtenidos de la primera vez que se realizó el experimento, también presenta la desviación estándar relativa de cada valor.

Tabla 6.3: Valores promedio de similitud entre imágenes con su desviación estándar relativa para la primera prueba del experimento 1. Fuente: Elaboración propia.

|                | Medio Día            |                            | Tarde                |                             |                      | <b>Bombillo</b>                        |                      | Flash LED                          | Con prototipo        |                            |
|----------------|----------------------|----------------------------|----------------------|-----------------------------|----------------------|----------------------------------------|----------------------|------------------------------------|----------------------|----------------------------|
| % de<br>Tol.   | $%$ Prom<br>Similit. | $%$ Desv<br>Est.<br>Relat. | $%$ Prom<br>Similit. | $\%$ Desv<br>Est.<br>Relat. | $%$ Prom<br>Similit. | $\overline{\%}$ Desv<br>Est.<br>Relat. | $%$ Prom<br>Similit. | $\sqrt{\%}$ Desv<br>Est.<br>Relat. | $%$ Prom<br>Similit. | $%$ Desv<br>Est.<br>Relat. |
| $\Omega$       | 8.81                 | 26.67                      | 12.71                | 19.82                       | 8.18                 | 18.74                                  | 12.42                | 0.84                               | 13.41                | 1.84                       |
|                | 53.90                | 18.56                      | 68.18                | 10.35                       | 51.94                | 15.40                                  | 61.34                | 0.57                               | 66.65                | 1.60                       |
| $\overline{2}$ | 72.56                | 12.69                      | 85.56                | 5.80                        | 71.91                | 11.70                                  | 76.75                | 0.51                               | 82.04                | 1.35                       |
| 3              | 87.26                | 7.45                       | 96.00                | 2.26                        | 88.25                | 6.67                                   | 89.08                | 0.38                               | 92.74                | 0.90                       |
| $\overline{4}$ | 92.18                | 5.52                       | 98.36                | 1.05                        | 93.28                | 4.46                                   | 93.38                | 0.30                               | 95.98                | 0.66                       |
| 5              | 96.12                | 3.61                       | 99.55                | 0.30                        | 96.68                | 2.73                                   | 96.86                | 0.19                               | 98.31                | 0.41                       |

Los valores medidos para las cuatro condiciones diferentes durante los dos días la segunda vez que se ejecutó el experimento se muestran en la tabla 6.4, también, se utilizó la luz de día al medio día (12:00pm), la luz del día en la tarde (5:40pm), y las mismas fuentes de iluminación artificial para las otras dos condiciones, un bombillo de luz blanca de 11W y el flash LED de otro télefono celular.

Tabla 6.4: Valores de iluminación medidos para las cuatro condiciones diferentes de iluminación en los dos para la segunda prueba. Fuente: Elaboración propia.

| Luz Exterior                       | Día 1 $[ ux ]$ | Día 2 [lux] |
|------------------------------------|----------------|-------------|
| Medio dia $(12:00 \text{pm})$      | 107060         | 105149      |
| $\text{tarde}$ (5:40pm)            | -307           | 234         |
| Bombillo (7:50pm)                  | 86             | 86          |
| Flash Led de otro celular (8:15pm) | 523            | 542         |

La tabla 6.5 muestra los valores de porcentaje promedio de igualdad entre imágenes obtenidos de la segunda vez que se realizó el experimento, también presenta la desviación estándar relativa de cada valor.

Tabla 6.5: Valores promedio de similitud entre imágenes con su desviación estándar relativa para la segunda prueba del experimento 1. Fuente: Elaboración propia.

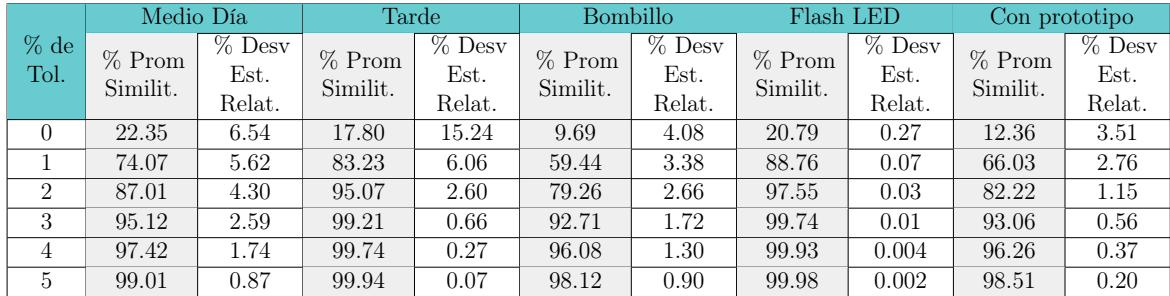

En las figuras 6.1 y 6.2 se pueden ver graficados los valores de porcentaje promedio de similitud en función del porcentaje de tolererancia para los datos de las tablas 6.4 y 6.5 respectivamente.

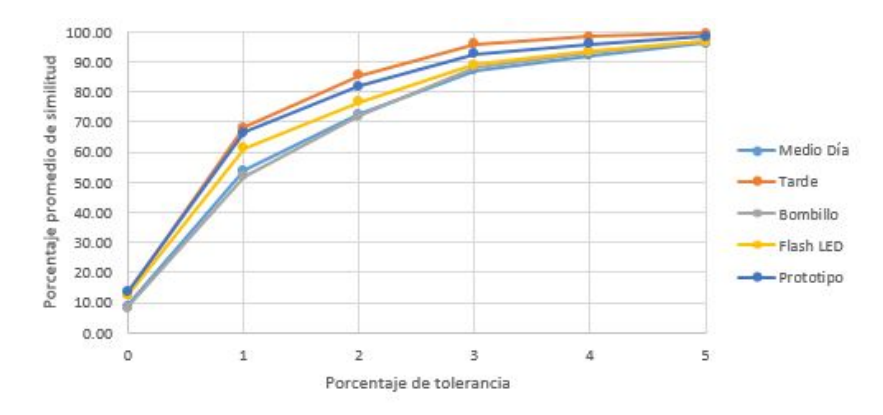

Figura 6.1: Porcentaje promedio de similitud en función del porcentaje de tolererancia para la primera prueba del primer experimento. Fuente: Elaboración propia.

Se puede notar observando la tabla 6.3, que a partir de un 5 % de tolerancia, todos los valores de similitud entre las imágenes logran superar el 95 %. Sin embargo, las condiciones de iluminación que lograron generar un ambiente controlado de iluminación, fueron la iluminación con Flash LED y el uso del prototipo, pues si se analiza el comportamiento de sus desviaciones estándar para el caso del Flash LED no superaron

el 1 % y para el caso del prototipo lo más alto fue 1.84 %. Las otras tres condiciones de iluminación poseen valores muy altos de desviación estándar relativa superando el 10 % incluso con un porcentaje de tolerancia de 1 %. Otro dato importante es que el prototipo alcanzó el valor más alto de similitud promedio entre imágenes con una tolerancia de 0 %, es decir, el porcentaje de pixeles que entre imágenes tiene estrictamente el mismo valor. Se puede afirmar entonces, que el prototipo logró generar un ambiente de iluminación controlado durante la primera prueba, incluso con variaciones de luz exterior.

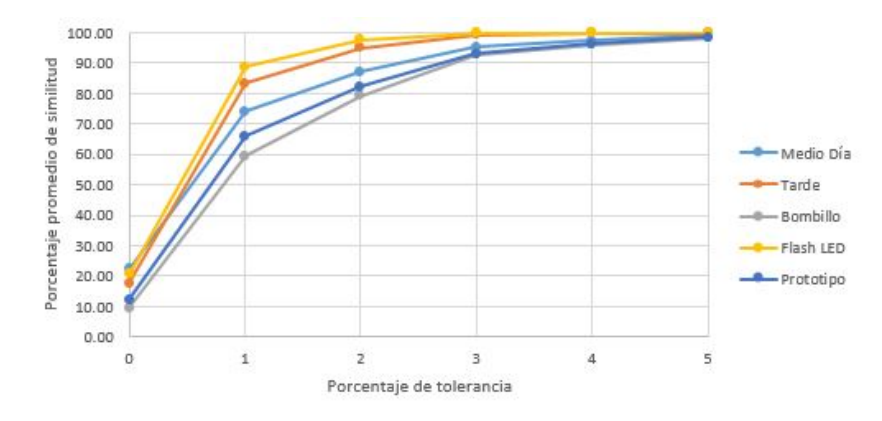

Figura 6.2: Porcentaje promedio de similitud en función del porcentaje de tolererancia para la segunda prueba del primer experimento. Fuente: Elaboración propia.

Analizando la tabla 6.5, se observa que en este caso, todas las condiciones superan el 90 % de similitud entre imágenes a partir de un 3 % de tolerancia. También se puede notar una mejoría en la desviación estándar de todos los casos. En la figura 6.2, se observa que las condiciones de medio día, tarde y el flash LED obtuvieron incluso valores superiores de porcentaje de similitud promedio que el prototipo, aún para el caso de tolerancia 0 %. Sin embargo, esto no demuestra ser superiores, más bien ejemplifica la inestabilidad de las condiciones pues al observar las tablas 6.2 y 6.4 se muestra también lo difícil que es conseguir las mismas condiciones de iluminación para todos los casos.

En la tabla 6.6 se presenta a modo de comparación los resultados del prototipo en ambos experimentos. Las variaciones en los resultados de porcentaje de similitud promedio son de menos de 1 % a excepción de los obtenidos para tolerancia 0 %. También los valores de desviación estándar relativa se encuentran por debajo de 4 % en todos los casos. Los valores obtenidos de desviación estándar relativa demuestran que el prototipo generó condiciones de iluminación estables durante cada prueba, pero también se puede notar que mantuvo su estabilidad en ambas pruebas si se comparan los resultados obtenidos para el porcentaje de similitud promedio, demostrando así que su ambiente de iluminación también es reproducible.

Tabla 6.6: Comparación de los resultados obtenidos al usar el prototipo en los dos experimentos. Fuente: Elaboración propia.

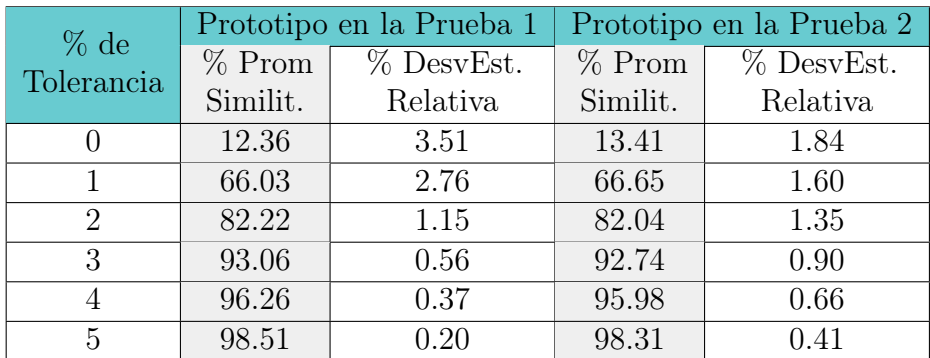

# 6.1.2. Resultados del experimento 2: Variación en la intensidad de la luz

Este experimento se realizó dos veces también, para ambos casos se ajustó la distancia entre la cámara y el área de fotografiado y la configuración de la cámara en los mismos valores, siendo estos:

- Distancia entre cámara y área de fotografiado: 75mm.
- Sensibilidad ISO: 125.
- Velocidad de obturación s:  $1/400$ .

También se intentó procurar que la iluminación externa fuera la misma para ambos casos. En la tabla 6.7 se muestra la iluminación externa durante la ejecución de las pruebas del experimento.

Tabla 6.7: Condiciones de iluminación para las pruebas del experimento 2. Fuente: Elaboración propia.

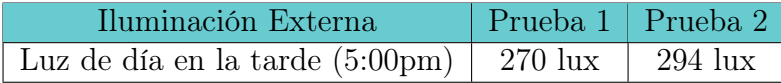

Los resultados obtenidos para la primera prueba del experimento se muestran en la tabla 6.8. Como primera impresión, se puede ver que las desviaciones estándar relativas tienen valores bajos a excepción de cinco resultados que superan el 10 %, por lo tanto, en general cada luz individualmente está proporcionando un ambiente controlado de iluminación. Además de que a partir de una tolerancia del 2 % se logra corregir la desviación estándar relativa para todos los casos.

Tabla 6.8: Valores promedio de similitud entre imágenes con su desviación estándar relativa para la primera prueba del experimento 2. Fuente: Elaboración propia.

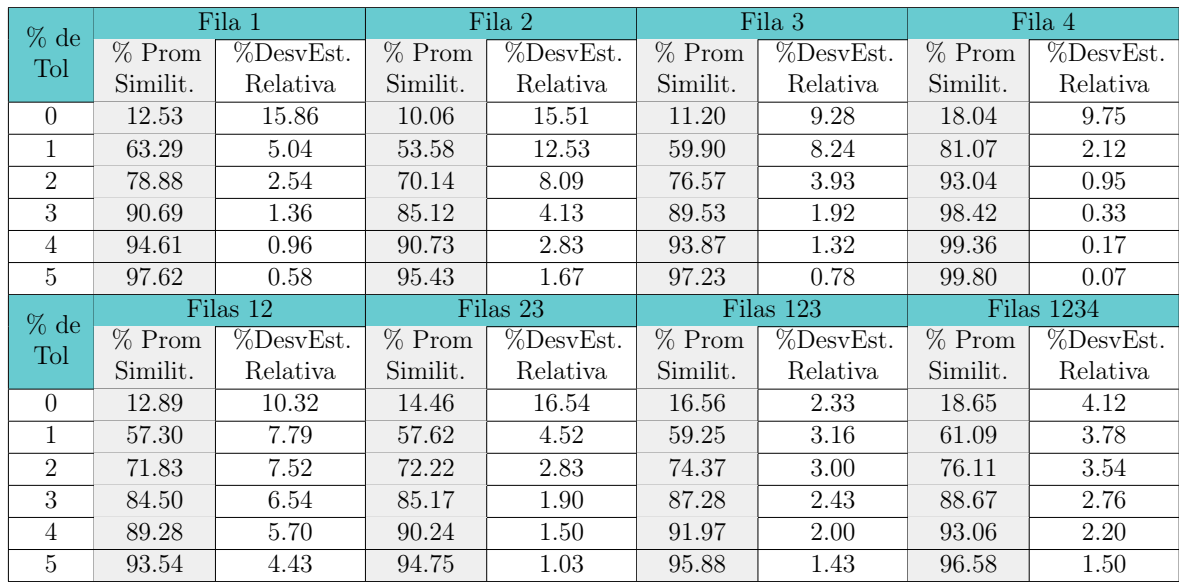

También es posible notar que los resultados de promedio de similitud entre imágenes son valores aproximados entre sí en todos los casos, a excepción del caso en el que se utiliza la fila 4 de iluminación, como se observa en la figura 6.3. Por lo tanto, sin contar la fila 4 la diferencia más grande presente entre los valores es de 9.71 %, entre la fila 2 y la fila 1 con tolerancia de 1 %. Es fácil ver que la fila 4 de iluminación presenta resultados muy superiores, sin embargo, si se observa la figura 6.4, que representa una de las 40 imágenes utilizadas para la comparación de esta fila de iluminación, se puede apreciar que posee una gran sombra en el centro del objeto. Esta sombra oscurece muchos pixeles en todas las imágenes, por lo que al convertirlas a escala de grises y elevar la tolerancia, estos pixeles se emparejan más fácilmente. Por eso la fila 4 presenta elevados valores de porcentaje promedio de similitud entre imágenes.

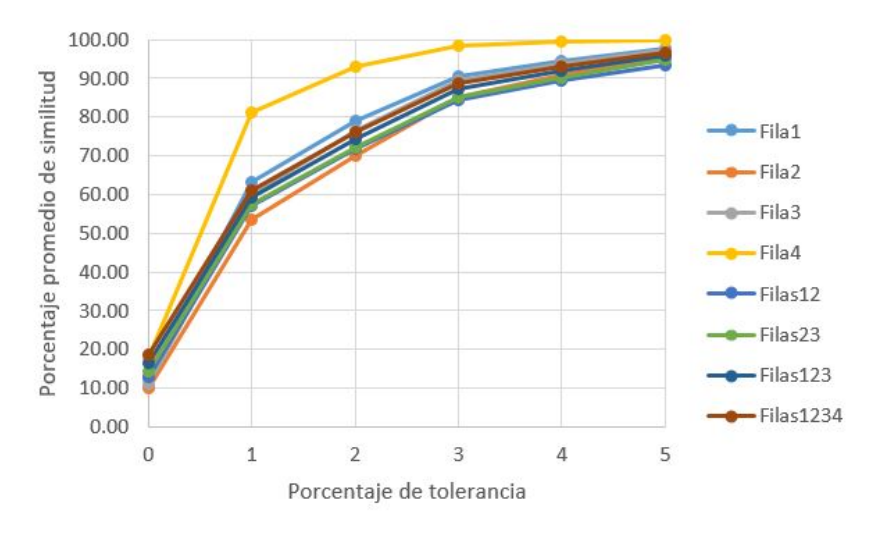

Figura 6.3: Porcentaje promedio de similitud en función del porcentaje de tolererancia para la primera prueba del segundo experimento. Fuente: Elaboración propia.

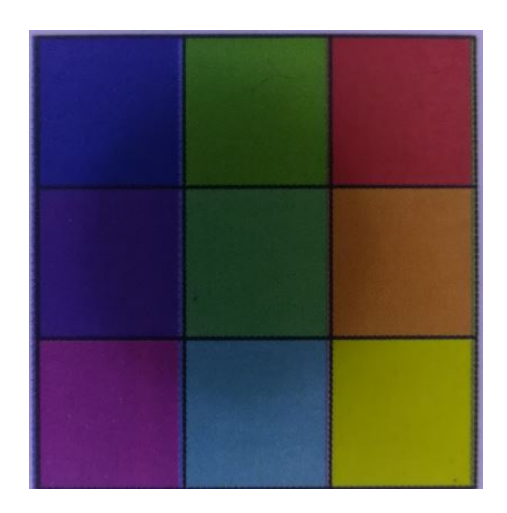

Figura 6.4: Imagen 0 del grupo de 40 utilizado para la comparación de la ilumiación con la fila 4. Fuente: Elaboración propia.

La tabla 6.9 muestra los resultados que se obtuvo para la segunda prueba del ex-

perimento 2. Se puede ver que en este caso hubo una mejoría general en los resultados de desviación estándar relativa en comparación con los de la prueba 1. No hubo ninguna desviación estándar relativa que superara el 10 %, por lo que durante la captura de las 40 imágenes cada configuración de encendido generó un ambiente controlado de iluminación. Nuevamente se observa en la figura 6.5 y en la tabla que los valores de porcentaje promedio de similitud obtenidos para la fila 4 son superiores. El motivo por el que sucedió esto es el mismo que para el caso anterior, la imágenes utilizadas para medir la similitud con la fila 4 poseen sombras en el centro del objeto.

Tabla 6.9: Valores promedio de similitud entre imágenes con su desviación estándar relativa para la segunda prueba del experimento 2. Fuente: Elaboración propia.

| $%$ de         |          | Fila 1    | Fila 2   |           |           | Fila 3    |          | Fila 4     |
|----------------|----------|-----------|----------|-----------|-----------|-----------|----------|------------|
| Tol            | $%$ Prom | %DesvEst. | $%$ Prom | %DesvEst. | $\%$ Prom | %DesvEst. | $%$ Prom | %DesvEst.  |
|                | Similit. | Relativa  | Similit. | Relativa  | Similit.  | Relativa  | Similit. | Relativa   |
| $\Omega$       | 14.74    | 9.17      | 14.04    | 7.42      | 15.92     | 3.41      | 16.84    | 8.45       |
|                | 65.38    | 1.76      | 58.17    | 1.71      | 63.58     | 0.79      | 79.99    | 1.43       |
| $\mathfrak{D}$ | 80.08    | 1.43      | 72.26    | 1.50      | 77.93     | 0.73      | 92.84    | 0.57       |
| 3              | 91.34    | 1.03      | 85.05    | 1.23      | 89.64     | 0.57      | 98.43    | 0.21       |
| 4              | 95.03    | 0.78      | 90.07    | 1.04      | 93.77     | 0.45      | 99.37    | 0.11       |
| 5              | 97.80    | 0.50      | 94.59    | 0.78      | 97.10     | 0.29      | 99.81    | 0.05       |
|                | Filas 12 |           |          |           |           |           |          |            |
|                |          |           |          | Filas 23  |           | Filas 123 |          | Filas 1234 |
| $%$ de         | $%$ Prom | %DesvEst. | $%$ Prom | %DesvEst. | $%$ Prom  | %DesvEst. | $%$ Prom | %DesvEst.  |
| Tol            | Similit. | Relativa  | Similit. | Relativa  | Similit.  | Relativa  | Similit. | Relativa   |
| $\Omega$       | 17.87    | 4.03      | 17.35    | 6.51      | 17.04     | 4.44      | 16.99    | 6.51       |
| 1              | 58.08    | 5.09      | 52.08    | 7.09      | 61.03     | 0.86      | 58.65    | 3.70       |
| $\overline{2}$ | 72.87    | 4.81      | 65.37    | 5.13      | 76.33     | 0.71      | 73.78    | 3.41       |
| 3              | 86.22    | 3.82      | 78.34    | 4.79      | 89.40     | 0.48      | 87.22    | 2.62       |
| $\overline{4}$ | 91.28    | 3.10      | 83.98    | 2.56      | 93.94     | 0.35      | 92.18    | 2.08       |

Otro elemento importante que se puede notar en la segunda prueba, es que todas las configuraciones de encendido tuvieron un comportamiento similar que en la prueba anterior, a excepción del caso cuando se utilizó las filas 2 y 3. Se observa como los valores fueron inferiores en la prueba dos.

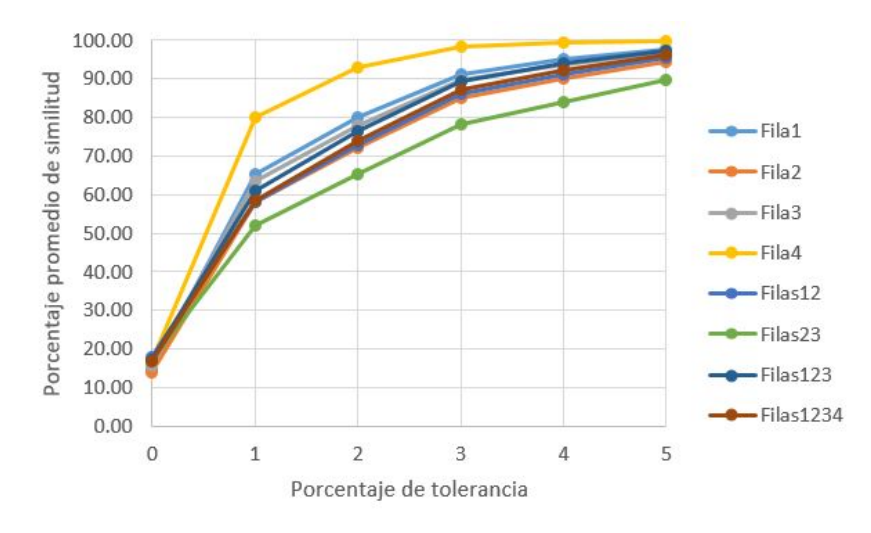

Figura 6.5: Porcentaje promedio de similitud en función del porcentaje de tolererancia para la segunda prueba del segundo experimento. Fuente: Elaboración propia.

La tabla 6.10 no muestra resultados del experimento, sino las diferencias de valores obtenidos entre las dos pruebas. Se observa que los valores de porcentaje promedio de similitud que menos coincidieron fueron los de las Filas 23, como se mencionó anteriormente, que alcanzaron valores superiores a 6 % de diferencia entre ambas pruebas. Todos los demás resultados se encuentran por debajo de 5 %, por lo que se puede afirmar que las diferentes configuraciones de encendido se mantuvieron estables entre pruebas. En cuanto a las desviaciones estándar relativas, sí hubo diferencias mayores de hasta poco más de 10 %, debido a que los valores de desviación mejoraron en la segunda prueba. Sin embargo, en ambas pruebas los resultados de desviación fueron satisfactorios, ya que solo en 4 de los 96 casos se superó el 10 % de desviación estándar relativa. Por lo tanto se puede afirmar también, que las diferentes condiciones de iluminación generaron un ambiente controlado individualmente.

| $%$ de         |          | Fila 1                    |          | Fila 3<br>Fila 2 |          |           | Fila 4   |            |  |
|----------------|----------|---------------------------|----------|------------------|----------|-----------|----------|------------|--|
| Tol            | $%$ Prom | $\sqrt{\text{DesvEst}}$ . | $%$ Prom | %DesvEst.        | $%$ Prom | %DesvEst. | $%$ Prom | %DesvEst.  |  |
|                | Similit. | Relativa                  | Similit. | Relativa         | Similit. | Relativa  | Similit. | Relativa   |  |
| $\Omega$       | 2.21     | 6.69                      | 3.99     | 8.10             | 4.72     | 5.86      | 1.20     | 1.29       |  |
| 1              | 2.09     | 3.28                      | 4.60     | 10.81            | 3.68     | 7.45      | 1.09     | 0.69       |  |
| $\overline{2}$ | 1.20     | 1.11                      | 2.12     | 6.60             | 1.37     | 3.20      | 0.20     | 0.38       |  |
| 3              | 0.66     | 0.33                      | 0.07     | 2.90             | 0.11     | 1.36      | 0.01     | 0.13       |  |
| 4              | 0.42     | 0.18                      | 0.66     | 1.79             | 0.10     | 0.88      | 0.01     | 0.06       |  |
| 5              | 0.18     | 0.08                      | 0.84     | 0.89             | 0.13     | 0.48      | 0.00     | 0.02       |  |
| % de           |          | Filas 12                  |          | Filas 23         |          | Filas 123 |          | Filas 1234 |  |
|                | $%$ Prom |                           | $%$ Prom | %DesvEst.        |          | %DesvEst. | $%$ Prom | %DesvEst.  |  |
|                |          | %DesvEst.                 |          |                  | $%$ Prom |           |          |            |  |
| Tol            | Similit. | Relativa                  | Similit. | Relativa         | Similit. | Relativa  | Similit. | Relativa   |  |
| $\Omega$       | 4.98     | 6.29                      | 2.89     | 10.03            | 0.48     | 2.11      | 1.66     | 2.39       |  |
| 1              | 0.78     | 2.70                      | 5.54     | 2.58             | 1.79     | 2.30      | 2.45     | 0.08       |  |
| $\overline{2}$ | 1.03     | 2.71                      | 6.85     | 2.30             | 1.96     | 2.30      | 2.33     | 0.13       |  |
| 3              | 1.72     | 2.72                      | 6.83     | 2.89             | 2.12     | 1.95      | 1.45     | 0.13       |  |
| $\overline{4}$ | 2.00     | 2.61                      | 6.26     | 1.06             | 1.97     | 1.65      | 0.88     | 0.12       |  |

Tabla 6.10: Diferencia de resultados entre las pruebas del experimento 2. Fuente: Elaboración propia.

Otro dato importante, es que individualmente, la fila 1 genera un ambiente de iluminación más estable que las fila 2 y la fila 3, pues las diferencias mostradas en la tabla 6.10 son menores que para las otras dos filas. Se debe recordar que a pesar de que la fila 4 muestra mejores resultados, no es funcional pues genera sombras sobre el área de fotografiado y por lo tanto se excluye de la comparación.

## 6.1.3. Resultados del experimento 3: Variación de altura

Este experimento se realizó cuatro veces, se utilizó la misma configuración de la cámara para los cuatro casos y la intensidad de luz utilizada fue diferente en la primera prueba, siendo estos:

- Iluminación seleccionada: Primera prueba fila 3. Pruebas 2, 3 y 4 fila 2.
- Sensibilidad ISO: 125.
- Velocidad de obturación s:  $1/400$ .

También se intentó procurar que la iluminación externa fuera la misma en todos los

casos. En la tabla 6.11 se muestra la iluminación externa durante la ejecución de las pruebas del experimento.

Tabla 6.11: Condiciones de iluminación para las pruebas del experimento 3. Fuente: Elaboración propia.

| Prueba   | Iluminación Externa<br>(luz de habitación) | Hora               |
|----------|--------------------------------------------|--------------------|
| Prueba 1 | $86 \text{ lux}$                           | 6:00 <sub>pm</sub> |
| Prueba 2 | $83 \; \text{lux}$                         | 7:40 <sub>pm</sub> |
| Prueba 3 | $83 \; \text{lux}$                         | 8:00 <sub>pm</sub> |
| Prueba 4 | $80 \; \text{lux}$                         | $7:15$ pm          |

Como se menciona en el procedimiento de ejecución del experimento, se varió la altura a 70mm, 75mm, 80mm y 85mm. En la tabla 6.12 se presentan los resultados de la primera prueba realizada. Se puede observar primero que los valores obtenidos de desviación estándar relativa son muy buenos pues solo uno supera el 5 %. Lo que quiere decir que durante cada toma de imágenes se mantuvo la iluminación estable pues las comparaciones se desviaron menos del 5 % del promedio. Se puede observar también que a partir del 3 % de tolerancia, las imagenes ya se asemejan más del 90 %.

Tabla 6.12: Valores promedio de similitud entre imágenes con su desviación estándar relativa para la primera prueba del experimento 3. Fuente: Elaboración propia.

| % de                        |          | Distancia 70mm | Distancia 75mm |            |          | Distancia 80mm |          | Distancia 85mm |
|-----------------------------|----------|----------------|----------------|------------|----------|----------------|----------|----------------|
| Tol                         | $%$ Prom | % DesvEst.     | $%$ Prom       | % DesvEst. | $%$ Prom | % DesvEst.     | $%$ Prom | % DesvEst.     |
|                             | Similit. | Relativa       | Similit.       | Relativa   | Similit. | Relativa       | Similit. | Relativa       |
| $\Omega$                    | 15.52    | 1.61           | 16.05          | 7.60       | 14.86    | 4.88           | 14.40    | 3.38           |
|                             | 68.35    | 1.35           | 69.23          | 1.78       | 65.61    | 4.64           | 65.49    | 1.84           |
| $\mathcal{D}_{\mathcal{L}}$ | 83.34    | 1.13           | 83.16          | 1.35       | 80.87    | 4.08           | 81.14    | 1.52           |
| 3                           | 92.64    | 0.83           | 92.18          | 0.96       | 90.94    | 3.19           | 91.42    | 1.08           |
| 4                           | 95.24    | 0.70           | 94.89          | 0.79       | 93.85    | 2.77           | 94.37    | 0.88           |
| 5                           | 97.23    | 0.55           | 97.05          | 0.62       | 96.14    | 2.34           | 96.66    | 0.69           |

El comportamiento de los resultados de similitud, fue casi el mismo para todas las variaciones según la tolerancia, siendo la diferencia mayor la presente entre las distancias de 85mm y 75mm, que es de 3.74 % para la tolerancia de 1 %. Esto se aprecia mejor en la figura 6.6, que muestra la gráfica del comportamiento del porcentaje promedio de similitud en función del porcentaje de tolerancia para los 4 casos. Se observa que su forma y valores se aproximan mucho.

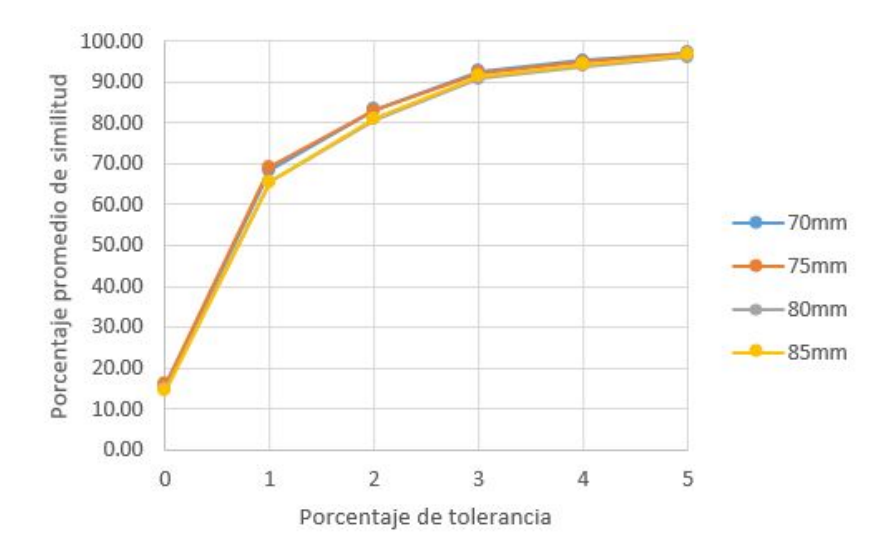

Figura 6.6: Porcentaje promedio de similitud en función del porcentaje de tolererancia para la primera prueba del tercer experimento. Fuente: Elaboración propia.

Con respecto a lo obtenido en la segunda prueba del experimento mostrado en la tabla 6.13, se puede observar que en este caso las desviaciones estándar relativas sí tuvieron resultados más elevados, muchos superando el 5 % y dos superaron el 10 %, quiere decir que en cada fase de captura, hubo algunas imágenes que quedaron diferentes y al compararlas con las demás resultaron porcentajes de comparación inferiores afectando así el valor de la desviación. Sin embargo, los resultados, a excepción de dos casos, se matienen por debajo del 10 % de desviación estándar relativa establecida con el cliente, por lo que siguen siendo resultados aceptados. Los porcentajes promedio de similitud también fueron inferiores pues hasta un porcentaje de toleracia de 5 % fue que se logró superar el 90 % de similitud entre todas las imágenes. El punto positivo para analizar, es el comportamiento de los resultados para el porcentaje de similitud en los cuatro casos de variación de altura. Si se comparan, la diferencia más grande es de 4.84 %, entre las distancias de 85mm y 80mm para una tolerancia de 3 %. Esto se puede entender mejor al ver la figura 6.7, donde se muestran graficados los valores

de porcentaje de similitud promedio en función de el porcentaje de tolerancia para los cuatro casos.

Tabla 6.13: Valores promedio de similitud entre imágenes con su desviación estándar relativa para la segunda prueba del experimento 3. Fuente: Elaboración propia.

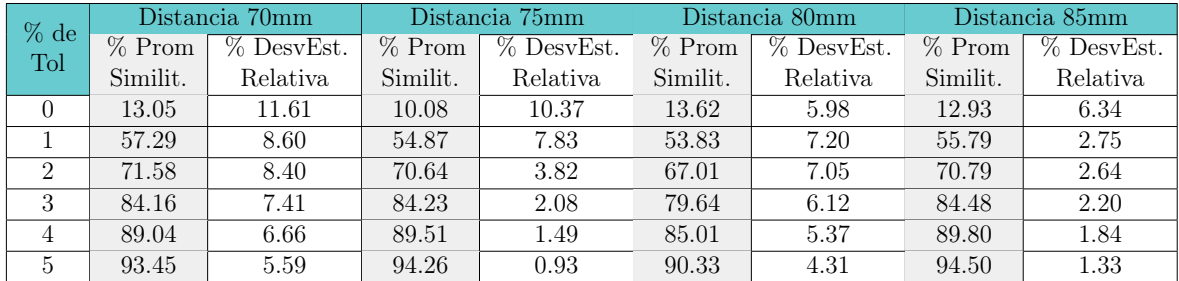

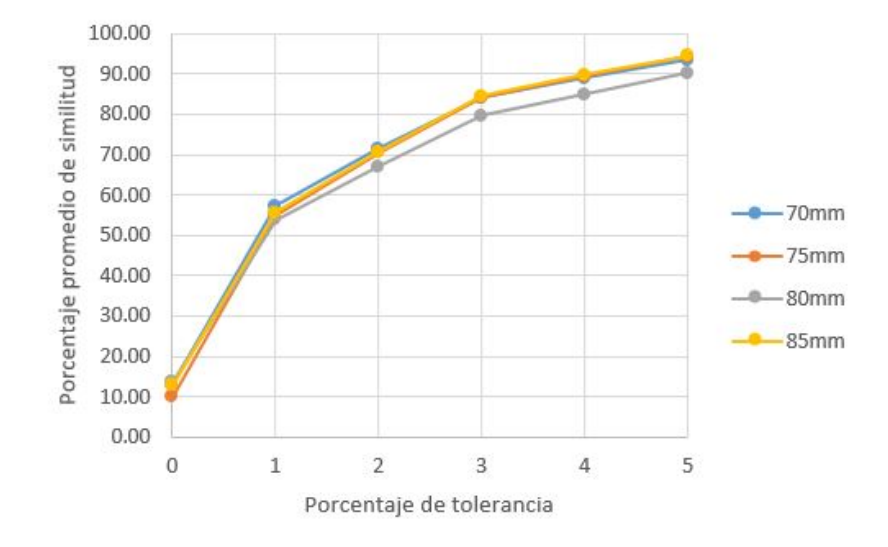

Figura 6.7: Porcentaje promedio de similitud en función del porcentaje de tolererancia para la segunda prueba del tercer experimento. Fuente: Elaboración propia.

Lo obtenido para las pruebas tres y cuatro se presenta en las tablas 6.14 y 6.15 respectivamente. Se puede notar que los resultados de la tercera prueba se asemejan mucho a la segunda prueba, pues también presentaron varios valores de desviación estándar relativa superiores al  $5\%$  y otros superiores al  $10\%$ . Nuevamente, solo dos resultados superan el 10 % de desviación estándar entre entre los 24, los demás sí se mantienen dentro de lo establecido con el cliente. Para la tercera prueba también se

logró superar el 90 % de similitud promedio hasta el 5 % de tolerancia, que sigue siendo aceptable dentro de lo establecido con el cliente.

En la cuarta prueba se logró con el 4 % de tolerancia alcanzar el 90 % de similitud y se obtuvo valores inferiores de desviación estándar relativa que en los casos anteriores.

Tabla 6.14: Valores promedio de similitud entre imágenes con su desviación estándar relativa para la tercera prueba del experimento 3. Fuente: Elaboración propia.

| % de<br>Tol                 |          | Distancia 70mm | Distancia 75mm |            |          | Distancia 80mm |          | Distancia 85mm |
|-----------------------------|----------|----------------|----------------|------------|----------|----------------|----------|----------------|
|                             | $%$ Prom | % DesvEst.     | $%$ Prom       | % DesvEst. | $%$ Prom | % DesvEst.     | $%$ Prom | % DesvEst.     |
|                             | Similit. | Relativa       | Similit.       | Relativa   | Similit. | Relativa       | Similit. | Relativa       |
| 0                           | 11.39    | 12.49          | 11.10          | 10.19      | 14.19    | 3.34           | 13.65    | 0.69           |
|                             | 54.80    | 7.60           | 55.19          | 9.42       | 56.89    | 4.26           | 57.47    | 0.61           |
| $\mathcal{D}_{\mathcal{L}}$ | 69.58    | 5.85           | 70.81          | 5.43       | 70.74    | 4.19           | 72.83    | 0.56           |
| 3                           | 82.51    | 4.81           | 84.29          | 3.65       | 83.41    | 3.58           | 86.44    | 0.44           |
| $\overline{4}$              | 87.67    | 4.14           | 89.49          | 3.00       | 88.50    | 3.07           | 91.51    | 0.35           |
| 5                           | 92.51    | 3.23           | 94.17          | 2.29       | 93.23    | 2.37           | 95.77    | 0.23           |

Tabla 6.15: Valores promedio de similitud entre imágenes con su desviación estándar relativa para la cuarta prueba del experimento 3. Fuente: Elaboración propia.

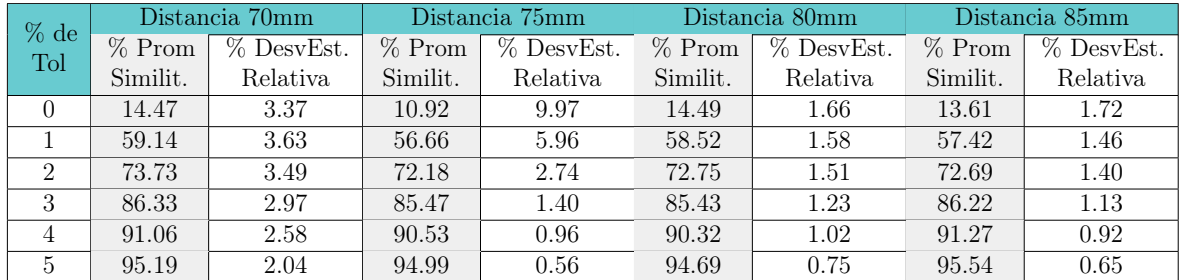

En las figuras 6.8 y 6.9 se tienen las gráficas de porcentaje promedio de similitud en función de la tolerancia para las pruebas tres y cuatro respectivamente. Se puede observar que en ambos casos los valores obtenidos para cada altura se asemejan más a los demás, a diferencia que el caso de la prueba dos, en la que los valores de la altura de 80mm se diferencia un poco más. La mayor diferencia para la tercera prueba es de apenas 3.84 %, y para la cuarta solo un 3.57 %.

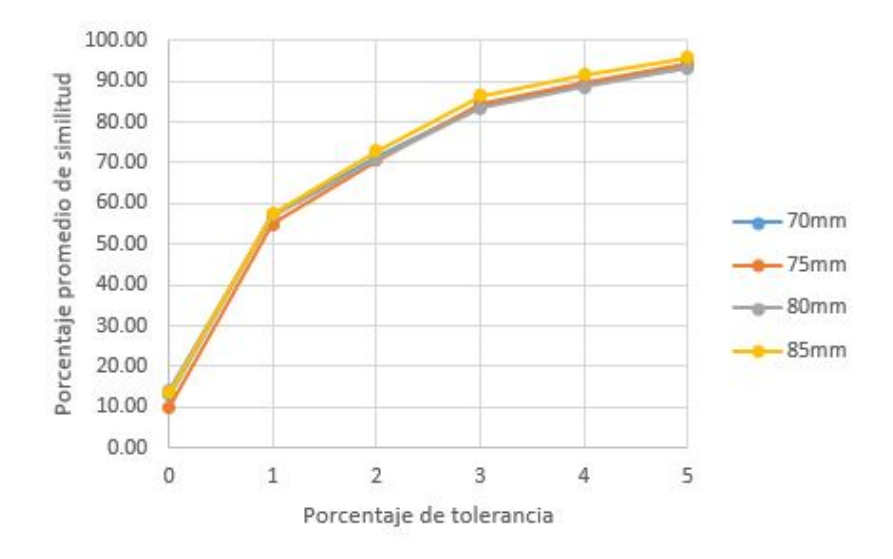

Figura 6.8: Porcentaje promedio de similitud en función del porcentaje de tolererancia para la tercera prueba del tercer experimento. Fuente: Elaboración propia.

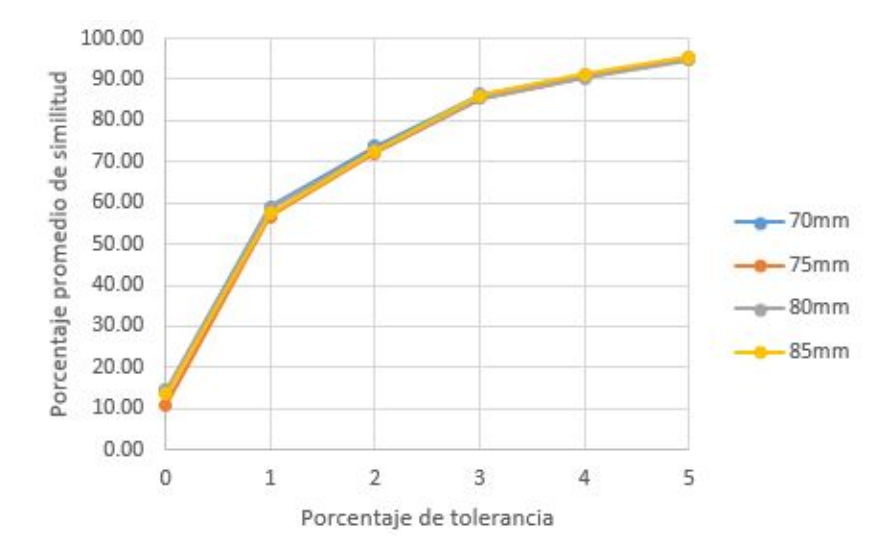

Figura 6.9: Porcentaje promedio de similitud en función del porcentaje de tolererancia para la cuarta prueba del tercer experimento. Fuente: Elaboración propia.

Otro dato que se decidió analizar su comportamiento, es el de las mismas alturas durante las cuatro pruebas realizadas. Por lo tanto, se graficó el porcentaje promedio de similitud en función del porcentaje de tolerancia como se muestra en las figuras 6.10, 6.11, 6.12 y 6.13 para las variaciones de 70mm, 75mm, 80mm y 85mm respectivamente. Al observar las cuatro figuras, la primera impresión es que los resultados de la primera prueba son superiores en todos los casos, por lo tanto la condición de utilizar la fila 3 en lugar de la fila 2 favoreció el resultado. Se podría decir que con la fila 3 de luces se logró un ambiente más controlado de iluminación en todas las variaciones de altura realizados. Esto también se observó en el experimento 2, en el que en las dos pruebas realizadas la fila 3 obtuvo valores superiores que la fila 2.

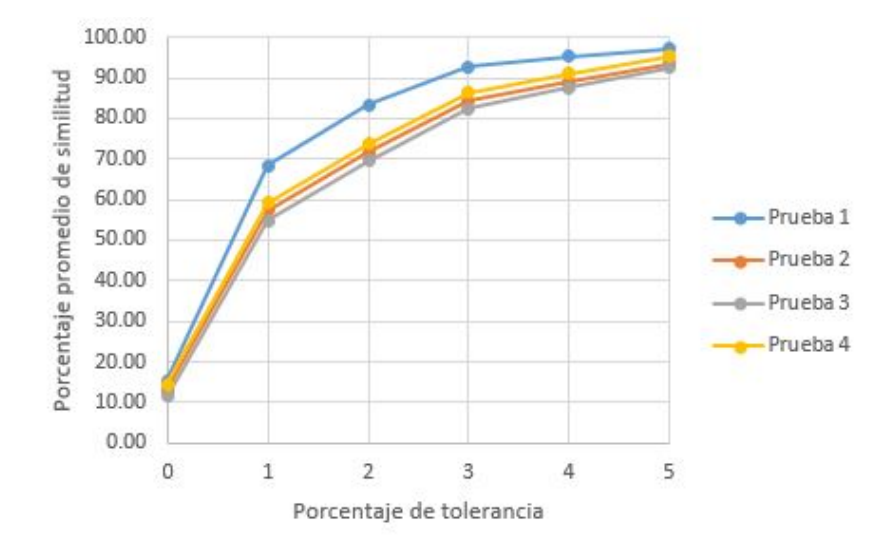

Figura 6.10: Porcentaje promedio de similitud en función del porcentaje de tolererancia para la altura de 70mm. Fuente: Elaboración propia.

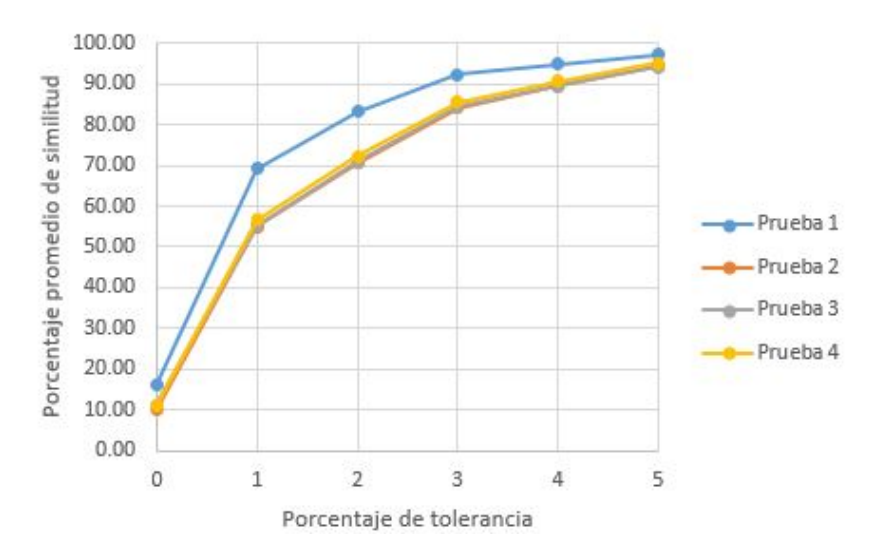

Figura 6.11: Porcentaje promedio de similitud en función del porcentaje de tolererancia para la altura de 75mm. Fuente: Elaboración propia.

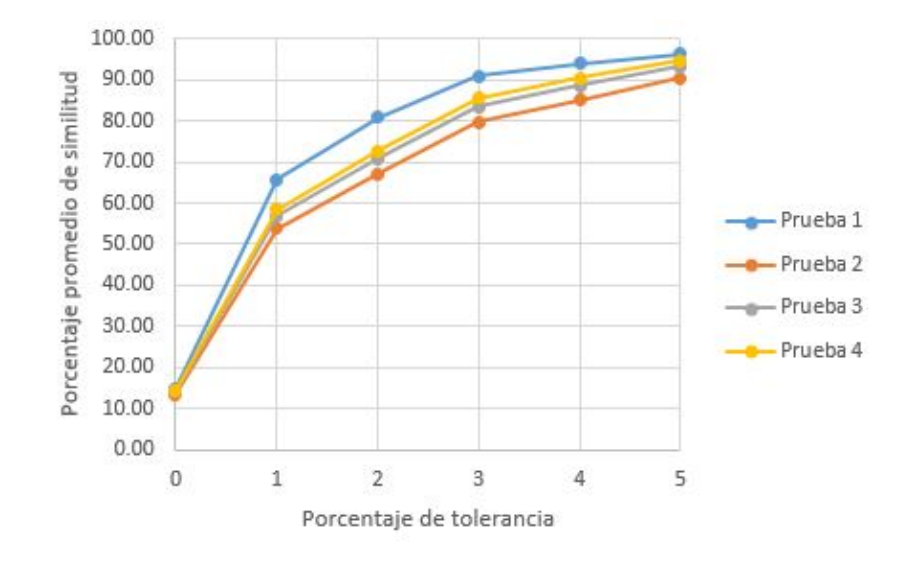

Figura 6.12: Porcentaje promedio de similitud en función del porcentaje de tolererancia para la altura de 80mm. Fuente: Elaboración propia.

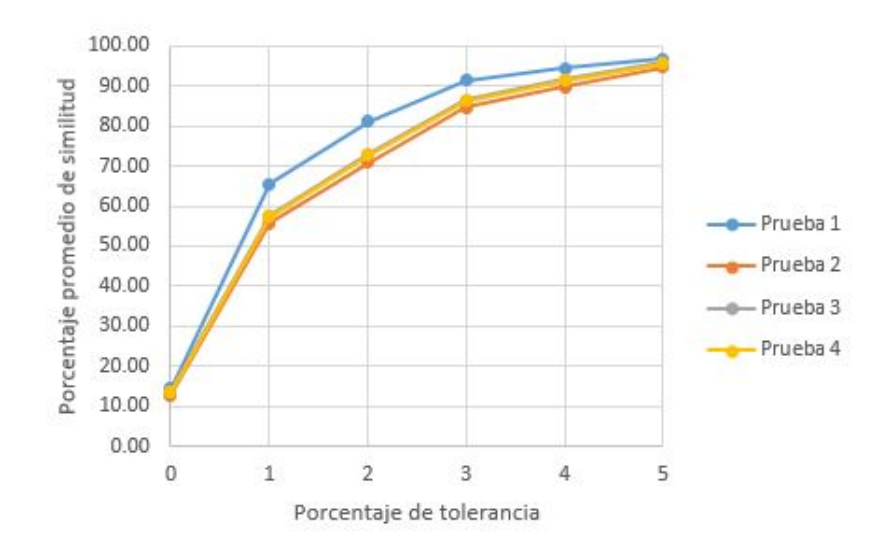

Figura 6.13: Porcentaje promedio de similitud en función del porcentaje de tolererancia para la altura de 85mm. Fuente: Elaboración propia.

### 6.1.4. Resultados del experimento 4: Segmentación de color

Este experimento también se realizó cuatro veces, una para cada fila de iluminación. Esto con el propósito de demostrar si cada fila genera un ambiente controlado de iluminación para la medición de color. La altura a la que se tomaron las fotos fue la misma en todos los casos al igual que la configuración de la cámara. Se procuró también que la iluminación exterior fuera la misma para todas las pruebas. Lo que se varió en este caso fue la intensidad de la iluminación interna. Los parámetros utilizados se enlistan a continuación:

- Distancia entre cámara y área de fotografiado: 75mm.
- Sensibilidad ISO: 100.
- Velocidad de obturación s: 1/200.

En la tabla 6.16 se muestran los valores de iluminación externa medidos para cada prueba al igual que las intensidades seleccionadas. Con el experimento se buscó comprobar la estabilidad del ambiente de iluminación mediante la segmentación por color, utilizando coordenadas en el espacio de color CIELab. Si se establece un rango de valores para L, a y b, y todas las imágenes se segmentan de igual forma, quiere decir que el ambiente de iluminación generado es estable y reproducible. Además de eso, las cuatro pruebas se realizaron con diferente fila de iluminación para determinar cual genera la mejor iluminación para la identificación de color. Para la última prueba no se utilizó la fila 4 porque como se vió en los resultados del experimento 2, genera una sombra sobre el objeto por lo que genera problemas en la segmentación de color.

Si se intenta segmentar la imagen mostrada en la figura 6.4, el área sombreada del cuadrado se lee como un color diferente, aún siendo el mismo pero con distinta intensidad de iluminación. En el momento de segmentar el color no se logra obtener todo el cuadro, a pesar de dejar el rango para el canal L completo, sino que se excluye el área sombreada también, como se muestra en la figura 6.14

Por esto se escogió la combinación de las filas 1 y 3, que individualmente tuvieron los mejores resultados en el experimento 2.

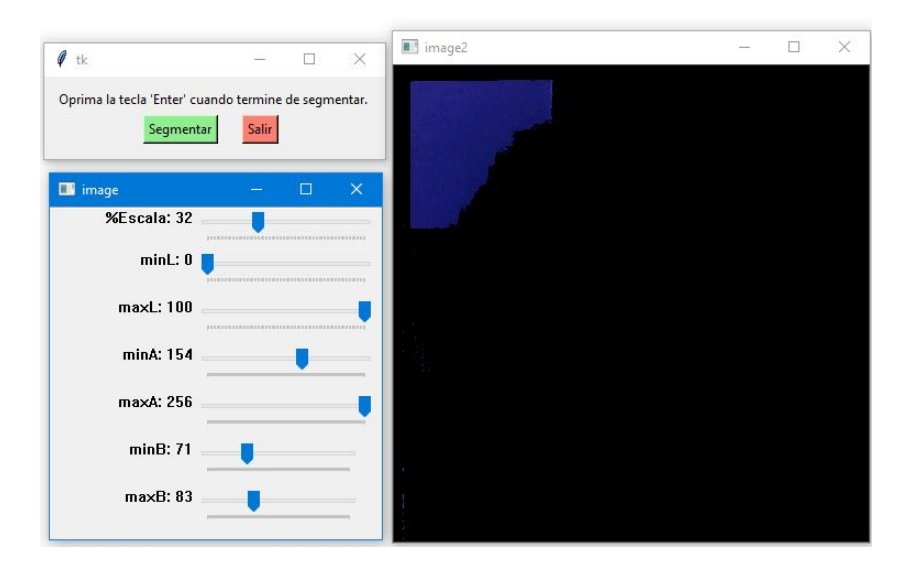

Figura 6.14: Segmentación de una imagen tomada utilizando la fila 4 de iluminación. Fuente: Elaboración propia.

Tabla 6.16: Condiciones de iluminación para las pruebas del experimento 4. Fuente: Elaboración propia.

| Prueba   | Iluminación Externa | Hora.              | Intensidad Seleccionada |
|----------|---------------------|--------------------|-------------------------|
| Prueba 1 | 256                 | 2:20 <sub>pm</sub> | Fila 1                  |
| Prueba 2 | 233                 | $2:45$ pm          | Fila 2                  |
| Prueba 3 | 265                 | 2:10 <sub>pm</sub> | Fila 3                  |
| Prueba 4 | 240                 | 3:00 <sub>pm</sub> | Filas 1 y 3             |

Como objeto se utilizó el mostrado en la figura 5.68, se imprimió en una hoja de papel blanco para tomarle las fotografías, sin embargo, por la calidad de la impresión los colores no salieron como eran realmente. En la figura 6.15 se muestra como quedaron los colores en la fotografía. La figura 6.15 es una de las imágenes ya cortadas para utilizar en el experimento. El corte de todas las imágenes en todas las pruebas de este experimento se hizo para que quedaran con dimensiones de 2100x2050 pixeles.

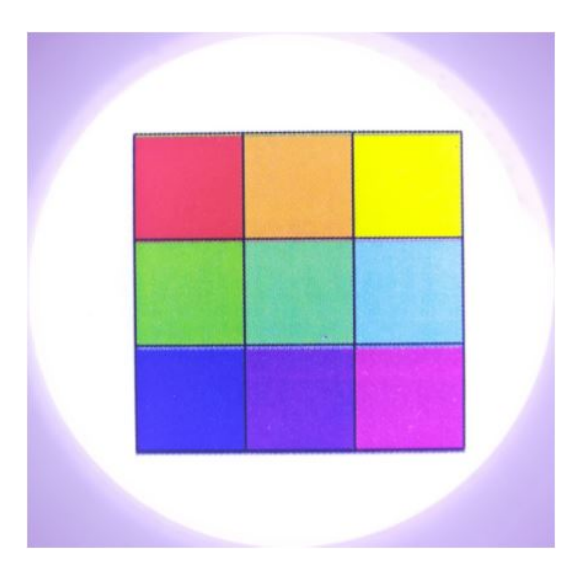

Figura 6.15: Imagen cortada utilizada en el experimento. Fuente: Elaboración propia.

Utilizando una herramienta de edición de imágenes, se puede determinar aproximadamente qué porcentaje de la imagen representa cada cuadrado de color como se muestra en la figura 6.16. La herramienta indica en la parte inferior de la ventana que el recuadro color rojo que marca el cuadrado de color verde, tiene dimensiones de 429x411 pixeles esto representa 176,319 pixeles de los 4,305,000 pixeles presentes en la imagen, que es aproximadamente un 4.1 % de la cantidad total de pixeles. Por lo tanto, los valores de porcentaje de segmentación que se obtendrán deben en este caso, ser aproximadamente 4 %.

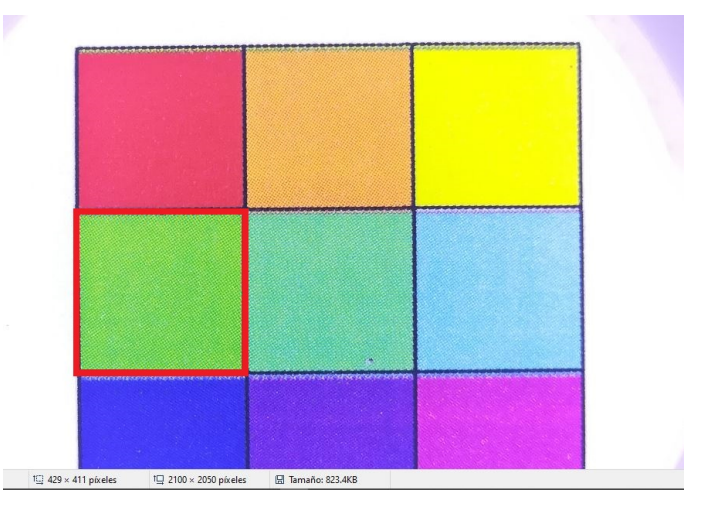

Figura 6.16: Uso de herramienta para determinar el tamaño de un cuadrado de color. Fuente: Elaboración propia.

En la tabla 6.17 se presentan los resultados obtenidos de la segmentación para la primera prueba. Se muestran los valores de rango para L, a y b, el porcentaje promedio de segmentado de la imagen y la desviación estándar relativa de los porcentajes de segmentación. El porcentaje promedio segmentado, se refiere a los pixeles diferentes de negro que quedaron luego de la segmentación y la desviación estándar relativa se calcula sobre este valor.

| Color    | Rango L |     | Rango a |       | Rango b |       | $%$ Prom. | % DesvEst. |
|----------|---------|-----|---------|-------|---------|-------|-----------|------------|
|          | mın     | max | min     | max   | min     | max   | Segmen.   | Relativa   |
| Amarillo | 76      | 96  | $-35$   | $-15$ | 55      | 106   | 4.09      | 0.86       |
| Azul     | 28      | 40  | 15      | 62    | $-92$   | $-76$ | 4.02      | 1.36       |
| Cyan     | 51      | 78  | $-21$   | 8     | $-51$   | $-17$ | 4.22      | 0.84       |
| Magenta  | 40      | 57  | 58      | 73    | $-88$   | $-21$ | 4.12      | 0.80       |
| Rojo     | 38      | 57  | 47      | 71    | $-21$   | 19    | 4.08      | 1.14       |
| Verde    | 24      | 77  | $-56$   | $-17$ | 27      | 74    | 4.33      | 1.37       |

Tabla 6.17: Resultados de la segmentación por color para la prueba 1. Fuente: Elaboración propia.

Se puede observar de la tabla como se segmentaron satisfactoriamente cada color pues su valor de porcentaje promedio de segmentación se aproxima al 4 % que se indicaba anteriormente que debía ser. También se obtuvo desviaciones estándar relativas muy bajas pues solo para tres colores apenas se supera el 1 %, por lo que quiere decir que las 100 imágenes se segmentaron de la misma forma. Se puede entonces afirmar que durante la prueba se obtuvo un ambiente controlado de iluminación utilizando la fila 1 de iluminación.

Se puede apreciar el resultado de la segmentación de algunas imágenes entre el grupo de las 100 capturadas para la primera prueba en las figuras 6.17, 6.18, 6.19, 6.20, 6.21 y 6.22 para los colores amarillo, azul, cyan, magenta, rojo y verde respectivamente.

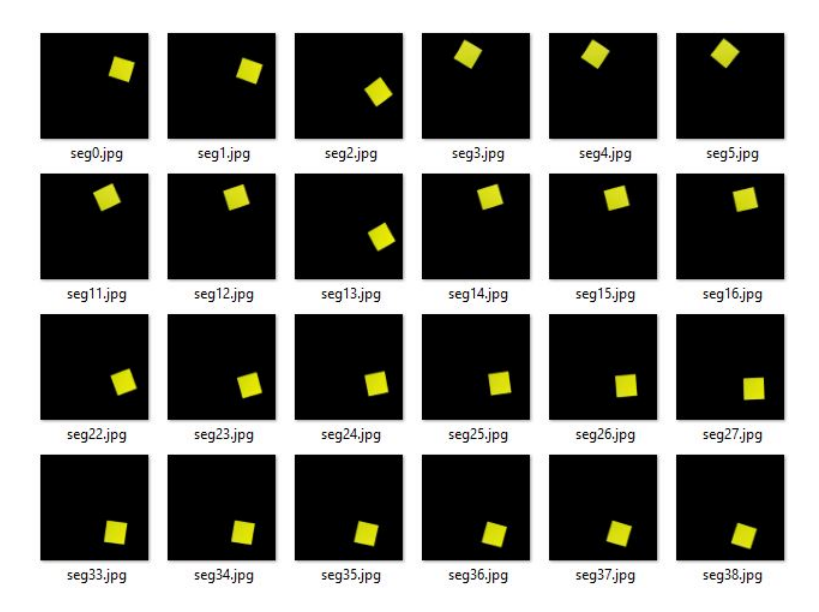

Figura 6.17: Ejemplo de 24 imágenes segmentadas entre las 100 para el color amarillo en la primera prueba. Fuente: Elaboración propia.

| seg0.jpg  | seg1.jpg  | seg2.jpg  | seg3.jpg              | seg4.jpg  | seg5.jpg  |
|-----------|-----------|-----------|-----------------------|-----------|-----------|
|           |           |           |                       |           |           |
| seg11.jpg | seg12.jpg | seg13.jpg | seg14.jpg             | seg15.jpg | seg16.jpg |
|           |           |           |                       |           |           |
| seg22.jpg | seg23.jpg | seg24.jpg | seg <sub>25.jpg</sub> | seg26.jpg | seg27.jpg |
|           |           |           |                       |           |           |
| seg33.jpg | seg34.jpg | seg35.jpg | seg36.jpg             | seg37.jpg | seg38.jpg |

Figura 6.18: Ejemplo de 24 imágenes segmentadas entre las 100 para el color azul en la primera prueba. Fuente: Elaboración propia.

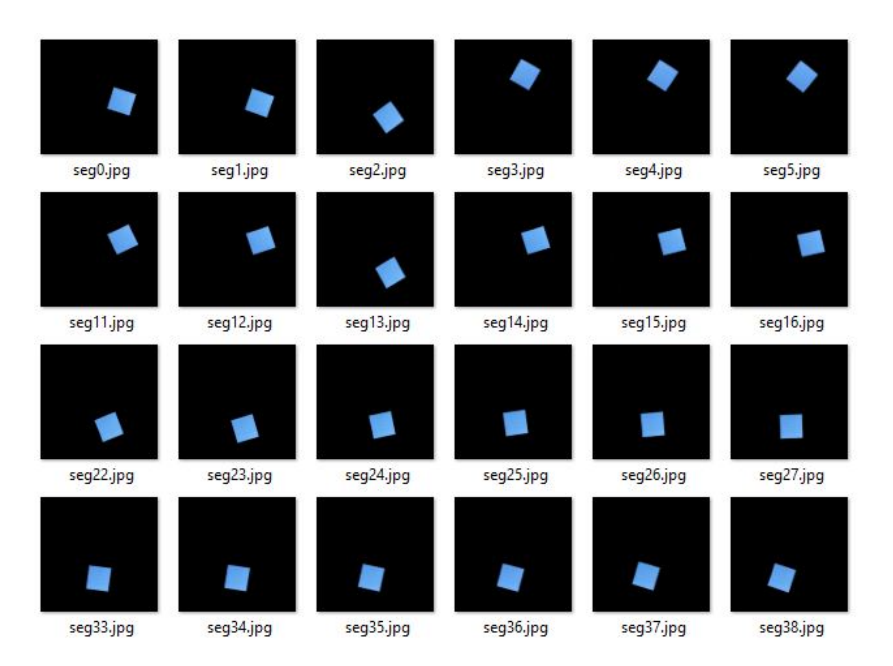

Figura 6.19: Ejemplo de 24 imágenes segmentadas entre las 100 para el color cyan en la primera prueba. Fuente: Elaboración propia.

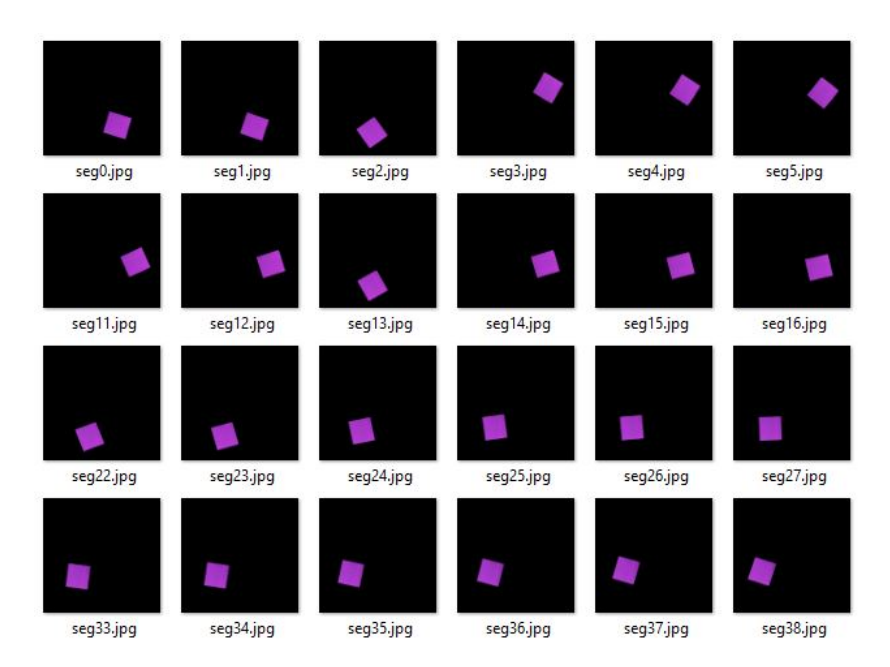

Figura 6.20: Ejemplo de 24 imágenes segmentadas entre las 100 para el color magenta en la primera prueba. Fuente: Elaboración propia.

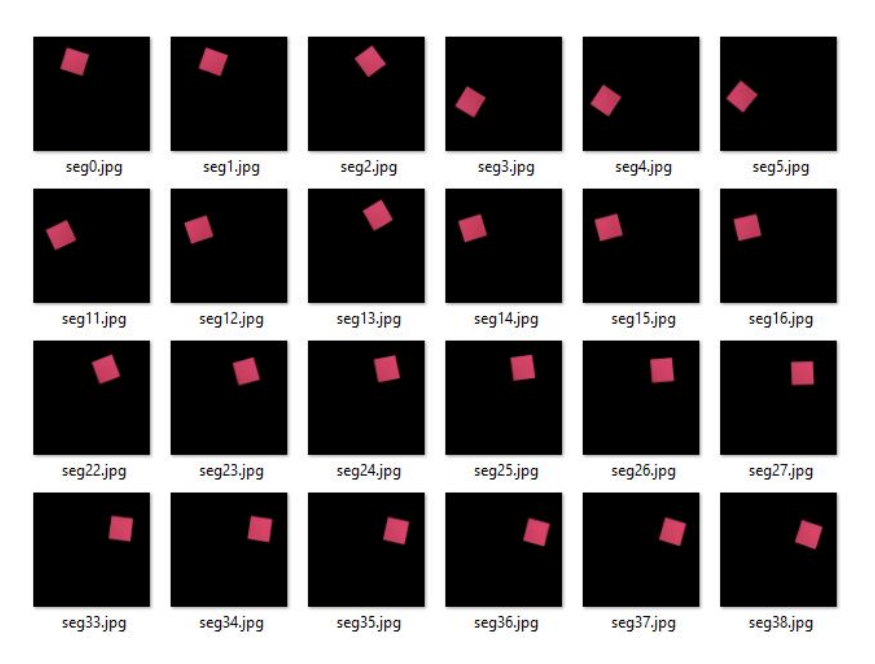

Figura 6.21: Ejemplo de 24 imágenes segmentadas entre las 100 para el color rojo en la primera prueba. Fuente: Elaboración propia.

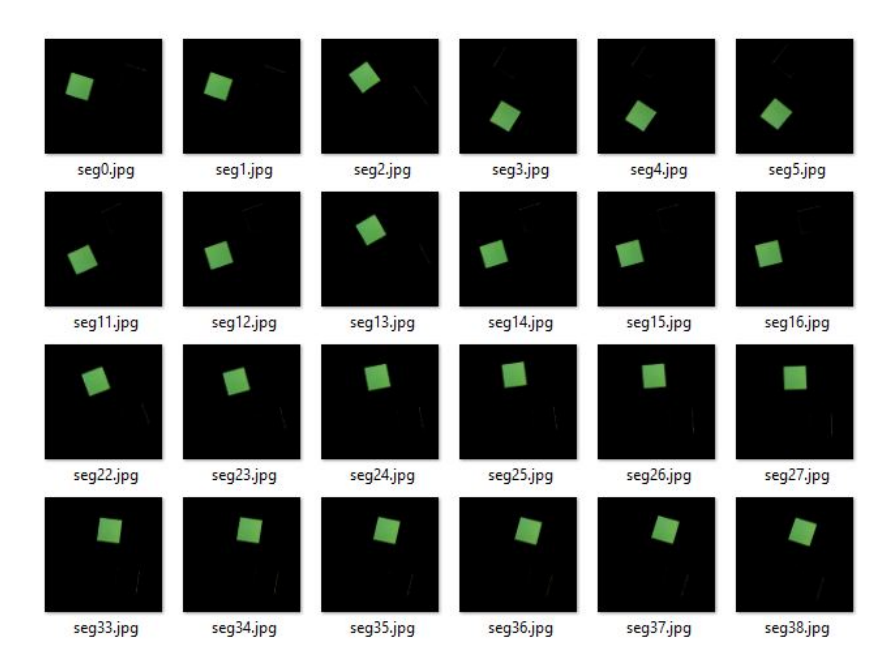

Figura 6.22: Ejemplo de 24 imágenes segmentadas entre las 100 para el color verde en la primera prueba. Fuente: Elaboración propia.

En la tabla 6.18 se muestran los resultados de la segunda prueba. Se puede observar de la tabla que en este caso también se segmentó satisfactoriamente cada color pues su valor de porcentaje promedio de segmentación se aproxima al 4 %. Nuevamente se obtuvo desviaciones estándar relativas muy bajas pues entre los colores en los que supera el 1 % el más alto es de 1.48 %, lo que quiere decir que las 100 imágenes se segmentaron de la misma forma. Se puede entonces afirmar que durante esta segunda prueba también se obtuvo un ambiente controlado de iluminación utilizando la fila 2 de iluminación.

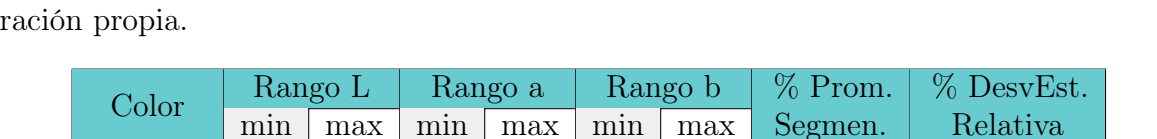

Tabla 6.18: Resultados de la segmentación por color para la prueba 2 Fuente: Elabo-

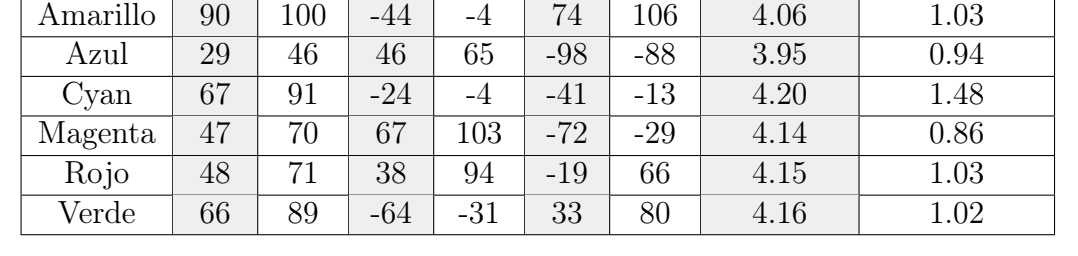

Se puede apreciar el resultado de la segmentación de algunas imágenes entre el grupo de las 100 capturadas para la segunda prueba en las figuras 6.23, 6.24, 6.25, 6.26, 6.27 y 6.28 para los colores amarillo, azul, cyan, magenta, rojo y verde respectivamente.

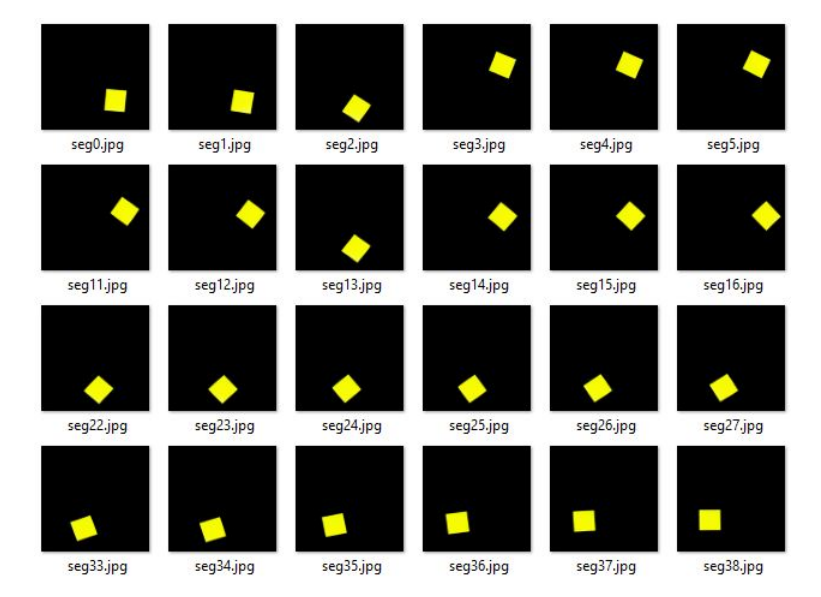

Figura 6.23: Ejemplo de 24 imágenes segmentadas entre las 100 para el color amarillo en la segunda prueba. Fuente: Elaboración propia.

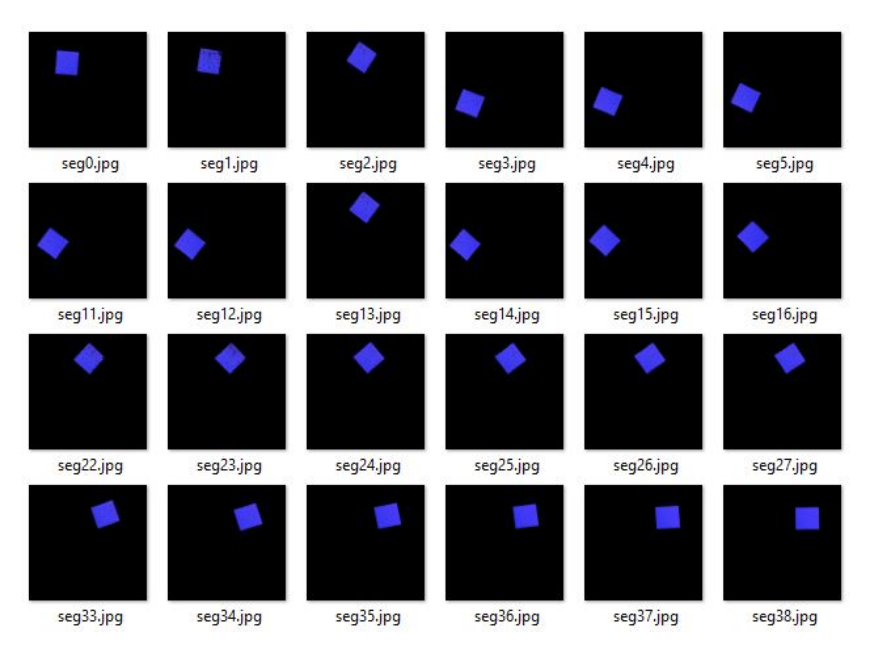

Figura 6.24: Ejemplo de 24 imágenes segmentadas entre las 100 para el color azul en la segunda prueba. Fuente: Elaboración propia.

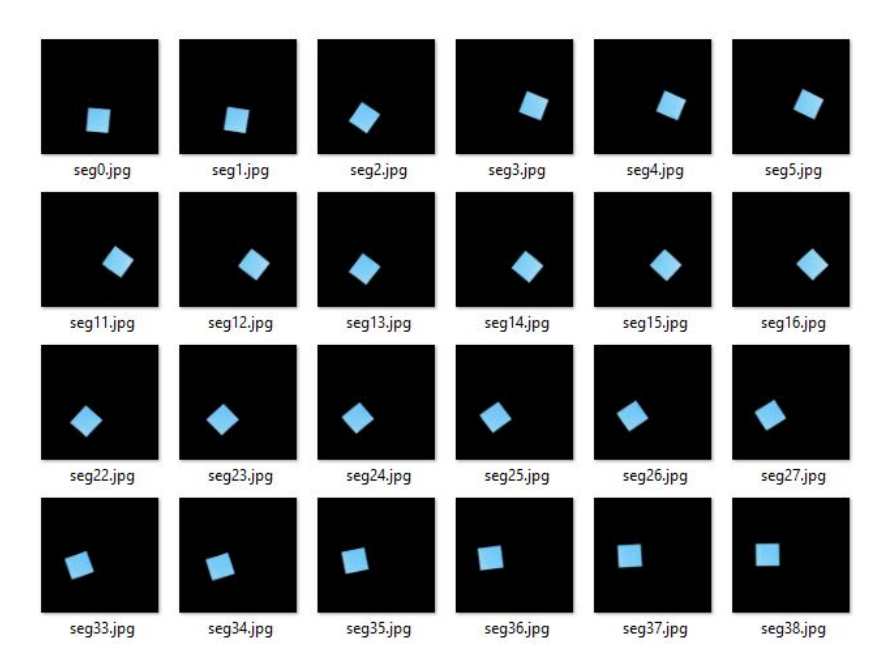

Figura 6.25: Ejemplo de 24 imágenes segmentadas entre las 100 para el color cyan en la segunda prueba. Fuente: Elaboración propia.

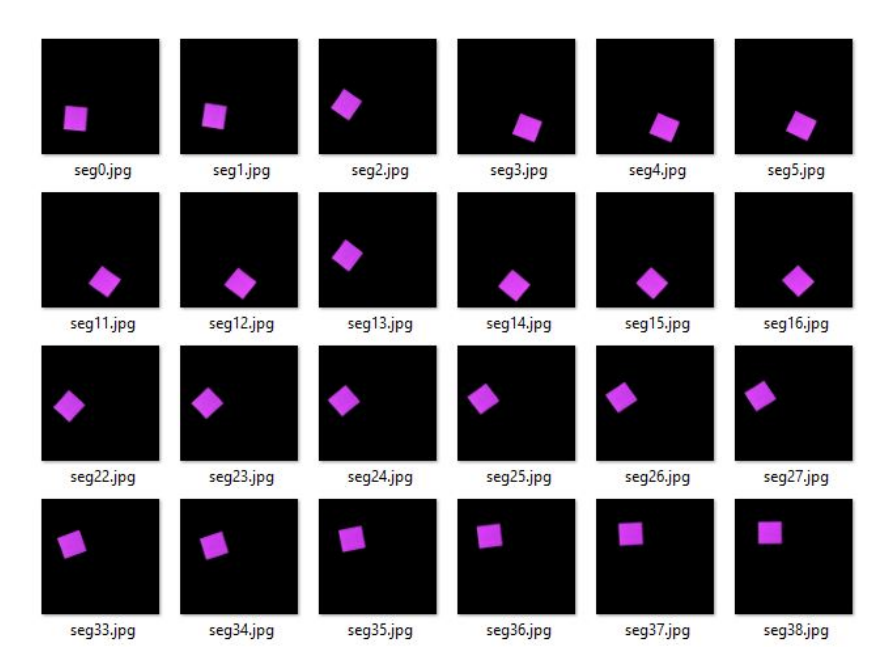

Figura 6.26: Ejemplo de 24 imágenes segmentadas entre las 100 para el color magenta en la segunda prueba. Fuente: Elaboración propia.

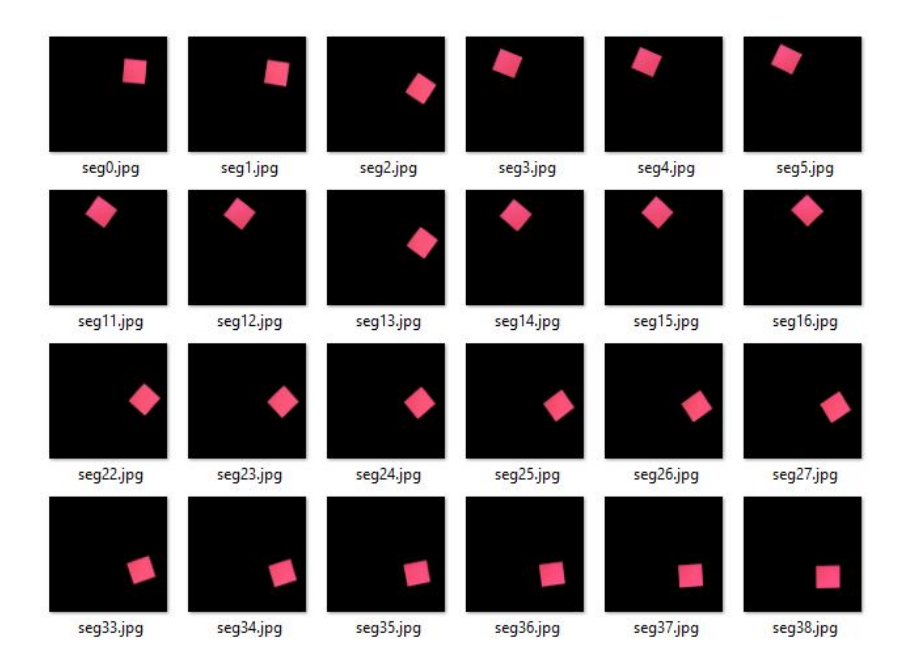

Figura 6.27: Ejemplo de 24 imágenes segmentadas entre las 100 para el color rojo en la segunda prueba. Fuente: Elaboración propia.

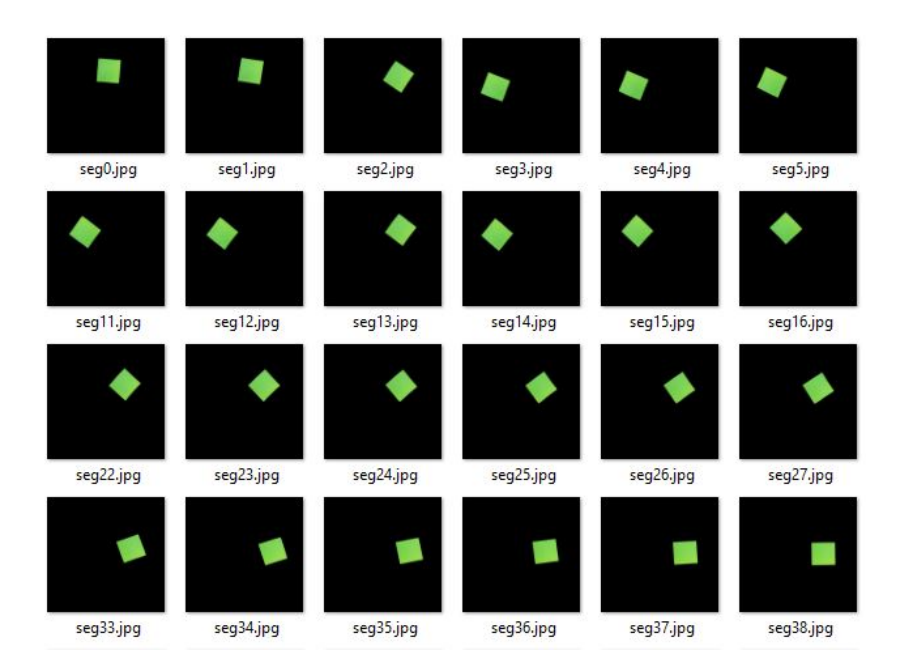

Figura 6.28: Ejemplo de 24 imágenes segmentadas entre las 100 para el color verde en la segunda prueba. Fuente: Elaboración propia.

En la tabla 6.19 se tienen los resultados de la tercera prueba. Al igual que en las pruebas anteriores, también se segmentó satisfactoriamente cada color pues su valor de porcentaje promedio de segmentación se aproxima al 4 %. Nuevamente se obtuvo desviaciones estándar de 1 % o inferiores a excepción del color azul, aunque es la más alta de todas las obtenidas no supera aún un 5 %. También se puede decir que las 100 imágenes se segmentaron de la misma forma, con una dificultad ligeramente superior para el color azul. Se puede entonces afirmar que durante esta tercera prueba también se obtuvo un ambiente controlado de iluminación utilizando la fila 3 de iluminación.

Se puede apreciar el resultado de la segmentación de algunas imágenes entre el grupo de las 100 capturadas para la tercera prueba en las figuras 6.29, 6.30, 6.31, 6.32, 6.33 y 6.34 para los colores amarillo, azul, cyan, magenta, rojo y verde respectivamente.

| Color    | Rango L |     | Rango a |       | Rango b |       | % Prom. | % DesvEst. |
|----------|---------|-----|---------|-------|---------|-------|---------|------------|
|          | mın     | max | mın     | max   | min     | max   | Segmen. | Relativa   |
| Amarillo | 72      | 94  | $-38$   | $-10$ | 70      | 112   | 4.03    | 0.97       |
| Azul     | 24      | 51  | 35      | 60    | $-95$   | $-81$ | 4.02    | 3.96       |
| Cyan     | 57      | 85  | $-26$   | 6     | $-64$   | $-15$ | 4.17    | 1.13       |
| Magenta  | 33      | 66  | 46      | 89    | $-61$   | $-13$ | 4.15    | 0.91       |
| Rojo     | 43      | 72  | 38      | 74    | 5       | 37    | 4.09    | 0.89       |
| Verde    | 50      | 87  | $-77$   | $-38$ | 35      | 72    | 4.11    | 0.73       |

Tabla 6.19: Resultados de la segmentación por color para la prueba 3. Fuente: Elaboración propia.

La figura 6.30 se muestra con mayor escala para poder apreciar como en algunas segmentaciones aperecen pequeñas manchas correspondientes al cuadrado color morado. También se muestra que algunos cuadrados se segmentaron más de lo que se debía, estas fueran las complicaciones presentes para lograr una buena segmentación de este color para esta prueba. Por esto presenta el valor más elevado de desviación estándar relativa. Los demás colores sí se segmentaron fácilmente.

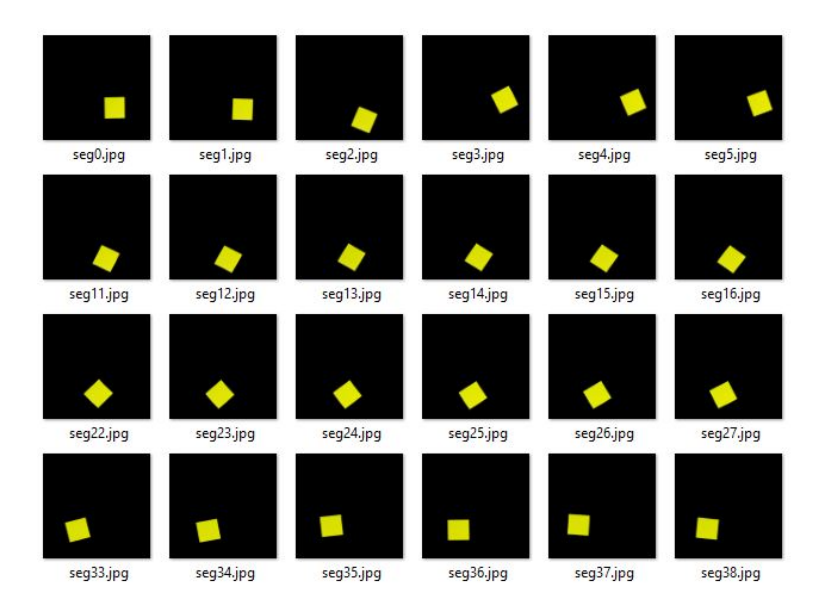

Figura 6.29: Ejemplo de 24 imágenes segmentadas entre las 100 para el color amarillo en la tercera prueba. Fuente: Elaboración propia.

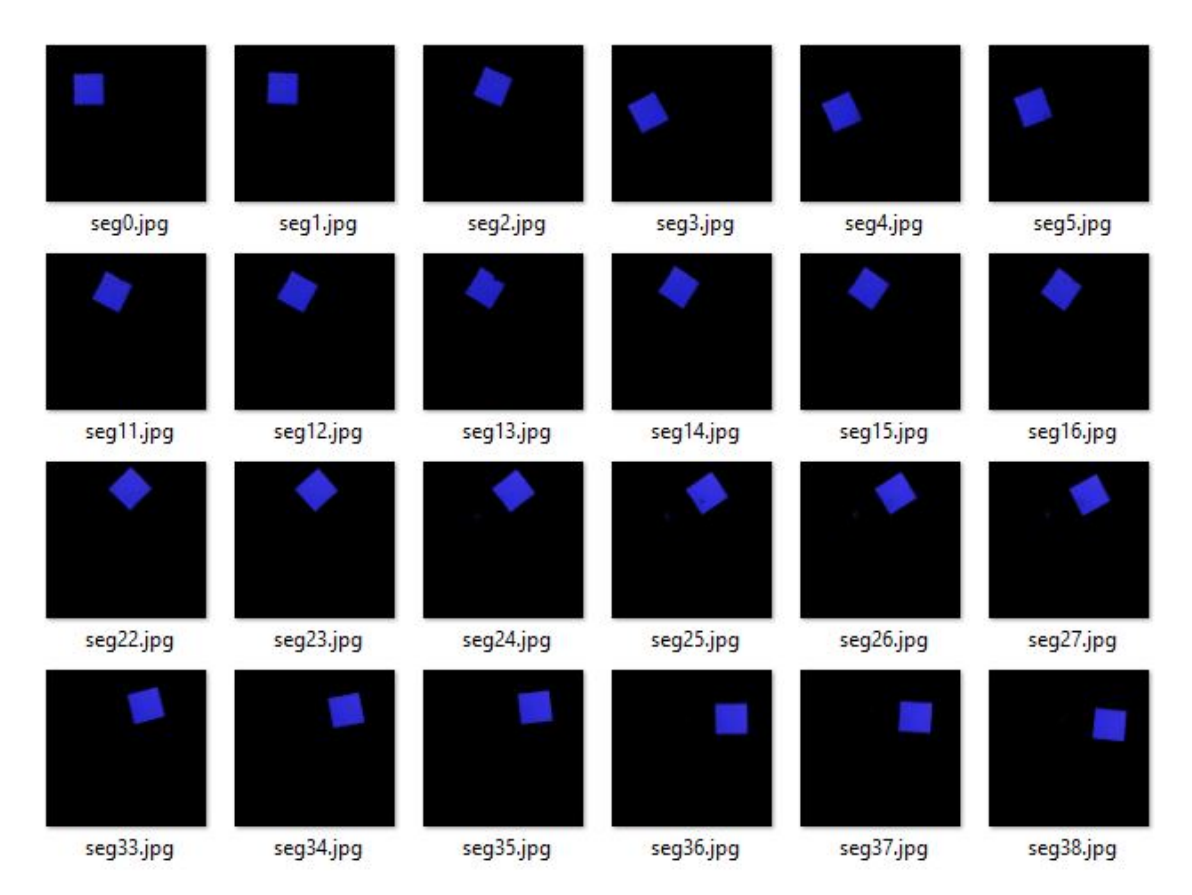

Figura 6.30: Ejemplo de 24 imágenes segmentadas entre las 100 para el color azul en la tercera prueba. Fuente: Elaboración propia.

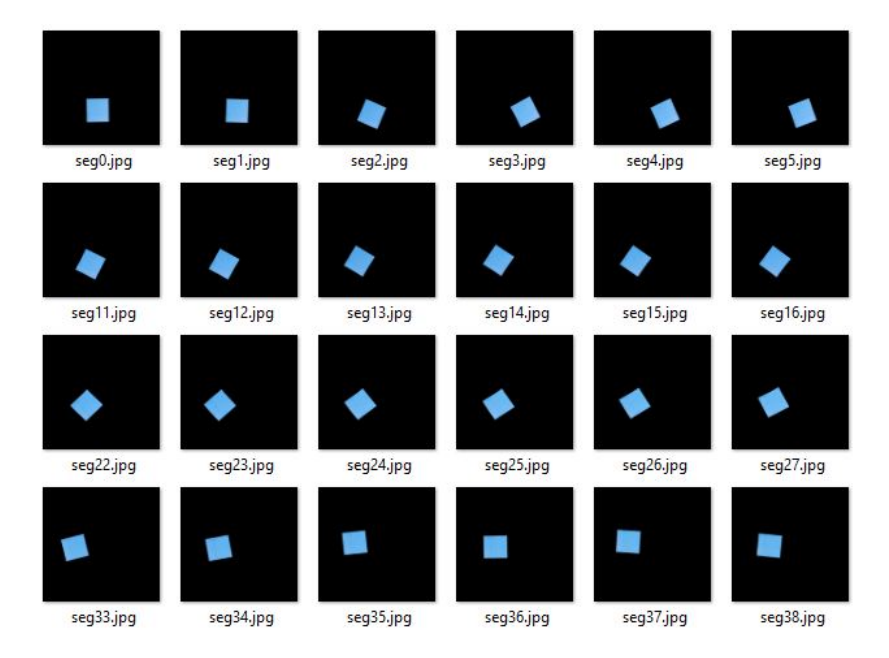

Figura 6.31: Ejemplo de 24 imágenes segmentadas entre las 100 para el color cyan en la tercera prueba. Fuente: Elaboración propia.

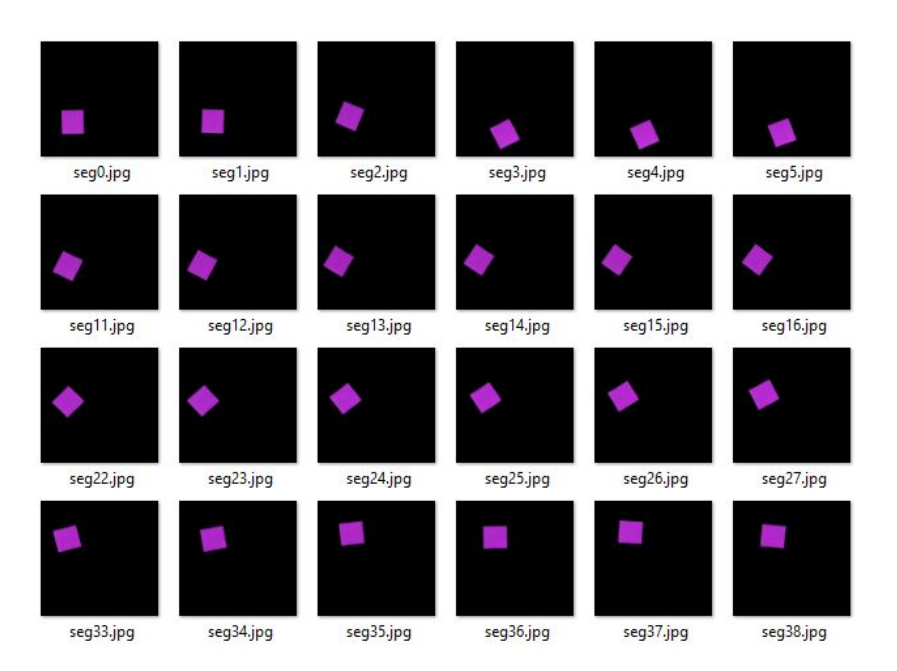

Figura 6.32: Ejemplo de 24 imágenes segmentadas entre las 100 para el color magenta en la tercera prueba. Fuente: Elaboración propia.

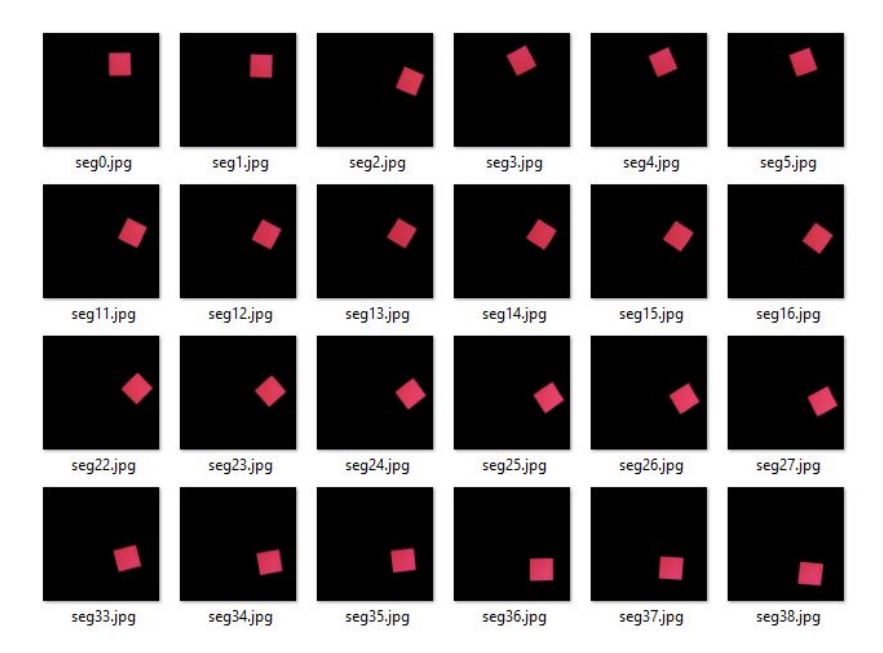

Figura 6.33: Ejemplo de 24 imágenes segmentadas entre las 100 para el color rojo en la tercera prueba. Fuente: Elaboración propia.

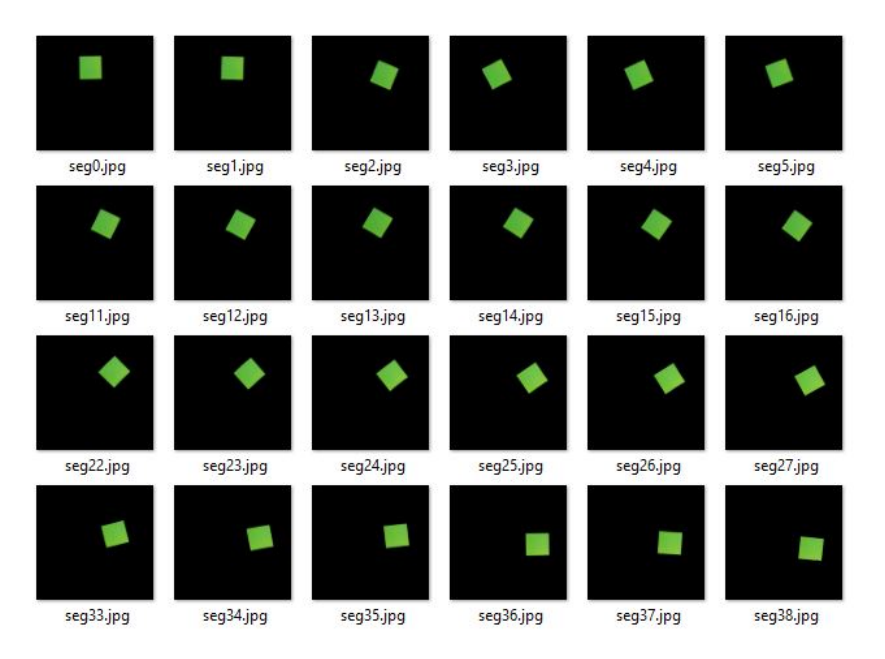

Figura 6.34: Ejemplo de 24 imágenes segmentadas entre las 100 para el color verde en la tercera prueba. Fuente: Elaboración propia.

En la tabla 6.20 se tienen los resultados de la cuarta prueba. En este último caso también se segmentó satisfactoriamente cada color, pues su valor de porcentaje promedio de segmentación se aproxima al 4 %, por lo que sí se segmentó la totalidad de cada cuadrado. En cuanto a la desviación estándar relativa de todas las segmentaciones, para este caso ninguna supero el 1 %, por lo que se puede afirmar que la combinación de las filas 1 y 3 generaron las mejores condiciones de iluminación para la segmentación del color.

| Color    | Rango L |     | Rango a |       |       | Rango b | $%$ Prom. | % DesvEst. |
|----------|---------|-----|---------|-------|-------|---------|-----------|------------|
|          | min     | max | mın     | max   | min   | max     | Segmen.   | Relativa   |
| Amarillo | 55      | 89  | $-26$   | $-12$ | 49    | 98      | 4.13      | 0.57       |
| Azul     | 24      | 40  | 15      | 60    | $-92$ | $-77$   | 3.99      | 0.99       |
| Cyan     | 55      | 89  | $-30$   | $-1$  | $-51$ | $-5$    | 4.15      | 0.55       |
| Magenta  | 35      | 68  | 60      | 74    | $-72$ | $-29$   | 4.09      | 0.70       |
| Rojo     | 39      | 60  | 44      | 69    | 13    | 37      | 4.07      | 0.69       |
| Verde    | 53      | 77  | $-56$   | $-30$ | 45    | 74      | 4.03      | 0.54       |

Tabla 6.20: Resultados de la segmentación por color para la prueba 4. Fuente: Elaboración propia.

Se puede apreciar el resultado de la segmentación de algunas imágenes entre el grupo

de las 100 capturadas para la cuarta prueba en las figuras 6.35, 6.36, 6.37, 6.38, 6.39 y 6.40 para los colores amarillo, azul, cyan, magenta, rojo y verde respectivamente.

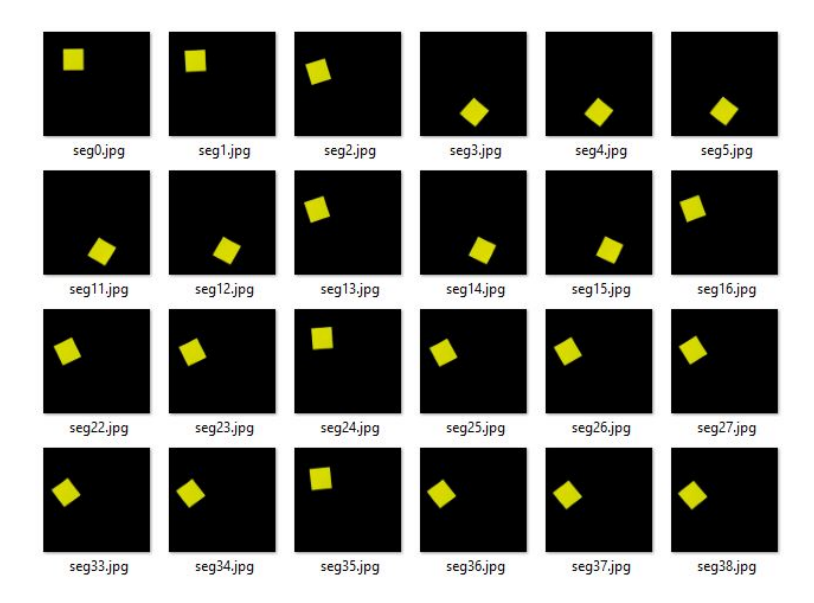

Figura 6.35: Ejemplo de 24 imágenes segmentadas entre las 100 para el color amarillo en la cuarta prueba. Fuente: Elaboración propia.

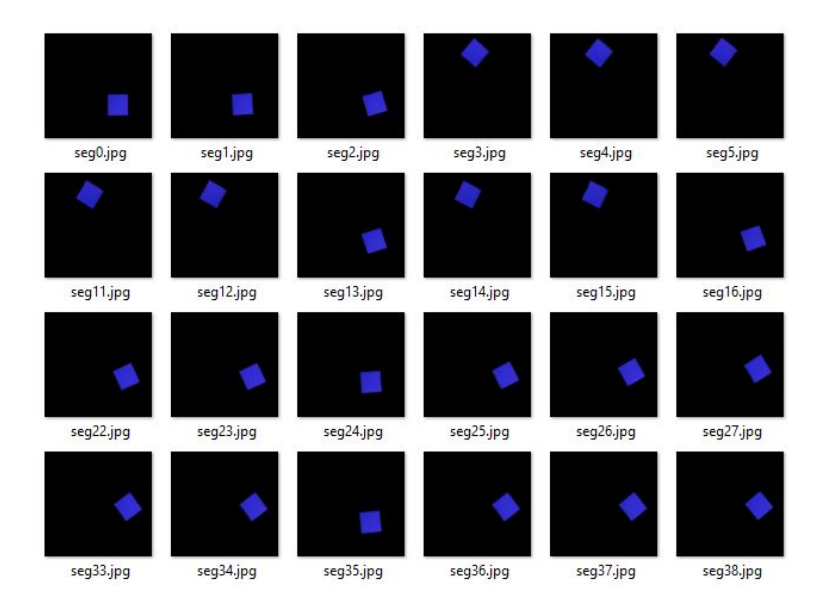

Figura 6.36: Ejemplo de 24 imágenes segmentadas entre las 100 para el color azul en la cuarta prueba. Fuente: Elaboración propia.

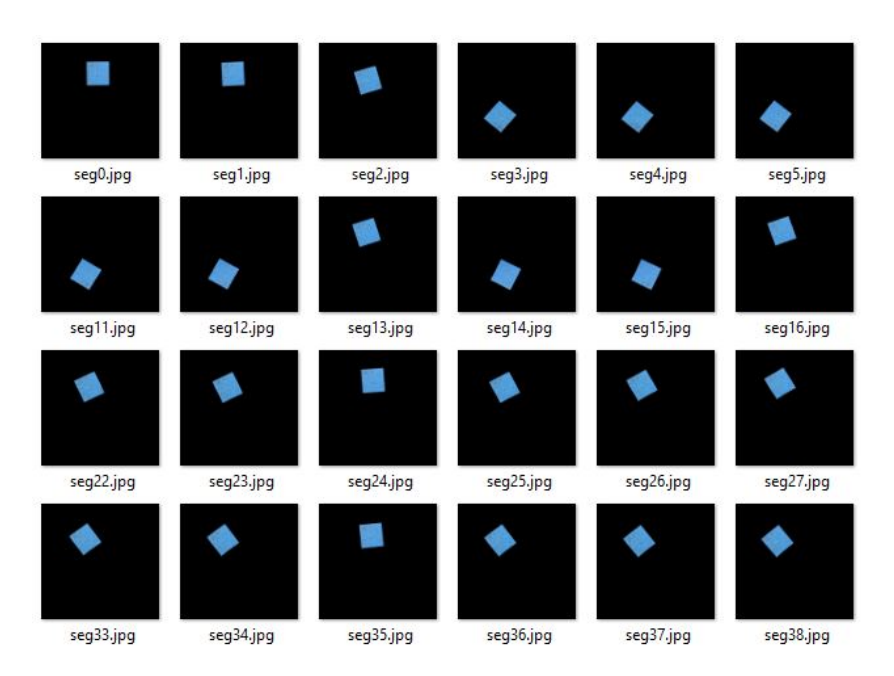

Figura 6.37: Ejemplo de 24 imágenes segmentadas entre las 100 para el color cyan en la tercera cuarta. Fuente: Elaboración propia.

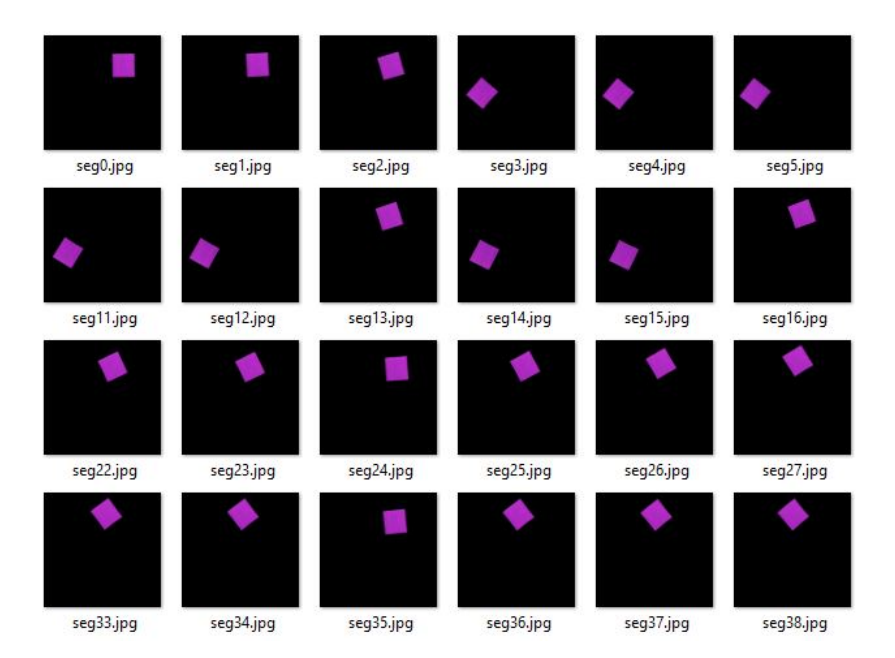

Figura 6.38: Ejemplo de 24 imágenes segmentadas entre las 100 para el color magenta en la cuarta prueba. Fuente: Elaboración propia.

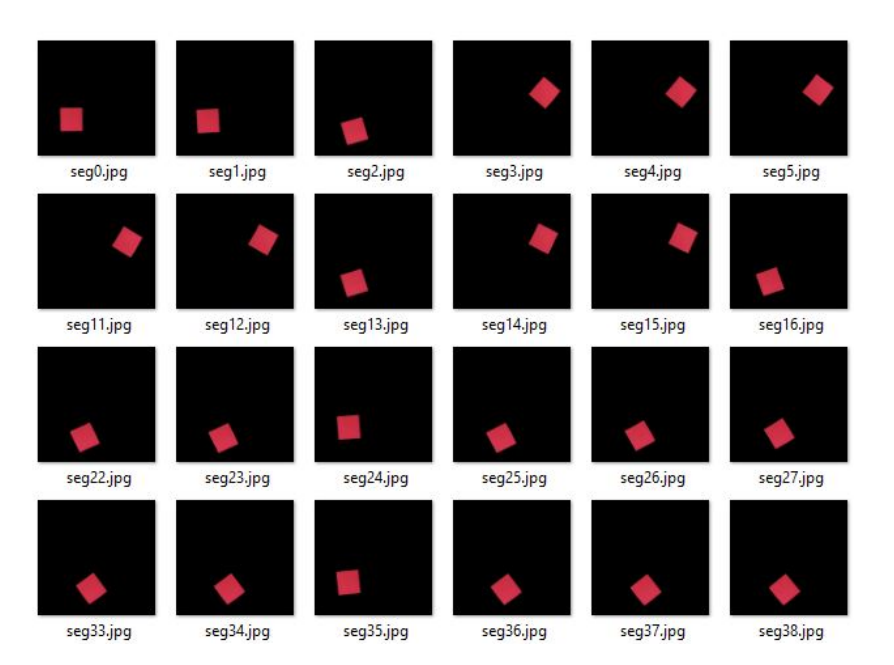

Figura 6.39: Ejemplo de 24 imágenes segmentadas entre las 100 para el color rojo en la cuarta prueba. Fuente: Elaboración propia.

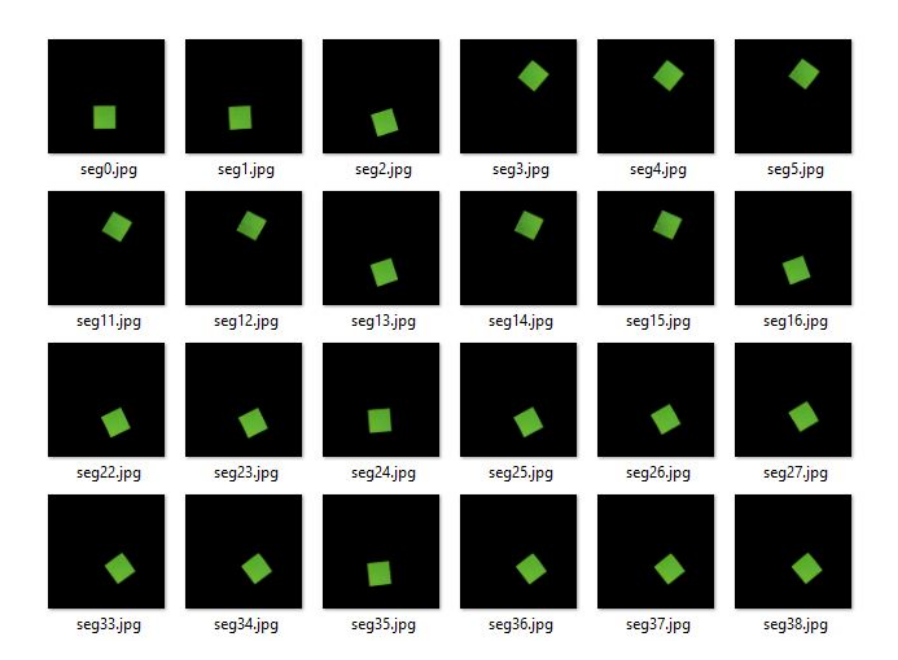

Figura 6.40: Ejemplo de 24 imágenes segmentadas entre las 100 para el color verde en la cuarta prueba. Fuente: Elaboración propia.

Con los resultados vistos, se puede decir entonces que con las condiciones de altura y la configuración de la cámara utilizadas, cada fila de luz logró generar un ambiente controlado de iluminación garantizando una correcta segmentación de cada color. La

combinación de las filas 1 y 3 dieron resultados mejores que las demás filas, sin embargo, como se acaba de mencionar, todos fueron satisfactorios. Con la prueba también se buscaba determinar si los colores leídos por la cámara al utilizar el prototipo son realmente los que se están fotografiando, sin embargo, al no contar con un patrón definido para realizar las pruebas no se logró caracterizar las lecturas.

## 6.2. Iluminación dentro de la cápsula

A modo de caracterizar la iluminación dentro de la cápsula, se utilizó el luxómetro del celular y se colocó de manera que quedara en el centro del área de fotografiado. Luego se hicieron 35 mediciones en total oscuridad para 10 condiciones diferentes de luz interior. Se realizaron 35 mediciones para aplicar lo visto en la sección 2.5, donde se menciona que una muestra superior a 30 datos se aproxima a una distribución normal. Luego aplicando la regla empírica, también vista en la sección 2.5, se calcula el triple de la desviación estándar para determinar el posible rango de valores donde se encontrará siempre la iluminación de cada configuración según los datos medidos.

En la tabla 6.21 se muestran los valores de las 35 mediciones realizadas para cada intensidad de iluminación seleccionada. Se presenta también los promedios obtenidos y los valores de desviación estándar. Aplicando la regla empírica para distribuciones normal, se puede entonces decir que la cantidad de iluminación dentro de la cápsula según cada configuración de intensidad, corresponde a los valores de promedio con una incertidumbre ± tres veces la desviación estándar (último dato de la tabla).

Como se observa en los resultados de la tabla 6.21, la cantidad de lux que genera cada fila de iluminación por separado es similar, con la excepción de la fila 4, que como se vió en las pruebas del experimento 2 de la sección 6.1.2, generó sombras sobre el área de fotografiado, ahora se demuestra que también genera poca iluminación, por lo tanto se descarta como una iluminación viable si se utiliza individualmente.
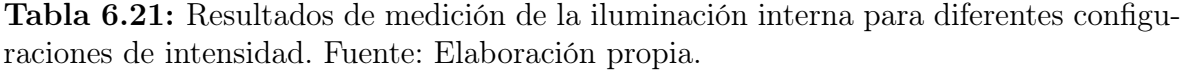

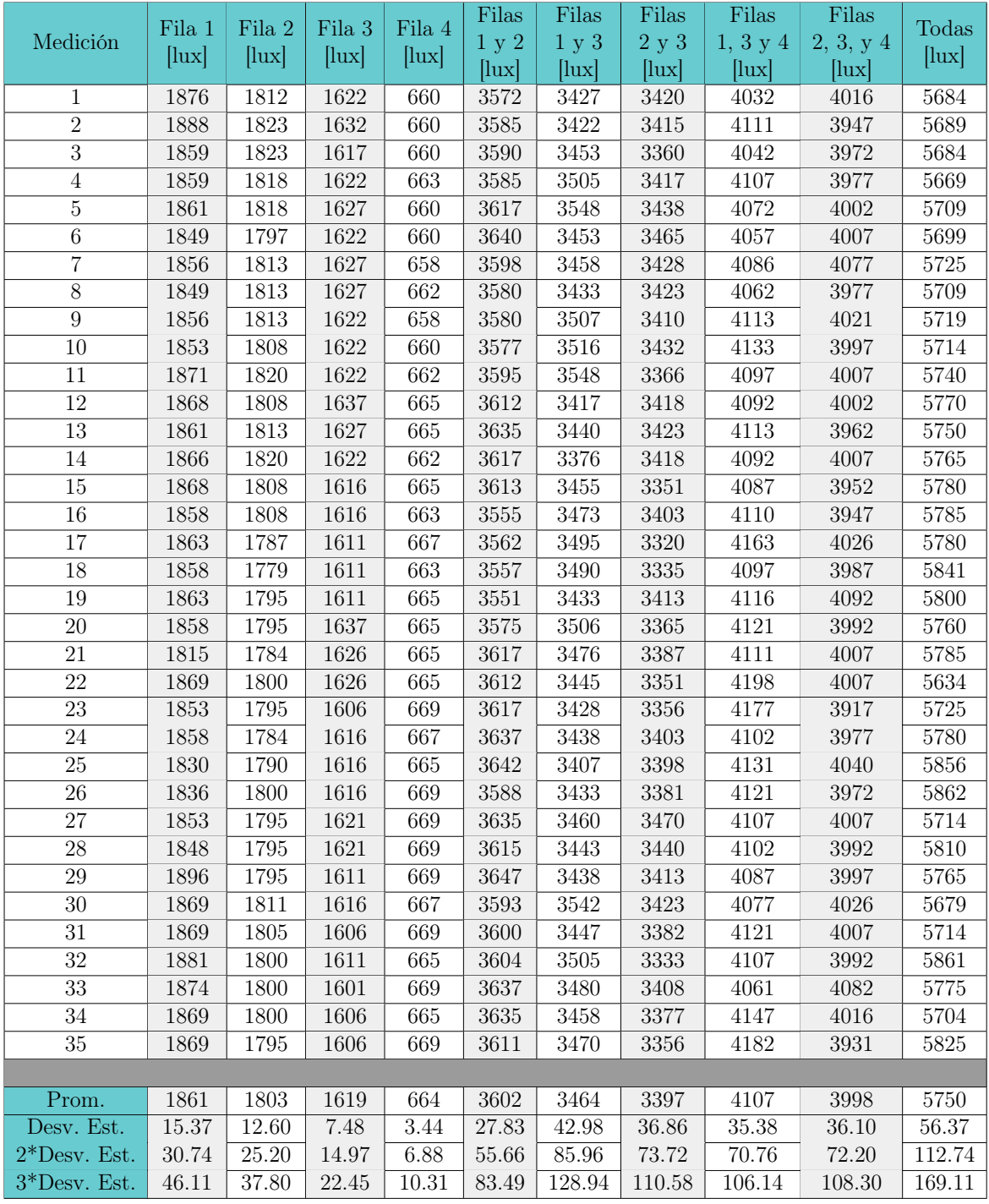

Según la norma ISO 3668, la iluminación adecuada para instrumentos de comparación de color, debe estar en el rango de 1000 a 4000 lux, donde la máxima iluminación es deseable para la comparación de colores oscuros. Por lo tanto, como se muestra en la tabla, utilizar todas las filas de iluminación a la vez no sería recomendable pues excede alrededor de 1750 lux el valor máximo de iluminación establecido por la norma. Si se quiere utilizar una combinación de tres filas, solo las combinaciones mostradas en la tabla pueden llegar a estar por debajo de los 4000 lux.

Se puede observar en los resultados de las combinaciones de filas, que su valor se aproxima a la suma de los promedios de las filas utilizadas. Por lo tanto para los casos que no se muestran en la tabla, se puede aproximar su valor sumando los promedios individuales de las filas que se van a utilizar. Por ejemplo, si se quiere utilizar las filas 1 y 4, su intensidad de iluminación será cercano a la suma entre el promedio de la fila 1 y el promedio de la fila 4, sería entonces próximo a 2525 lux. Se puede decir entonces, que la cápsula logra proporcionar diferentes condiciones de iluminación que se encuentran dentro del rango de valores establecidos por la norma ISO 3668.

### 6.3. Rangos de dimensión

Para revisar el cumplimiento de la especificación de diseño número 7, que se refiere a la posibilidad de utilizar el prototipo con diferentes celulares, se presentan a continuación las dimensiones máximas y mínimas con las que se puede utilizar el dispositivo. En cuanto a los rangos máximos para el ancho del celular, se puede utilizar dimensiones de hasta 90mm de ancho si su módulo de cámara se encuentra centrada en el celular y hasta 85mm de ancho si su módulo de cámara se encuentra de lado derecho (con la pantalla hacia arriba). Con posibilidad de llegar hasta 90mm dependiendo de la distancia entre la cámara y el eje central del celular.

El valor mínimo de ancho es de 60mm, sin embargo, a pesar de que es posible colocarlo no se va a sujetar con la fuerza del resorte, solo con la de los tornillos, por lo tanto no sería recomendable ya que el celular se puede resbalar. Recordar de la figura 5.16 que el resorte comienza a actuar a partir de los 66mm de apertura del soporte.

Como los valores del largo del celular dependen de la posición del módulo de cámara y los botones laterales, cualquier longitud de celular es aceptable, ya que la intención es que los botones laterales no se presionen al ajustarlo. En la tabla 6.22 se presenta resumido las dimensiones ajustables según la ubicación del módulo de cámara en el celular.

Tabla 6.22: Dimensiones ajustables según la ubicación del módulo de cámara en el celular. Fuente: Elaboración propia.

| $Dimension$ |                                                     | Cámara en el centro   Cámara a la derecha |
|-------------|-----------------------------------------------------|-------------------------------------------|
| Ancho máx   | 90mm                                                | $85$ mm - $90$ mm                         |
|             | Ancho mín   66mm (recomendada)   66mm (recomendada) |                                           |
| Longitud    |                                                     |                                           |

En la figura 6.41 se puede apreciar, que si se colocan los soportes completamente cerrados, la distancia de ancho para este caso es de 60mm. Como se demuestra en la medición de la figura 6.42.

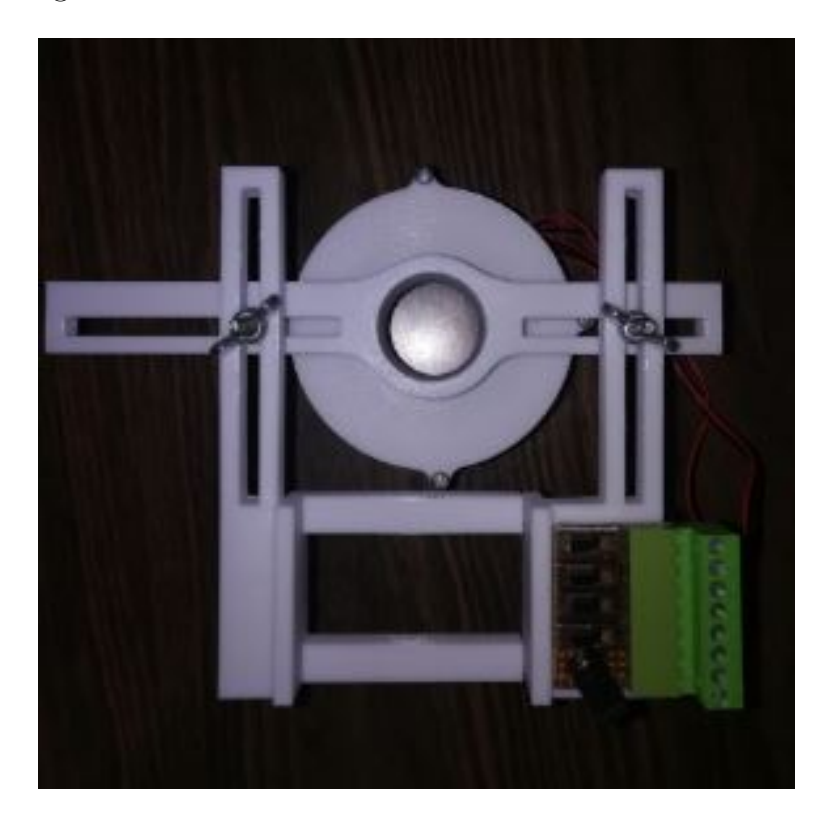

Figura 6.41: Soportes colocados en el ancho mínimo. Fuente: Elaboración propia.

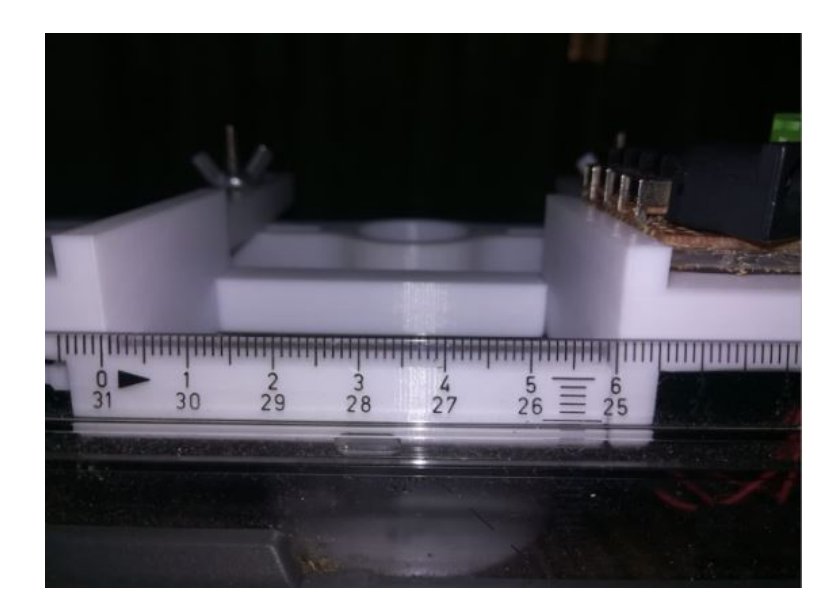

Figura 6.42: Medición de apertura para ancho mínimo. Fuente: Elaboración propia.

Si el celular tiene la cámara en el eje central, el ancho máximo se define llevando el soporte derecho al extremo derecho del nivelador, como se muestra en la figura 6.43. En la figura 6.44 se muestra la medición para este caso que corresponde a 90mm.

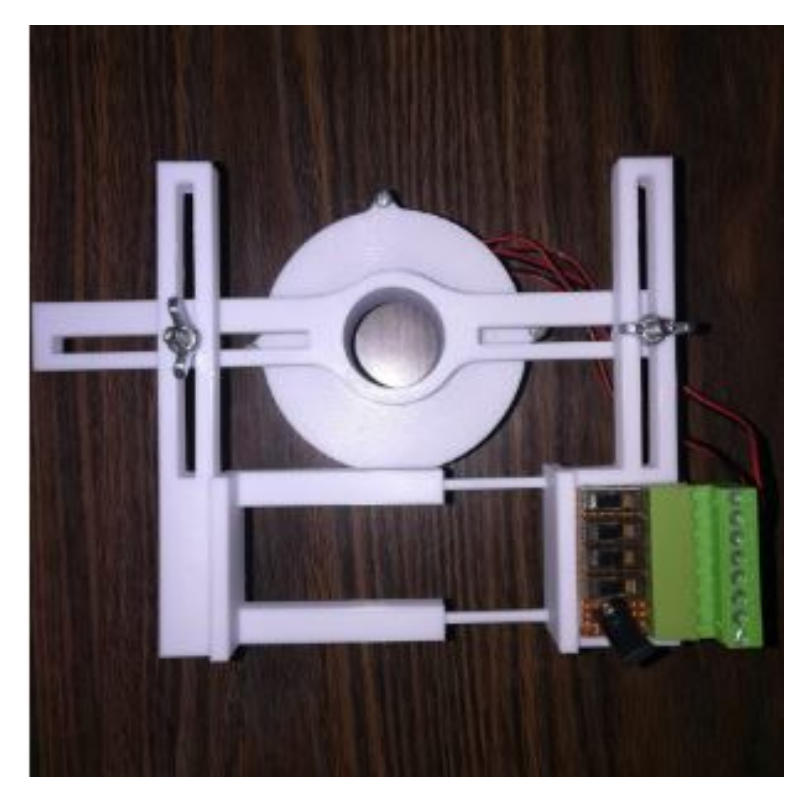

Figura 6.43: Soportes colocados en el ancho máximo cuando la cámara está en el centro del celular. Fuente: Elaboración propia.

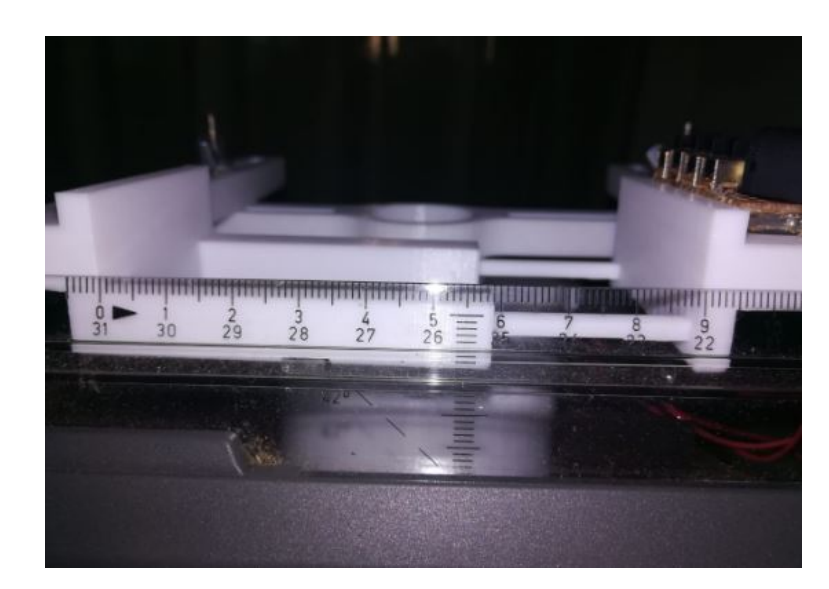

Figura 6.44: Medición de apertura para ancho máximo cuando la cámara está en el centro del celular. Fuente: Elaboración propia.

Si el celular tiene la cámara en la derecha , el ancho máximo se define llevando el soporte izquierdo al extremo izquierdo del nivelador, como se muestra en la figura 6.45. En la figura 6.46 se muestra la medición para este caso que corresponde a 85mm.

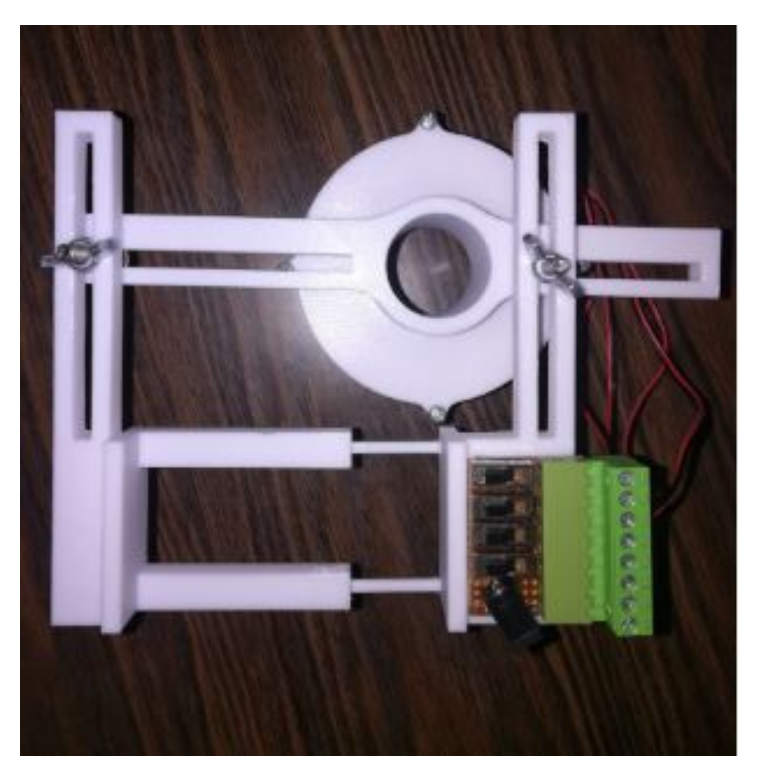

Figura 6.45: Soportes colocados en el ancho máximo cuando la cámara está en la derecha del celular. Fuente: Elaboración propia.

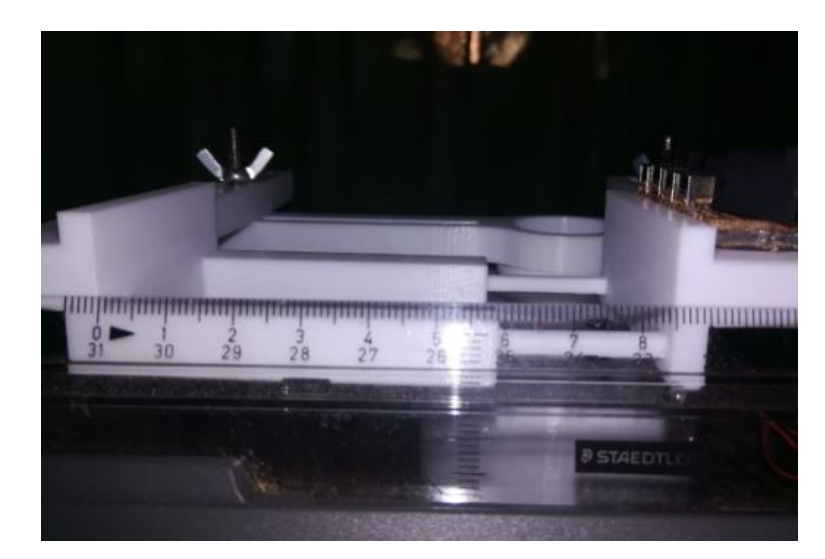

Figura 6.46: Medición de apertura para ancho máximo cuando la cámara está en la derecha del celular. Fuente: Elaboración propia.

## Capítulo 7: Análisis económico

En este capítulo se mostrará el coste aproximado de todo el proyecto. Varios componentes como las luces LED o los elementos del circuito fueron mencionados durante el capítulo 5 junto con su costo. Otros elementos que fueron necesarios para el desarrollo del proyecto no hizo falta adquirirlos durante el proceso pues ya se contaba con ellos, por lo que para el cálculo se estima su coste aproximado. En la tabla 7.1 se presenta la lista de los elementos que fueron necesarios para la implementación junto con el precio. Al final de la tabla se muestra la suma del costo total del proyecto.

| Descripción                                   | Cantidad | Costo |
|-----------------------------------------------|----------|-------|
| Mesa de trabajo del desarrolador del proyecto |          | 840   |
| Impresión 3D                                  |          | 85    |
| Luces LED                                     |          | 19.95 |
| Fuente de alimentación                        |          | 5.95  |
| Adaptador de la fuente                        |          | 1.25  |
| Switch                                        | 4        | 0.90  |
| Bloque terminal hembra                        | 1        | 1.4   |
| Bloque terminal macho                         | 1        | 1.75  |
| Elemetos de sujeción                          |          |       |
| Otros                                         |          |       |
|                                               |          |       |
| Total                                         | 966.90\$ |       |

Tabla 7.1: Costos aproximados del proyecto. Fuente: Elaboración propia.

El costo total de desarrollar el proyecto es de 966.90\$, sin embargo, como se muestra en la tabla, la mesa de trabajo tiene un costo aproximado de 840\$ y no fue un gasto que se debió girar para implementar el prototipo. Si realiza la suma total sin contar

este punto se tiene entonces que el costo de implementación fue de aproximadamente 126.90\$. Este valor representa el 51.8 % del presupuesto máximo asignado, por lo que se logró cumplir satisfactoriamente la especificación de diseño número 12 de la tabla 4.2, que indica que el costo total del sistema debía ser menor a 245\$.

# Capítulo 8: Conclusiones y recomendaciones

En este capítulo se presentan las conclusiones sobre el desarrollo del proyecto al igual que recomendaciones de mejora sobre el prototipo y las pruebas realizadas.

### 8.1. Conclusiones

- Se realizó una investigación que generó bases teóricas sobre la dermatoscopia y la colorimetría que guiaron el desarrollo del proyecto, estableciendo especificaciones de diseño como el uso del iluminante D65, el tamaño del área de fotografiado superior a 25mm y propiciar una iluminación indirecta, además de los conceptos necesarios para generar el algoritmo de segmentación por color.
- Se diseñó un prototipo de dispositivo de iluminación acoplable a una cámara de teléfono celular que logró generar un ambiente de iluminación estable y reproducible. Además de cumplir con las especificaciones de diseño teniendo un tamaño de cápsula inferior a 100mm, un área de fotografiado superior a 25mm, iluminación variable, resistencia a una carga de 226g con F.S. de 10.3 y posibilidad de acoplarle diferentes modelos de celulares.
- Se logró crear algoritmos de procesado de imágenes, con los que se diseñaron pruebas experimentales que permitieron caracterizar la estabilidad del ambiente

de iluminación y validar el funcionamiento del prototipo. Se obtuvo en todas las pruebas un 90 % de similitud entre imágenes a partir de una tolerancia del 5 % al comparar una cantidad superior a las 20 imágenes.

### 8.2. Recomendaciones

- Como el prototipo fue impreso utilizando un filamento de color blanco, es recomendable pintarlo en el interior bajo los lineamientos establecidos por la norma ISO 3668.
- Como se vio de los resultados de los experimentos, la fila 4 no es recomendable utilizarla pues genera diferencias de iluminación sobre el área de fotografiado.
- El circuito desarrollado puede ser implementado utilizando un PCB (Printed circuit board) para tener una mejor y más segura conectividad entre los elementos.
- Se recomienda fuertemente realizar el experimento 4 utilizando un objeto de color calibrado, es decir que se tenga certeza de qué coordenadas de color tiene este objeto. De esta forma determinar si con la luz implementada la lectura de color de la cámara es la correcta. En caso de que las lecturas no sean las correctas, se puede realizar una corrección de coordenadas utilizando el resultado del algoritmo de segmentación de la sección 9.2.3 como referencia.
- Se puede modificar el algoritmo de segmentación de modo que trabaje en tiempo real. Para que en lugar de segmentar sobre una imagen lo pueda hacer sobre un video transmitido desde un teléfono celular acoplado al prototipo.
- Para proyectos de mejora sobre el prototipo, se puede considerar utilizar uno de los otros elementos de iluminación presentes en la tabla 5.1. Que a pesar de ser más costosos son de mayor calidad.

Se puede agregar un circuito de potencia al prototipo que utilice como alimentación una batería. De esta forma se tendría un prototipo completamente portátil pues no necesitaría una fuente de 120V en CA para funcionar.

## Referencias bibliográficas

- [1] R. Schwartz, "Melanoma maligno y diagnóstico diferencial de lesiones pigmentadas en piel", 2011.
- [2] J. Carbonero, A. Montis and F. Salvá, "Melanoma maligno cutáneo. Un tumor cada vez más frecuente."
- [3] A. Masís, J. Sánchez and M. Vega, "Epidemiología, patogénesis y diagnóstico clínico del melanoma cutáneo", 2013.
- [4] Gobierno Federal de México Consejo de Seguridad General, "Abordaje diagnóstico del melanoma maligno."
- [5] D. Rigel, J. Russak and R. Friedman, "The Evolution of Melanoma Diagnosis: 25 Years Beyond the ABCDs", 2010.
- [6] . Carlos, G. Montoya, R. Rodríguez and R. Roldán, "Principios básicos de dermatoscopía", 2014.
- [7] C. Ciudad, "Estudio descriptivo sobre la dermatoscopia del melanoma. Análisis de las características clínicas, dermatoscópicas e histológicas de 200 lesiones.", Doctorado, Universidad Complutense de Madrid, 2013.
- [8] B. Carlos and R. Roldán, "Fundamentos de dermatoscopía", 2014.
- [9] G. Carvajal, D. Leiva and M. Mora, "Colorimetría como técnica dermatoscopica para la detección del melanoma", 2020.
- [10] J. Artigas, J. Pujol and P. Capilla i Perea, Tecnología del color. Valencia: Universidad de Valencia, 2020.
- [11] I. Bugarin, "Evaluación de espacios y distancias de color en el cálculo de los gradientes de color para detección automática de glaucoma", Licenciatura, Universidad de Sevilla, 2019.
- [12] G. Molinero, "SEGMENTACIÓN DE IMÁGENES EN COLOR BASA-DA EN EL CRECIMIENTO DE REGIONES", bibing.us.es. [En línea]. Recuperado de: [http://bibing.us.es/proyectos/abreproy/11875/fichero/](http://bibing.us.es/proyectos/abreproy/11875/fichero/Proyecto+Fin+de+Carrera%252F3.Espacios+de+color.pdf) [Proyecto+Fin+de+Carrera%252F3.Espacios+de+color.pdf](http://bibing.us.es/proyectos/abreproy/11875/fichero/Proyecto+Fin+de+Carrera%252F3.Espacios+de+color.pdf).
- [13] A. Prado, J. Camas and L. Laredo, "Sensopercepción del color", Medigraphic.com, 2008. [En línea]. Recuperado de: [https://www.medigraphic.com/pdfs/](https://www.medigraphic.com/pdfs/revmexoft/rmo-2008/rmo082h.pdf) [revmexoft/rmo-2008/rmo082h.pdf](https://www.medigraphic.com/pdfs/revmexoft/rmo-2008/rmo082h.pdf).
- [14] A. Caetano, "What is the Role of Color in Dermoscopy Analysis?", Licenciatura, Universidad de Lisboa IST, 2012.
- [15] "Convertir de HSV a ESPACIO de Color RGB", La.mathworks.com, 2021. [En línea]. Recuperado de: [https://la.mathworks.com/help/images/convert](https://la.mathworks.com/help/images/convert-from-hsv-to-rgb-color-space.html)[from-hsv-to-rgb-color-space.html](https://la.mathworks.com/help/images/convert-from-hsv-to-rgb-color-space.html).
- [16] [J. Pillou, "Código HSL", CCM, 2008. [En línea]. Recuperado de: [https://es.](https://es.ccm.net/contents/727-codigo-hsl) [ccm.net/contents/727-codigo-hsl](https://es.ccm.net/contents/727-codigo-hsl).
- [17] "Espacio de color | Glosario gráfico", Glosariografico.com. [En línea]. Recuperado de: [http://www.glosariografico.com/categoria\\_espacio\\_color](http://www.glosariografico.com/categoria_espacio_color).
- [18] B. Dugonik, A. Dugonik, M. Marovt and M. Golob, "Image Quality Assessment of Digital Image Capturing Devices for Melanoma Detection", 2020.
- [19] R. Stanley, W. Stoecker and R. Moss, "A relative color approach to color discrimination for malignant melanoma detection in dermoscopy images", 2007.
- [20] A. Hosking et al., "Hyperspectral imaging in automated digital dermoscopy screening for melanoma", 2017.
- [21] M. Celebi, J. Marques and J. Rozeira, "Clinically inspired analysis of dermoscopy images using a generative model", 2015.
- [22] "ISO 3668. Paints and varnishes Visual comparison of colour of paints", ISO.org, 2017. [En línea]. Recuperado de: [https://www.sis.se/api/document/preview/](https://www.sis.se/api/document/preview/921919/) [921919/](https://www.sis.se/api/document/preview/921919/).
- [23] "Colorimetry–Part 2: CIE standard illuminants | CIE", Cie.co.at, 2021. [En línea]. Recuperado de: [https://cie.co.at/publications/colorimetry-part-](https://cie.co.at/publications/colorimetry-part-2-cie-standard-illuminants)[2-cie-standard-illuminants](https://cie.co.at/publications/colorimetry-part-2-cie-standard-illuminants).
- [24] "Iluminación de visión artificial | Introducción a la visión artificial | Cognex", Cognex.com, 2021. [En línea]. Recuperado de: [https://www.cognex.com/es-ar/](https://www.cognex.com/es-ar/what-is/machine-vision/components/lighting) [what-is/machine-vision/components/lighting](https://www.cognex.com/es-ar/what-is/machine-vision/components/lighting).
- [25] E. de la Fuente and F. Trespaderne, "11. Iluminación", Librovision.eii.uva.es, 2012. [En línea]. Recuperado de: [http://www.librovision.eii.uva.es/pdf/cap11.](http://www.librovision.eii.uva.es/pdf/cap11.pdf) [pdf](http://www.librovision.eii.uva.es/pdf/cap11.pdf).
- [26] A. Jorquera, "Fabricación digital: introducción al modelado e impresión 3D", Sede.educacion.gob.es. [En línea]. Recuperado de: [https://sede.educacion.gob.](https://sede.educacion.gob.es/publiventa/PdfServlet?pdf=VP18119.pdf&area=E) [es/publiventa/PdfServlet?pdf=VP18119.pdf&area=E](https://sede.educacion.gob.es/publiventa/PdfServlet?pdf=VP18119.pdf&area=E).
- [27] A. Rubilar, "Características de las Impresoras 3D", UDE Universidad de la Empresa. [En línea]. Recuperado de: [https://ude.edu.uy/caracteristicas-de](https://ude.edu.uy/caracteristicas-de-las-impresoras-3d/)[las-impresoras-3d/](https://ude.edu.uy/caracteristicas-de-las-impresoras-3d/).
- [28] S. Rohringer, "Los 25 mejores filamentos para impresoras 3D | All3DP", All3DP, 2020. [En línea]. Recuperado de: [https://all3dp.com/es/1/filamento-3d](https://all3dp.com/es/1/filamento-3d-filamento-impresora-3d/)[filamento-impresora-3d/](https://all3dp.com/es/1/filamento-3d-filamento-impresora-3d/).
- [29] Amazon.com. [En línea]. Recuperado de: [https://www.amazon.com/-](https://www.amazon.com/-/es/Ulanzi-Adaptador-universal-smartphone-inal%C3%A1mbrico/dp/B07CF7BNY3) [/es/Ulanzi-Adaptador-universal-smartphone-inal%C3%A1mbrico/dp/](https://www.amazon.com/-/es/Ulanzi-Adaptador-universal-smartphone-inal%C3%A1mbrico/dp/B07CF7BNY3) [B07CF7BNY3](https://www.amazon.com/-/es/Ulanzi-Adaptador-universal-smartphone-inal%C3%A1mbrico/dp/B07CF7BNY3).
- [30] Amazon.com. [En línea]. Recuperado de: [https://www.amazon.com/-](https://www.amazon.com/-/es/Vortex-Pro-II-gris-Wired/dp/B06XRLPBYN/ref=pd_sbs_6?pd_rd_w=TVR7h&pf_rd_p=527ea27c-adf6-4b67-9c5f-265eb29e0622&pf_rd_r=D1B2KSKGA9KZDWHXB2NY&pd_rd_r=bb29a7bc-c211-4246-97a5-1bcaecd16108&pd_rd_wg=2HoFz&pd_rd_i=B06XRLPBYN&psc=1) [/es/Vortex-Pro-II-gris-Wired/dp/B06XRLPBYN/ref=pd\\_sbs\\_6?pd\\_rd\\_](https://www.amazon.com/-/es/Vortex-Pro-II-gris-Wired/dp/B06XRLPBYN/ref=pd_sbs_6?pd_rd_w=TVR7h&pf_rd_p=527ea27c-adf6-4b67-9c5f-265eb29e0622&pf_rd_r=D1B2KSKGA9KZDWHXB2NY&pd_rd_r=bb29a7bc-c211-4246-97a5-1bcaecd16108&pd_rd_wg=2HoFz&pd_rd_i=B06XRLPBYN&psc=1) [w=TVR7h&pf\\_rd\\_p=527ea27c-adf6-4b67-9c5f-265eb29e0622&pf\\_rd\\_r=](https://www.amazon.com/-/es/Vortex-Pro-II-gris-Wired/dp/B06XRLPBYN/ref=pd_sbs_6?pd_rd_w=TVR7h&pf_rd_p=527ea27c-adf6-4b67-9c5f-265eb29e0622&pf_rd_r=D1B2KSKGA9KZDWHXB2NY&pd_rd_r=bb29a7bc-c211-4246-97a5-1bcaecd16108&pd_rd_wg=2HoFz&pd_rd_i=B06XRLPBYN&psc=1) [D1B2KSKGA9KZDWHXB2NY&pd\\_rd\\_r=bb29a7bc-c211-4246-97a5-1bcaecd16108&](https://www.amazon.com/-/es/Vortex-Pro-II-gris-Wired/dp/B06XRLPBYN/ref=pd_sbs_6?pd_rd_w=TVR7h&pf_rd_p=527ea27c-adf6-4b67-9c5f-265eb29e0622&pf_rd_r=D1B2KSKGA9KZDWHXB2NY&pd_rd_r=bb29a7bc-c211-4246-97a5-1bcaecd16108&pd_rd_wg=2HoFz&pd_rd_i=B06XRLPBYN&psc=1) [pd\\_rd\\_wg=2HoFz&pd\\_rd\\_i=B06XRLPBYN&psc=1](https://www.amazon.com/-/es/Vortex-Pro-II-gris-Wired/dp/B06XRLPBYN/ref=pd_sbs_6?pd_rd_w=TVR7h&pf_rd_p=527ea27c-adf6-4b67-9c5f-265eb29e0622&pf_rd_r=D1B2KSKGA9KZDWHXB2NY&pd_rd_r=bb29a7bc-c211-4246-97a5-1bcaecd16108&pd_rd_wg=2HoFz&pd_rd_i=B06XRLPBYN&psc=1).
- [31] Amazon.com. [En línea]. Recuperado de: [https://www.amazon.com/-/es/](https://www.amazon.com/-/es/Sujetador-Telefono-Fuertes-Universal-Magnetico/dp/B07ZXHFTG1) [Sujetador-Telefono-Fuertes-Universal-Magnetico/dp/B07ZXHFTG1](https://www.amazon.com/-/es/Sujetador-Telefono-Fuertes-Universal-Magnetico/dp/B07ZXHFTG1).
- [32] G. Viera-Maza, "PROCESAMIENTO DE IMÁGENES USANDO OPENCV APLICADO EN RASPBERRY PI PARA LA CLASIFICACIÓN DEL CACAO", Licenciatura, Universidad de Piura, 2017.
- [33] "Qué es la visión artificial | Cognex", Cognex.com, 2021. [En línea]. Recuperado de: [https://www.cognex.com/es-ve/what-is/machine-vision/what-is](https://www.cognex.com/es-ve/what-is/machine-vision/what-is-machine-vision)[machine-vision](https://www.cognex.com/es-ve/what-is/machine-vision/what-is-machine-vision).
- [34] "Componentes de la visión artificial | Cognex", Cognex.com, 2021. [En línea]. Recuperado de: [https://www.cognex.com/es-ve/what-is/machine-vision/](https://www.cognex.com/es-ve/what-is/machine-vision/components) [components](https://www.cognex.com/es-ve/what-is/machine-vision/components).
- [35] S. Amaya, D. Pulgarín and I. Torres, "Desarrollo e Implementación de un Sistema de Visión Artificial Basado en Lenguajes de Uso Libre para un Sistema Seleccionador de Productos de un Centro Integrado de Manufactura (CIM)", 2015.
- [36] E. Karami, S. Prasad and M. Shehata, "Image Matching Using SIFT, SURF, BRIEF and ORB: Performance Comparison for Distorted Images", Arxiv.org. [En línea]. Recuperado de: [https://arxiv.org/ftp/arxiv/papers/1710/1710.](https://arxiv.org/ftp/arxiv/papers/1710/1710.02726.pdf) [02726.pdf](https://arxiv.org/ftp/arxiv/papers/1710/1710.02726.pdf).
- [37] "¿Cómo puedo cuantificar la diferencia entre dos imágenes?", Qastack.mx. [En línea]. Recuperado de: [https://qastack.mx/programming/189943/how-can-i](https://qastack.mx/programming/189943/how-can-i-quantify-difference-between-two-images)[quantify-difference-between-two-images](https://qastack.mx/programming/189943/how-can-i-quantify-difference-between-two-images).
- [38] N. Canal, "Distribuciones de probabilidad. El teorema central del límite", Revistaseden.org, 2006. [En línea]. Recuperado de: [https://www.revistaseden.org/](https://www.revistaseden.org/files/8-CAP%208.pdf) [files/8-CAP%208.pdf](https://www.revistaseden.org/files/8-CAP%208.pdf).
- [39] "TEMA 2 Estadística Descriptiva", Mat.uda.cl, 2010. [En línea]. Recuperado de: [http://www.mat.uda.cl/hsalinas/cursos/2010/eyp/tema2](http://www.mat.uda.cl/hsalinas/cursos/2010/eyp/tema2-estadistica-descriptiva.pdf) [estadistica-descriptiva.pdf](http://www.mat.uda.cl/hsalinas/cursos/2010/eyp/tema2-estadistica-descriptiva.pdf).
- [40] L. Lugo, "Regla empírica: cómo aplicarla, para qué sirve, ejercicios resueltos", Lifeder, 2020. [En línea]. Recuperado de: [https://www.lifeder.com/regla](https://www.lifeder.com/regla-empirica/)[empirica/](https://www.lifeder.com/regla-empirica/).
- [41] K. Ulrich and S. Eppinger, Diseño y desarrollo de productos. México, D.F.: McGraw-Hill Educación, 2013.
- [42] "FilmGrade™ WHITE LED Strip Lights", Waveform Lighting, 2021. [En línea]. Recuperado de: [https://store.waveformlighting.com/collections/led](https://store.waveformlighting.com/collections/led-strips/produc ts/filmgrade-led-strip-lights-for-film-photography?variant=5633033699357)[strips/products/filmgrade-led-strip-lights-for-film-photography?](https://store.waveformlighting.com/collections/led-strips/produc ts/filmgrade-led-strip-lights-for-film-photography?variant=5633033699357) [variant=5633033699357](https://store.waveformlighting.com/collections/led-strips/produc ts/filmgrade-led-strip-lights-for-film-photography?variant=5633033699357).
- [43] "YUJILEDS $\circledR$  High CRI 95+ D65 6500K 2835 LED Flexible Strip for Color Inspection", YUJILEDS High CRI Webstore, 2021. [En línea]. Recuperado de: [https://store.yujiintl.com/products/high-cri-95-d65-6500k-2835-](https://store.yujiintl.com/products/high-cri-95-d65-6500k-2835-led-flexible-strip- for-color-inspection?$_$pos=1&$_$sid=467386309&$_$ss=r)

[led-flexible-strip-for-color-inspection?\\$\\_\\$pos=1&\\$\\_\\$sid=467386309&](https://store.yujiintl.com/products/high-cri-95-d65-6500k-2835-led-flexible-strip- for-color-inspection?$_$pos=1&$_$sid=467386309&$_$ss=r)  $$$ \_ $$$ ss=r.

- [44] "White LED Strip 5 meters 12V", CRCibernética, 2021. [En línea]. Recuperado de: <https://www.crcibernetica.com/white-led-strip-5-meters-12v>.
- [45] "Estos son los celulares más vendidos en el mundo y en América latina durante 2019", Lanacion.com.ar, 2020. [En línea]. Recuperado de: [https://www.lanacion.com.ar/tecnologia/estos-son-celulares-mas](https://www.lanacion.com.ar/tecnologia/estos-son-celulares-mas-vendidos-mund o-america-nid2338825/)[vendidos-mundo-america-nid2338825/](https://www.lanacion.com.ar/tecnologia/estos-son-celulares-mas-vendidos-mund o-america-nid2338825/).
- [46] "6 de los 10 'smartphones' más vendidos en 2019 fueron iPhones", Diario Digital Nuestro País, 2020. [En línea]. Recuperado de: [http://www.elpais.cr/2020/](http://www.elpais.cr/2020/02/29/6-de-los-10-smartphones-mas-vendidos-en-2019 -fueron-iphones/) [02/29/6-de-los-10-smartphones-mas-vendidos-en-2019-fueron-iphones/](http://www.elpais.cr/2020/02/29/6-de-los-10-smartphones-mas-vendidos-en-2019 -fueron-iphones/)
- [47] "Estos fueron los smartphones más vendidos en el 2019", Semana.com Últimas Noticias de Colombia y el Mundo, 2020. [En línea]. Recuperado de: [https://www.semana.com/tecnologia/articulo/los-smartphones-mas](https://www.semana.com/tecnologia/articulo/los-smartphones-mas-vendidos-en- el-2019/282159/)[vendidos-en-el-2019/282159/](https://www.semana.com/tecnologia/articulo/los-smartphones-mas-vendidos-en- el-2019/282159/).
- [48] J. Castro, "Siete de los 10 celulares más vendidos en Costa Rica este año son Huawei", Larepublica.net, 2019. [En línea]. Recuperado de: [https://www.larepublica.net/noticia/siete-de-los-10-celulares-mas](https://www.larepublica.net/noticia/siete-de-los-10-celulares-mas-vendidos-en-co sta-rica-este-ano-son-huawei)[vendidos-en-costa-rica-este-ano-son-huawei](https://www.larepublica.net/noticia/siete-de-los-10-celulares-mas-vendidos-en-co sta-rica-este-ano-son-huawei).
- [49] D. Bastarrica, "Lista de celulares más vendidos el primer trimestre de 2020 | Digital Trends Español", Digital Trends Español, 2020. [En línea]. Recuperado de: [https://es.digitaltrends.com/celular/celulares-mas-vendidos](https://es.digitaltrends.com/celular/celulares-mas-vendidos-primer-trimestre-2020/)[primer-trimestre-2020/](https://es.digitaltrends.com/celular/celulares-mas-vendidos-primer-trimestre-2020/).
- [50] P. Álvarez, "Los 10 teléfonos inteligentes más vendidos en 2020", Selectra,

2020. [En línea]. Recuperado de: [https://selectra.es/internet-telefono/](https://selectra.es/internet-telefono/noticias/actualidad/telefonos-mas-vendidos- 2020) [noticias/actualidad/telefonos-mas-vendidos-2020](https://selectra.es/internet-telefono/noticias/actualidad/telefonos-mas-vendidos- 2020).

- [51] [1]F. Beer, R. Johnston, J. DeWolf and D. Mazurek, Mecánica de materiales, 5th ed. México D.F.: McGraw-Hill, 2009.
- [52] "AC-DC 12V 2A Switch Power Supply Module :: Micro JPM", Microjpm.com, 2021. [En línea]. Recuperado de: [https://www.microjpm.com/products/]( https://www.microjpm.com/products/ad32893/) [ad32893/]( https://www.microjpm.com/products/ad32893/).
- [53] "12V 2A Power Supply Adapter", CRCibernética, 2021. [En línea]. Recuperado de: <https://www.crcibernetica.com/12v-2a-power-supply-adapter/>.
- [54] "12V 10A Power Supply Adapter", CRCibernética, 2021. [En línea]. Recuperado de: <https://www.crcibernetica.com/12v-10a-power-supply-adapter/>.
- [55] "DC Barrel Power Jack/Connector", CRCibernética, 2021. [En línea]. Recuperado de: <https://www.crcibernetica.com/dc-barrel-power-jack-connector/>.
- [56] "CSC-182 Barrel Jack 2.1x5.5mm With Cable :: Micro JPM", Microjpm.com, 2021. [En línea]. Recuperado de: [https://www.microjpm.com/products/](https://www.microjpm.com/products/ad40838/) [ad40838/](https://www.microjpm.com/products/ad40838/).
- [57] "DC Barrel Jack Adapter Female", CRCibernética, 2021. [En línea]. recuperado de: <https://www.crcibernetica.com/dc-barrel-jack-adapter-female/>.
- [58] "SS-23E02 Slide Switch 2P3T Through Hole 3mm 0.3A 50VDC [A-5115] :: Micro JPM", Microjpm.com, 2021. [En línea]. Recuperado de: [https://www.microjpm.](https://www.microjpm.com/products/ss-23e02-slide-switch-2p3t-through-hole-0 -3a-50vdc/) [com/products/ss-23e02-slide-switch-2p3t-through-hole-0-3a-50vdc/](https://www.microjpm.com/products/ss-23e02-slide-switch-2p3t-through-hole-0 -3a-50vdc/).
- [59] "8 Pin Female Plug-in Type Vertical Terminal Block 5mm :: Micro JPM", Microjpm.com, 2021. [En línea]. Recuperado de: [https://www.microjpm.com/](https://www.microjpm.com/products/ad27812/) [products/ad27812/](https://www.microjpm.com/products/ad27812/).

[60] "8 Pin Male Plug-in Type Vertical Terminal Block 5mm :: Micro JPM", Microjpm.com, 2021. [En línea]. Recuperado de: [https://www.microjpm.com/](https://www.microjpm.com/products/ad27816/) [products/ad27816/](https://www.microjpm.com/products/ad27816/).

# Capítulo 9: Anexos

9.1. Planos de las piezas del prototipo

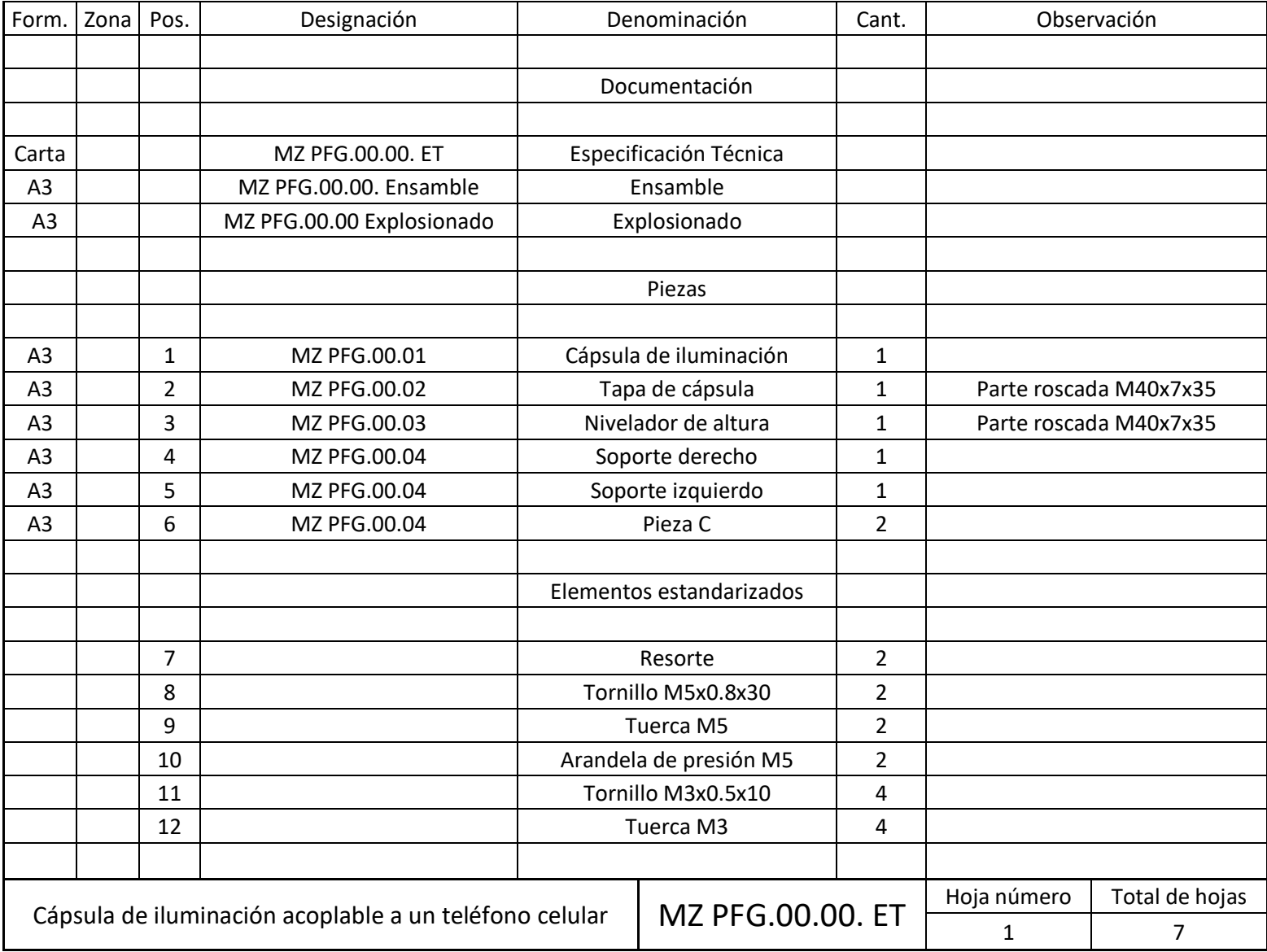

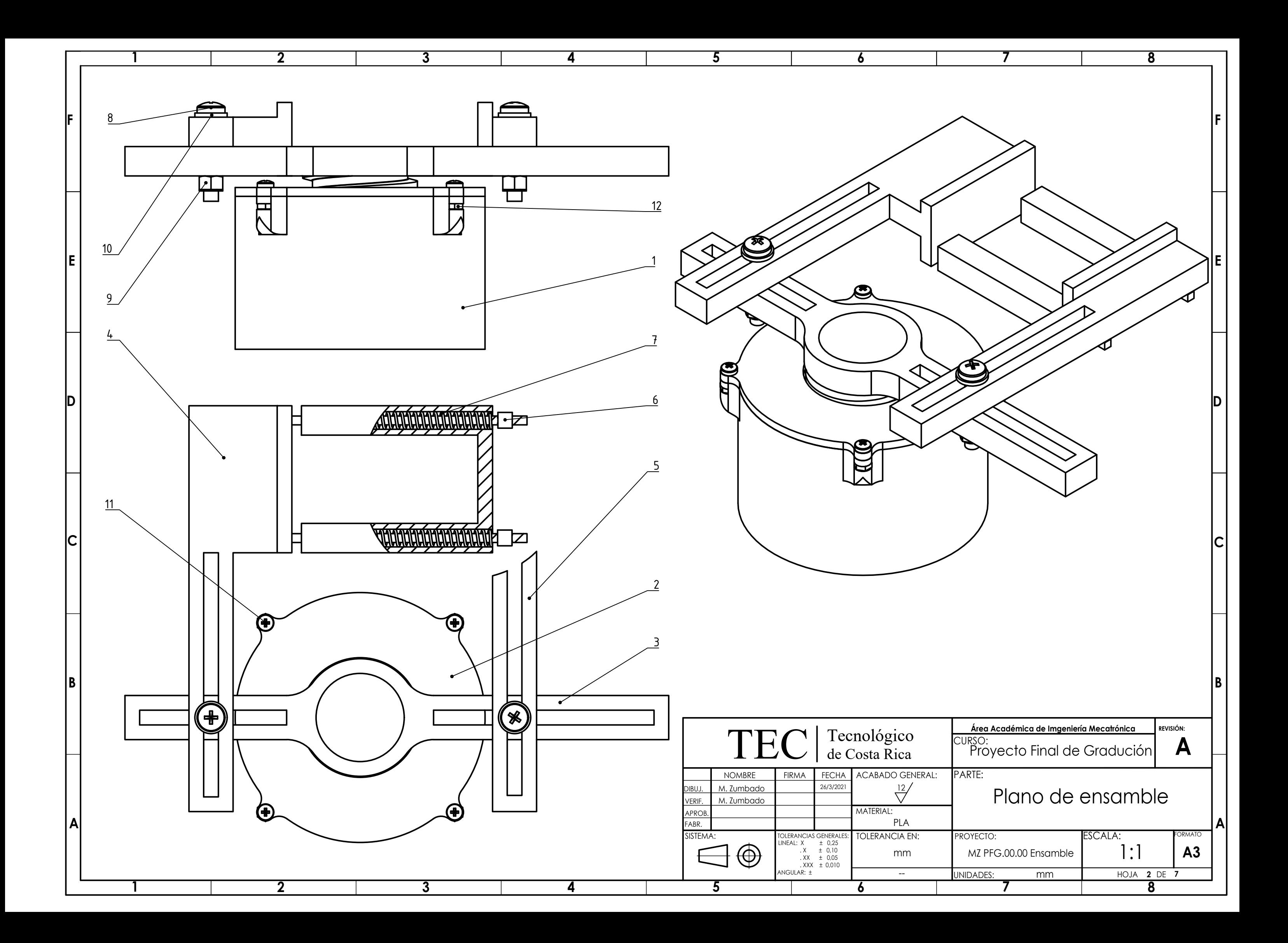

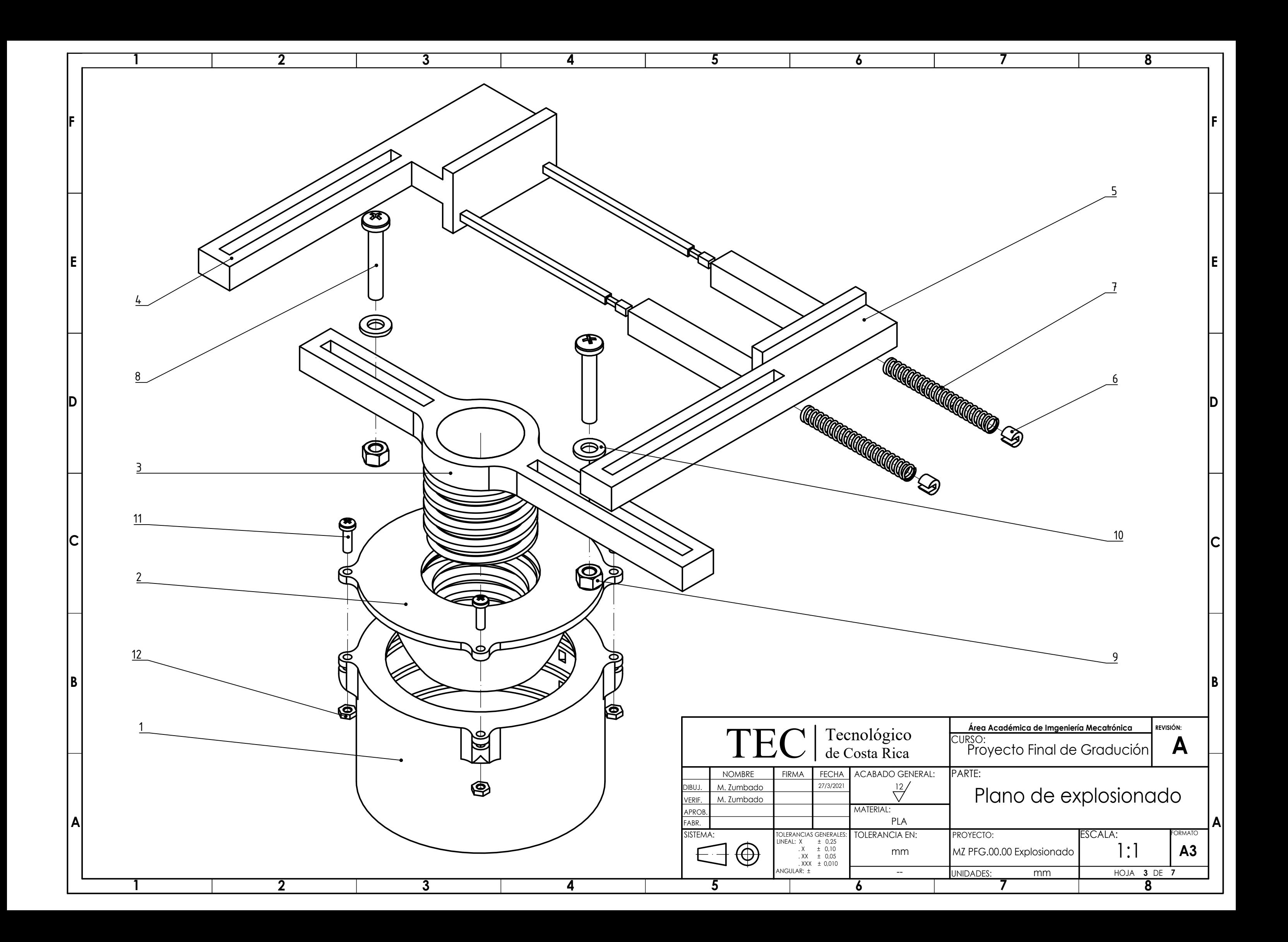

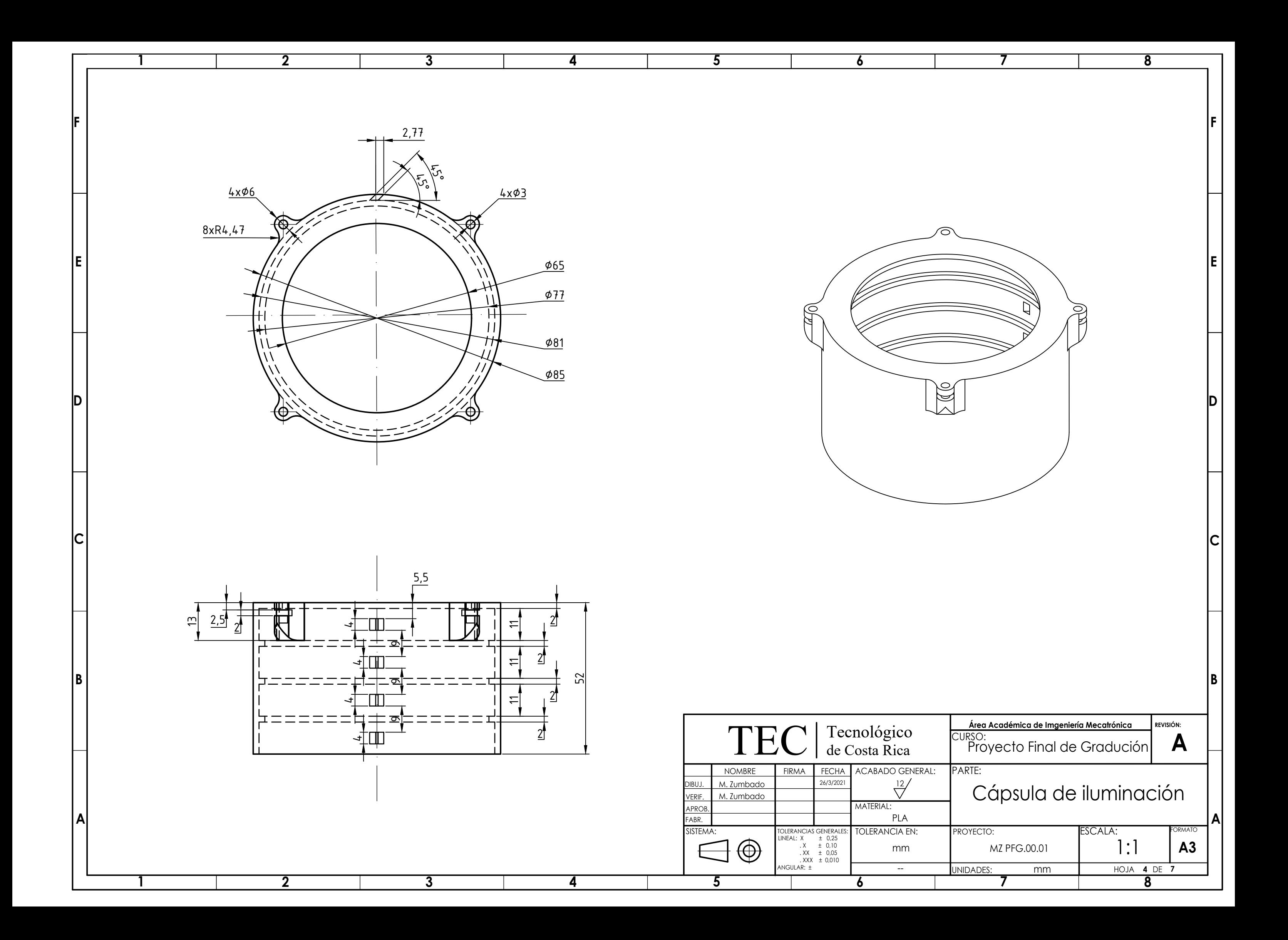

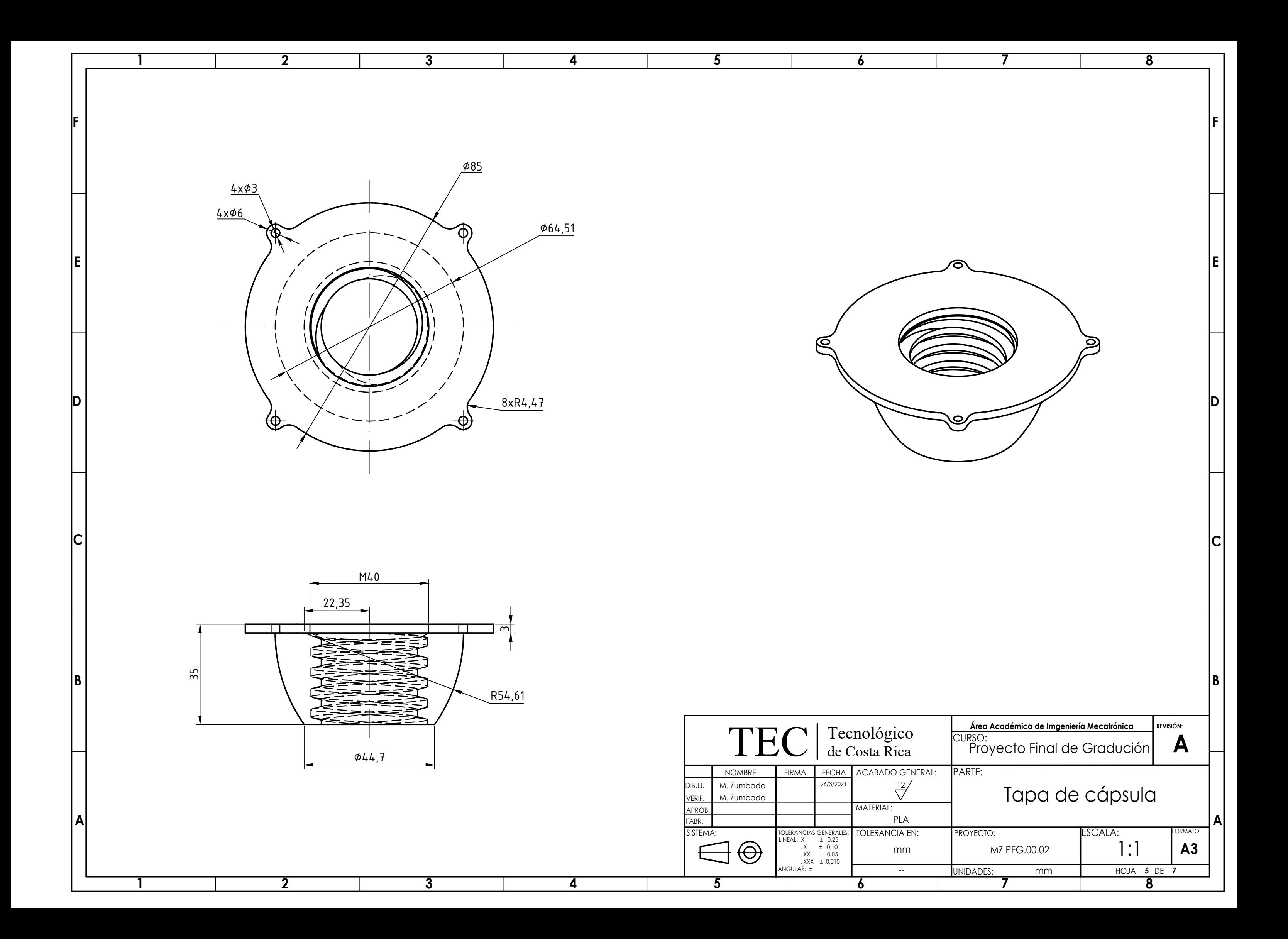

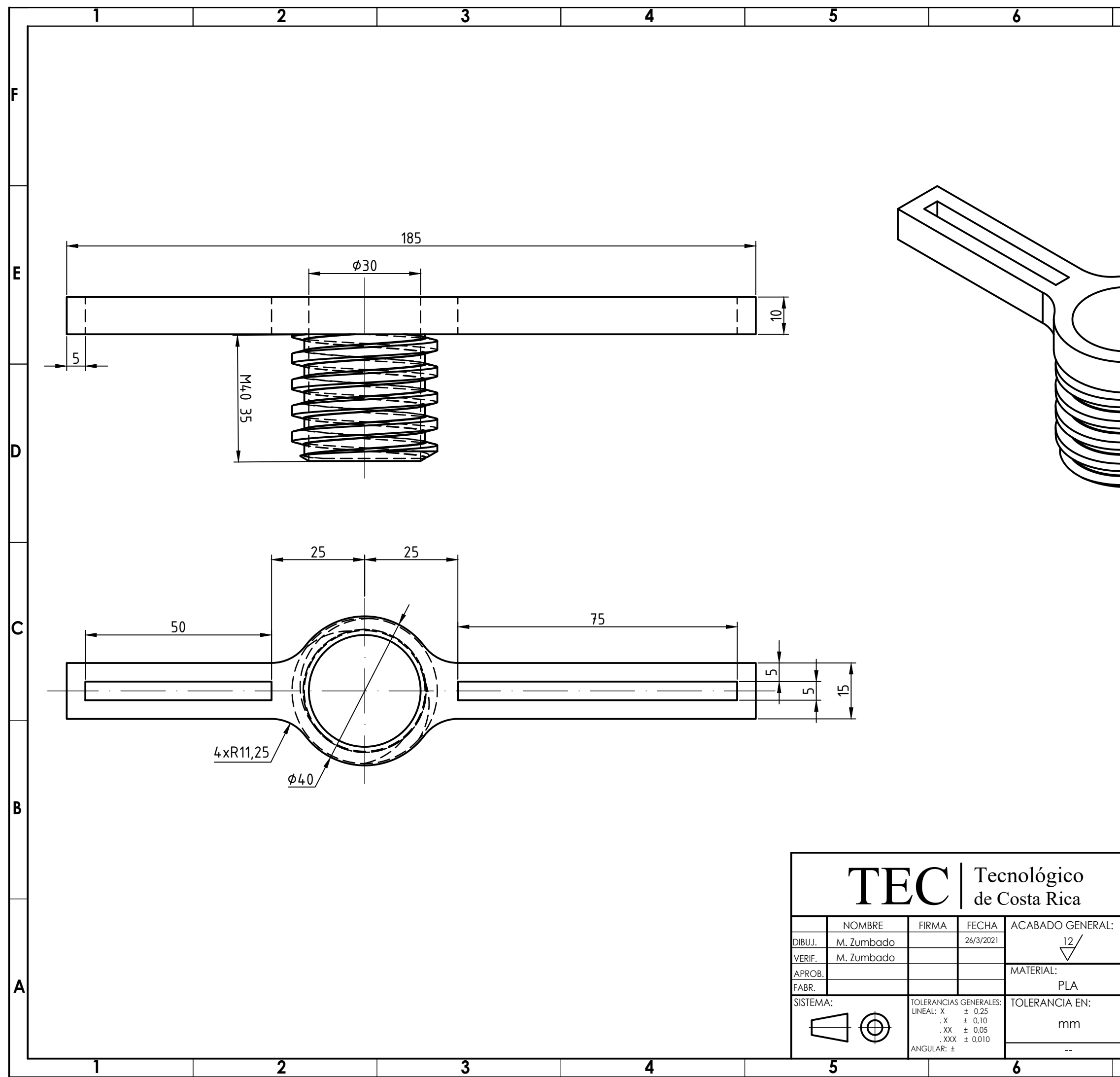

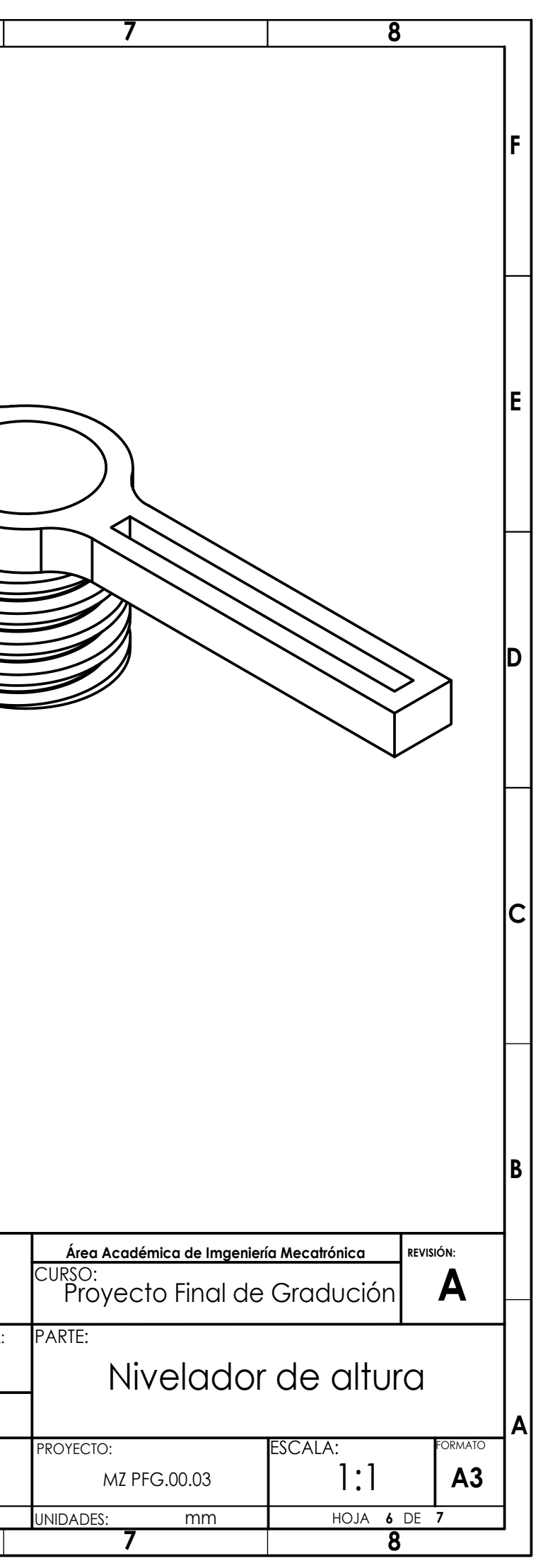

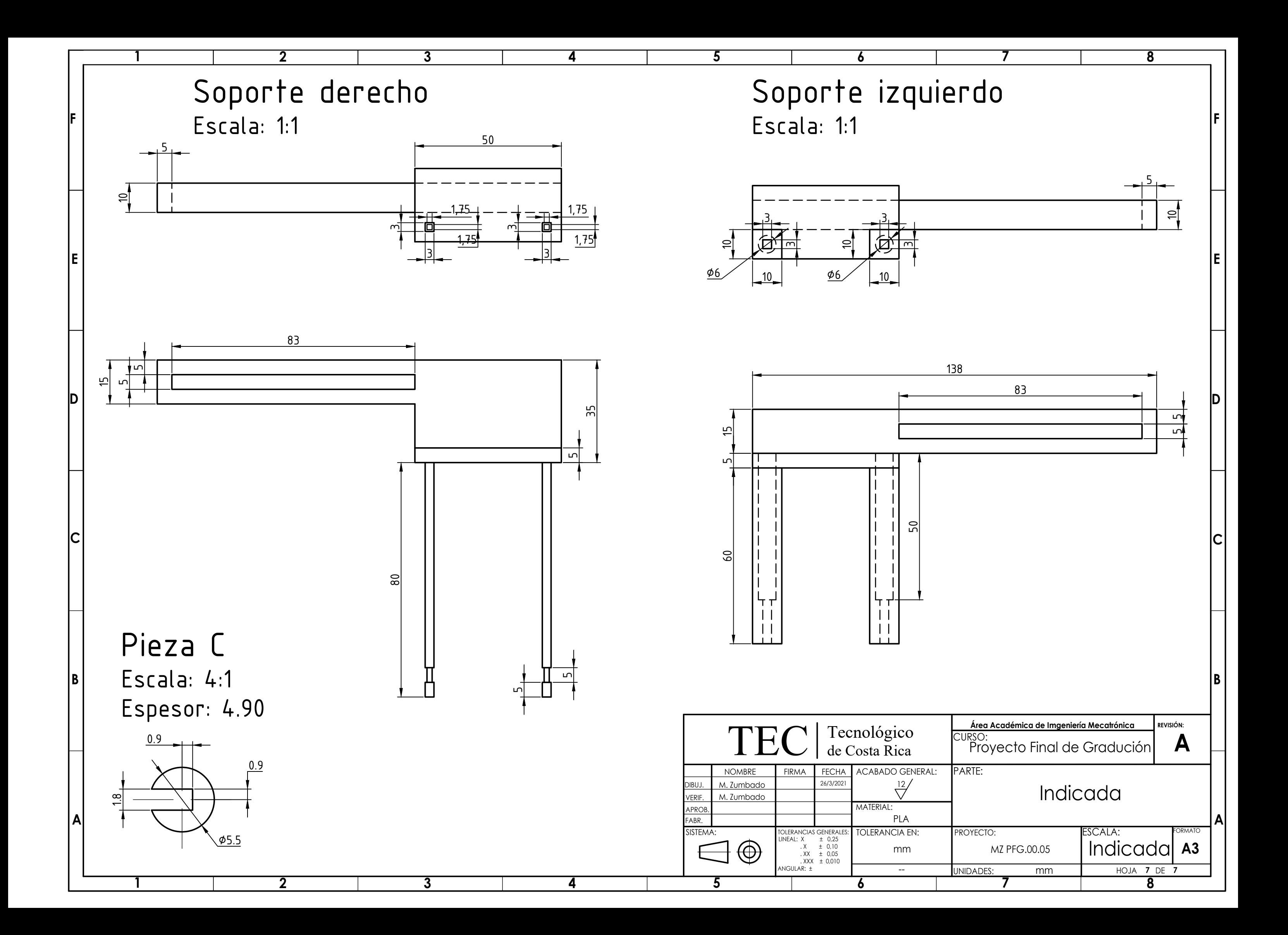

### 9.2. Algoritmos utilizados para la validación

### 9.2.1. Algoritmo de comparación de imágenes

```
<sup>1</sup> import numpy as np
2 import cv2
3 import glob
4 import matplotlib . pyplot as plt
5 from time import time
6
7
8 CarpetaDeLectura="C:/Users/PC/Desktop/Experimento 1/CortCond1/*.
      jpg "
9 PorcentajeTolerancia = 3
10
11
12
_{13} imagenes=[cv2..imread(file) for file in glob.glob(
      CarpetaDeLectura ) ]
14 num= 0
15 p=0
16 x=0
17 \text{ y}=018 count=0
19 tol=PorcentajeTolerancia
```

```
20 length=len (imagenes)
21 print ('Cantidad de imagenes utilizadas:', length)
22 while count < length:
23 y=y+count
24 count=count+1
25 print ('Se realizaran ', y, ' comparaciones por cada porcentaje de
     tolerancia ') #Indica el n[U+FFFD]po total de comparaciones que
     se realizar[U+FFFD]n
26 print ()
27 n=0
28 lista promedios =[]
29 lista_tolerancia =[]
30 #print ('Numero de pixeles en cada imagen:', G1. size)
31 diccionario={}
32 \text{ ti}=\text{time}()33 while p < tol +1:
34 promedio=0
35 l i s t o n = []
36 num=0
37 while num < length:
38 imagen=imagenes [ num]
G1 = cv2. cvtColor (imagen, cv2. COLOR BGR2GRAY)
40 G1int=np. array(G1, dtype = int)41 c=num+1
42 while c < length:
43 imagen2=imagenes [ c ]
```
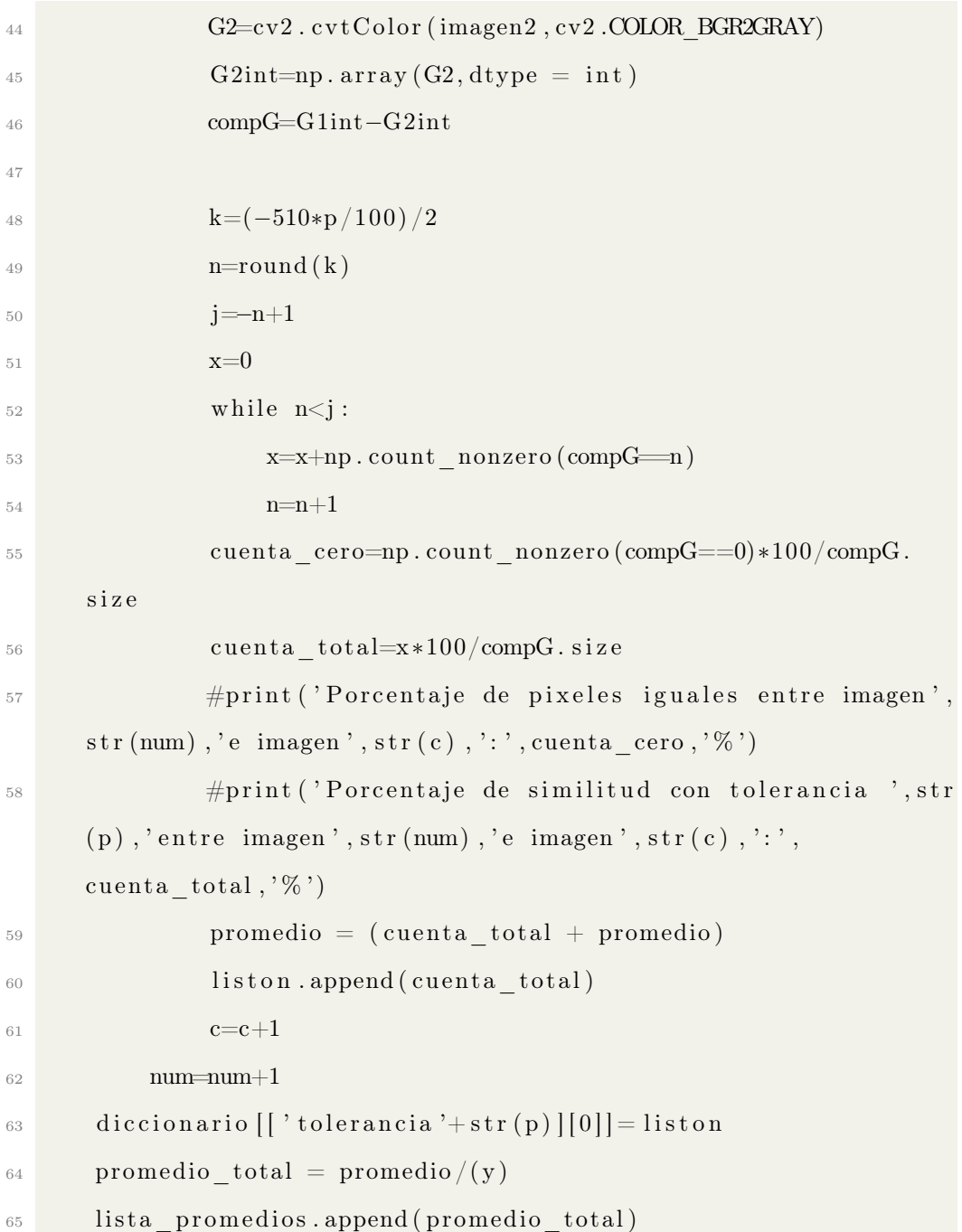

```
66 lista tolerancia.append (p)
67 p=p+168 lenD=len (diccionario)
69 cuenta=0
70 lista min = []71 lista \text{max} = []72 while cuenta < lenD:
73 lista min . append ( min ( diccionario . get ( ' tolerancia ' + s t r ( cuenta
      ) ) ) )
<sup>74</sup> lista max . append (max( diccionario . get ( ' tolerancia '+ s t r ( cuenta
      ) ) ) )
\gamma<sup>5</sup> print ('Para la tolerancia de', str (cuenta), '%:')
76 print ('Porcentaje de similitud min: ', min (diccionario.get ('
       \text{tolerancia'} + \text{str}(\text{cuenta}))),'%')
print ('Porcentaje de similitud max: ', max(diccionario.get)'
       \text{tolerancia'} + \text{str}(\text{cuenta}))), '%')
78 print ('Porcentaje de similitud promedio: ', lista_promedios [
      cuenta], \mathcal{C} '\mathcal{C}'
79 print ()
\frac{80}{20} cuenta=cuenta+1
81
82 plt . plot (lista tolerancia, lista promedios)
83 plt . plot (lista tolerancia, lista min, '*')
84 plt . plot (lista tolerancia, lista max, '+')
\frac{1}{15} t f=time ()
86 plt.show()
```
190

87

```
88 print ('Lista de porcentajes minimos:')
```

```
89 print (lista min)
```
90 print ('Lista de porcentajes maximos:')

```
91 print (lista max)
```

```
92 print ('Lista de porcentajes promedios:')
```

```
93 print (lista promedios)
```
94  $t=t f - t i$ 

```
95 print ()
```
96 print ('Tiempo total de  $e^{\frac{i}{2}(\mathbf{x} - \mathbf{r})}$ ', t, 's')

Algoritmo 9.1: Código del algoritmo de comparación de imágenes.

### 9.2.2. Algoritmo de recorte de imágenes

```
1 import cv2
2 import numpy as np
3 import matplotlib . pyplot as plt
4 import msvcrt
5 import glob
6 import os
7 from mpl_toolkits import mplot3d
8
9
10 CarpetaDeLectura = \text{''C:}/ Users /PC/Desktop/Experimento 1/Condicion1
      /*. jpg"
11 CarpetaDeGuardado = ("C: / Users / PC / Desktop / Experimento 1/
```

```
CortCond1/")12
_{13} imagenes = [cv2]. imread (file) for file in glob.glob (
      CarpetaDeLectura ) ]
_{14} length= len(imagenes)
15 \text{ } j=0_{16} while j < length:
_{17} img = imagenes [j]
18 cropimg = img [1320:2660, 985:2825] #COORDENADAS DE CORTE#
19 cv2. imwrite (os. path. join (CarpetaDeGuardado, 'crop'+str(j)+'.
      jpg '), cropimg)
20 j= j+1
```
Algoritmo 9.2: Código del algoritmo de recorte de imágenes.

#### 9.2.3. Algoritmo de segmentación en el espacio CIELab

```
1 import tkinter as tk
2 from tkinter import filedialog
3 from tkinter import *
4 import os
5 import cv2
6 import numpy as np
7 import matplotlib . pyplot as plt
8 import msvcrt
9 import glob
10 import os
```

```
11 from mpl toolkits import mplot3d
12 import os.path
13 from os import path
14 from tkinter import simpledialog
15 from tkinter import messagebox
16 import ctypes
17
18 ventana = Tk()
19 ventana . geometry ("310 x75 " )
20 def segmentar():
<sup>21</sup> global imagen
22 global archivo_abierto
23 archivo abierto= filedial og . a skopen filenam e (initial dir ='
     Desktop /', title = 'Seleccione imagen', filetypes = ((" all files
     ", "*, "",", "] , ("jpeg files ", "*, jpg"))24 print (archivo_abierto)
25
26 if archivo abierto != '':
27 imagen=cv2. imread (archivo abierto)
28 if hasattr(imagen, 'shape'):
29 def anything (y):
30 pass
31 def nothing (x):
32 \quad \text{print (x-128)}33 pass pass
34
```
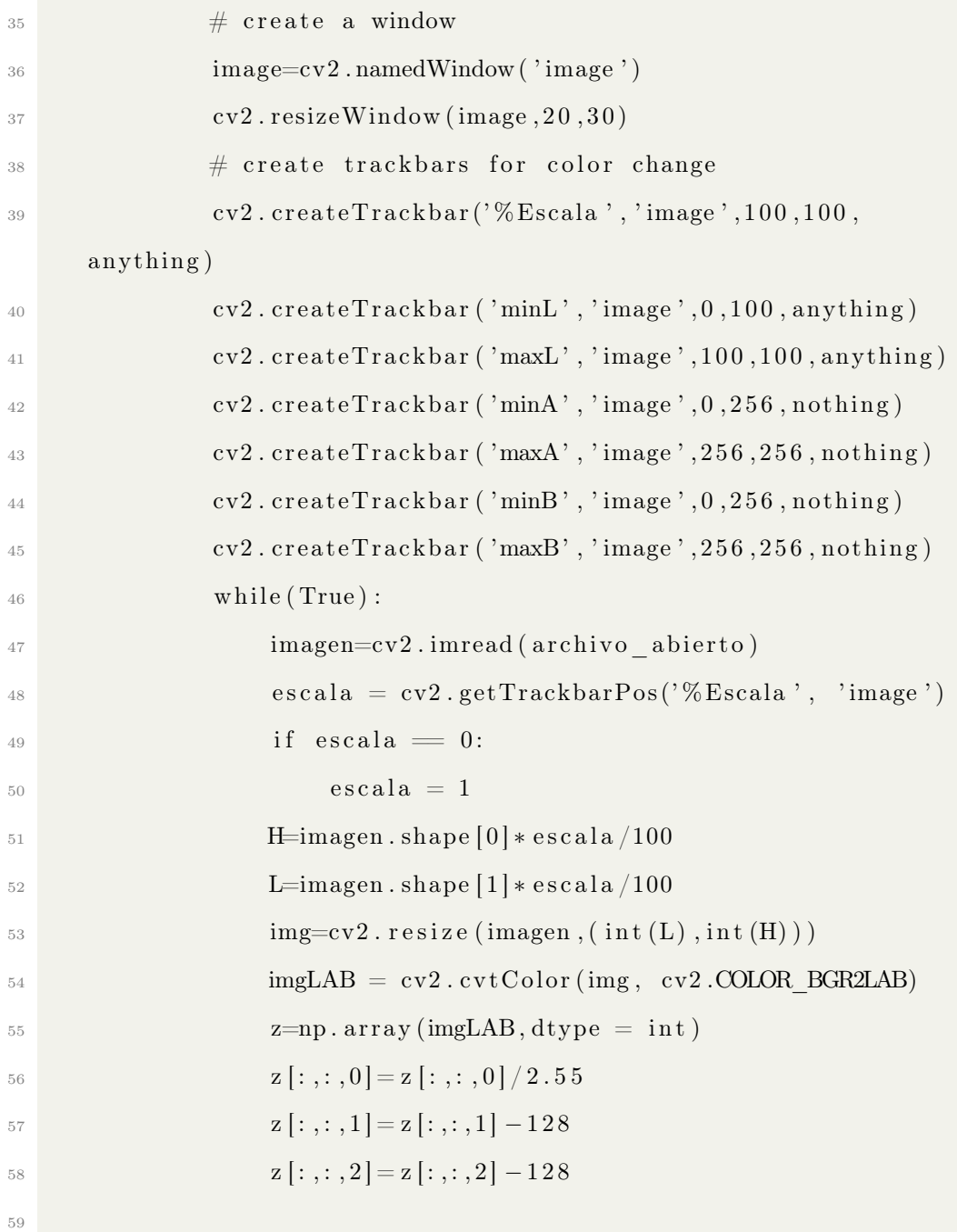

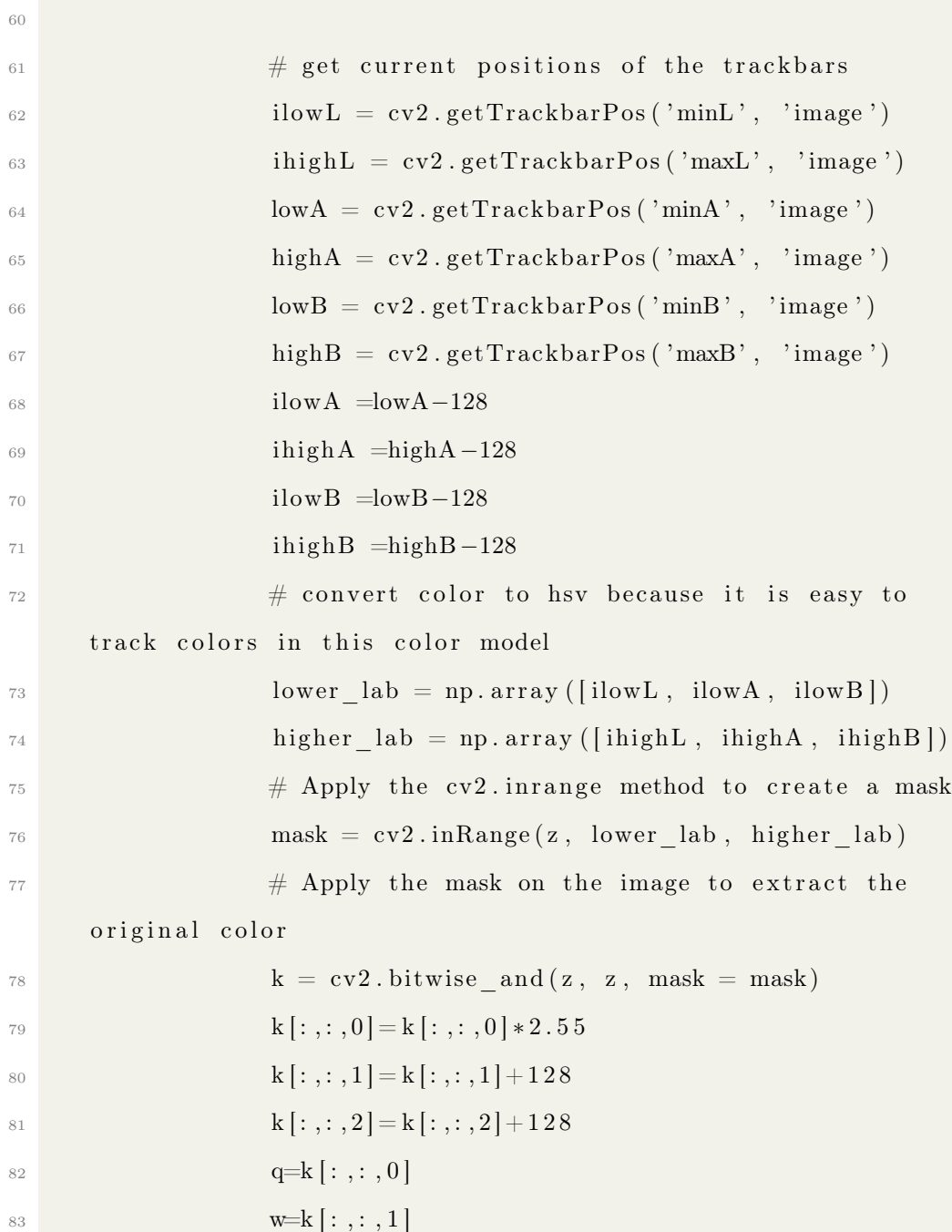
```
s= k [ : , : , 2]q \frac{q}{=50}=132
\text{w}[\text{w} == 0] = 128s_{7} s [s=\equiv 0] = 127
88 k [: , : , 0 ] = q
89 k [: , : , 1 ] = w
90 k [: , : , 2] = s
91 Result=np.uint8(k)
Result = cv2. cvtColor(Result, cv2.COLOR. LAB2BGR)\frac{\text{ev2}}{\text{imshow}}(\text{'image2'}, \text{Result})94 # Press q to exit
95 if cv2 waitKey (1) & 0xFF = 13:
96 break
97
98 cv2 . destroyAllWindows ( )
99
100 \qquad \qquad Q = \text{messagebox}.\text{askyesno}(\text{''![U+FFFD]Deseguardar la})imagen?')
101 if Q = True:
102 global archivo guardado
103 archivo_guardado= filedialog.asksaveasfilename (
     initial dir ="/", title = "Select file", default extension =".jpg",\text{filter types} = ((\text{"jpeg files ", "*.ips"), (\text{"txt files ", "*.txt ");all files ","*.*")))
104 if archivo guardado != '':
105 cv2.imwrite ( os . path . join (archivo_guardado ) ,
```
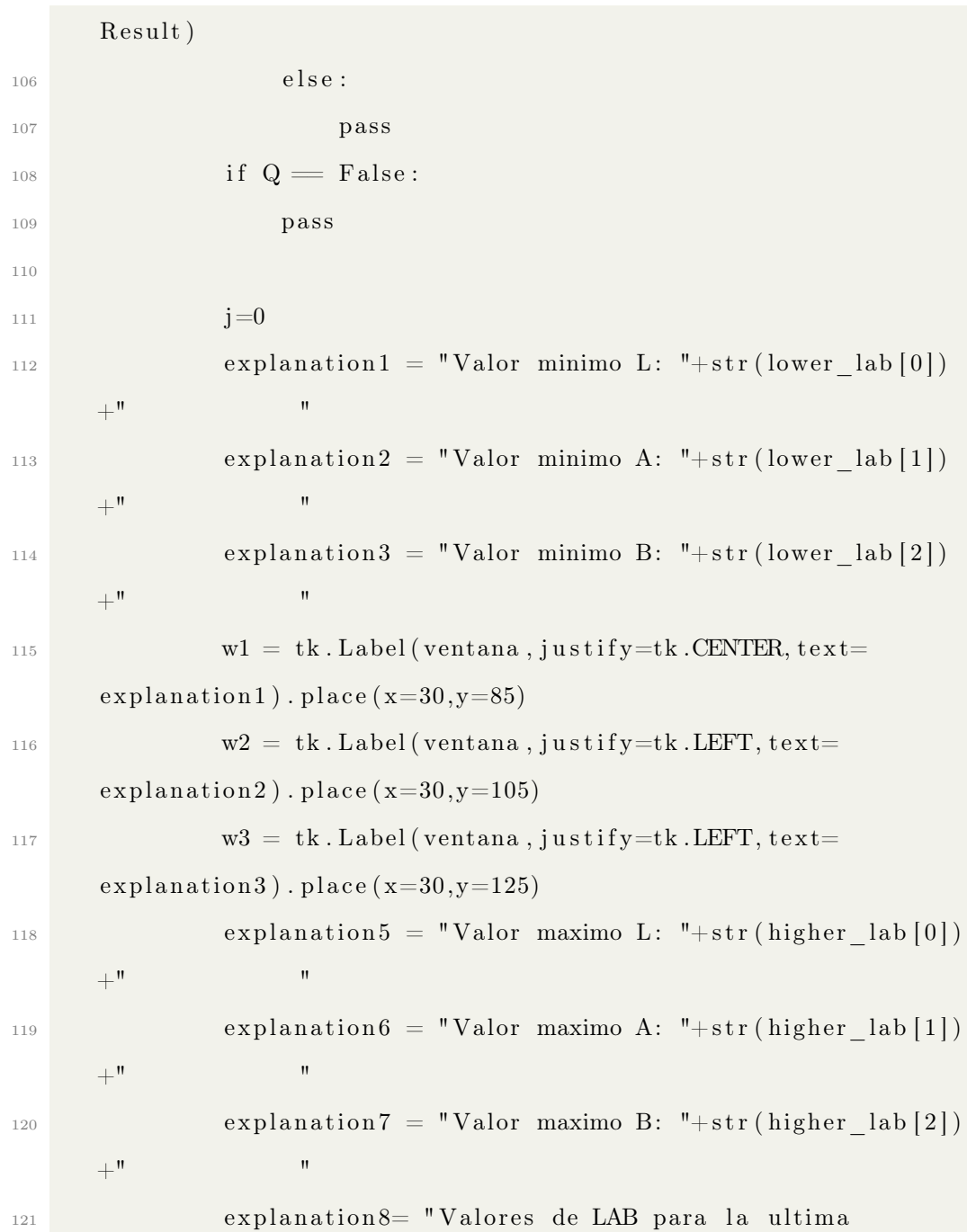

```
segmentacion realizada."
W8 = tk. Label (ventana, justify=tk. CENTER, text=
      explanation 8). place(x=10,y=65)W5 = tk. Label (ventana, justify=tk. CENTER, text=
      explanation 5 ). place (x=160, y=85)124 w6 = tk. Label (ventana, justify=tk. LEFT, text=
      explanation 6). place(x=160, y=105)W7 = tk. Label (ventana, justify=tk. LEFT, text=\explanation 7). place (x=160, y=125)\frac{126}{226} ventana . geometry ("310 x155")
127 else:
<sup>128</sup> cv2. destroyAllWindows ()
129 ctypes.windll.user32.MessageBoxW(0, "El tipo de
      archivo no lo roconoce el programa. Utilice alguna de las
      siguientes extensiones: bmp, jpeg, jpg, pgm, ppm, png, tif,
      webp.", "Lo lamento.", 48)
130 else:
131 pass
_{132} def salir():
_{133} ventana . destroy ()
134
135
136 explanation 4 = "Oprima la tecla 'Enter' cuando termine de
      segmentar . "
137 \text{ w4} = \text{tk}. Label (ventana, justify=tk. LEFT, text=explanation4). place (x
      =10, y=10
```

```
138 Button (text{text="space" + \text{log} = "light green", command = segmentar).
       place(x=90,y=35)139 Button (text{ text} = "Salir", bg="salmon", command = salir). place (x=180,y=35)140
```
<sup>141</sup> ventana . mainloop ( )

Algoritmo 9.3: Código del algoritmo de segmentación de imágenes en el espacio CIELab

## 9.2.4. Algoritmo de segmentación general en el espacio CIELab

```
1 import cv2
```
- 2 import numpy as np
- <sup>3</sup> import msvcrt

```
4 import glob
```
5 import os

7

<sup>6</sup> from time import time

```
8 CarpetaDeLectura='C:/Users/PC/Desktop/Experimento 4/CortImagenes
    /*. jpg'
```
<sup>9</sup> CarpetaDeGuardado='C: / U se r s /PC/ Desktop /Experimento 4/ Ama rillo '

```
10
```

```
11 \#[ L, a, b]
```

```
12 ValoresMinimosLAB =[69 , −28 ,31] #VALORES MIN DE LA SEGMENTACION
```

```
<sup>13</sup> ValoresMaximosLAB = [87, 6,78] #VALORES MAX DE LA SEGMENTACION
```

```
14
15
16 #REGAENTACIU+FFFDJ POR COLOR EN L*a*b
17 \text{ t} i=time ()
18 \text{ images} = [\text{cv2.imread}(\text{file}) \text{ for file in glob.glob}]CarpetaDeLectura ) ]
19 n=0
_{20} length=len(images)
_{21} lower lab = np. array (ValoresMinimosLAB)
_{22} higher lab = np . array (ValoresMaximosLAB)
23 while n < length:
_{24} image = images [n]
25 imgLAB = cv2.cvtColor(image, cv2.COLOR_BGR2LAB)
_{26} z=np. array (imgLAB, dtype = int)
27 z : z : ., 0 = z : ., z : ., 0 / 2.5528 z : z : , 1] = z : , : , 1] - 12829 z : z : z = z : z : z = 2 - 12830 mask = cv2.inRange(z, lower lab, higher lab)k = cv2. bitwise and (z, z, \text{mask} = \text{mask})k[:, :, 0] = k[:, :, 0] * 2.55k[:, : 1] = k[:, : 1] + 128k[:, : , 2] = k[:, : , 2] + 128k = cv2. bitwise and (z, z, \text{mask} = \text{mask})36 k [:,:, 0 ] = k [:,:, 0 ] * 2.55\begin{array}{c|c} 37 & k[:, : .1] = k[:, : .1] + 128 \end{array}38 k [:,:, 2] = k [:,:, 2] + 1 2 8
```

```
39 q=k [: , : , 0]
40 w=k [:, :, 1]41 s=k : , : 2]42 q \, [q == 50] = 13243 w[w == 0] = 12844 s [s == 0] = 12745 k [:, :, 0 ] = q
46 k [:, :, 1] = w
47 k [: , : , 2] = s
48 \text{Result}=np.\text{uint8}(k)Result = cv2.cvtColor(Result, cv2.COLOR LAB2BGR)50
51 cv2. imwrite ( os . path . join ( CarpetaDeGuardado, ' seg '+ str (n) + '.
      jpg '), Result)
52 n=n+153
54
55 \| i s t a = []
_{56} imagenes=[cv2]. imread (file) for file in glob.glob (
      CarpetaDeGuardado + '/∗. jpg ' ) ]
57 length=len (imagenes)
58 num=0
59
60
61 while num < length:
62 imagen=imagenes [ num]
```

```
63 G1=cv2. cvtColor (imagen, cv2. COLOR_BGR2GRAY)
\mathbb{G}_4 NG1=(np. count nonzero (G1==0))
65 ca n ti da d=NG1∗100/G1. s i z e
66 print ('Porcentaje segmentado de la imagen', num, ':',
      cantidad, \mathcal{C} ')
67 num=num+1
68 lista.append (cantidad)
69 \text{desv} = np. \text{std}(lista)
70
71 prom=sum (lista)/len (lista)
72 \text{ t} f=time ()
73 \text{ t}=t f-t i74
75 print ()
76 print ('Tiempo de ejecucion:', t, 's')
77 print ('Porcentaje de segmentado promedio entre todas las
      imagenes : ', prom, '%')
78 print ('Desviacion estandar:', desv)
79 print ('Desviacion estandar relativa:', desv*100/prom, '%')
```
Algoritmo 9.4: Código del algoritmo de segmentación general de imágenes en el espacio CIELab